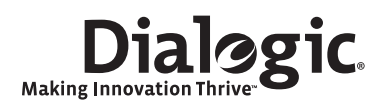

# Dialogic® DSI SS7MD Network Interface Boards

Programmer's Manual

www.dialogic.com

Copyright© 2009 Dialogic Corporation. All Rights Reserved. You may not reproduce this document in whole or in part without permission in writing from Dialogic Corporation at the address provided below.

All contents of this document are furnished for informational use only and are subject to change without notice and do not represent a commitment on the part of Dialogic Corporation or its subsidiaries ("Dialogic"). Reasonable effort is made to ensure the accuracy of the information contained in the document. However, Dialogic does not warrant the accuracy of this information and cannot accept responsibility for errors, inaccuracies or omissions that may be contained in this document.

INFORMATION IN THIS DOCUMENT IS PROVIDED IN CONNECTION WITH DIALOGIC® PRODUCTS. NO LICENSE, EXPRESS OR IMPLIED, BY ESTOPPEL OR OTHERWISE, TO ANY INTELLECTUAL PROPERTY RIGHTS IS GRANTED BY THIS DOCUMENT. EXCEPT AS PROVIDED IN A SIGNED AGREEMENT BETWEEN YOU AND DIALOGIC, DIALOGIC ASSUMES NO LIABILITY WHATSOEVER, AND DIALOGIC DISCLAIMS ANY EXPRESS OR IMPLIED WARRANTY, RELATING TO SALE AND/OR USE OF DIALOGIC PRODUCTS INCLUDING LIABILITY OR WARRANTIES RELATING TO FITNESS FOR A PARTICULAR PURPOSE, MERCHANTABILITY, OR INFRINGEMENT OF ANY INTELLECTUAL PROPERTY RIGHT OF A THIRD PARTY.

Dialogic products are not intended for use in medical, life saving, life sustaining, critical control or safety systems, or in nuclear facility applications.

Due to differing national regulations and approval requirements, certain Dialogic products may be suitable for use only in specific countries, and thus may not function properly in other countries. You are responsible for ensuring that your use of such products occurs only in the countries where such use is suitable. For information on specific products, contact Dialogic Corporation at the address indicated below or on the web at www.dialogic.com.

It is possible that the use or implementation of any one of the concepts, applications, or ideas described in this document, in marketing collateral produced by or on web pages maintained by Dialogic may infringe one or more patents or other intellectual property rights owned by third parties. Dialogic does not provide any intellectual property licenses with the sale of Dialogic products other than a license to use such product in accordance with intellectual property owned or validly licensed by Dialogic and no such licenses are provided except pursuant to a signed agreement with Dialogic. More detailed information about such intellectual property is available from Dialogic's legal department at 9800 Cavendish Blvd., 5th Floor, Montreal, Quebec, Canada H4M 2V9. Dialogic encourages all users of its products to procure all necessary intellectual property licenses required to implement any concepts or applications and does not condone or encourage any intellectual property infringement and disclaims any responsibility related thereto. These intellectual property licenses may differ from country to country and it is the responsibility of those who develop the concepts or applications to be aware of and comply with different national license requirements.

Any use case(s) shown and/or described herein represent one or more examples of the various ways, scenarios or environments in which Dialogic® products can be used. Such use case(s) are non-limiting and do not represent recommendations of Dialogic as to whether or how to use Dialogic products.

Dialogic, Dialogic Pro, Brooktrout, Diva, Cantata, SnowShore, Eicon, Eicon Networks, NMS Communications, NMS (stylized), Eiconcard, SIPcontrol, Diva ISDN, TruFax, Exnet, EXS, SwitchKit, N20, Making Innovation Thrive, Connecting to Growth, Video is the New Voice, Fusion, Vision, PacketMedia, NaturalAccess, NaturalCallControl, NaturalConference, NaturalFax and Shiva, among others as well as related logos, are either registered trademarks or trademarks of Dialogic Corporation or its subsidiaries. Dialogic's trademarks may be used publicly only with permission from Dialogic. Such permission may only be granted by Dialogic's legal department at 9800 Cavendish Blvd., 5th Floor, Montreal, Quebec, Canada H4M 2V9. Any authorized use of Dialogic's trademarks will be subject to full respect of the trademark guidelines published by Dialogic from time to time and any use of Dialogic's trademarks requires proper acknowledgement.

The names of actual companies and products mentioned herein are the trademarks of their respective owners.

This document discusses one or more open source products, systems and/or releases. Dialogic is not responsible for your decision to use open source in connection with Dialogic products (including without limitation those referred to herein), nor is Dialogic responsible for any present or future effects such usage might have, including without limitation effects on your products, your business, or your intellectual property rights.

#### Publication Date: July 2009

Document Number: 05-2640-003

# **Dialogic.**

### **Contents**

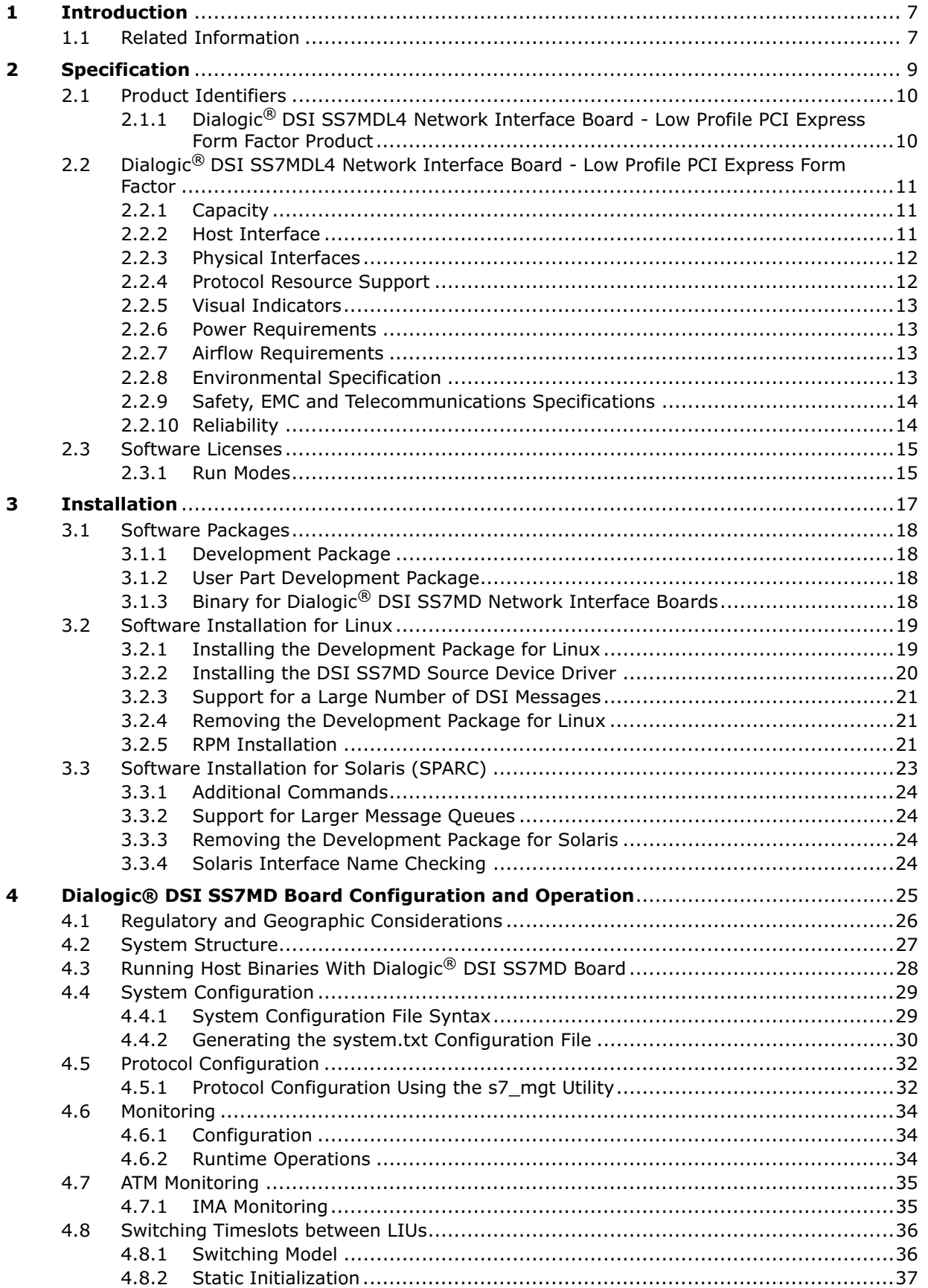

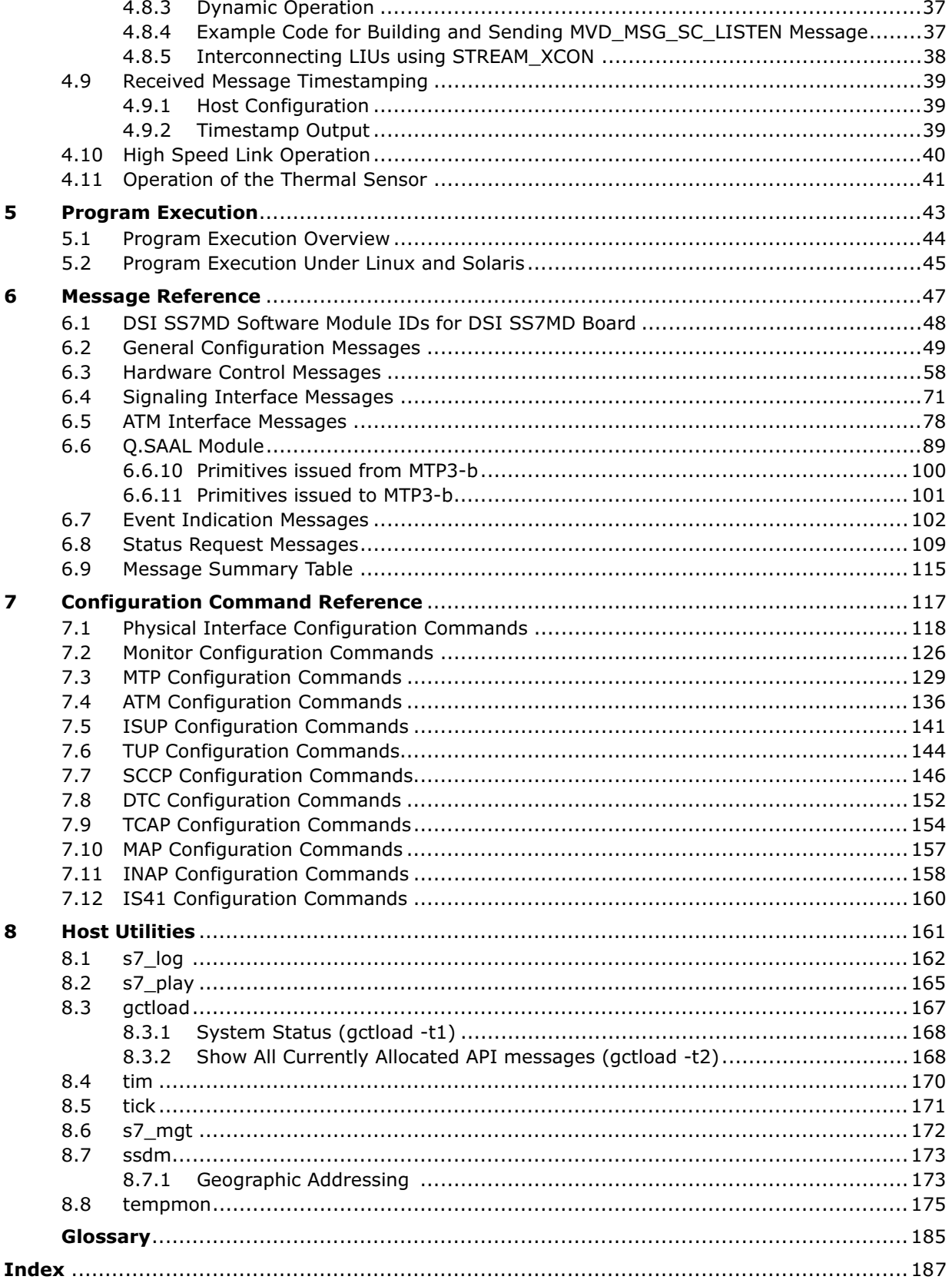

# **Dialogic.**

## Figures

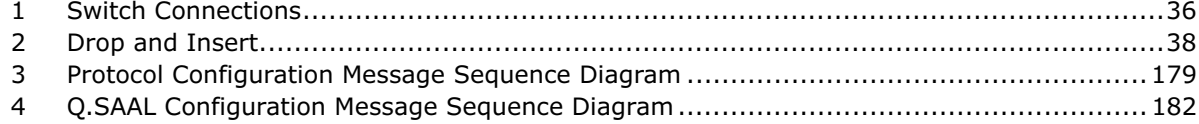

### Tables

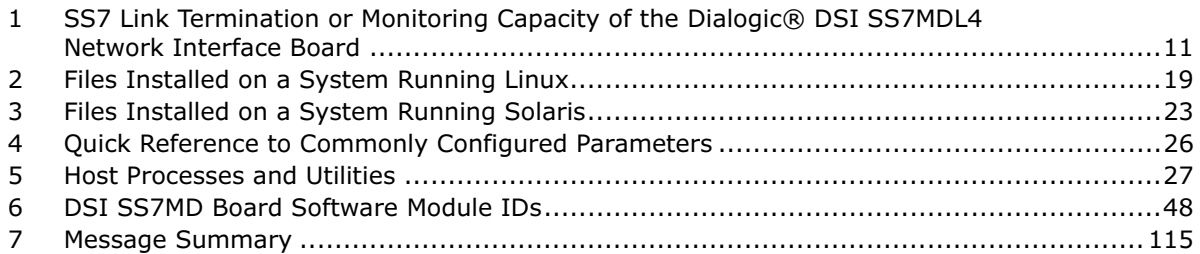

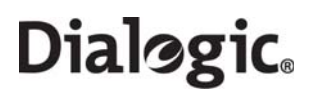

Contents

# Revision History

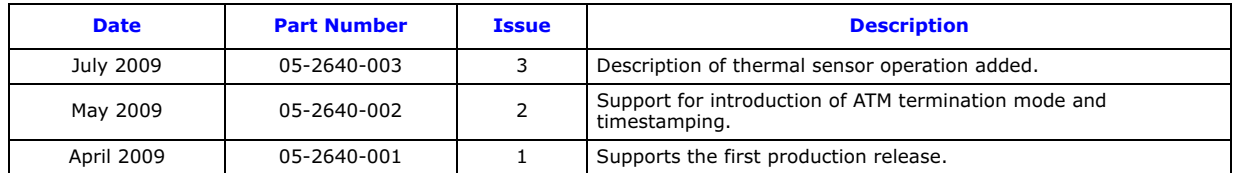

Note: The current issue of this guide can be found at: <http://www.dialogic.com/support/helpweb/signaling>

## <span id="page-6-0"></span>Chapter 1: Introduction

Dialogic<sup>®</sup> DSI SS7MD Network Interface Boards are specialized T1/E1/J1 SS7 signaling boards suitable for use in PCI Express form factor systems. The boards use the common Dialogic<sup>®</sup> DSI software API to the application that enables applications to be easily ported.

The boards provide a hardware platform to enable running Dialogic® DSI Protocol Stacks for the realization of Signaling System Number 7 signaling nodes. In addition, the DSI SS7MD Boards can be used to build high performance monitoring applications. The boards can be used under the Linux and Solaris operating systems.

This manual is the Programmer's Manual for the Dialogic® DSI SS7MD range of network interface boards. It is targeted for system developers who are integrating the boards and who have chosen to develop applications that use the underlying DSI Protocol Stack. The manual includes information on:

- software installation
- system configuration
- protocol configuration
- operation of the boards and the SS7 software stack

The manual should be used in conjunction with the appropriate Installation Guide and Regulatory Notice for the board. These and other supporting documentation, including the Programmer's Manuals for the individual protocol modules, are listed in [Section 1.1](#page-6-1), [Related Information.](#page-6-1)

<span id="page-6-2"></span>Note: Users of the Dialogic® DSI SS7HDP, DSI SS7HDC, DSI SS7HDE, DSI SPCI4, and DSI SPCI2S Network Interface Boards should refer to separate documentation that covers those boards.

#### <span id="page-6-1"></span>1.1 Related Information

Refer to the following for related information:

- Dialogic<sup>®</sup> DSI SS7MDL440Q Network Interface Boards Installation Guide 64-0360-xx
- Dialogic<sup>®</sup> DSI SS7MDL440Q Network Interface Boards Regulatory Notices 60-1540-xx
- Dialogic<sup>®</sup> Distributed Signaling Interface Components Software Environment Programmer's Manual -U10SSS
- Dialogic® SS7 Protocols MTP2 Programmer's Manual 05-2331-xxx
- Dialogic® SS7 Protocols MTP3 Programmer's Manual 05-2471-xxx
- Dialogic® SS7 Protocols ISUP Programmer's Manual U04SSS
- TUP Programmer's Manual U09SSS
- Dialogic® DSI Protocol Stacks Host Licensing User Guide U32SSS

Current software and documentation supporting Dialogic® DSI SS7MD Boards available at [http://www.dialogic.com/support/helpweb/signaling.](http://www.dialogic.com/support/helpweb/signaling)

Product data sheets available at [http://www.dialogic.com/support/helpweb/signaling.](http://www.dialogic.com/support/helpweb/signaling)

For more information on Dialogic<sup>®</sup> DSI SS7 products and solutions, visit [http://www.dialogic.com/support/helpweb/signaling.](http://www.dialogic.com/support/helpweb/signaling)

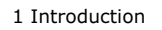

# Dialogic<sup>a 1 Introduction</sup>

Download from Www.Somanuals.com. All Manuals Search And Download.

# <span id="page-8-0"></span>Chapter 2: Specification

This chapter provides information about:

- [Product Identifiers](#page-9-0)
- Dialogic® [DSI SS7MDL4 Network Interface Board Low Profile PCI Express Form Factor](#page-10-0)
- [Software Licenses](#page-14-0)

#### <span id="page-9-0"></span>2.1 Product Identifiers

The Dialogic® DSI SS7MD Network Interface Board product family includes the PCI Express form factor described in the following subsections.

#### <span id="page-9-1"></span>2.1.1 Dialogic<sup>®</sup> DSI SS7MDL4 Network Interface Board - Low Profile PCI Express Form Factor Product

DSI SS7MDL4 PCI Express form factor product line includes the following:

• DSI SS7MDL440Q A low profile PCI Express form factor with 4 T1/E1/J1 ports, supporting up to 124 SS7 links, up to 4 SS7 HSL links, up to 128 Q.SAAL links, or 4 ATM cell streams.

Note: When used in this document, the generic term "DSI SS7MD" is meant to cover both the "DSI SS7MDL4" and "DSI SS7MDL440Q" models of the DSI SS7MD Network Interface Boards.

#### <span id="page-10-0"></span>2.2 Dialogic<sup>®</sup> DSI SS7MDL4 Network Interface Board - Low Profile PCI Express Form Factor

The DSI SS7MDL4 board is a x1 lane electrical, x4 lane physical, low profile PCI Express form factor, which can be installed in x4, x8, or x16 lane slots. The board is supplied with two End Brackets suitable for low profile and full height installation. Features of the DSI SS7MDL4 board are described in the following topics:

- [Capacity](#page-10-1)
- [Host Interface](#page-10-2)
- [Physical Interfaces](#page-11-0)
- [Protocol Resource Support](#page-11-1)
- [Visual Indicators](#page-12-0)
- [Power Requirements](#page-12-1)
- [Environmental Specification](#page-12-3)
- [Safety, EMC and Telecommunications Specifications](#page-13-0)
- [Reliability](#page-13-1)

#### <span id="page-10-1"></span>2.2.1 Capacity

The capacity of the DSI SS7MDL4 board is described as follows:

#### • Digital interfaces

- Four T1/E1 or J1 (software selectable)
- High impedance software selectable

• SS7 links Terminate or monitor up to

#### <span id="page-10-3"></span>**Table 1. SS7 Link Termination or Monitoring Capacity of the Dialogic® DSI SS7MDL4 Network Interface Board**

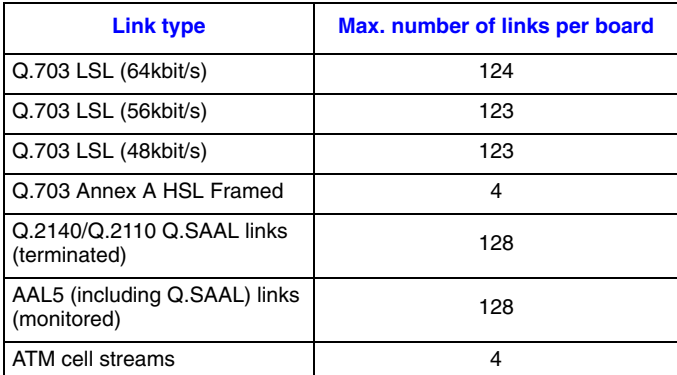

**Note:** In order to monitor both directions of a signaling link, the user must separately connect each direction of the signaling link to the receive connection of two different LIUs on the DSI SS7MDL4 board.

#### • Dialogic® DSI Protocol Stacks

MTP2 on board; other protocols are host-based

#### <span id="page-10-2"></span>2.2.2 Host Interface

The DSI SS7MDL4 board has a x1 electrical, x4 physical PCI Express connector. It can be installed in x4, x8, or x16 PCI Express slots.

Note: The DSI SS7MDL4 board is a high performance densely packed low profile PCIe board supporting high message rates. In achieving this performance, the board may dissipate up to 17W and this must be taken into consideration when selecting both the host chassis and the PCI Express slot in **Dialogic** 2 Specification

> which to install the board. Refer to [Section 2.2.7, "Airflow Requirements" on page 13](#page-12-2) for more information.

#### <span id="page-11-0"></span>2.2.3 Physical Interfaces

The DSI SS7MDL4 board supports the following physical interfaces:

• Four T1/E1/J1/J1 digital trunk interfaces. See [Section 2.2.3.1](#page-11-2) below for more detail.

#### <span id="page-11-2"></span>2.2.3.1 T1/E1/J1 Digital Trunk Interface Properties

The properties of the T1/E1/J1 digital trunk interfaces are described as follows:

- Standard
	- Four interfaces each are software configurable as either T1, E1, or J1
	- High impedance software selectable
- Pulse mask
	- $-$  T1: ANSI T1.403
	- E1: ITU-T G.703
	- J1: TTC JT-G.703
- Data rate
	- $-$  T1: 1544 kbits/s  $\pm$  50 ppm
	- $-$  E1: 2048 kbits/s  $\pm$  50 ppm
	- $-$  J1: 1544 kbits/s  $\pm$  50 ppm
- Frame format
	- T1: F4, D3/D4, ESF, and F72/SLC96
	- $-$  F1: F1 and F1-CRC4
	- J1: J1 frame format
- Line codes
	- T1: B8ZS and AMI
	- E1: HDB3 and AMI
	- J1: B8ZS and AMI
- Connector type
	- RJ-48C

#### <span id="page-11-1"></span>2.2.4 Protocol Resource Support

When used in a signaling node, the DSI SS7MDL4 board supports the Message Transfer Part (MTP) running on the board and optionally other protocols including MTP3, ISUP, TUP, SCCP, TCAP, MAP, INAP and IS41 running on the host. The protocols are enabled by software licenses. See Section 2.3, "Software Licenses" on [page 15](#page-14-0).

The DSI SS7MDL4 board supports passive monitoring of HDLC format data links including, for example, SS7, LAPB, LAPD, ISDN, and DPNSS. In this mode, the received messages are directly reported to the application. For more information on link monitoring, see [Section 4.6, "Monitoring" on page 34.](#page-33-3)

It is possible to use monitor and receive-transmit protocol operations concurrently on the same signaling board.

#### <span id="page-12-0"></span>2.2.5 Visual Indicators

The DSI SS7MDL4 board includes the following visual indicators:

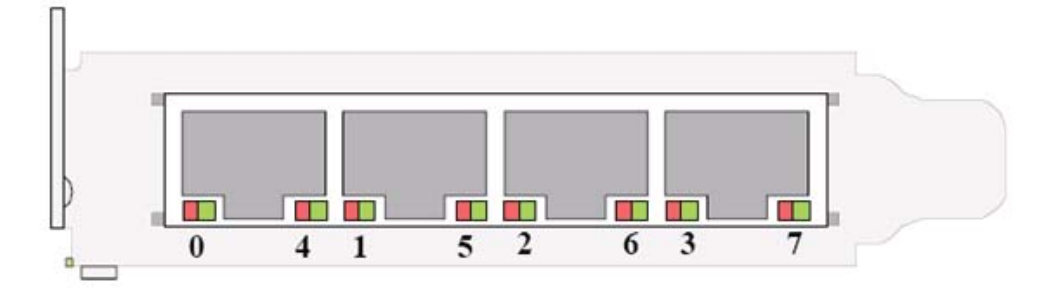

- T1/E1/J1 dual-color Green/Red status LEDs:
	- Green indicates a valid link
	- Red indicates a line alarm

Note: Only the LEDs 0, 1, 2, and 3 are active (LEDs 4, 5, 6, and 7 are reserved for future use).

#### <span id="page-12-1"></span>2.2.6 Power Requirements

Power requirements are described as follows:

- +12 VDC power 1.1 A typical, 1.4 A max.
- Power dissipation

17 W max.

#### <span id="page-12-2"></span>2.2.7 Airflow Requirements

The board should be installed in host computers providing an airflow of at least 300 linear feet per minute (LFM), 1.5 m/s. This airflow should be evenly distributed across the board. See [Appendix B, "Thermal](#page-182-0)  [guidelines for selecting suitable servers for use with a Dialogic® DSI SS7MDL4 Network Interface Board".](#page-182-0)

#### <span id="page-12-3"></span>2.2.8 Environmental Specification

Environmental specification is described as follows:

- Operating temperature range  $+0$ °C to  $+55$ °C
- Storage temperature range -20°C to +70°C
- Humidity 5% to 95% non-condensing
- Altitude 0 to 15,000 ft
- Vibration 0.1 g, 5 to 100 Hz
- 
- Shock

Packaged equipment drop test 29.5 in (750 mm)

#### <span id="page-13-0"></span>2.2.9 Safety, EMC and Telecommunications Specifications

Safety, EMC and telecommunications specification information is provided by the following:

- Dialogic® DSI SS7MDL440Q Network Interface Board Regulatory Notices Supplied with each product and provides a full list of the specifications to which DSI SS7MDL4 board conforms.
- International Declaration of Conformity See [http://www.dialogic.com/declarations.](http://www.dialogic.com/declarations)
- Country-Specific Approvals See the Global Product Approvals list at [http://www.dialogic.com/declarations.](http://www.dialogic.com/declarations)

Alternatively, contact your Dialogic technical sales representative for more information.

#### <span id="page-13-1"></span>2.2.10 Reliability

Product reliability is described by:

• MTBF Predication 797,000 hours Telcordia SR-232, ground benign @ 40°C

• Warranty See Dialogic® Telecom Products Warranty Information at [http://www.dialogic.com/warranties.](http://www.dialogic.com/warranties)

#### <span id="page-14-0"></span>2.3 Software Licenses

The DSI SS7MDL4 codefile supports different MTP2 link densities on the board. These are enabled using a Host Software License that is to be ordered at the same time as the hardware. The Host Software License licenses a specific number of link resources on the host that may be shared between boards in the same chassis.

For details on how to activate the host license please refer to Dialogic® DSI Protocol Stacks - Host Licensing User Guide [U32SSS at h](http://www.dialogic.com/support/helpweb/signaling)ttp://www.dialogic.com/support/helpweb/signaling.

A combination of link types (provided they are supported by the board's run mode) may be configured by the host (on any board) provided the required link resources are available. A configured link's resources are freed when either the link is unconfigured or the board on which the link is currently active is reset.

The following table shows the available licenses:

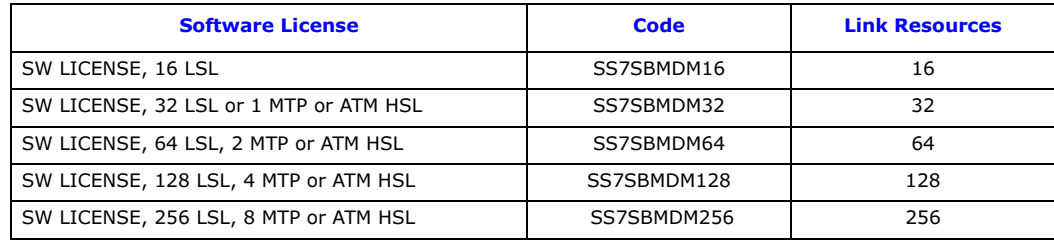

The number of link resources required for each link type is shown below:

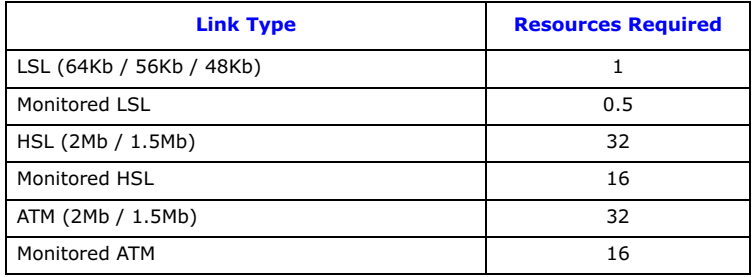

<span id="page-14-2"></span>Note: IMA bundles are licensed based on the number of ATM cell streams they contain.

#### <span id="page-14-1"></span>2.3.1 Run Modes

The run mode of a board determines the combination of protocols (LSL/HSL/ATM/IMA) available to the host.

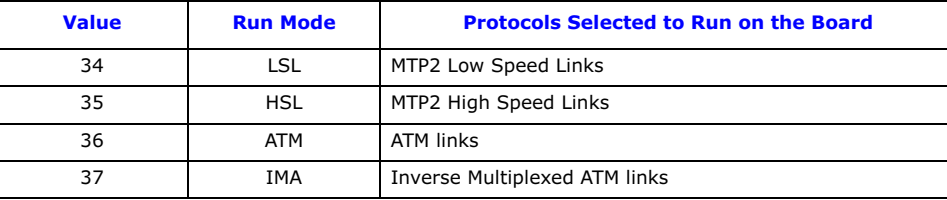

The following combinations of link types are available to the user:

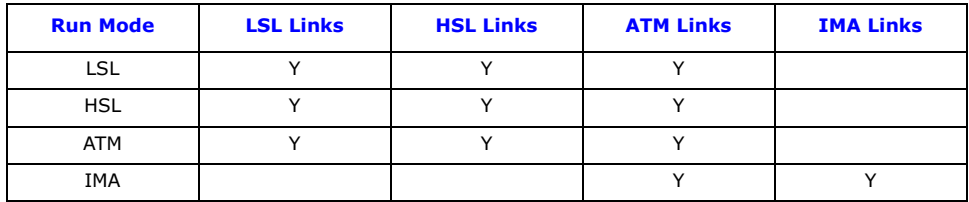

Note: When using multiple link types on the same board, the run mode indicates to the board the predominant link type.

Note: To change the run mode of a board, the board must be reset.

# **Dialogic.**

# <span id="page-16-0"></span>Chapter 3: Installation

This chapter contains the following topics:

- [Software Packages](#page-17-0)
- [Software Installation for Linux](#page-18-0)
- [Software Installation for Solaris \(SPARC\)](#page-22-0)

#### <span id="page-17-0"></span>3.1 Software Packages

This manual describes the installation and use of the following software:

- [Development Package](#page-17-1)
- [User Part Development Package](#page-17-2)
- Binary for Dialogic<sup>®</sup> [DSI SS7MD Network Interface Boards](#page-17-3)

#### <span id="page-17-1"></span>3.1.1 Development Package

Different variants of the Development Package are available for the supported operating systems. Each Development Package contains:

- a device driver
- library functions and header files for use by an application
- a number of executables to be run as part of the software environment
- a utility to configure the protocol software

Instructions for installing each variant of the Development Package are provided later in this chapter.

#### <span id="page-17-2"></span>3.1.2 User Part Development Package

The User Part Development Package contains:

- protocol-specific header files for use when building an application
- example source code to illustrate the techniques used for interfacing with the protocol modules

This package is distributed as a ZIP file and a tar file. Both distributions have the same content and are applicable to all supported operating systems. The contents of the User Part Development Package should be extracted onto the development machine retaining the sub-directory structure.

#### <span id="page-17-3"></span>3.1.3 Binary for Dialogic® DSI SS7MD Network Interface Boards

The binary file contains the operating software for DSI SS7MD Boards. The binary file (also known as the codefile) is downloaded to the board at runtime by the driver program. Codefiles for DSI SS7MD Boards have a file suffix .dc6 and should not be confused with codefiles for other products that use different suffixes.

Two code file images are currently available for the DSI SS7MD Board:

- ss7.dc6 codefile includes protocol options SS7 LSL, HSL, and ATM, and a monitoring option
- *ima.dc6* codefile includes protocol options ATM and IMA, and support for monitoring these protocols

Other codefiles offering different sets of functionality may also be available. The appropriate codefile is used in conjunction with the software to determine the protocols that the user is authorized to run.

The codefile must be copied onto the target machine maintaining binary file integrity. Subsequently, the codefile is downloaded to the board at runtime.

#### <span id="page-18-0"></span>3.2 Software Installation for Linux

The Development Package for Linux is distributed as a download from the Dialogic web site. See [Section 1.1,](#page-6-2)  ["Related Information" on page 7](#page-6-2).

The distribution is in the form of a single compressed file called dpklnx6.Z.

Installation of the software is described in more detail in the following topics:

- [Installing the Development Package for Linux](#page-18-1)
- [Installing the DSI SS7MD Source Device Driver](#page-19-0)
- [Support for a Large Number of DSI Messages](#page-20-0)
- [Removing the Development Package for Linux](#page-20-1)
- [RPM Installation](#page-20-2)

#### <span id="page-18-1"></span>3.2.1 Installing the Development Package for Linux

Install the Development Package for Linux on a development system as follows:

- 1. Login and switch to a user account with root privileges.
- 2. Create a new directory, referred to as the "install directory". The recommended location is /opt/dpklnx.
- 3. Copy the dpklnx6.Z file to the development system that is running Linux.

**Note:** Be sure to copy the file with the uppercase Z extension that identifies the file as a compressed file.

4. Extract the files using the command: tar -zxvf dpklnx6.Z

[Table 2](#page-18-2) shows the files that are extracted into the current working directory. A number of additional files relating to other products in the range are installed at the same time.

#### <span id="page-18-2"></span>Table 2. Files Installed on a System Running Linux

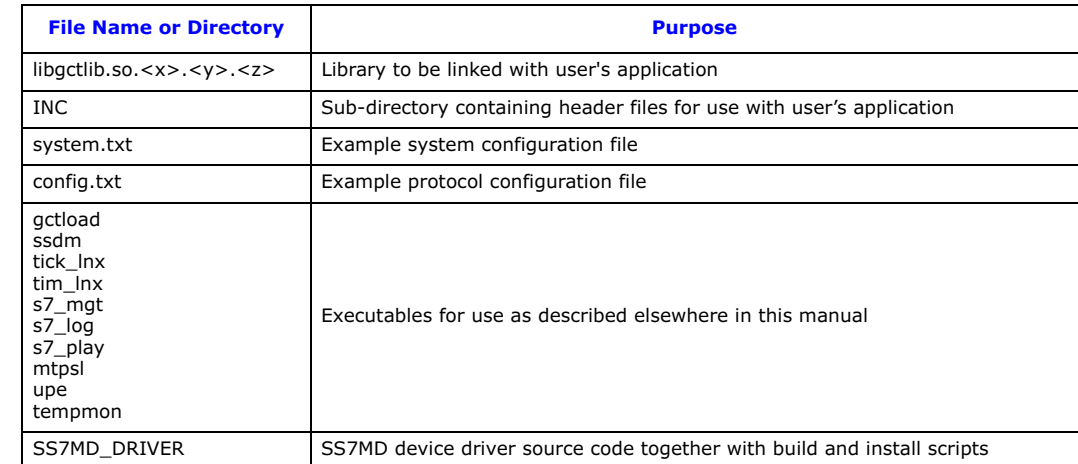

The /etc/ld.so.conf file should be edited to include the install directory.

The ldconfig utility must be run to update the run linker's configuration:

ldconfig -v

**Dialogic.** 3 Installation

The ldconfig utility creates a symbolic link to the GCT library shared object within the install directory.

For example:

```
/opt/dpklnx:
      libgctlib.so.1 -> libgctlib.so.1.0.1
```
If the installation machine is to be used to build applications, an additional link must be created from libgctlib.so.1 to libgct.so:

ln -s libgctlib.so.1 libgct.so

#### <span id="page-19-0"></span>3.2.2 Installing the DSI SS7MD Source Device Driver

The DSI SS7MD device driver source build and installation scripts are in the Development Package's SS7MD\_DRIVER sub-directory.

#### 3.2.2.1 Building the DSI SS7MD Source Device Driver

A build script is included in the SS7MD\_DRIVER subdirectory to allow the user to build the appropriate driver for his system. The DSI SS7MD installation script is named build\_ss7md.sh.

To build the script, change into the directory and run the script:

```
cd /opt/dpklnx/SS7MD_DRIVER
./build_ss7md.sh
```
The build script assumes that a suitable environment for building kernel modules is available. This must include the appropriate kernel include files found at: "/lib/modules/'uname -r'/build" (for example: /lib/modules/2.6.18-92.1.22.el5/build/). If these include files are not found, the build will fail.

The driver is named ss7md.ko.

#### 3.2.2.2 Installing the Driver Binary

Install scripts are included in the package to allow the installation of the user-built drivers. The DSI SS7MD installation script is named install\_ss7md.sh.

The script loads the DSI SS7MD device driver, automatically allocates a major device number and creates the minor device nodes.

./install\_ss7md.sh

The DSI SS7MD device driver can be removed by running the install script with the optional remove parameter:

./install\_ss7md.sh remove

Device driver installation and removal must be performed by a user with root privileges.

#### 3.2.2.3 Verifying Device Driver Loading

When the device driver is loaded, it outputs status messages to the system log. The system log can be displayed using the following command:

dmesg | more

Examples of the messages written to the system log by the driver are:

ss7md : found card 0 - type 0x90e5 - SN PX800045

#### <span id="page-20-0"></span>3.2.3 Support for a Large Number of DSI Messages

The default Linux configuration may need to be modified to support a large number of DSI messages.

1. Edit the /etc/rc.local (or distribution-specific equivalent) file to add the following line: sysctl -w kernel.msgmnb=<max\_queue\_bytes>

where  $\leq$ **max\_queue\_bytes**> is set to at least<sup>1</sup> the sum of the number of normal and long DSI messages allocated by gctload, multiplied by 12.

For example, a system.txt configuration file containing the lines:

```
NUM_MSGS 1000
NUM_LMSGS 200
```
Will configure a total of 1,200 DSI messages, so the value should be 1,200 multiplied by 12, giving a value of 14,400:

sysctl -w kernel.msgmnb=14,400

- <sup>1</sup> The kernel.msgmnb values specified are the System V (SYS V) Interprocess Communications (IPC) values required for the correct operation of DSI messaging. Other application software may use the SYSV IPC resources and, therefore, their configuration requirements must be added to the kernel.msgmnb total.
	- 2. Save the /etc/rc.local file, then reboot the machine.
	- 3. Verify that this change has taken effect using the sysctl command, for example: /sbin/sysctl -a

The command prints the Linux configuration, including the entry for the kernel.msgmnb parameter.

#### <span id="page-20-1"></span>3.2.4 Removing the Development Package for Linux

Prior to installing a new version of the Development Package for Linux, the previous version should be removed. This is achieved using the following procedure assuming the user logs on as root:

- 1. Delete the installed files. See [Table 2, "Files Installed on a System Running Linux" on page 19](#page-18-2) for a list of the installed files.
- 2. Reboot the target machine.

### <span id="page-20-2"></span>3.2.5 RPM Installation

The Development Package also provides support for the generation RPM (RedHat Package Management) packages.

### 3.2.5.1 RPM Creation Instructions

A number of RPM packages can be created from the Development Package. The RPM packages are created by executing the following steps:

- 1. Select a directory to be used when creating the RPM packages. For this example, "/var/tmp/dpk/rpm" is used.
- 2. Create a file called ".rpmmacros" in the user account's home directory and enter the location of the directory from step 1:

%\_topdir /var/tmp/dpk/rpm

3. Prepare the RPM directory:

```
mkdir -p /var/tmp/dpk/rpm/{BUILD,RPMS,SOURCES,SPECS,SRPMS}
```
- 4. Execute rpmbuild: rpmbuild -tb dpklnx6.Z
- 5. For 32bit operation systems, the RPM packages are stored in: /var/tmp/dpk/rpm/RPMS/i386/. For 64bit operation systems, the RPM packages are stored in: /var/tmp/dpk/rpm/RPMS/x86\_64/ For example:

ls /var/tmp/dpk/rpm/RPMS/<ARCH>/

ss7dpk-5.08-1.<ARCH>.rpm

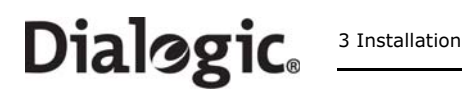

ss7dpk-devel-5.08-1.<ARCH>.rpm ss7dpk-debuginfo-5.08-1.<ARCH>.rpm ss7dpk-kmod-5.08-1.2.6.9\_34.EL.<ARCH>.rpm

Where  $\langle$  ARCH> is i386 for 32bit operation and  $x86\_64$  for 64 bit operation systems.

Note: Device driver binaries, including the one for the DSI SS7MD Board, will be built as rpmbuild is run. Therefore, it is necessary for the machine on which rpmbuild is run to share the same kernel version as the machine on which the RPM packages will be installed.

#### 3.2.5.2 RPM Packages

The following packages are created:

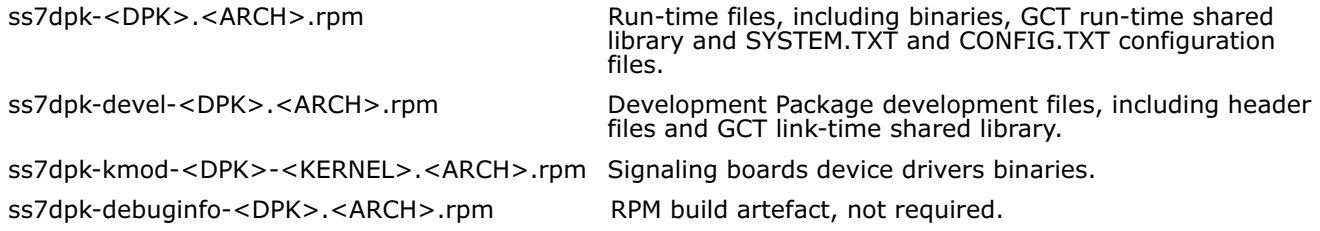

#### 3.2.5.3 Using the RPM Management Tool

[The RPM management tool, "rpm", is used to maintain packages on a target system. Documentation on how](www.rpm.org)  [to use the "rpm" tool is available from](www.rpm.org) www.rpm.org.

Common tasks using the rpm utility include:

- 1. Installation of an RPM package: rpm -i <package\_name>
- 2. Removal of an installed RPM package: rpm -e <package\_name>
- 3. Upgrading an installed RPM package: rpm -U <package>
- 4. List all RPM packages on a system: rpm -qa

# **Dialogic**

#### <span id="page-22-0"></span>3.3 Software Installation for Solaris (SPARC)

Installation of the software is described in more detail in the following topics:

- [Additional Commands](#page-23-0)
- [Support for Larger Message Queues](#page-23-1)
- [Removing the Development Package for Solaris](#page-23-2)
- [Solaris Interface Name Checking](#page-23-3)

The Development Package for Solaris is distributed in the form of a compressed file called dpksol64 [for use](http://www.dialogic.com/support/helpweb/signaling)  [with 64-bit kernels. This file can be downloaded from](http://www.dialogic.com/support/helpweb/signaling)  http://www.dialogic.com/support/helpweb/signaling.

The Development Package is suitable for use in the following configurations:

- Solaris 9 (64-bit)
- Solaris 10 (64 bit)

The user should select the appropriate file and copy it to the Solaris system. The file then needs to be uncompressed and installed as follows:

```
uncompress dpksol64.Z
pkgadd -d dpksol64
```
The Solaris package installation utility (pkgadd) then prompts for further input. The pkgadd command requires you to be logged in as root.

On successful completion of the installation procedure, the following message is displayed:

Installation of <dpksol64> was successful.

The user should perform a reconfiguration system reboot:

reboot -- -r

[Table 3](#page-22-1) lists the files (or similar) that are transferred into the /opt/DKseptel directory.

Note: Additional files relating to other products in the range are installed at the same time.

#### <span id="page-22-1"></span>Table 3. Files Installed on a System Running Solaris

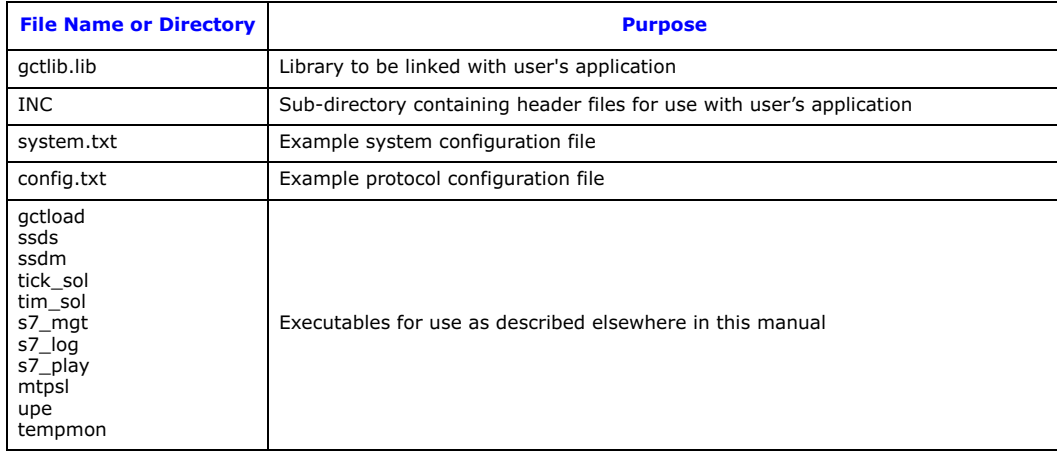

#### <span id="page-23-0"></span>3.3.1 Additional Commands

Customers using Solaris 10 and the DSI SS7MD Boards must perform the following additional commands after installing the package:

cd/opt/DKseptel chown root ssdm chmod +s ssdm

**Note:** The commands should be executed by a user with super-user permissions.

#### <span id="page-23-1"></span>3.3.2 Support for Larger Message Queues

The number of messages available to the system is limited by the number of kernel message headers. Attempting to use more messages may cause the system to halt. Additional message headers should be allocated by adding the following lines (with appropriate values) to the file /etc/system:

```
set msgsys:msginfo_msgmni=50 
set msgsys:msginfo_msgtql=10000
```
The values are read by the kernel at boot time so there is no need to re-build the kernel, just reboot the system.

The default values for these are given in /usr/include/sys/msg.h.

The new values for these parameters should be set to at least the following values. There may be other users of these resources so the actual value may need to be greater than the values shown.

- msgmni = At least the number of 'LOCAL' entries in system.txt.
- msgtql = At least the number of MSGs in the system.

#### <span id="page-23-2"></span>3.3.3 Removing the Development Package for Solaris

The Development Package for Solaris can be removed using the package removal utility as follows:

pkgrm dpksol64

The Solaris package removal utility (pkgrm) then prompts for further input.

On successful completion of the procedure, the following message is displayed and the user should reboot the system:

Removal of <dpksol64> was successful.

#### <span id="page-23-3"></span>3.3.4 Solaris Interface Name Checking

To use the package under Solaris 9, interface name checking must be disabled. This is done by adding the following line to the /etc/system file:

set sunddi\_netifname\_constraints=0

The driver does not start correctly if this line is not added.

Note: This line is not required for installations other than Solaris 9.

### <span id="page-24-0"></span>Chapter 4: Dialogic® DSI SS7MD Board Configuration and Operation

Before attempting software configuration, you should gain an appreciation of the flexibility of the protocol stack, the run-time options that exist and the mechanisms that are used to select specific features. This section gives an overview of these options. You should also read the Software Environment Programmer's Manual that describes the basic principles of modules and message passing.

This chapter provides information about:

- [Regulatory and Geographic Considerations](#page-25-0)
- [System Structure](#page-26-0)
- [Running Host Binaries With Dialogic](#page-27-0)® DSI SS7MD Board
- [System Configuration](#page-28-0)
- [Protocol Configuration](#page-31-0)
- [Monitoring](#page-33-0)
- [ATM Monitoring](#page-34-0)
- [Switching Timeslots between LIUs](#page-35-0)
- [Static Initialization](#page-36-0)
- [Received Message Timestamping](#page-38-0)
- [High Speed Link Operation](#page-39-0)

#### <span id="page-25-0"></span>4.1 Regulatory and Geographic Considerations

Certain functions of Dialogic® DSI SS7MD Boards, although implemented in hardware, have selectable options that are configured by the ss7.dc6 codefile. A user or integrator must consider the requirements of the application when choosing these settings, but must also consider any local regulatory requirements for the intended deployment location to ensure a compliant overall system. The table below details some of the areas where the correct selection of configuration options may be required.

#### <span id="page-25-1"></span>Table 4. Quick Reference to Commonly Configured Parameters

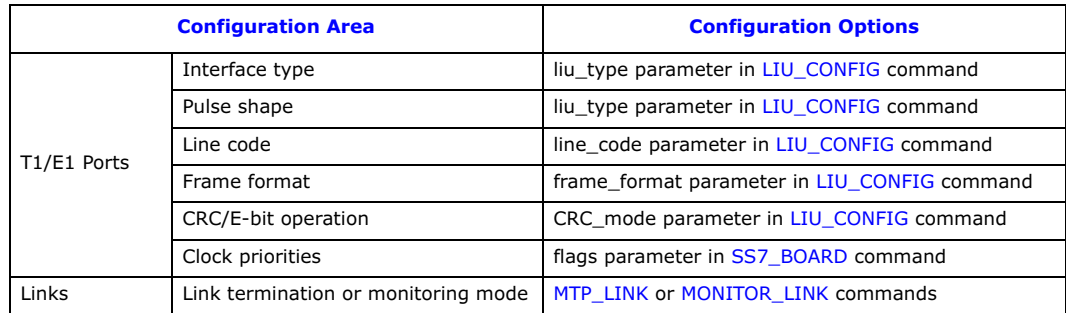

#### <span id="page-26-0"></span>4.2 System Structure

The Dialogic<sup>®</sup> DSI Protocol Stack software running on the board communicates with the higher level protocols running on the main CPU of the host computer. The user's application may also be running on the host computer. See [Section 4.3, "Running Host Binaries With Dialogic](#page-27-0)<sup>®</sup> DSI SS7MD Board" on page 28 for more information. The physical interface to the board uses the PCI Express bus. All communication with the board is handled by a device driver and all messages passing to and from the board are managed by the board management and interface process (ssdm, sometimes generically referred to as ssd) that runs on the host computer.

The board management and interface process (ssdm) is required to run on the host machine. The ssdm process handles message transfer between the host and the board using the device driver.

The selection of which protocol modules to run on the host is made by editing the system.txt configuration file. The user then runs the gctload program that reads the system configuration parameters from the system.txt configuration file and starts the selected processes bringing the system into operation. For further details on the operation of the gctload program, refer to the Software Environment Programmer's Manual.

[Table 5](#page-26-1) shows processes and utilities, for use on the host, that are included in the distribution.

- **Note:** s7\_mgt, s7\_log and s7\_play are optional utilities. A user may choose to implement the functionality provided by these utilities in their own applications.
- Note: Additional files and directories relating to other products in the range are installed at the same time.

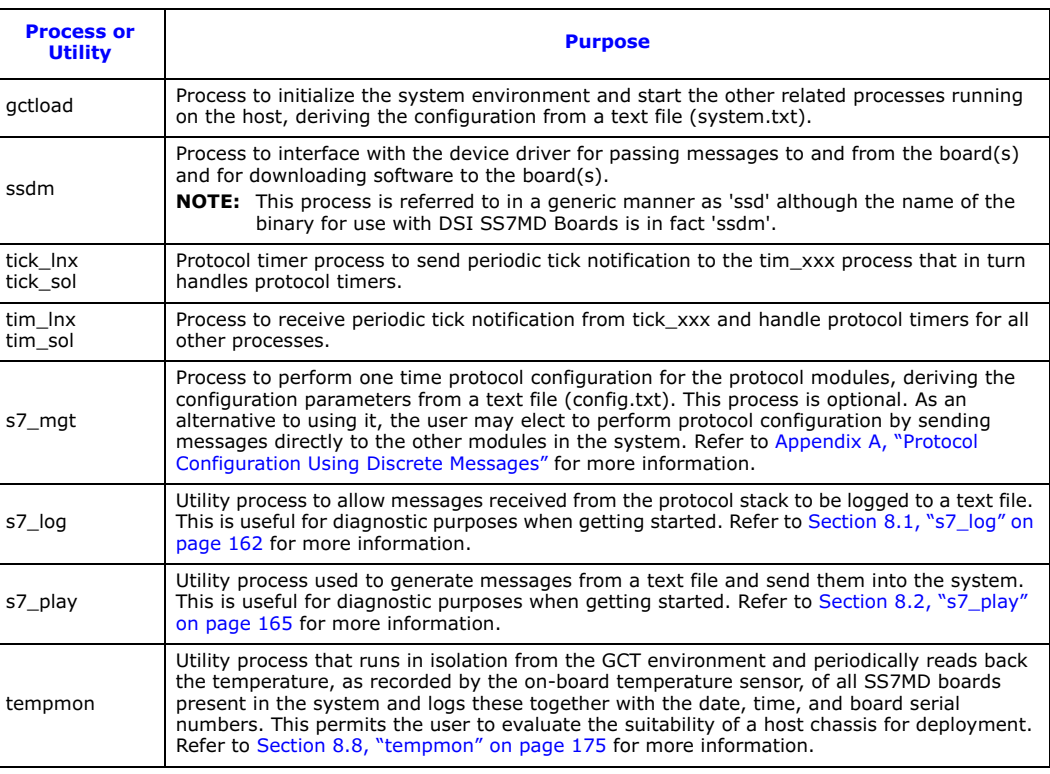

#### <span id="page-26-1"></span>Table 5. Host Processes and Utilities

### <span id="page-27-0"></span>4.3 Running Host Binaries With Dialogic® DSI SS7MD Board

The Dialogic® DSI MTP2 Layer protocol module runs on the board. The other SS7 protocol modules (MTP3, ISUP, TUP, SCCP, TCAP, MAP, INAP, and IS41) must be run on the host machine.

Host protocol software is available for Linux and Solaris SPARC operating systems. For more information or to purchase, contact an authorized distributor or your account manager.

#### <span id="page-28-0"></span>4.4 System Configuration

System configuration is handled by the gctload program that reads system configuration data from a file called system.txt. System initialization requires:

- First, that a pool of message buffers is created for subsequent inter-process communication.
- Second, that a message queue is created for each process that will run and that any message redirection for modules that are running remotely is initialized.
- Finally, that all processes can be started.

The gctload program handles this initialization sequence and creates the inter-process communication environment. The program reads input from the system.txt configuration file, carries out all system initialization and starts all processes.

The system.txt configuration file is a user-configurable file containing details of the module identifiers known to the system, details of whether they are local modules or remote modules accessed by a local module (message redirection), and includes the command line for the processes to be started by the gctload program.

The gctload program creates a message queue for each of the local module identifiers. The program subsequently expects a process to service its message queue; otherwise messages written to that queue will never be read causing eventual loss of system messages.

The gctload program initializes the message queue look-up table so that messages destined for modules that do not exist locally are redirected to a message queue for a module that exists locally.

Having created the system environment, the gctload program proceeds to spawn the processes listed in the system.txt configuration file in the order listed.

Note: Prior to running the gctload program, the system.txt configuration file must be edited to reflect the requirements of your system.

#### <span id="page-28-1"></span>4.4.1 System Configuration File Syntax

The system.txt configuration file is a text file used by the gctload program to configure the software environment. The file syntax permits the use of comments to improve the readability of the file. See the Software Environment Programmer's Manual for more information about this file.

An example system.txt configuration file is shown below:

```
********************************************************************************
*
 Example System Configuration File (system.txt) for use with
 the Linux Development Package for Dialogic(R) SS7 Boards
*
*
********************************************************************************
*
* Essential modules running on host:
*
**
LOCAL 0x20 * ssdm - Board interface task
LOCAL 0x00 * tim_lnx - Timer task
*
* Optional modules running on the host:
*
LOCAL 0xcf * s7_mgt - Management/config task
LOCAL 0x2d * upe - Example user part task
*
* Modules logically running on the board (all redirected via ssdm):
*
REDIRECT 0x10 0x20 * LIU-Switch Management Module
REDIRECT 0x8e 0x20 * Board Management Module
REDIRECT 0x31 0x20 * ATM Module
REDIRECT 0x41 0x20 * Q.SAAL Module
REDIRECT 0x70 0x20 * Signalling Driver Module
REDIRECT 0x71 0x20 * SP0 MTP2 Module
*
```
NUM\_MSGS 1000 \* Number of standard size messages \* \* Optional Modules that run on the host: \* \* LOCAL 0x23 \* ISUP module \* LOCAL 0x4a \* TUP module \* LOCAL 0x33 \* SCCP module \* LOCAL 0x14 \* TCAP module \* LOCAL 0x22 \* MTP3 module \* \* \* Redirection of status indications: \* REDIRECT 0xdf 0x2d \* LIU/MTP2 status messages -> upe REDIRECT 0xef 0x2d \* Other indications -> upe \* \* Start-up all local tasks: \* FORK\_PROCESS ./ssdm FORK\_PROCESS ./tim\_lnx FORK\_PROCESS ./tick\_lnx FORK\_PROCESS ./s7\_mgt FORK\_PROCESS ./upe \* \*\*\*\*\*\*\*\*\*\*\*\*\*\*\*\*\*\*\*\*\*\*\*\*\*\*\*\*\*\*\*\*\*\*\*\*\*\*\*\*\*\*\*\*\*\*\*\*\*\*\*\*\*\*\*\*\*\*\*\*\*\*\*\*\*\*\*\*\*\*\*\*\*\*\*\*\*\*\*\*

#### <span id="page-29-0"></span>4.4.2 Generating the system.txt Configuration File

This section describes the procedure for generating a system.txt configuration file and details any operating system specific differences in behavior among the development packages.

First, the file must contain LOCAL declarations for all modules that are to run on the host computer. At a minimum, this must include the ssdm module and the timer module. Hence, the following declarations must exist:

LOCAL  $0x20 \times ssdm - Board$  interface task<br>LOCAL  $0x00 \times tim$  xxx - Timer task \* tim xxx - Timer task

LOCAL declarations are also required for any optional modules running on the host. Typically, this includes the s7\_mgt protocol configuration utility and the user's own application module. It may also include any hostbased protocol modules and the s7\_log utility. For example:

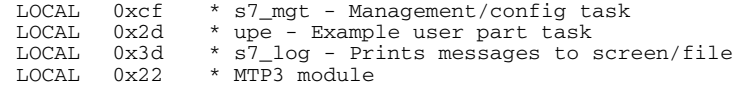

Once all the LOCAL declarations are in place, REDIRECT commands should be added for all modules that are logically running on the board so that any messages destined for these modules are transported via the ssdm module (module\_id =  $0x20$ ).

The following REDIRECT commands are always required:

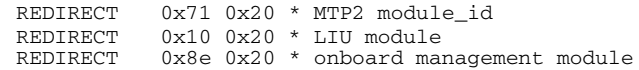

If ATM support is required, then the following REDIRECT commands are also required:

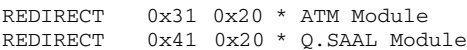

Having ensured that all modules running on the board are accessible, it is then necessary to ensure that any status indications issued from the board successfully arrive at a module running on the host. If this does not happen, the system quickly runs out of available messages for inter-process communication.

Two module\_ids (0xdf and 0xef) require redirection to a suitable process running on the host; initially these messages should be redirected to the s7\_log utility that prints out a line for each message received. Ultimately, the user's own application should deal with these notifications.

REDIRECT  $0x3d^*$  LIU/MTP2 status messages -> s7\_log<br>REDIRECT  $0x6f$   $0x3d^*$  Other indications -> s7 log  $0xef 0x3d* 0$ ther indications -> s7\_log

It is next necessary to include FORK\_PROCESS commands for the modules running on the host computer. All systems require ssdm, tick and tim binaries to be run.

• For Linux users, the mandatory FORK\_PROCESS commands are:

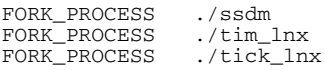

• For Solaris users, the mandatory FORK\_PROCESS commands are:<br>FORK\_PROCESS ./ssdm<br>FORK\_PROCESS ./tim\_sol

FORK\_PROCESS FORK\_PROCESS ./tim\_sol<br>FORK\_PROCESS ./tick\_sol  $FORK$  $PROCESS$ 

Finally FORK\_PROCESS commands should be added for any other modules running on the host, such as protocol modules, user's application or diagnostic utilities. For example:

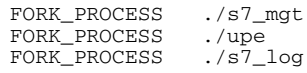

#### <span id="page-31-0"></span>4.5 Protocol Configuration

The Development Package contains the s7\_mgt protocol configuration utility that performs initialization of all the software modules running on the signaling board. It reads the protocol configuration data from a text file, called config.txt, and provides a quick and flexible method of configuring the protocol modules without the need to write any software for that purpose. Refer to [Section 4.5.1, "Protocol Configuration Using the](#page-31-1)  [s7\\_mgt Utility" on page 32](#page-31-1) for more information.

Alternatively, the protocol stack may be configured by sending the individual configuration messages documented in the per-module Programmer's Manuals for each protocol module. This approach is of particular use when the application needs to reset the board and run a new configuration without stopping the application program. Refer to [Appendix A, "Protocol Configuration Using Discrete Messages"](#page-176-0) for more information.

#### <span id="page-31-1"></span>4.5.1 Protocol Configuration Using the s7\_mgt Utility

The s7\_mgt protocol configuration utility uses the config.txt protocol configuration file by default. However, the -k option allows the user to specify an alternative filename if required. For example:

s7\_mgt -kmyconfig.txt

The format of each configuration command is described in [Chapter 7, "Configuration Command Reference"](#page-116-1).

The s7\_mgt protocol configuration utility can optionally be configured to send a message to a nominated module on completion of the configuration sequence. This option is activated using the -i option to specify the receiving module id. For example:

s7\_mgt -i0xef

To assist problem diagnosis, the s7\_mgt utility can be run using the -d option that generates additional diagnostic output. For example:

s7\_mgt –i0xef -d

The following is an example config.txt protocol configuration file:

```
********************************************************************************
*Example Protocol Configuration File (config.txt) for use with
* Dialogic(R) DSI SS7MD Network Interface Boards.
********************************************************************************
* Configure individual boards:
* For SS7MD boards:
* SS7_BOARD <board_id> <board_type> <flags> <code_file> <run_mode>
SS7_BOARD 0 SS7MD 0x0002 ss7.dc6 LSL
*
* Configure individual E1/T1 interfaces:
*LIU_CONFIG <board_id> <liu_id> <liu_type> <line_code> <frame_format> <crc_mode>
            [<build_out>]
LIU CONFIG 0 0 5 1 1 1 0
*
* MTP parameters:
* MTP_CONFIG <reserved> <reserved> <options>
MTP_CONFIG 0 0 0x00040000
*
* Define linksets:
* MTP_LINKSET <linkset_id> <adjacent_spc> <num_links> <flags> <local_spc> <ssf>
MTP_LINKSET 0 1 1 0x0000 2 0x08
*
* Define signaling links:
* MTP_LINK <link_id><linkset_id><link_ref><slc><board_id><stream><blink> 
          * <timeslot><flags> [<data_rate>]
* 
MTP_LINK 0 0 0 0 0 0 0 1 0x0006
*
* Define a route for each remote signaling point:
* MTP_ROUTE <dpc> <norm_ls> <user_part_mask> <flags> [<second_ls>]
MTP_ROUTE 0 0 0xffff
*
*
* Define any user provided Layer 4 protocol:
* MTP_USER_PART <service_ind> <module_id>
*MTP_USER_PART 0x0a 0x2d
```
# **Dialogic**

\* \* ISUP parameters: \* \* Configure ISUP module: \* ISUP\_CONFIG <reserved> <reserved> <user\_id> <options> <num\_grps> <num\_ccts> \*ISUP\_CONFIG 0 0 0x1d 0x0435 4 64 \* \* Configure ISUP circuit groups: \* ISUP\_CFG\_CCTGRP <gid> <dpc> <base\_cic> <base\_cid> <cic\_mask> <options> \* <user\_inst> <user\_id> <opc> <ssf> <variant> <options2> \*ISUP\_CFG\_CCTGRP 0 1 0x01 0x01 0x7fff7fff 0x001c 0 0x1d 2 0x8 0 0x00 \* \* \* TUP parameters: \* Configure TUP module: \* TUP\_CONFIG <reserved> <reserved> <user\_id> <options> <num\_grps> <num\_ccts> \*TUP\_CONFIG 0 0 0x1d 0x8141 4 64 \* \* Define TUP circuit groups: \* TUP\_CFG\_CCTGRP <gid> <dpc> <base\_cic> <base\_cid> <cic\_mask> <options> \* <user\_inst> <user\_id> <opc> <ssf> \*TUP\_CFG\_CCTGRP 0 1 0x01 0x01 0x7fff7fff 0x0030 0 0x1d 2 0x08 \* \*\*\*\*\*\*\*\*\*\*\*\*\*\*\*\*\*\*\*\*\*\*\*\*\*\*\*\*\*\*\*\*\*\*\*\*\*\*\*\*\*\*\*\*\*\*\*\*\*\*\*\*\*\*\*\*\*\*\*\*\*\*\*\*\*\*\*\*\*\*\*\*\*\*\*\*\*\*\*\*

#### Example configuration of an ATM termination link

```
*
* Example Protocol Configuration File (config.txt) for use with
* Dialogic(R) DSI SS7MD Network Interface Boards.
*
* This file needs to be modified to suit individual circumstances.
* Refer to the relevant Programmer's Manuals for further details.
*
* SS7_BOARD <board_id> <board_type> <flags> <code_file> <run_mode>
SS7_BOARD 0 SS7MD 0x0000 ss7.dc6 ATM
*
* LIU_CONFIG <board_id> <liu_id> <liu_type> <line_code> <frame_format> <crc_mode>
* [<build_out>]
LIU_CONFIG 0 0 5 1 1 1 0
*
* ATM_CONFIG <options> <num_streams>
ATM_CONFIG 0x0000 4
*
*
* ATM_STREAM <id> <board_id> <cellstream_id> <liu_id> <options> <ima_frame_len> <max_ frame_len> 
<def_vpi> <def_vci> <timeslot>
ATM_STREAM 3 0 1 0 0x00 0 280 12 10 0xfffefffe
*
MTP_CONFIG <reserved1> <reserved2> <options>
MTP_CONFIG 0 0 0x00040000
*
* MTP_LINKSET <linkset_id> <adjacent_spc> <num_links> <flags> <local_spc> <ssf>
MTP_LINKSET 0 1 1 0x0000 2 0x08
*
* MTP_LINK <link_id> <linkset_id> <link_ref> <slc> <board_id> <blink> <atm_stream> <vpi-vci > <flags> 
[<data_rate>] 
MTP_LINK 0 0 0 0 0 0 3 8-100 0x0006 ATM
*
* MTP_ROUTE <dpc> <linkset_id> <user_part_mask>
MTP_ROUTE 1
```
#### <span id="page-33-0"></span>4.6 Monitoring

<span id="page-33-3"></span>The monitoring option can be used in conjunction with the SS7 Development Package for the appropriate operating system (Linux or Solaris) to realize a high-performance protocol monitor with up to 4 boards, each monitoring a certain number of links (see the table in [Section 2.3.1, "Run Modes" on page 15](#page-14-2) for details).

When used in a passive monitoring mode, the DSI SS7MD Boards treat the signaling timeslot as an HDLC channel so, in addition to SS7, other flag-idle HDLC-based protocols may be monitored, for example LAPB, Q.931 (ISDN PRI) and DPNSS. The protocol to be monitored must have a minimum frame length (excluding flags) of 5 octets, a maximum of 278 octets, and use the CRC polynomial  $(x^{16} + x^{12} + x^5 + 1)$ . When operating in monitoring mode, the 3rd and successive identical frames may be filtered.

It is possible to configure monitoring and terminated SS7 links on the same signaling card.

#### <span id="page-33-1"></span>4.6.1 Configuration

The user needs to set up the configuration for the T1/E1/J1 interface and the operating parameters for each link to be monitored. This can be achieved using the config.txt file in conjunction with the s7\_mgt configuration utility. Users wishing to use discrete message-based configuration should refer to [Section A.2, "Monitoring](#page-179-0)  [Configuration Using Individual Messages" on page 180](#page-179-0) of this manual.

#### <span id="page-33-2"></span>4.6.2 Runtime Operations

Once configured, whenever a frame is received, it is reported to the user's application as an [API\\_MSG\\_RX\\_IND](#page-73-0) or [API\\_MSG\\_RX\\_INDT](#page-74-0) (timestamped) message.

During operation, the user may also read (and optionally reset) various statistics on a per-link basis by sending a [Link Statistics Request](#page-112-0) ([DVR\\_MSG\\_R\\_L1\\_STATS\)](#page-112-1) message.

#### <span id="page-34-0"></span>4.7 ATM Monitoring

The system can also be used to monitor AAL5 traffic that is running over ATM links.

The following is an example config.txt configuration file to support AAL5 Monitoring: \*\*\*\*\*\*\*\*\*\*\*\*\*\*\*\*\*\*\*\*\*\*\*\*\*\*\*\*\*\*\*\*\*\*\*\*\*\*\*\*\*\*\*\*\*\*\*\*\*\*\*\*\*\*\*\*\*\*\*\*\*\*\*\*\*\*\*\*\*\*\*\*\*\*\*\*\*\*\*\*

```
* Example Protocol Configuration File (config.txt) for use with
* Dialogic(R) DSI SS7MD Network Interface Boards.
********************************************************************************
*
* SS7_BOARD <board_id> <board_type> <flags> <code_file> <run_mode>
SS7_BOARD 0 SS7MD 0x0001 ss7.dc6 ATM
*
* LIU_CONFIG <board_id> <liu_id> <liu_type> <line_code> <frame_format> <crc_mode> [<build_out>]
LIU_CONFIG 0 0 6 1 1 1 0
*
* ATM_CONFIG <options> <num_streams>
ATM_CONFIG 0x0000 4
*
*
* ATM_STREAM <id> <board_id> <cellstream_id> <liu_id> <options> <ima_frame_len> <max_frame_len> 
* <def_vpi> <def_vci> <timeslot>
ATM_STREAM 3 0 1 0 0x00 0 280 12 10 0xfffefffe
*
* MONITOR_LINK <link_id> <board_id> <blink> <atm_stream> <VPI-VCI> <user_module> <filter> 
              * <flags> <phys_mask> ATM
MONITOR_LINK 0 0 0 9 9-128 0x0d 0 0x0000 0x00 ATM 
*
********************************************************************************
```
The underlying ATM system is configured using the ATM CONFIG command. The links to be used are then specified using the [ATM\\_STREAM](#page-137-0) command and monitoring is established for these links using the [MONITOR\\_LINK](#page-126-0) command.

#### <span id="page-34-1"></span>4.7.1 IMA Monitoring

When configuring IMA Monitoring, the maximum limit is 31 monitoring links per IMA bundle.

#### <span id="page-35-0"></span>4.8 Switching Timeslots between LIUs

The Dialogic DSI SS7MD Boards support multiple T1/E1/J1 Line Interface Units (LIUs). The onboard signaling processor handles the SS7 signaling timeslots, while the remaining circuits (voice or data bearer circuits) are switched to another onboard LIU for distribution to other boards.

Communication between the application and the board is message-based. Initial configuration is typically handled by the s7\_mgt protocol configuration utility that takes commands from the config.txt protocol configuration file and generates the necessary configuration messages for the board. Subsequent operation is entirely message driven, with messages being passed in both directions between the board and the application.

One of the roles of the application is to control the dynamic switching between LIUs. This section provides details of how to interface with the cross connect switch, including the initial (static) configuration and the subsequent (dynamic) switching. The operation of the switching interface is described in terms of the SCbus switching model using:

- [MVD\\_MSG\\_SC\\_DRIVE\\_LIU](#page-68-0) and [MVD\\_MSG\\_SC\\_LISTEN](#page-69-0) messages
- [LIU\\_SC\\_DRIVE,](#page-121-0) [SCBUS\\_LISTEN,](#page-122-0) and [STREAM\\_XCON](#page-123-0) config.txt commands

#### <span id="page-35-1"></span>4.8.1 Switching Model

The basic switching model assumes that at system initialization all incoming T1/E1/J1 timeslots and all resource board output timeslots are connected to channels on the cross connect switch and that these connections are never changed. This scheme has the advantage that once the cross connect switch drivers have been set up, they are never changed, reducing the chances of inadvertently causing switch conflict. It also means that the user can predict the exact switch channels where any input timeslot can be located, which in turn can assist with fault diagnosis and general system test.

Having completed system initialization, drives to the switch are set up. Then, on a dynamic (call-by-call) basis, the connectivity must be modified when a new call arrives and when it finishes.

When a new call arrives, typically the application will need to initiate two listen commands as follows:

- One command causes the resource to listen to the appropriate switch channel to hear the incoming voice path.
- The other command causes the T1/E1/J1 interface to listen to the output from the resource board to generate the outgoing voice path.

[Figure 1](#page-35-2) shows the function of the commands.

#### <span id="page-35-2"></span>Figure 1. Switch Connections

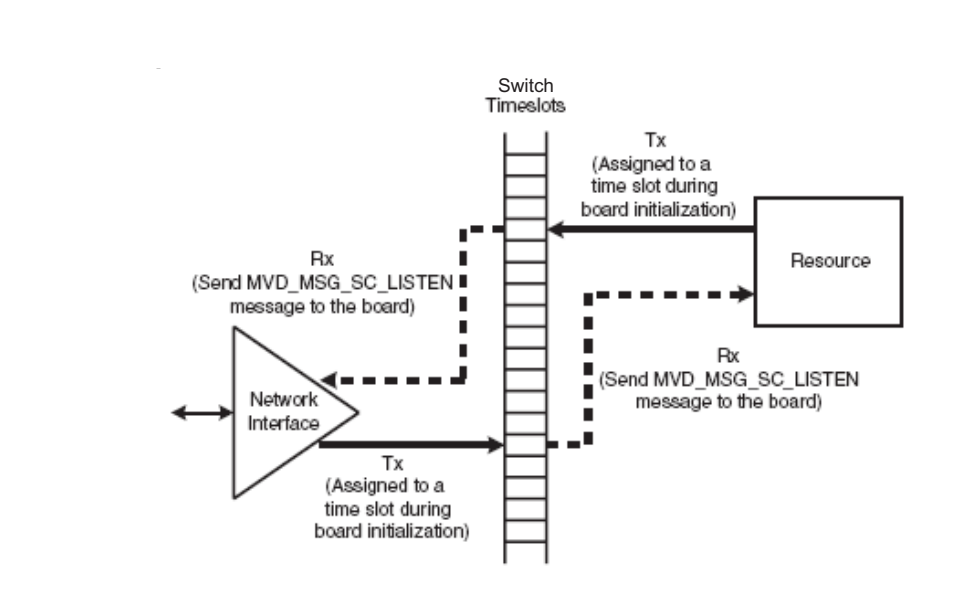
### 4.8.2 Static Initialization

Static initialization is handled by the s7\_mgt protocol configuration utility. For each T1/E1/J1 Line Interface Unit (LIU), the user should include an LIU\_SC\_DRIVE command in the config.txt protocol configuration file. The LIU\_SC\_DRIVE command has several parameters. The board id and liu id parameters together uniquely identify the affected LIU. The sc\_channel parameter is the channel number of the first channel on the switch that is to be used for timeslots from the specified LIU. The ts\_mask parameter is a mask identifying which timeslots on the T1/E1/J1 interface are carrying voice circuits (as opposed to signaling) and therefore need to be connected to the switch. The least significant bit of ts\_mask should be 0 when driving from a T1/E1/J1 interface.

As an example, consider a two board system where the first board has four E1 ports and the second board has four T1 ports (timeslots are numbered on a per board basis).

```
LIU_SC_DRIVE 0 0 0 0xfffefffe * 30 E1 voice ccts on ts 1..15 & 17..31
LIU_SC_DRIVE 0 1 30 0xfffefffe * 30 E1 voice ccts on ts 1..15 & 17..31
LIU_SC_DRIVE 0 2 60 0xfffefffe * 30 E1 voice ccts on ts 1..15 & 17..31
LIU_SC_DRIVE 0 3 90 0xfffefffe * 30 E1 voice ccts on ts 1..15 & 17..31
LIU_SC_DRIVE 1 0 23 0x00fffffe * 23 T1 voice ccts on timeslots 1..23
LIU_SC_DRIVE 1 1 46 0x00fffffe * 23 T1 voice ccts on timeslots 1..23
LIU_SC_DRIVE 1 2 69 0x00fffffe * 23 T1 voice ccts on timeslots 1..23
LIU_SC_DRIVE 1 3 72 0x00fffffe * 23 T1 voice ccts on timeslots 1..23
```
### 4.8.3 Dynamic Operation

/\*

The application controls dynamic changes to switching by sending the [MVD\\_MSG\\_SC\\_LISTEN](#page-69-0) message to the board. This message contains the liu id (in the range 0 to one less than the number of LIUs), the timeslot number on the T1/E1/J1 interface and the switch channel number (sc\_channel) to which the timeslot should listen. The message is directed to the correct board by calling the GCT\_set\_instance( ) function prior to calling the GCT send() function.

When a new call arrives, the application will need to issue two listen commands (although they will not necessarily both apply to the SS7 board). One connects the voice circuit in the forward direction and the other connects voice circuit in the backward direction. See [Figure 1 on page 36](#page-35-0).

### 4.8.4 Example Code for Building and Sending MVD\_MSG\_SC\_LISTEN Message

The following code demonstrates how to build and send an [MVD\\_MSG\\_SC\\_LISTEN](#page-69-0) message to DSI SS7MD Board to listen to a switch timeslot.

```
* Example function for building and sending an MVD_MSG_SC_LISTEN
* message to an SS7 signaling card.
*
* The only change that the user needs to make is to fill in the
* OUR_MOD_ID definition below so that it is equal to the module_id
* of the application module.
*/
#define OUR_MOD_ID (0xef)
#include "system.h" /* Definitions of u8, u16 etc */
#include "msg.h" /* Definitions of HDR, MSG etc */
#include "libc.h" /* Used only for memset prototype */
#include "sysgct.h" /* Prototypes for GCT_xxx */
#include "pack.h" /* Prototypes for rpackbytes */
#include "ss7_inc.h" /* Message & module definitions */
/*
* Macro to generate the value for use in the rsp_req field of the
* message header in order to request a confirmation message:
*/
#define RESPONSE(module) (((unsigned short) 1) << ((module) & 0x0f))
/*
* Function to drive an SCbus / CT Bus timeslot
* onto a timeslot on a PCM port:
*/
int listen_to_scbus(board_id, liu_id, timeslot, sc_channel)
int board_id; /* board_id (0, 1, 2 ...) */
int liu_id; /* PCM port id (0 .. one less than no. of LIUs) */
int timeslot; /* Timeslot on the PCM port (1 \ldots 31) */
int sc_channel; /* SCbus / CT Bus channel number */
{
```

```
MSG *m;
u8 *pptr;
/*
* Allocate a message (and fill in type, id, rsp_req & len):
*/
if ((m = getm(MVD_MSG_SC_LISTEN, 0, RESPONSE(OUR_MOD_ID), MVDML_SCLIS)) != 0)
{
pptr = get\_param(m);memset(pptr, 0, m->len);
/*
* Enter the parameters in machine independent format:
*/
rpackbytes(pptr, MVDMO_SCLIS_liu_id, (u32)liu_id, MVDMS_SCLIS_liu_id);
rpackbytes(pptr, MVDMO_SCLIS_timeslot, (u32)timeslot, MVDMS_SCLIS_timeslot);
rpackbytes(pptr, MVDMO_SCLIS_sc_channel, (u32)sc_channel, MVDMS_SCLIS_sc_channel);
m->hdr.dst = MVD_TASK_ID;
m->hdr.src = OUR_MOD_ID;
/*
* Call GCT_set_instance to route the message to the
* correct board and GCT_send to send the message.
 If GCT_send returns non-zero release the message.
*/
GCT_set_instance(board_id, (HDR *)m);
\begin{array}{lcl} \texttt{if} & (\texttt{GCT\_send(m->hdr.dst, (HDR *)m}) \ \texttt{!} = 0) \end{array}relm((HDR *)m);
}
return(0);
}
```
### 4.8.5 Interconnecting LIUs using STREAM\_XCON

Interconnection of two Line Interface Units (LIUs) on the board is also supported through the STREAM\_XCON command which controls the cross connect switch on the signaling board, enabling the cross connection of timeslots between any two LIUs within the board. This command simplifies the cross connection enabling a group of timeslots on one LIU to be directly mapped to the same numbered timeslots on a second LIU on the same board using a single command. A typical usage of the STREAM\_XCON command is shown in [Figure 2](#page-37-0) which implements Drop and Insert functionality.

### <span id="page-37-0"></span>Figure 2. Drop and Insert

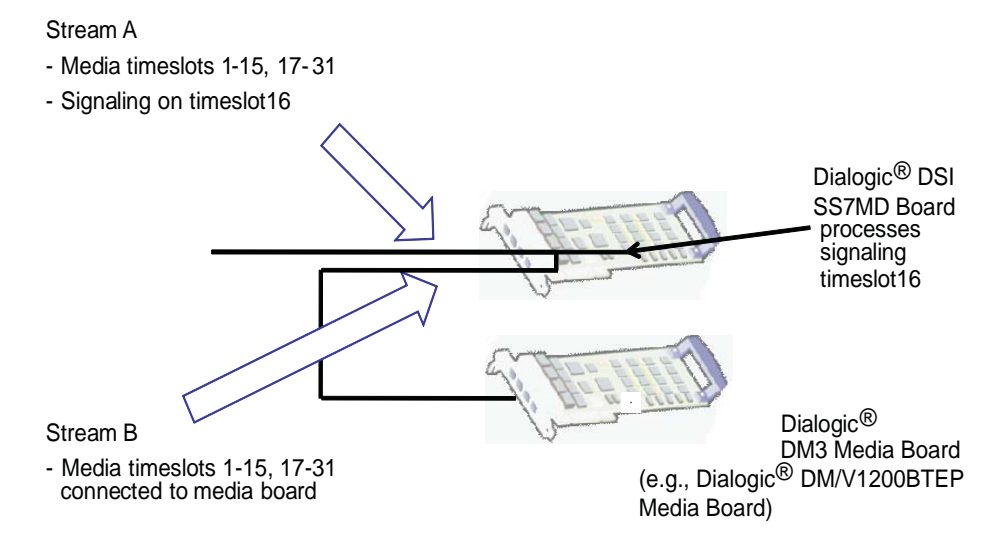

### STREAM\_XCON mode 3 "Duplex cross-connect the input and output timeslot"  $Time slot$  mask = 0xfffefffe

### 4.9 Received Message Timestamping

Timestamping of received messages can be enabled for monitored links. This functionality provides a timestamp of the time a message is received by a board. Individual boards maintain time by synchronising with the host time.

The following table provides details of the expected timestamp accuracy between boards, in a multi board system:

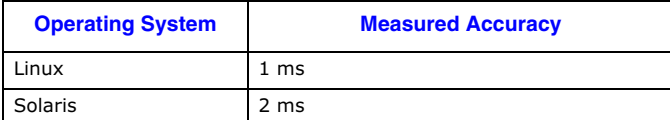

### 4.9.1 Host Configuration

The host must be configured to enable timestamping as follows:

- 1. Configure the LIU to operate in high-impedance mode using the <liu\_type> parameter in the [LIU\\_CONFIG](#page-118-0) command, which has the following format: LIU\_CONFIG <brd\_id> <liu\_id> **<liu\_type>** <line\_code> <frame\_format> <crc\_mode> For example, to configure E1 high-impedance mode, use the command: LIU\_CONFIG 0 0 **6** 1 1 1
- 2. Configure receive only monitoring links using the MONITOR LINK command in the config.txt file, which has the following format:

MONITOR\_LINK <link\_id> <board\_id> <blink> <stream> <timeslot> <user\_module> <filter> **<flags>** <phys\_mask> Timestamping is disabled by default. To enable timestamping on the monitored link, set bit 0 in the

<flags> field to 1. For example:

MONITOR\_LINK 0 0 0 0 1 0xef 7 **0x01** 0xff

3. Configure the s7\_log utility to display board and/or host timestamp information. See [Section 8.1,](#page-161-0)  ["s7\\_log" on page 162](#page-161-0) for more information on the command line options for timestamping.

Note: To use the s7\_log utility to display timestamps, monitoring messages must be redirected to the s7\_log module ID in the [MONITOR\\_LINK](#page-126-0) command.

### 4.9.2 Timestamp Output

Once timestamping is enabled, a timestamped [API\\_MSG\\_RX\\_INDT](#page-74-0) message is issued by the board instead of an [API\\_MSG\\_RX\\_IND](#page-73-0) message. These messages are sent to the user module configured in the [MONITOR\\_LINK](#page-126-0) command.

The following are examples of messages without timestamping enabled:

S7L:I0000 M t8f01 i0000 f00 def s00 pffff0103 S7L:I0000 M t8f01 i0000 f00 def s00 pffff0103

The following are examples of messages with timestamping enabled:

S7L:I0000 M t8f0f i0000 f00 def s00 pffff01037caa8ec4e90f2abf S7L:I0000 M t8f0f i0000 f00 def s00 pffff01037caa8ec4c3976bbf

If the decoding of the timestamps is enabled in the s7\_log utility, the output look like the following:

S7L:2001-11-20 15:17:01.012 BRD:2001-11-20 15:17:01.011 I0000 M t7e20 i0000 f0d def s00 p00030001006000

### 4.10 High Speed Link Operation

High Speed Link (HSL) operation is supported in the following mode:

- Structured mode, where the data stream is framed as for conventional SS7:
	- For T1, 8 bits in each of 24 timeslots are available for signalling.
	- For E1, timeslot 0 is used for framing and 31 timeslots are available for signaling.

The implementation supports the use of both 7-bit and 12-bit sequence numbers as a run-time configuration option.

The DSI SS7MD Board will support up to 4 HSL links, dependent upon the licensing.

### 4.11 Operation of the Thermal Sensor

## Thermal Protection

The Dialogic<sup>®</sup> DSI SS7MDL4 Network Interface Board is a high performance, densely packed, low profile PCIe board supporting high message rates. In achieving this performance, the board may dissipate up to 17W and this must be taken into consideration when selecting both the host chassis and the PCI Express slot in which to install the board, refer to [Appendix B, "Thermal guidelines for selecting suitable servers for use](#page-182-0)  [with a Dialogic® DSI SS7MDL4 Network Interface Board."](#page-182-0) In order to guard against hardware failure due to inadequate cooling from the host chassis, the board is provided with an on-board thermal sensor which, in the event that the board gets too hot, will shutdown the board.

### Safety Threshold

The temperature of the boards within a system are periodically measured, and should the temperature of any board exceed a fixed safety threshold then a warning will be provided to the host chassis that the threshold has been passed, a [MGT\\_MSG\\_EVENT\\_IND](#page-101-0) message with a status field of 0xc0 (Exceeded Thermal Threshold) will be sent to SIU\_MGT\_TASK\_ID (0xdf). If the board stays above this threshold limit for 30 minutes, but does not exceed the temperature at which the board shuts down, a subsequent [MGT\\_MSG\\_EVENT\\_IND](#page-101-0) will be generated. A new [MGT\\_MSG\\_EVENT\\_IND](#page-101-0) message will be generated after each 30 minutes period whilst this condition is maintained.

### Thermal Shutdown

If the temperature of the board continues to rise, a second threshold will be passed at which, to protect the hardware, the board will be shutdown. On reaching this Thermal Shutdown threshold, the user will be notified via a [Board Status Indication](#page-103-1) [\(SSD\\_MSG\\_STATE\\_IND\)](#page-103-0) message with a status field of 0x62 (Board Failure) and a failure code parameter set to 0xd7. A [MGT\\_MSG\\_EVENT\\_IND](#page-101-0) message with a status field of 0xd7 (Shutdown due to Thermal Issues) will also be sent.

Once these messages have been sent, all outstanding messages and all subsequently received messages destined for the board will be discarded.

### Reset after Thermal Shutdown

Once the board is shutdown, power can only be restored by a full power cycle of the board.

# Dialogic® DSI SS7MD Board Configuration and Operation

# Chapter 5: Program Execution

This chapter describes how to start the software and execute programs. It assumes that:

- The software has already been installed. Refer to [Chapter 3, "Installation".](#page-16-0)
- The system.txt configuration file has been modified correctly. Refer to Section 4.4, "System Configuration" [on page 29](#page-28-0).
- The config.txt protocol configuration file has been modified correctly. Refer to Section 4.5, "Protocol [Configuration" on page 32](#page-31-0).

It contains the following sections:

- [Program Execution Overview](#page-43-0)
- [Program Execution Under Linux and Solaris](#page-44-0)

### <span id="page-43-0"></span>5.1 Program Execution Overview

There are three main stages to getting a new application up and running, although the precise means of achieving this vary slightly depending upon the operating system:

- 1. Ensure that the device driver is installed and running.
- 2. Ensure that the protocol software is running on the host.
- 3. Write your application (making use of the examples supplied), compile it (using the header files supplied) and link it with the supplied libraries to generate a finished application program.

The details of how these steps are achieved for each supported operating system are described in the following topic:

• [Program Execution Under Linux and Solaris](#page-44-0)

# <span id="page-44-0"></span>5.2 Program Execution Under Linux and Solaris

Proceed as follows:

- 1. Ensure the device driver has been installed and the system.txt configuration file has been modified in accordance with system requirements to select the correct protocols etc.
- 2. Ensure that the correct codefile has been copied into the directory containing all the SS7 binaries.
- 3. If using the s7\_mgt protocol configuration utility, ensure that the config.txt protocol configuration file has been edited to provide the correct protocol configuration.
- 4. Start the software by changing to the directory containing all the SS7 binaries and running the gctload program optionally specifying the system configuration file with the -c option
	- a. To run the system in the foreground, enter:

gctload -csystem.txt

b. To run the system in the background, enter:

```
gctload -csystem.txt &
```
The gctload program initializes the system environment and starts other processes. The s7\_mgt process configures all the protocol modules. A banner confirms that the system is running.

5. Activate and deactivate signaling links, if required, using the mtpsl example utility as follows:

```
mtpsl {act | deact} <linkset_id> <link_ref> 
mtpsl act 0 0 
mtpsl deact 0 0
```
6. Shutdown the host software by running the gctload program using the  $-x$  option gctload –x

Any modules that have been started by the gctload program are terminated automatically.

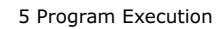

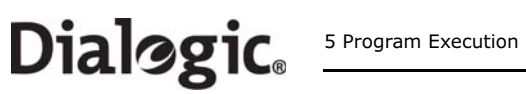

# Chapter 6: Message Reference

This section describes the individual messages that may be sent to or received from a Dialogic® DSI SS7MD Board. Some messages are sent by the user's application software, while others are sent by utility programs such as the s7\_mgt protocol configuration utility.

Prior to sending any message to the board, the application should call the GCT\_set\_instance() library function to select which board the message will be sent to. After receiving a message from the board, the application should call the GCT\_get\_instance( ) library function to determine which board the message came from. These library functions are described in the Software Environment Programmer's Manual.

The various messages used are grouped in the following categories:

- [General Configuration Messages](#page-48-0)
- [Hardware Control Messages](#page-57-0)
- [Signaling Interface Messages](#page-70-0)
- [ATM Interface Messages](#page-77-0)
- [Q.SAAL Module](#page-88-0)
- [Event Indication Messages](#page-101-1)
- [Status Request Messages](#page-108-0)

[Table 7, "Message Summary" on page 115](#page-114-0) provides a summary of all messages. The message header for all messages has the same general format. See the Message Format appendix in the Software Environment Programmer's Manual for more information.

### 6.1 DSI SS7MD Software Module IDs for DSI SS7MD Board

[Table 6](#page-47-0) lists the software modules IDs (by mnemonic and value) used on the DSI SS7MD Board.

### <span id="page-47-0"></span>Table 6. DSI SS7MD Board Software Module IDs

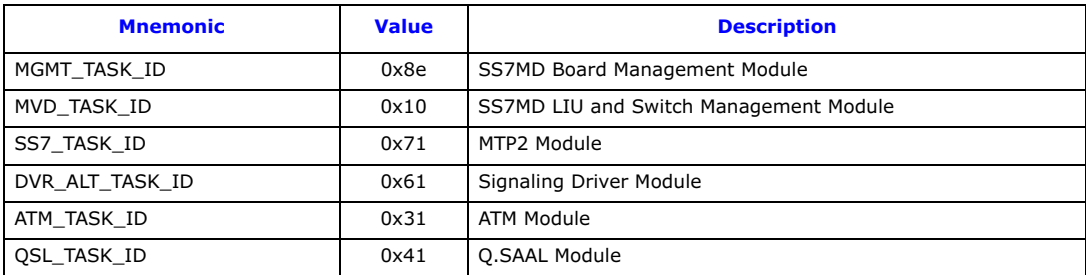

# <span id="page-48-0"></span>6.2 General Configuration Messages

General configuration messages are typically issued by the s7\_mgt protocol configuration utility, in which case they need not, and should not, be generated by any user application software.

If the user elects not to use the s7\_mgt protocol configuration utility, it is necessary for the application to build and send messages that:

- configure the ssd module
- reset each board
- configure each board
- optionally configure additional routes

The messages in the general configuration category include:

- [SSD\\_MSG\\_RESET](#page-48-1) - [SSD Reset Request](#page-48-1)
- [SSD\\_MSG\\_RST\\_BOARD](#page-49-0) - [Board Reset Request](#page-49-0)
- [SSD\\_MSG\\_BOARD\\_INFO](#page-51-0) - [Board Information Request](#page-51-0)
- [MGT\\_MSG\\_CONFIG0](#page-52-0) [Board Configuration Request](#page-52-0)
- [MGT\\_MSG\\_L1\\_CONFIG](#page-53-0) [Layer 1 Configuration Request](#page-53-0)
- [MGT\\_MSG\\_L1\\_END](#page-55-0)  [Layer 1 Configuration End](#page-55-0)
- [MGT\\_MSG\\_NTP\\_CONFIG](#page-55-1) [Network Time Configuration](#page-55-1)

# <span id="page-48-1"></span>6.2.1 SSD\_MSG\_RESET – SSD Reset Request

## Synopsis

Sets up ssd module run-time options at initialization time.

Note: When using the s7\_mgt protocol configuration utility, this message is generated by s7\_mgt and should not be generated by the user.

### Format

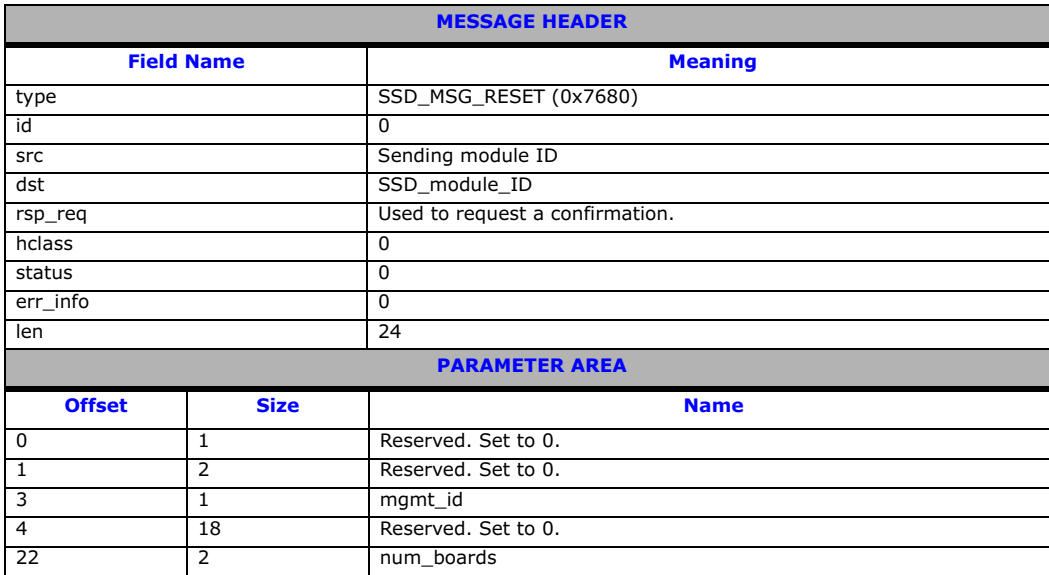

### Description

This message is used during initialization by the application to reset the ssd module and set up its run-time parameters.

The confirmation message (if requested) indicates success with a **status** value of 0.

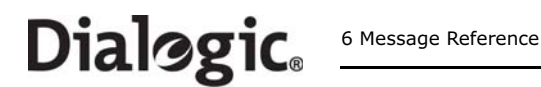

### Parameters

The SSD\_MSG\_RESET message includes the following parameters:

• mgmt\_id

The module ID of the management module to which SSD should send board status indications.

• num\_boards

The maximum number of boards that ssd is required to manage. This should not exceed 4.

### <span id="page-49-0"></span>6.2.2 SSD\_MSG\_RST\_BOARD – Board Reset Request

### Synopsis

Reset a single board and download a codefile.

**Note:** When using the s7\_mgt protocol configuration utility, this message is generated by s7\_mgt and should not be generated by the user.

### Format

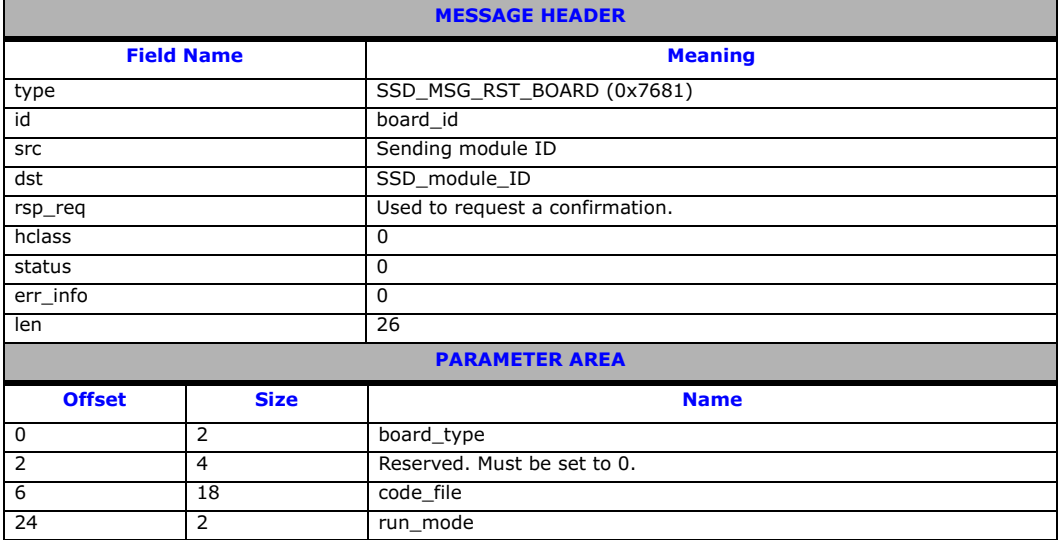

### Description

This message is used by the application during initialization (or reconfiguration) to reset a board and download the codefile that contains the operating software for the board. The download operation is supervised by the device driver that reads the binary format codefile and transfers it to the board.

The confirmation message (if requested) indicates success with a status value of 0. This implies that the reset operation has commenced, but does not imply completion. The application should then wait until a [Board Status Indication](#page-103-2) message is received that indicates either successful completion of the reset and download operation or failure during the procedure.

### Parameters

The SSD\_MSG\_RST\_BOARD message includes the following parameters:

• board\_type

The type of board to be reset. This must be set to 16 for DSI SS7MD Boards.

• code\_file

Null terminated string giving the filename of the codefile to be downloaded to the board.

### • run\_mode

The protocols to be run. The following table shows the permitted values and their meaning.

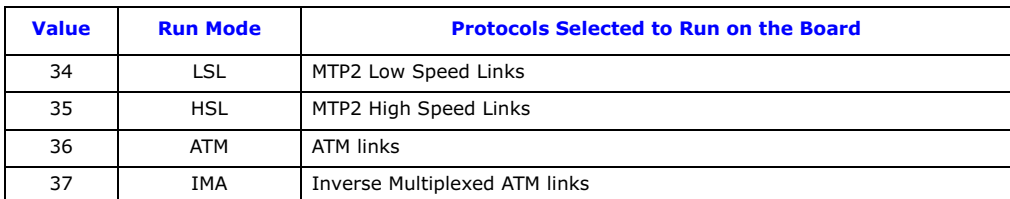

The following combinations of link types are available to the user.

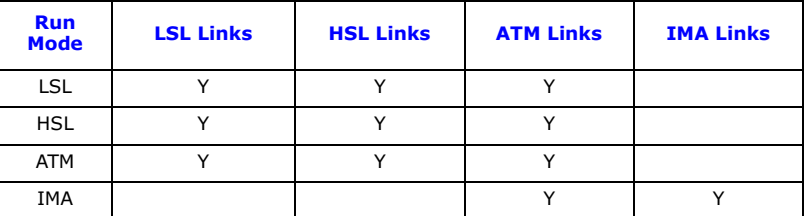

- Note: When using multiple link types on the same board, the run mode indicates to the board the predominant link type.
- Note: It is only possible to activate protocols that have been licensed to run on the board by use of a suitable host licenses.

# <span id="page-51-0"></span>6.2.3 SSD\_MSG\_BOARD\_INFO – Board Information Request

### Synopsis

Message used to retrieve information about the DSI SS7MD Board.

### Format

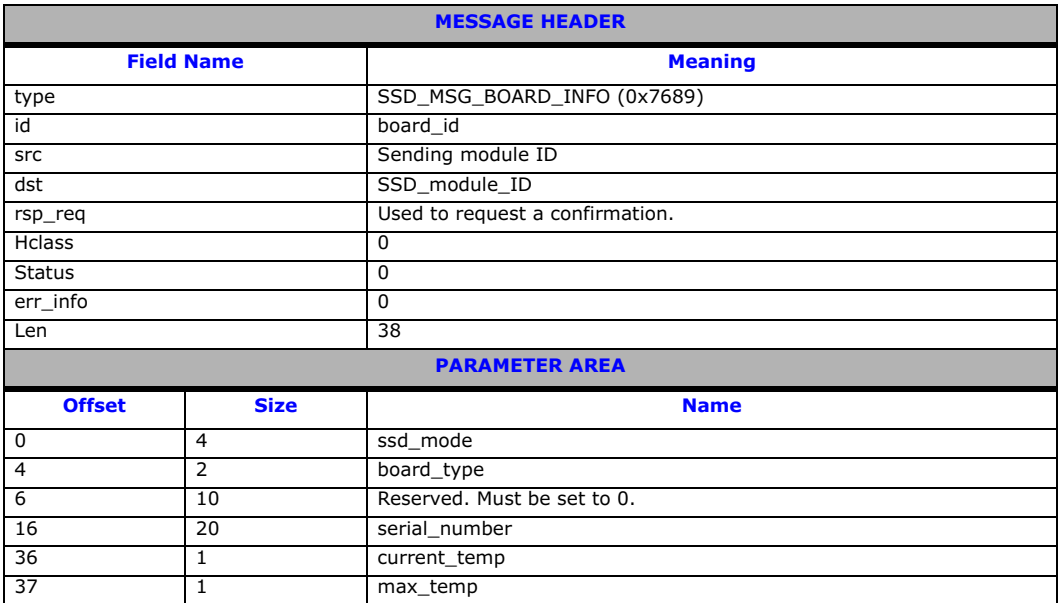

### Description

This message is used when a user application wants to obtain information about a DSI SS7MD Board. This can happen at any time after the board has been reported as being present in the system. Typically, in PCI address mode (see ssd\_mode below), this message may be sent by the user application to the ssdm module at system startup to determine the serial numbers of boards present within the system.

In the Serial number address mode (see ssd\_mode below) this message may be sent by the user application to determine the serial numbers of boards present in the system either via their logical geographic address (see [Section 8.7.1, "Geographic Addressing" on page 173](#page-172-0)) or their physical address (see [Section 8.7.1,](#page-172-0)  ["Geographic Addressing" on page 173](#page-172-0)).

### Parameters

The SSD\_MSG\_BOARD\_INFO message includes the following parameters:

• board\_id

The board\_id should be set to the logical board number or alternatively, if geographic addressing is enabled, to the board's physical address (see [Section 8.7.1, "Geographic Addressing" on page 173\)](#page-172-0).

• ssd\_mode

Specifies the geographic address mode in which the ssdm module is running. This was specified at system start-up.

The geographic address modes values are:

- 1: PCI address mode
- 2: Serial number address mode
- board\_type

The board type. For DSI SS7MD Boards, this parameter is set to 16.

• serial\_number

The serial number of the board.

### • current\_temp

Signed 8-bit value containing the current temperature of the board within the range -128 to 127 degrees Celsius.

### • max\_temp

Signed 8-bit value containing the maximum temperature the board has reached since SSDM was last started. Value is within the range -128 to 127 degrees Celsius.

### <span id="page-52-0"></span>6.2.4 MGT\_MSG\_CONFIG0 – Board Configuration Request

### Synopsis

Message sent to a board immediately after starting the code running to provide physical configuration parameters.

**Note:** When using the s7\_mgt protocol configuration utility, this message is generated by s7\_mgt and should not be generated by the user.

### Format

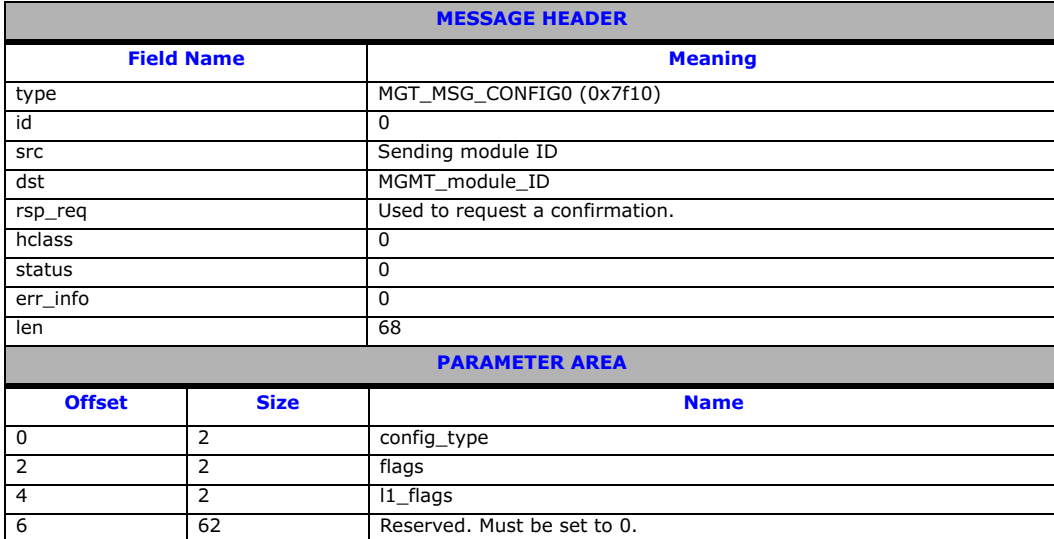

### Description

This message must be the first message sent to the board once the SS7 software is running. It is used to configure layer1 modules on the board for operation. The message contains flags to permit various level 1 configurations. The physical link parameters are configured on a per link basis using the [MGT\\_MSG\\_L1\\_CONFIG](#page-53-0) command.

The confirmation message (if requested) indicates success with a **status** value of 0. To ensure that configuration is complete before subsequent messages are issued to the board, the user should always request a confirmation message and check the status for success.

If the board is not licensed to run the requested software configuration, a status value of 0xfe is returned.

### Parameters

The MGT\_MSG\_CONFIG0 message includes the following parameters:

• config\_type

Set to 3 when using a DSI SS7MD Board. A separate link layer configuration message should be sent for each link using the [MGT\\_MSG\\_L1\\_CONFIG](#page-53-0) message.

• flags

Global flags with the following bit significance:

- Bit 15 is set to 1 for diagnostics purposes to cause the results of board configuration to be passed to the host. When set, all confirmation messages generated internally on the board during the configuration sequence are sent to the 0xdf **module ID** on the host.
- All other bits are reserved for future use and should be set to 0.

### • l1\_flags

- Level 1 flags with the following bit significance:
- Bit 0 controls the layer 1 clock reference source. If set to 0, the clock is recovered from the onboard oscillator. If set to 1, the clock is recovered from one of the line interfaces. Line interfaces can be individually configured with the [LIU\\_MSG\\_CONFIG](#page-58-0) message to explicitly be excluded from recovering the clock from the interface.
- All other bits are reserved and should be set to 0.

### <span id="page-53-0"></span>6.2.5 MGT\_MSG\_L1\_CONFIG – Layer 1 Configuration Request

### Synopsis

Message sent to a board after successful processing of the [MGT\\_MSG\\_CONFIG0](#page-52-0) message to configure the layer 1 links.

**Note:** When using the s7\_mgt protocol configuration utility, this message is generated by s7\_mgt and should not be generated by the user.

### Format

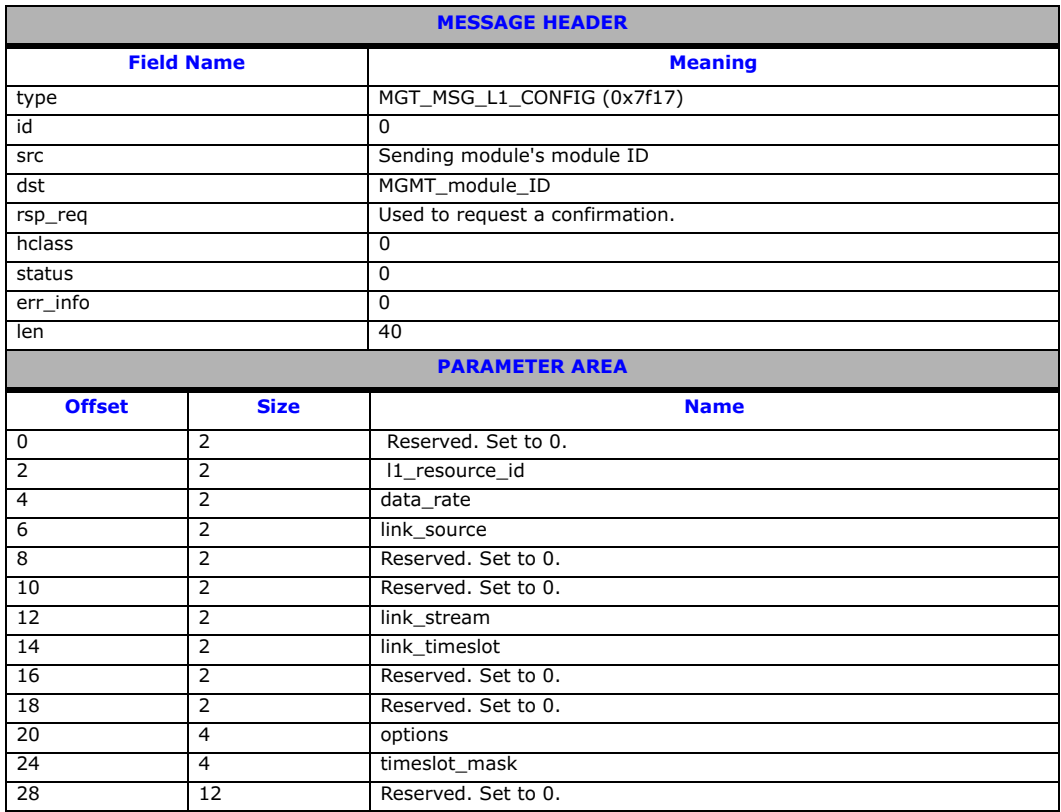

### Description

This message is used after successful processing of the [MGT\\_MSG\\_CONFIG0](#page-52-0) message to configure physical signaling links. It should only be sent after the [MGT\\_MSG\\_CONFIG0](#page-52-0) message has been sent. The message should be sent once for each signaling link to be configured.

### Parameters

The MGT\_MSG\_L1\_CONFIG message includes the following parameters:

Configure the LSL timeslot rate:

# • l1\_resource\_id

Layer 1 (logical) resource identifier.

### • data\_rate

Used for setting the link operation. The following table shows the permitted values and their meaning.

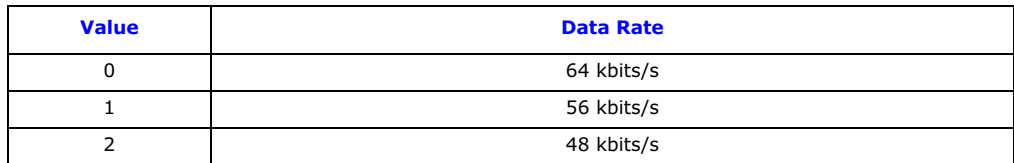

### • link\_source

Configure the signaling source. Set to 0 for DSI SS7MD Board.

### • link\_stream

Signaling stream. This parameter is the physical identity of the T1/E1/J1 line interface containing the signaling link. The value range is 0 to one less than the number of LIUs.

• link\_timeslot Signaling timeslot. This field is used to configure conventional SS7 links. The value ranges for link\_timeslot are:

- For a T1 interface: 1 to 24.
- For an E1 interface: 1 to 31.
- For a J1 interface: 1 to 24.

### • options

A 32-bit value containing run-time options as follows:

- $-$  Bit 0 Set to 1 to disable automatic FISU generation. This is normally required for Japanese MTP operation only.
- $-$  Bit 1 Set to 1 to enable onboard time stamping on monitored links. Setting this bit changes the MSG type of the monitor message from [API\\_MSG\\_RX\\_IND](#page-73-1) to [API\\_MSG\\_RX\\_INDT](#page-74-1).
- Bit 4 HSL operation. Set to 0 for 7-bit sequence numbers. Set to 1 for 12-bit sequence numbers.
- Bit 6 HSL operation. Set to 0 for LSL SS7. Set to 1 for HSL SS7.
- All Other Bits Must be set to 0.

• timeslot\_mask Signaling timeslot mask. This field is used to configure HSL links. Bits 0 to 31 of the mask correspond to timeslots 0 to 31 of the signaling stream identified by the **link\_stream** parameter. The recommended bits masks values are:

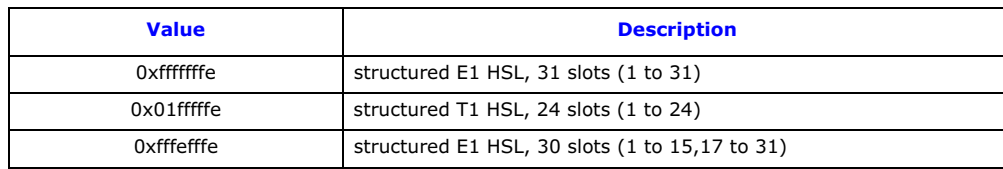

# <span id="page-55-0"></span>6.2.6 MGT\_MSG\_L1\_END – Layer 1 Configuration End

### Synopsis

Message sent to a board to remove an existing layer 1 link that was previously configured by sending an [MGT\\_MSG\\_L1\\_CONFIG](#page-53-0) message.

### Format

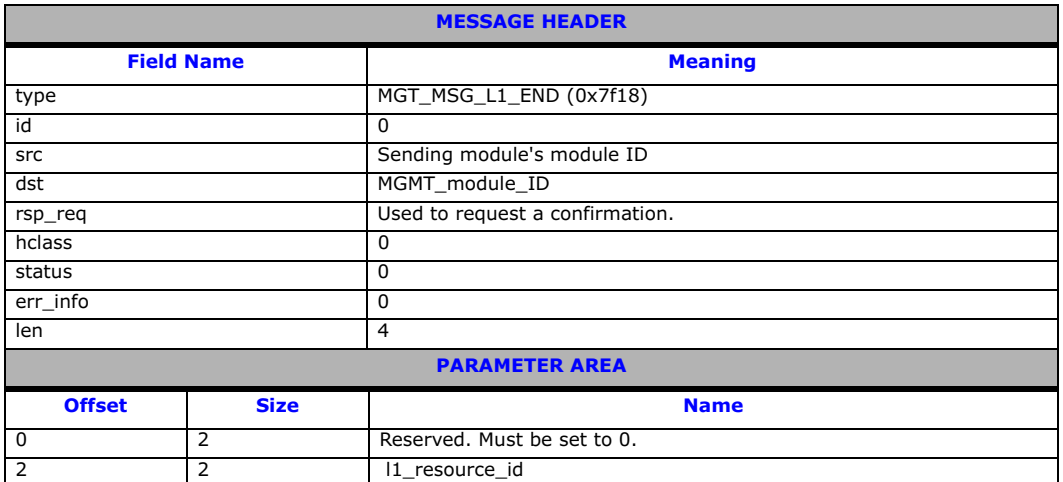

### Parameters

The MGT\_MSG\_L1\_END message includes the following parameters:

• l1\_resource\_id

Layer 1 (logical) resource identifier.

### <span id="page-55-1"></span>6.2.7 MGT\_MSG\_NTP\_CONFIG – Network Time Configuration

### Synopsis

Configures network-specific time parameters.

### Format

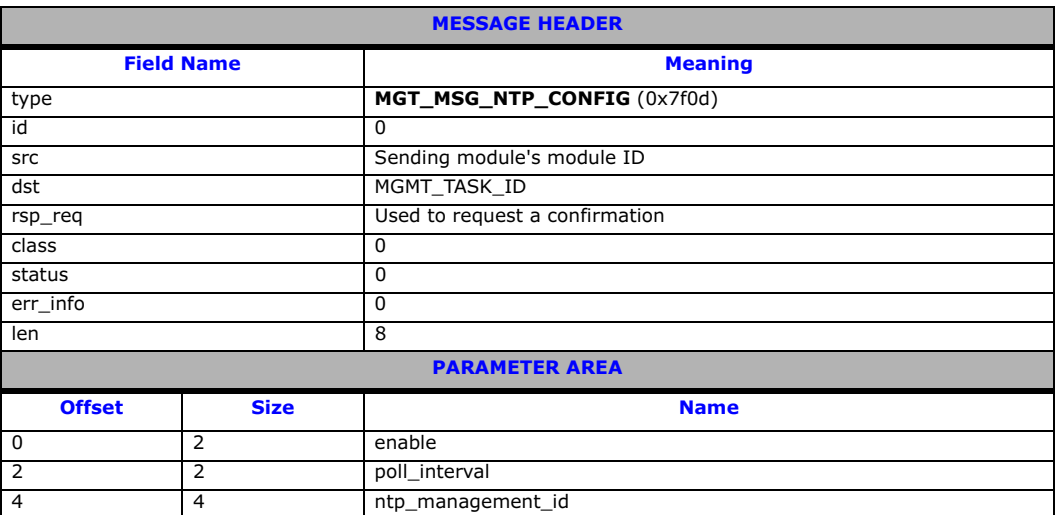

### Description

This message is issued to the signaling processor MGMT module by the host application to enable or disable timestamping, specify the poll interval and communicate host NTP server module ID.

# Parameters

The MGT\_MSG\_NTP\_CONFIG message includes the following parameters:

- enable
	- Set to 1 to enable timestamping, 0 to disable timestamping.
- poll\_interval Set to 4.
- ntp\_management\_id Set to 0x20.

### <span id="page-57-0"></span>6.3 Hardware Control Messages

Hardware control messages are used to control various hardware devices on the board, including the T1/E1/ J1 Line Interface Units (LIUs), the digital cross connect switches and the clocking mode for the board.

In a static configuration, these hardware blocks can be set up using the s7\_mgt protocol configuration utility along with the appropriate commands in the config.txt protocol configuration file.

If dynamic control of the hardware is required (or the user has elected not to use s7\_mgt), the user application must build and send at least some of the hardware control messages.

The messages in the hardware control category include:

- [LIU\\_MSG\\_CONFIG](#page-58-0) - [LIU Configuration Request](#page-58-0)
- [LIU\\_MSG\\_CONTROL](#page-61-0) - [LIU Control Request](#page-61-0)
- [LIU\\_MSG\\_R\\_CONFIG](#page-62-0) - [LIU Read Configuration Request](#page-62-0)
- [LIU\\_MSG\\_R\\_CONTROL](#page-63-0) - [LIU Read Control Request](#page-63-0)
- [MVD\\_MSG\\_RESETSWX](#page-63-1) - [Reset Switch Request](#page-63-1)
- [MVD\\_MSG\\_SC\\_CONNECT](#page-64-0) - [Connect Request](#page-64-0)
- [MVD\\_MSG\\_SC\\_MULTI\\_CONNECT](#page-67-0) [Multiple Connect Request](#page-67-0)
- [MVD\\_MSG\\_SC\\_DRIVE\\_LIU](#page-68-0) [LIU Switch Initialization](#page-68-0)
- [MVD\\_MSG\\_SC\\_LISTEN](#page-69-1) [Cross Connect Switch Listen Request](#page-69-1)

### <span id="page-58-0"></span>6.3.1 LIU\_MSG\_CONFIG – LIU Configuration Request

### Synopsis

Message sent by the application to establish the operating mode for a Line Interface Unit (LIU).

**Note:** When using the s7\_mgt protocol configuration utility, this message is generated by s7\_mgt as a result of the [LIU\\_CONFIG](#page-118-0) command. It therefore need not be generated by the user.

### Format

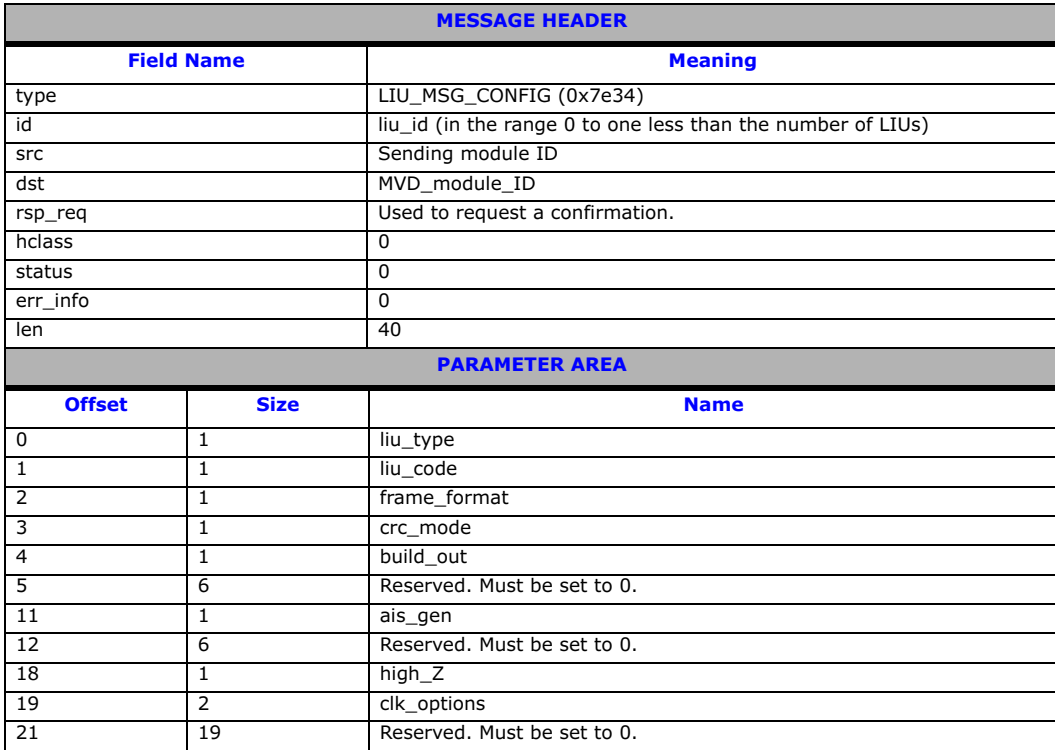

### Description

This message is sent to the board to configure the operating mode of a Line Interface Unit (LIU). All configuration parameters must be supplied in the message, that is, it is not possible to modify individual operating parameters in isolation. On receipt of the message, the board first verifies that the fitted hardware options support the requested operating mode and then initializes (or reinitializes) the LIU.

The confirmation message (if requested) indicates success with a status value of 0.

### Parameters

A description of the permitted parameter values are given below. When the board is initially configured, the LIUs are initialized to a disabled condition. The LIU\_MSG\_CONFIG message includes the following parameters:

### • liu\_type

The physical interface type according to the following table. The preferred method for configuring an E1 interface is to set a value of 5.

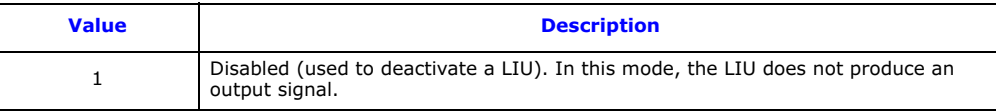

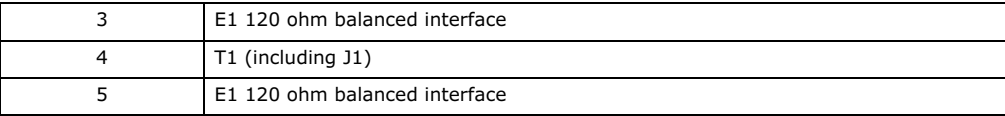

Note: The option chosen by the user must be appropriate to the actual hardware fitted; otherwise an error status is returned.

### • line\_code

The line coding technique. The following table shows the permitted values and their meanings.

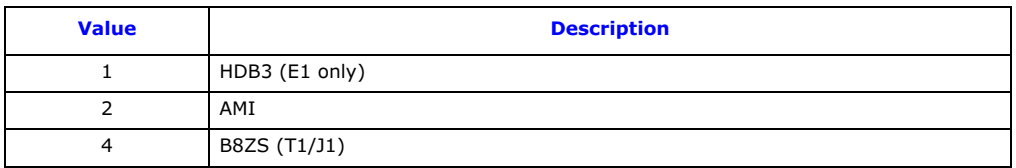

### • frame\_format

The frame format. The following table shows the permitted values and their meanings.

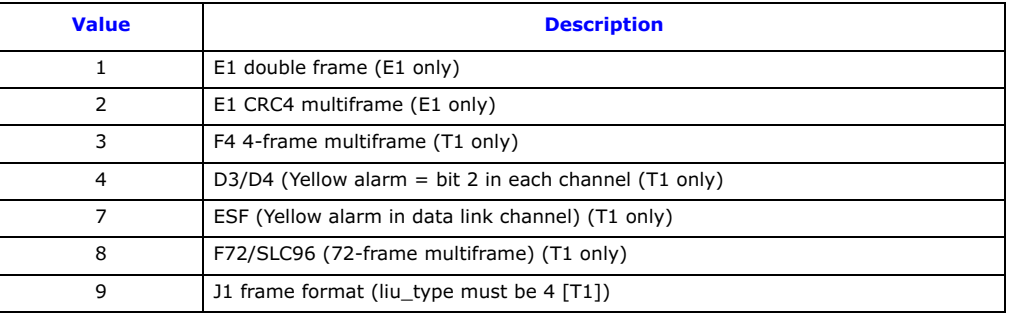

### • crc\_mode

The CRC mode. The following table shows the permitted values and their meanings.

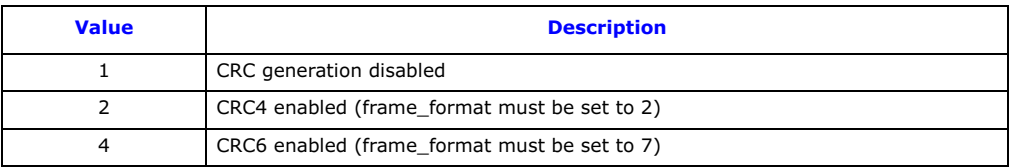

### • build\_out

The following table shows the permitted values and their meanings.

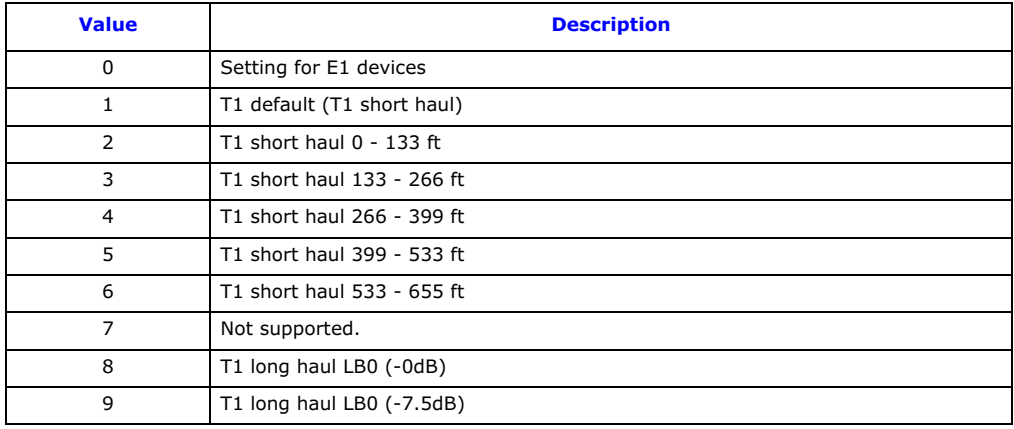

# **Dialogic**

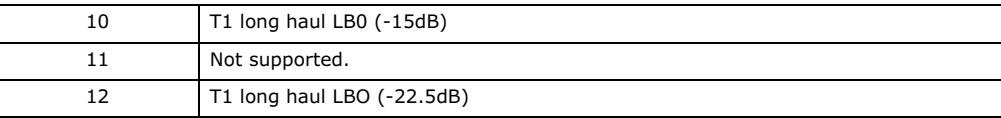

### • ais\_gen

The (initial) mode used to generate the Alarm Indication Signal (Blue alarm). The user may subsequently modify the setting of the outgoing signal using the [LIU\\_MSG\\_CONTROL](#page-61-0) message. The following table shows the permitted values and their meanings.

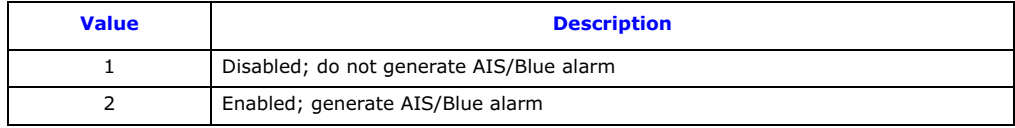

### • high\_Z

The mode settings to allow interface high impedance for monitoring purposes. The following table shows the permitted values and their meanings.

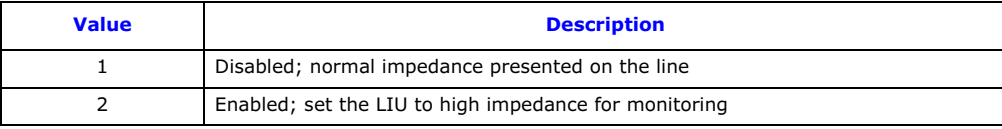

### • clk\_options

A 16-bit value containing clocking options for the LIU. This value provides the ability to override default LIU clocking options for each LIU. Default options are specified per board within the [MGT\\_MSG\\_CONFIG0](#page-52-0) message.

- Bit 0 Disable LIU clock recovery for this interface.
- All other bits set to 0.

# <span id="page-61-0"></span>6.3.2 LIU\_MSG\_CONTROL – LIU Control Request

### Synopsis

Message sent by the application to dynamically control operation for a Line Interface Unit (LIU). Allows setting of outgoing alarms and diagnostic loopbacks.

### Format

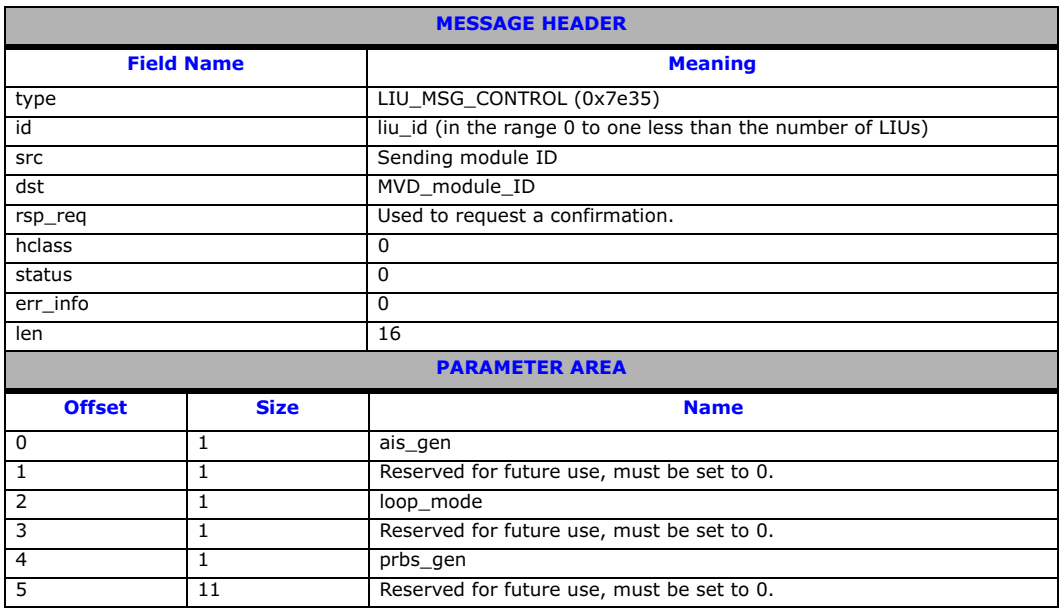

### Description

This message is sent to the board to perform dynamic changes to the operation of the Line Interface Unit (LIU). It allows the user to control the generation of AIS (Blue alarm) and to activate various diagnostic loopback modes. It also allows the configuration of PRBS test sequences.

The confirmation message (if requested) indicates success with a status value of 0.

### Parameters

The LIU\_MSG\_CONTROL message includes the following parameters:

### • ais\_gen

The mode used to generate the Alarm Indication Signal (Blue alarm). The following table shows the permitted values and their meanings.

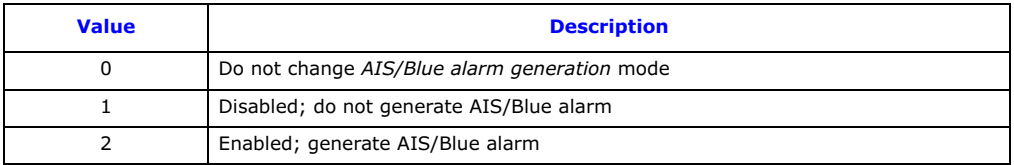

# • loop\_mode

The diagnostic loopback mode. The following table shows the permitted values and their meanings.

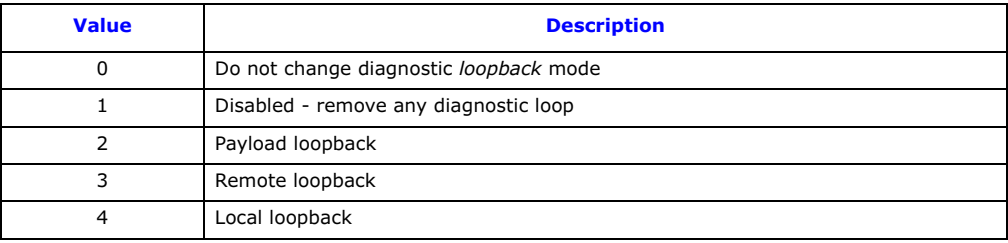

### • prbs\_gen

The Pseudo Random Bit Sequence (PRBS) generation mode. The following table shows the permitted values and their meanings.

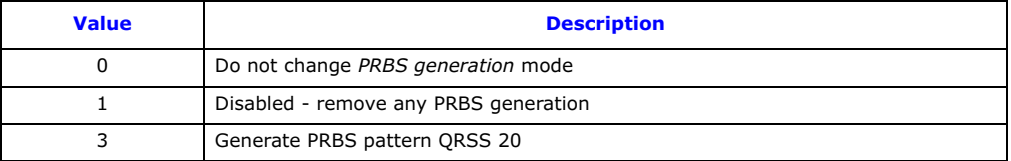

### <span id="page-62-0"></span>6.3.3 LIU\_MSG\_R\_CONFIG – LIU Read Configuration Request

### Synopsis

Message sent by the application to read back the current LIU configuration from the board.

### Format

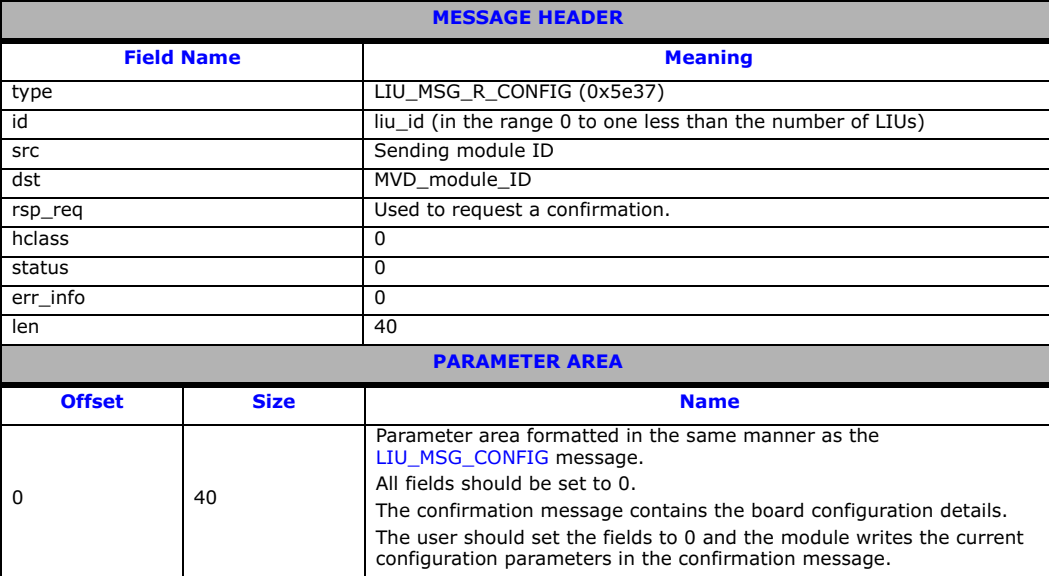

### Description

This message is sent to the board to read back the current operating configuration of the Line Interface Unit (LIU). The user should always request a confirmation message. The confirmation message indicates success with a status value of 0 and contains the current configuration parameters in the parameter area of the message.

# <span id="page-63-0"></span>6.3.4 LIU\_MSG\_R\_CONTROL – LIU Read Control Request

### Synopsis

Message sent by the application to read back the current Line Interface Unit (LIU) control options from the board.

### Format

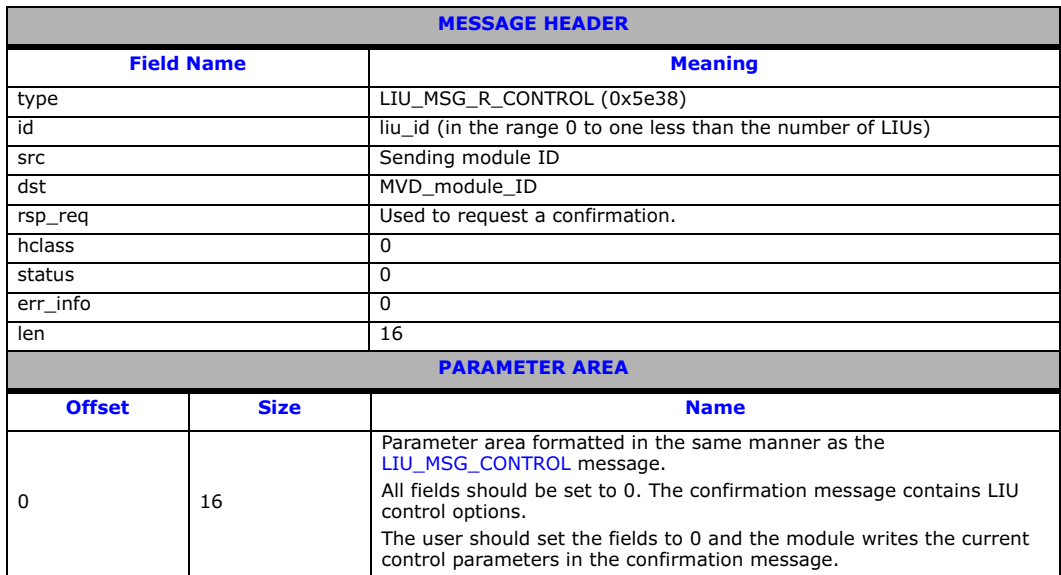

### Description

This message is sent to the board to read back the current control parameters selected for a Line Interface Unit (LIU). The user should always request a confirmation message. The confirmation message indicates success when the status value of 0 and contains the current control parameters in the parameter area of the message.

### <span id="page-63-1"></span>6.3.5 MVD\_MSG\_RESETSWX – Reset Switch Request

### Synopsis

Resets the digital switch to its default state in accordance with the current board configuration.

### Format

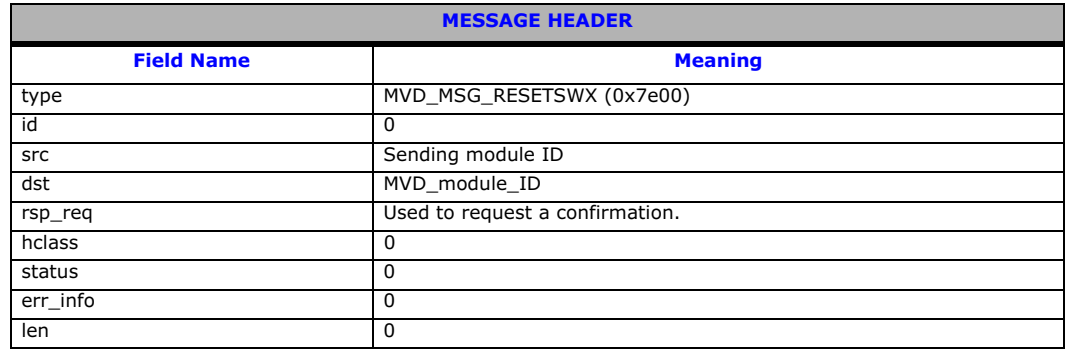

### Description

This message is sent to the board to reset the state of the digital cross connect switch.

The confirmation message (if requested) indicates success with a status value of 0. On receipt of the confirmation message, the operation to reset the switch is completed.

### <span id="page-64-0"></span>6.3.6 MVD\_MSG\_SC\_CONNECT – Connect Request

### Synopsis

Message sent to the board to control the switch path.

### Format

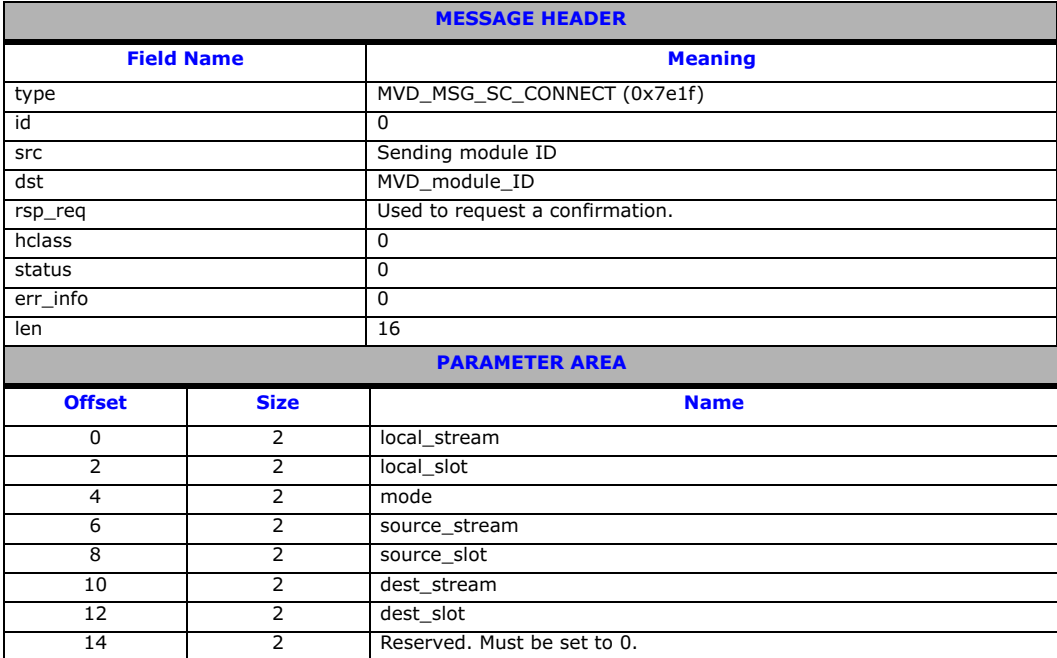

### Description

This message is sent to the board to control the cross connect switch. Several different actions can be performed depending on the value of the mode parameter. These include:

- Cross connect switch to CPU local bus stream connection
- Local bus to cross connect switch connection
- Duplex connection between cross connect switch and CPU local bus stream
- Duplex connection between local bus timeslots

Attempting to use this message in a run mode where the cross connect switch is disabled will result in a failure return code.

The confirmation message (if requested) indicates success with a **status** value of 0.

### Parameters

The parameters that can be included in the [MVD\\_MSG\\_SC\\_CONNECT](#page-64-0) message depend on the requested mode. The following table depicts the parameters that are required for each possible mode:

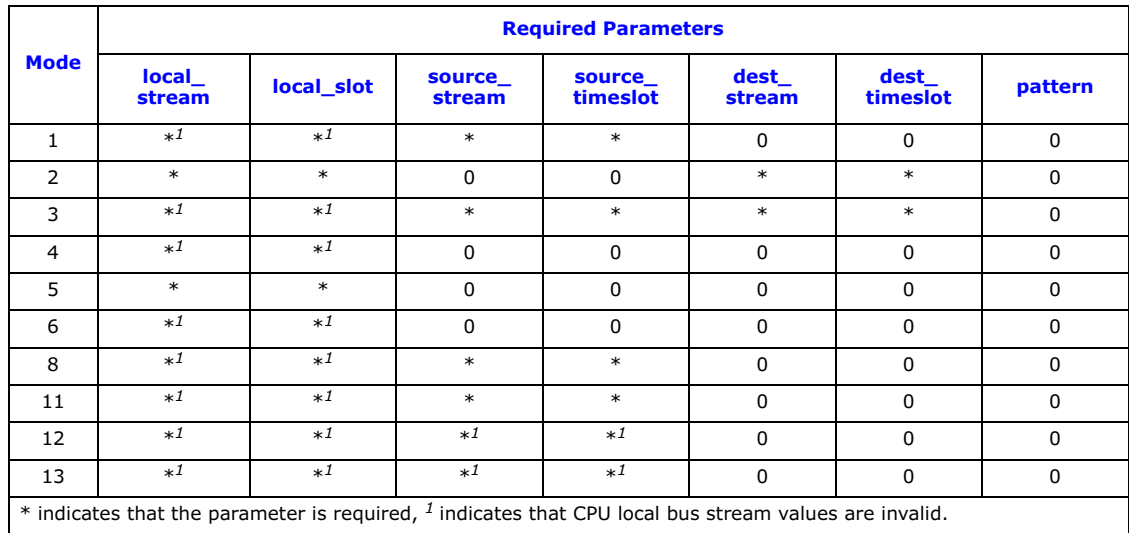

### • local\_stream

Defines which local stream to use for all the modes of operation.The local\_stream parameter specifies either a T1/E1/J1 Line Interface Unit (LIU) or CPU local bus stream. Values for the LIU are in the range 0 to one less than the number of LIUs supported. CPU local bus stream values are in the range 0x90 upwards, the number of CPU local bus streams are one less then the number of LIUs supported.

### • local\_slot

Defines which timeslot on the local stream to use for all the modes of operation. The local slot value has different valid ranges depending on the local stream type. The following table shows the permitted values and their meanings.

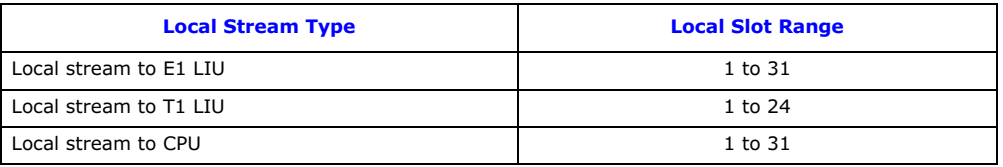

### • mode

Determines the operating mode. The following table shows the permitted values and their meanings.

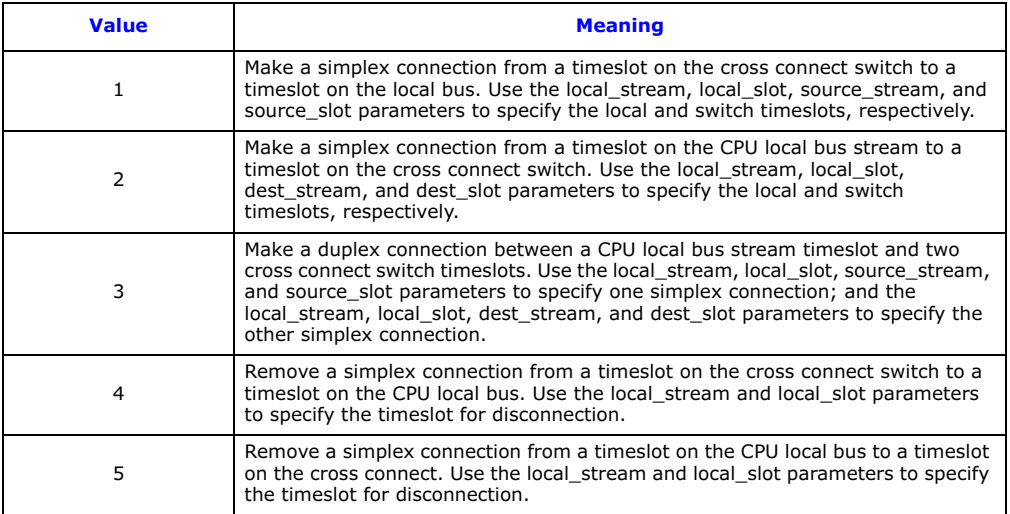

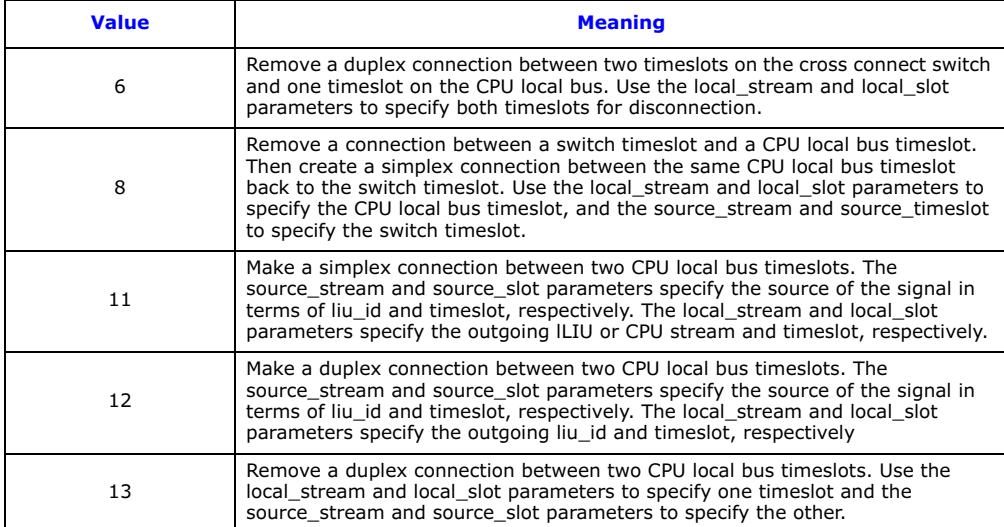

### • source\_stream

The source\_stream references the cross connect switch streams that should be used as a source for data. The parameter takes values in the range of 0 to 31. For some modes (for example, 11 and 12), this field is used to specify a local stream instead of a switch stream.

### • source\_slot

The source slot references the timeslot from which to connect or disconnect to the cross connect switch stream. The source slot values are in the range 0 to 127.

### • dest\_stream

The dest\_stream references the cross connect switch streams that should be used as a destination for data. The parameter takes values in the range of 0 to 31.

### • dest\_slot

The dest slot references the timeslot from which to connect or disconnect to the cross connect switch stream. The dest slot values are in the range of 0 to 127.

# <span id="page-67-0"></span>6.3.7 MVD\_MSG\_SC\_MULTI\_CONNECT – Multiple Connect Request

### Synopsis

Message sent to the board to control the switch to connect multiple paths.

### Format

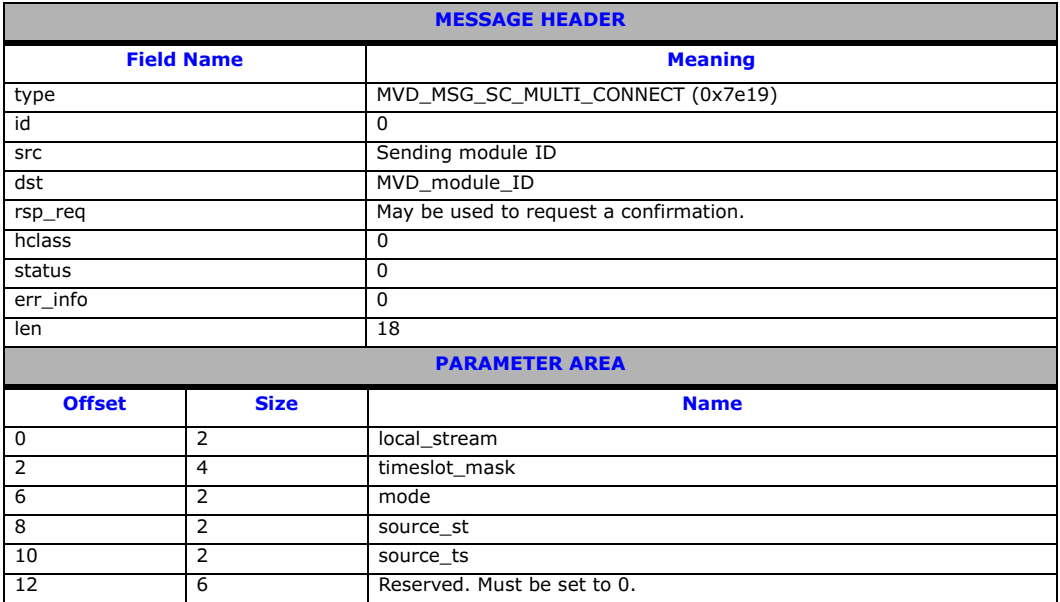

### Description

This message is sent to the board in order to control the configuration of the cross connect switch for more complex configurations.

### Parameters

The MVD\_MSG\_SC\_MULTI\_CONNECT message includes the following parameters:

• local\_stream

The logical reference of the local stream that the message relates to, that is, 0 to one less than the number LIUs corresponding to the liu\_id.

### • timeslot\_mask

A 32-bit mask representing up to 32 timeslots on the local stream. Bit 0 corresponds to timeslot 0. A 1 in the mask indicates that the pattern should be output on this timeslot, a 0 indicates that it should be left unchanged.

### • mode

The mode of operation. The following table shows the permitted values and their meaning.

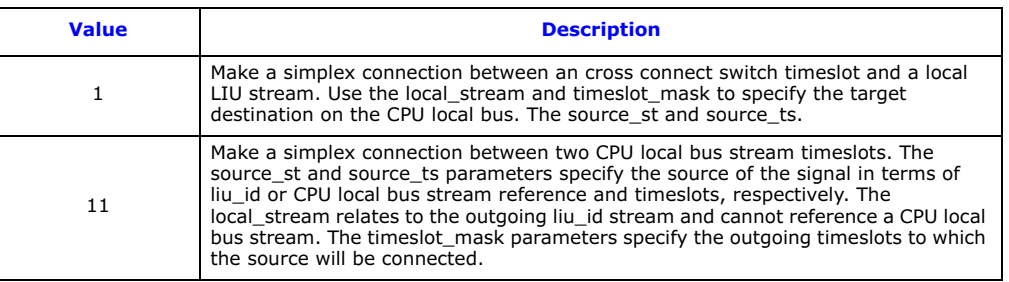

# • source\_st, source\_ts

When **mode** is set to 11, these parameters give the source\_st and source\_ts for connection to the specified local timeslots. For other modes the source\_st and source\_ts specify the cross connect switch stream and timeslot, respectively.

### <span id="page-68-0"></span>6.3.8 MVD\_MSG\_SC\_DRIVE\_LIU – LIU Switch Initialization

### Synopsis

Sets up a static switch path through the board between a CPU local bus timeslot and a switching channel.

### Format

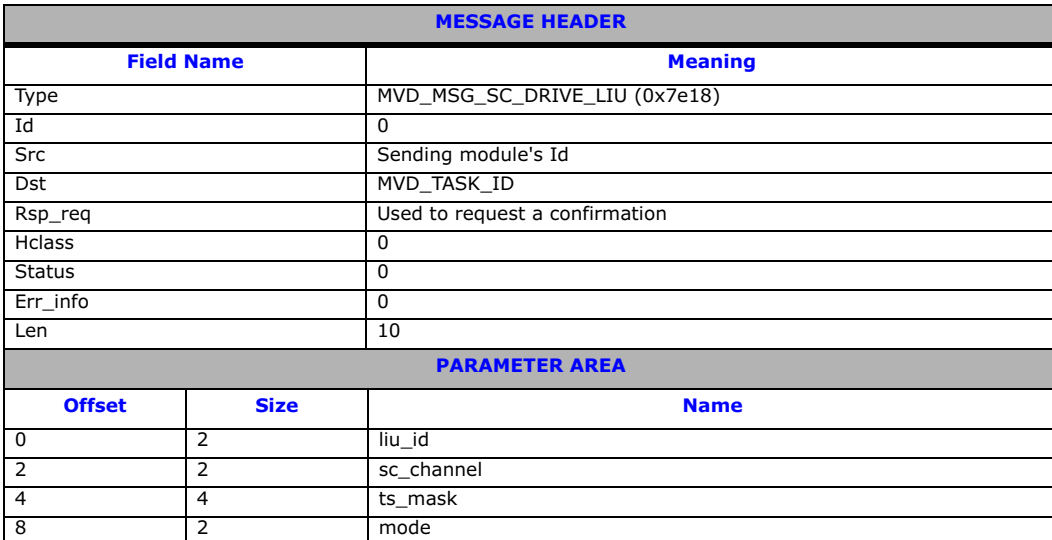

### Description

This message is sent to connect selected CPU local bus timeslots from an T1/E1/J1 LIU or CPU stream to a block of cross connect switch channels. Upon receiving this message, switch channels are prepared to make a cross connect switch connection to outgoing CPU local bus timeslots upon receiving subsequent [MVD\\_MSG\\_SC\\_LISTEN](#page-69-1) messages.

The confirmation message (if requested) indicates success with a **status** value of 0.

### Parameters

### • liu\_id

The identifier of the T1/E1/J1 Line Interface Unit (LIU) in the range 0 to one less than the number of LIUs. This parameter can be set to a value of a CPU local bus streams in the range of 0x90 upwards, where the number of CPU local bus streams equals one less than the number of LIUs. The timeslot value 0 to 31 in the ts\_mask parameter correspond to the signalling processors signaling links.

### • sc\_channel

The logical value of the first switch channel to be used. This should be in the range of 0 to the total number of channels available on the board.

### • ts\_mask

A 32-bit timeslot mask where each bit position represents a local stream timeslot to be connected to the cross connect switch. The least significant bit (bit 0) represents timeslot 0. The arrangement of CPU local bus stream timeslot connections to cross connect switch channels is controlled by the mode parameter.

## • mode

The mode of operation that controls how the switch channels are allocated. Typically, when mode is set to 1, the first timeslot connected to the switch is connected to the timeslot indicated by sc\_channel and each subsequent timeslot that is connected will be connected to the next switch channel. This allows maximum utilization of channels on the switch.

An alternative, with mode set to 2, which should only be used if there is a specific requirement for it, associates (but does not necessarily connect) timeslot 0 on the LIU with the switch timeslot specified by sc\_channel and subsequent timeslots on the LIU with subsequent switch channels. Connections are only made when the corresponding bit in the timeslot mask is set to 1. This mode of operation preserves the spacing between timeslots that was originally found on the T1/E1/J1 interface, but does result in a number of switch channels not being used.

### <span id="page-69-1"></span>6.3.9 MVD\_MSG\_SC\_LISTEN – Cross Connect Switch Listen Request

### <span id="page-69-0"></span>Synopsis

Establish a connection from an cross connect switch channel to an outgoing timeslot on an T1/E1/J1 Line Interface Unit (LIU).

### Format

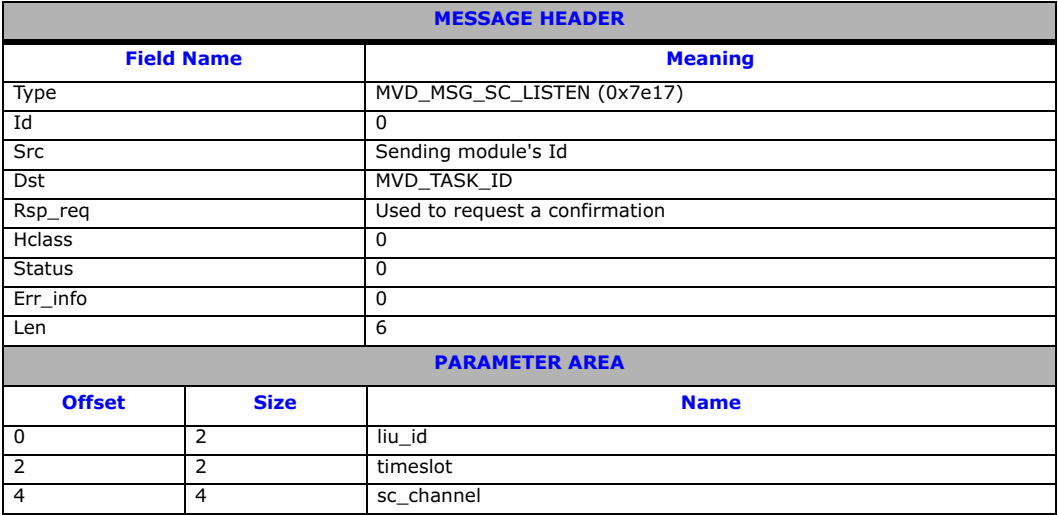

### Description

This message is sent to the board to establish a connection between a switch channel to an outgoing timeslot on the T1/E1/J1 Line Interface Unit (LIU).

### Parameters

• liu\_id

The identifier of the T1/E1/J1 Line Interface Unit (LIU) in the range of 0 to one less than the number of LIUs.

### • timeslot

The timeslot number of the T1/E1/J1 Line Interface Unit (LIU) on which the data from the switch channel will be transmitted. Valid ranges are:

- For a T1 Interface: 1 to 24
- For a E1 Interface: 1 to 31
- For a J1 Interface: 1 to 24

### • sc\_channel

The channel number on the switch to which the LIU will listen. This should be in the range of 0 to one less than the total number of channels provided by the cross connect switch.

# <span id="page-70-0"></span>6.4 Signaling Interface Messages

Signaling interface messages allow signaling links to be activated and deactivated by the user and provide a mechanism for communication between the MTP3 module and the user part module (for example, ISUP, TUP or SCCP). In many cases, the user part module is an Dialogic<sup>®</sup> DSI Protocol Stack so the user does not need to handle the MTP primitives as they pass directly between MTP3 and the user part module.

In the case that the user application is implementing the user part functionality, the MTP primitives are applicable. See the MTP2 Programmer's Manual and the MTP3 Programmer's Manual for more information.

The messages in the Signaling interface category include:

- [SS7\\_MSG\\_CONFIG](#page-71-0)  [MTP2 Link Configuration Request](#page-71-0)
- [API\\_MSG\\_RX\\_IND](#page-73-1)  [Received Data Indication](#page-73-1)
- [API\\_MSG\\_RX\\_INDT](#page-74-1) - [Timestamped Incoming Signaling Unit Indication](#page-74-1)
- [API\\_MSG\\_TX\\_REQ](#page-75-0) -[MTP2 Transmission Request](#page-75-0)
- [GEN\\_MSG\\_MOD\\_IDENT](#page-76-0) - [Module Identification Request](#page-76-0)

# <span id="page-71-0"></span>6.4.1 SS7\_MSG\_CONFIG – MTP2 Link Configuration Request

### Synopsis

Message issued by management to MTP2 to configure an individual signaling link for operation.

### Format

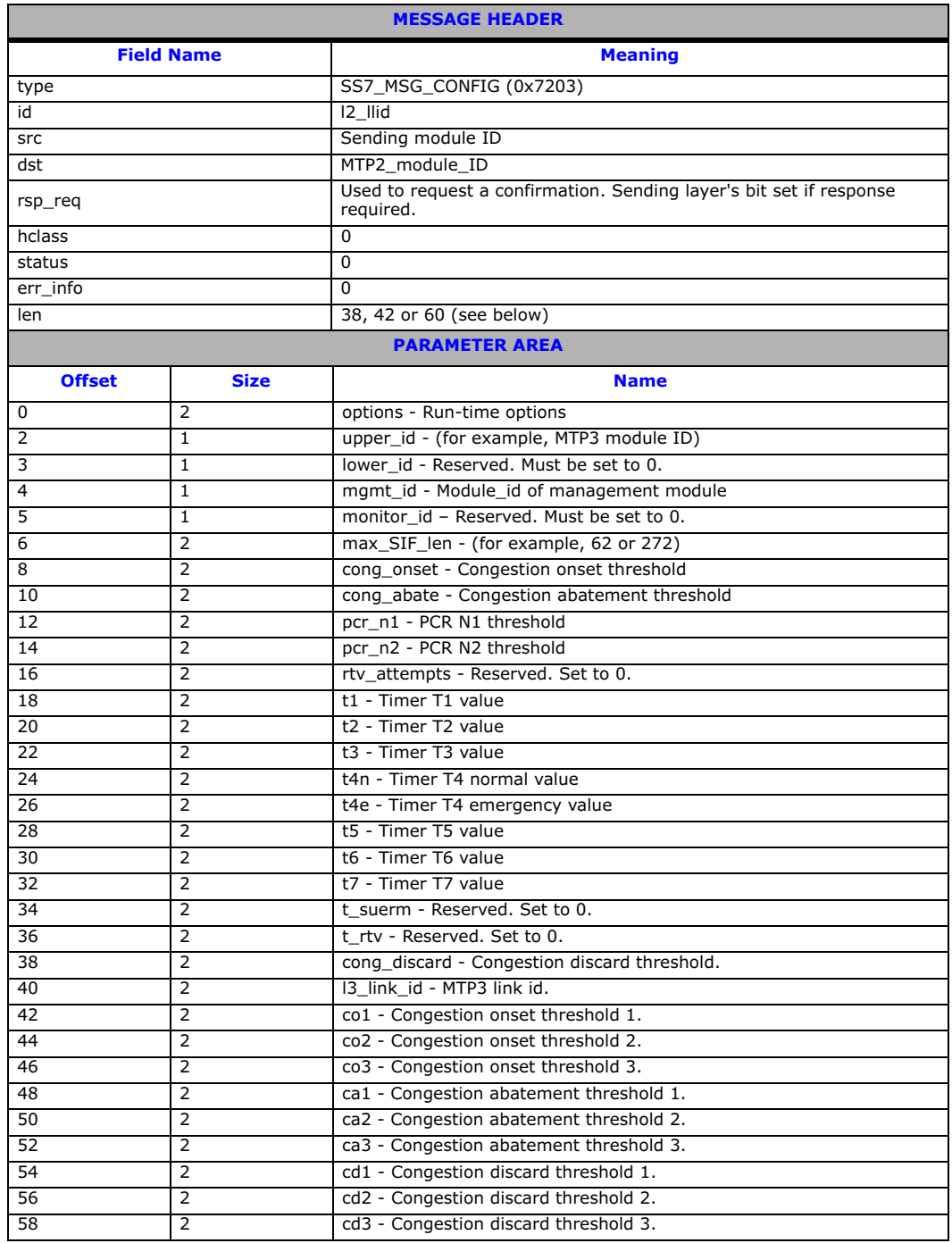

### Description

This message is used to configure the operational parameters for an individual signaling link and to cause the power up action defined in Q.703 to be executed. One such message must be issued to MTP2 (after the SS7\_MSG\_RESET message has been issued) for each link to be used. Subsequent SS7\_MSG\_CONFIG
messages may be issued to the MTP2 module to modify timer configuration parameters however; these messages do not affect SS7 operation (that is, the power up sequence is not re-executed, but the parameters are modified).

For backwards compatibility, the MTP2 module accepts messages with three different parameter area lengths: 38, 42 or 60 bytes. If the length is less than 42, the **cong\_discard** parameter is set to 0 so that congestion discard does not take place, and the **I3\_link\_id** parameter is set to the same value as the l2\_llid. If the length is less than 60, then the use of single congestion thresholds is assumed.

**Note:** To use multiple congestion thresholds, it is necessary to set the S7C\_MCONG bit (bit 3) in the options field in addition to supplying a full length parameter area.

### • options

This field is used to convey run-time options to the module as shown in the following table:

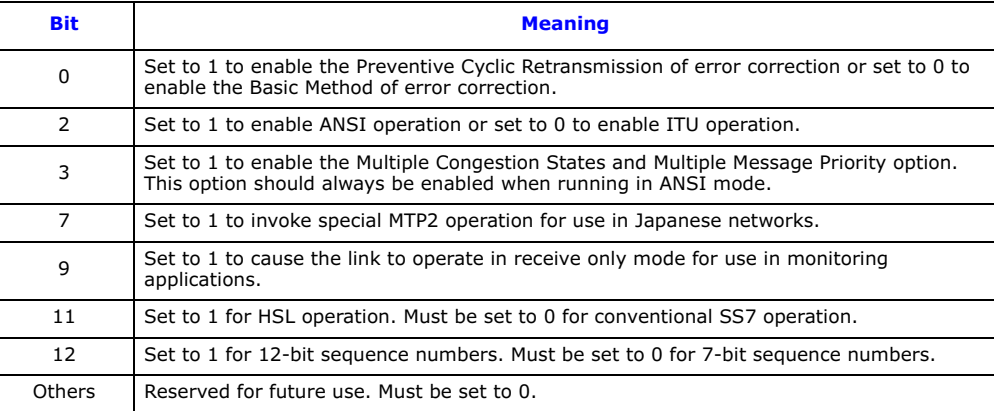

# • upper\_id

The module ID of the upper layer module. This is the module to which all MTP2/MTP3 indications are to be issued and is typically the module ID of the MTP3 module.

#### • lower\_id

The module ID of the onboard driver module that interfaces with the physical interface. This must be set to 0.

#### • mgmt\_id

The module ID of the management module to which all trace messages, event indications and state change messages are to be sent.

#### • max SIF len

The maximum length of signaling Information Field (SIF) to support. This should be set to either 62 or 272 in accordance with Q.703.

#### • cong\_onset

The congestion onset threshold for use with the single congestion threshold mode of operation. Congestion is indicated when the total number of messages in the transmit and retransmit buffers rises to this value.

#### • cong\_abate

The congestion abatement threshold for use with the single congestion threshold mode of operation. Link uncongested is indicated when the total number of messages in the transmit and retransmit buffers falls below this value.

#### • pcr\_n1

The N1 threshold for use with the Preventive Cyclic Retransmission method of error correction. For 7-bit sequence number operation, the default and maximum value is 127. For 12-bit sequence number operation, the default and maximum value is 4095. This parameter may be set to a value lower than the default to limit the maximum number of messages in the retransmission buffer.

#### • pcr\_n2

The N2 threshold for use with the Preventive Cyclic Retransmission method of error correction. This should typically be set to approximately 8 times the loop delay in ms for 64 kbits/s operation or 7 times the loop delay in ms for 56 kbits/s operation. If set to 0, the MTP2 module assumes a value of 12800 for an HSL link, 400 otherwise.

• rtv\_attempts

Reserved. Set to 0.

■ **t1, t2, t3, t4n, t4e, t5, t6, t7**<br>Values for the protocol timers as defined in Q.703. These should be set to the number of (tick \* timer res) intervals required for the timer. The timers are checked for expiry every timer res number of ticks. The value given for t1, t2 etc. is the number of times that the timer is checked before indicating expiry.

#### • t\_suerm

Reserved. Set to 0.

• t\_rtv

Reserved. Set to 0.

#### • cong\_discard

The congestion discard threshold for use with the single message priority mode of operation. When the combined number of messages in the transmit and retransmit buffers reaches this threshold, further messages are discarded. The congestion discard threshold cannot be set to a value greater than 4160.

• l3\_link\_id

The value to use in the ID field of all indications issued to the upper module (that is, MTP3). For single signaling processor systems, this is typically the same as the **I2\_Ilid**. However, when a system contains more than one MTP2 processor, this may not be so.

### • co1, co2, co3, ca1, ca2, ca3, cd1, cd2, cd3

Congestion onset, abatement and discard thresholds for use when the Multiple Congestion Thresholds mode of operation is selected.

### 6.4.2 API\_MSG\_RX\_IND – Received Data Indication

#### Synopsis

Message generated by MTP2/ATM.

#### Format

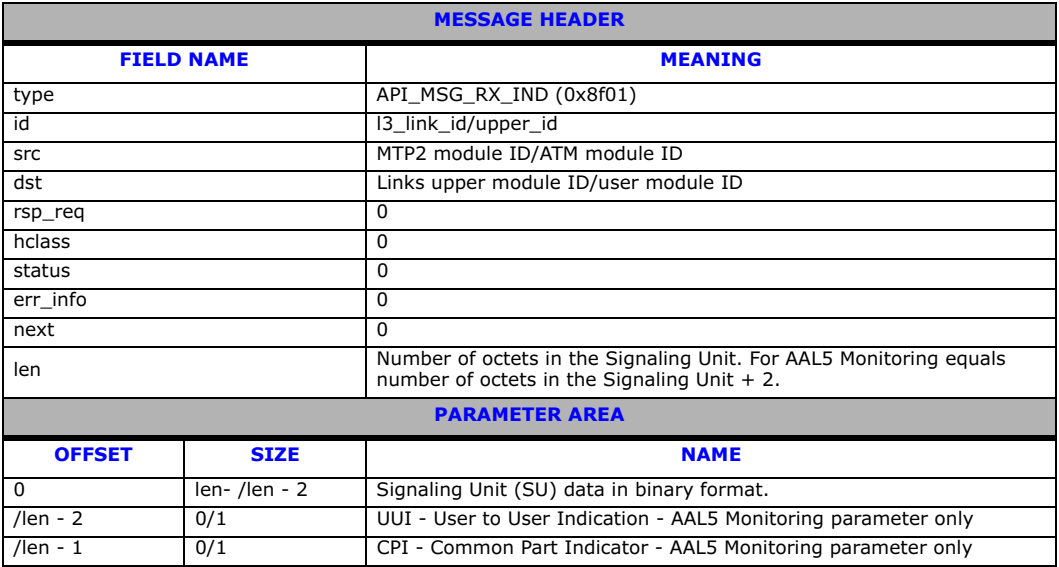

#### Description

Message generated by MTP2/ATM containing the Signaling Unit data received on the specified link.

# Parameters

The MTP\_MSG\_RX\_IND message includes the following parameter:

# • Signaling Unit Data

The SU data in binary format, excluding the Flags and Checksum.

• UUI

User to User Information – parameter generated when operating in ATM monitoring mode only.

• CPI

Common Part Indicator – parameter generated when operating in ATM monitoring mode only.

# 6.4.3 API\_MSG\_RX\_INDT – Timestamped Incoming Signaling Unit Indication

# Synopsis

Message generated by MTP2/ATM when operating in monitoring mode conveying the Signaling Unit and its time of reception on the board.

### Format

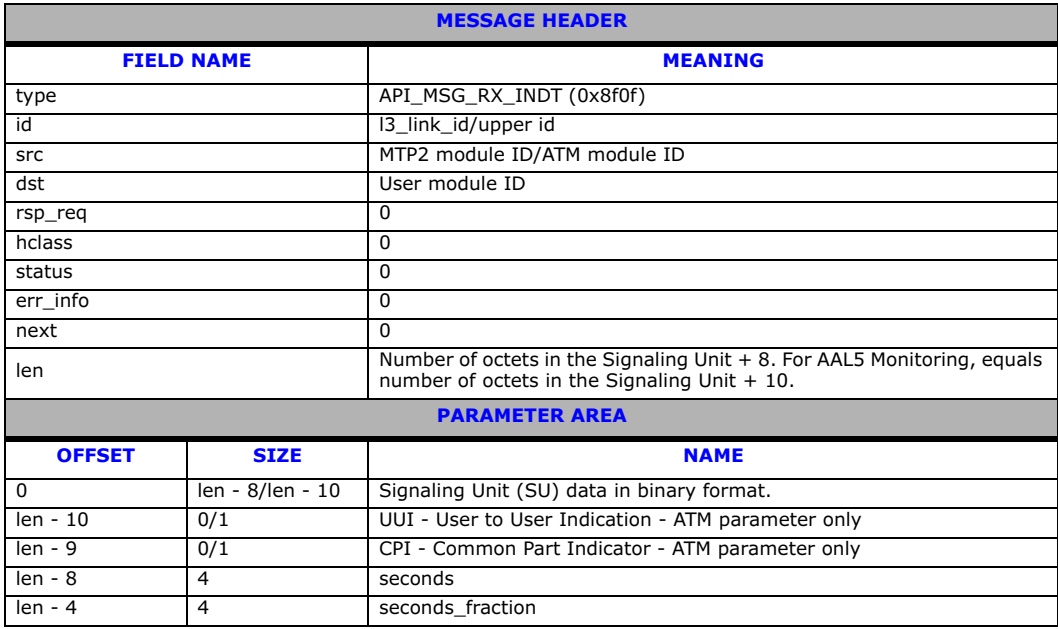

# Description

This message is used to convey the Signaling Units and a timestamp of when the Signaling Unit was read from the network.

# Parameters

The API\_MSG\_RX\_INDT message includes the following parameters:

• Signaling Unit Data The Signaling Unit data in binary format, excluding the Flags and Checksum.

• UUI

User to User Information – parameter generated when operating in ATM monitoring mode only.

• CPI

Common Part Indicator – parameter generated when operating in ATM monitoring mode only.

**• seconds**<br>The number of whole seconds elapsed since Epoch (00:00:00 UTC, January 1, 1900).

# • seconds\_fraction

Binary fractions of a second.

# 6.4.4 API\_MSG\_TX\_REQ – MTP2 Transmission Request

## Synopsis

Message issued to the board by MTP3, containing an SS7 Message Signal Unit (MSU) for transmission on the specified link.

# Format

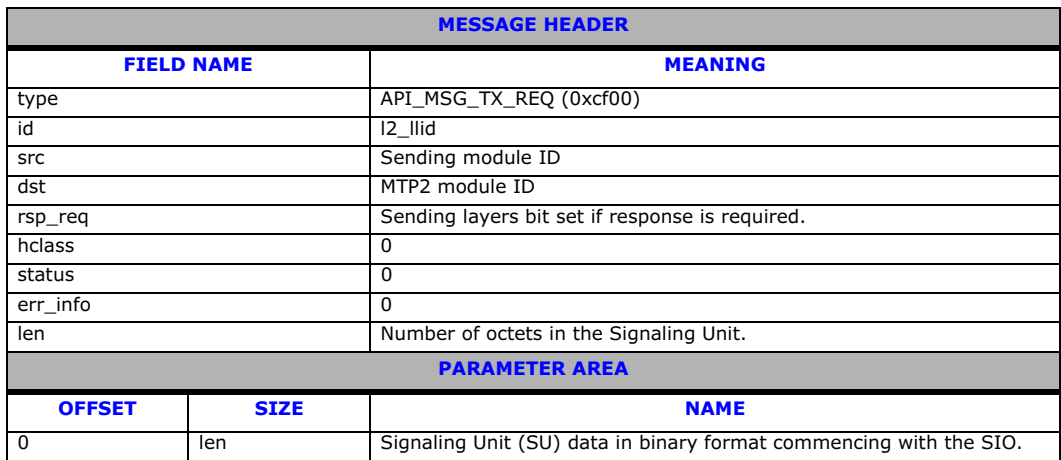

#### Description

Message issued to the board by MTP3 containing an SS7 Message Signal Unit (MSU) for transmission on the specified link.

# Parameters

The API\_MSG\_TX\_REQ message includes the following parameters:

#### • Signaling Unit Data

The Signaling Unit data in binary format, excluding the Flags and Checksum, commencing with the SIO.

# 6.4.5 GEN\_MSG\_MOD\_IDENT – Module Identification Request

## Synopsis

Message issued to request software version.

## Format

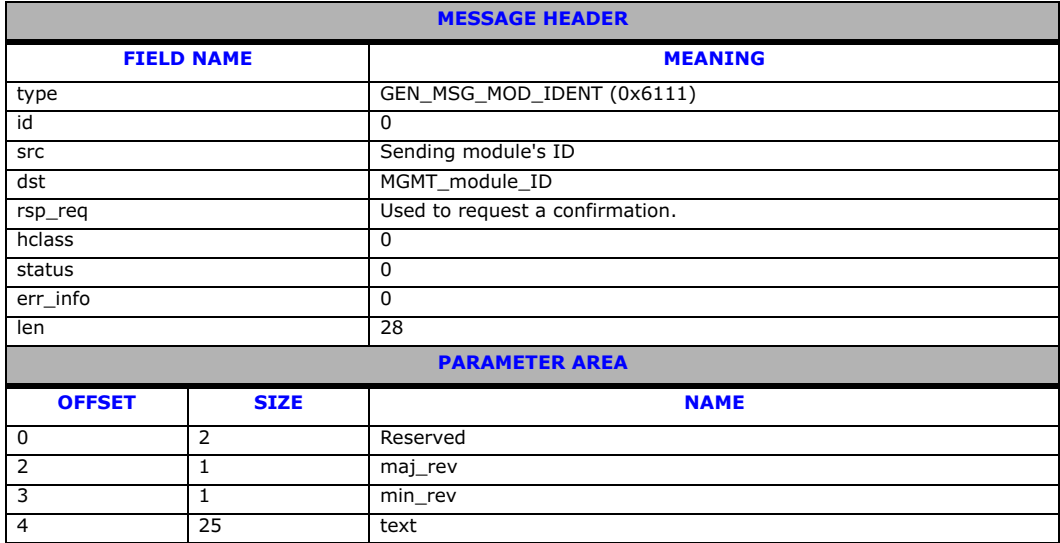

#### Description

Message issued to request software version.

### Parameters

The GEN\_MSG\_MOD\_INDENT message includes the following parameters:

• maj\_rev

Major revision identifier for the object being queried.

• min\_rev

Minor revision identifier for the object being queried.

• text

Null terminated string giving textual module identity (for example, "ss7.dc6").

# 6.5 ATM Interface Messages

ATM Interface Messages allow ATM links to be configured, activated, and deactivated by the user.

- [ATM\\_MSG\\_CONFIG](#page-77-0) [Configure ATM](#page-77-0)
- [ATM\\_MSG\\_CFG\\_STREAM](#page-79-0) - [ATM Cell Stream Configuration](#page-79-0)
- [ATM\\_MSG\\_END\\_STREAM](#page-81-0) - [Remove ATM Cell Stream Configuration](#page-81-0)
- [ATM\\_MSG\\_R\\_STREAM\\_STATS](#page-81-1) - [Per ATM Cell Stream Statistics](#page-81-1)
- [ATM\\_MSG\\_AAL\\_CFG\\_MON\\_LINK](#page-83-0) [Configure AAL Monitor Link](#page-83-0)
- [ATM\\_MSG\\_AAL\\_END\\_LINK](#page-84-0) [Remove AAL Link](#page-84-0)
- [ATM\\_MSG\\_R\\_AAL\\_LINK\\_STATS](#page-85-0) [Per Monitored Link Statistics](#page-85-0)
- [ATM\\_MSG\\_STREAM\\_STATE](#page-86-0) [ATM Stream Status Indication](#page-86-0)
- [ATM\\_MSG\\_LINK\\_STATE](#page-87-0) - [AAL Link Status Indication](#page-87-0)

### <span id="page-77-0"></span>6.5.1 ATM\_MSG\_CONFIG – Configure ATM

#### Synopsis

Message sent to the ATM module to configure per module information.

### Format

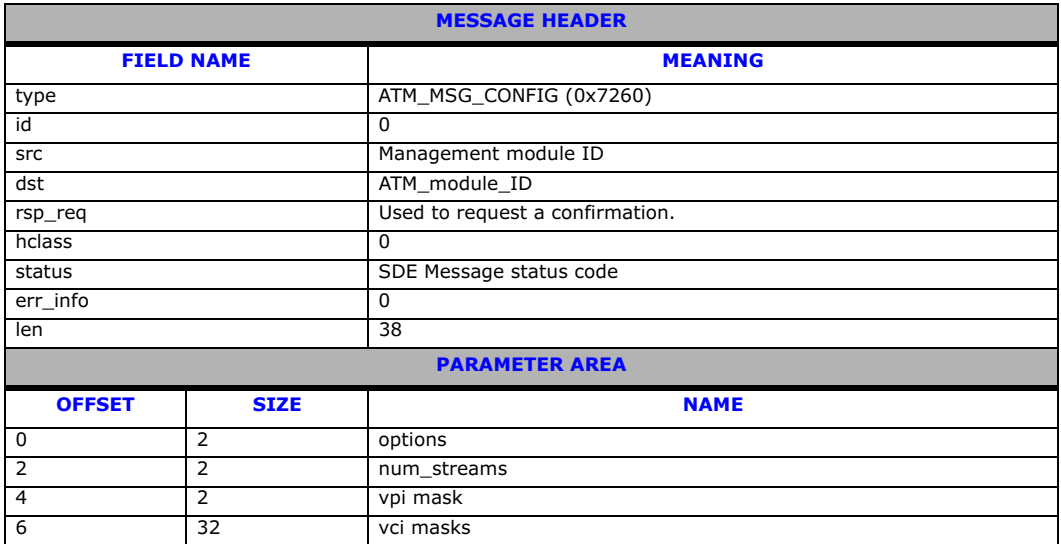

#### Description

First message sent to the ATM module to initialize all the per module options.

Note: This message must be sent once for each board.

Until this message has been received and returned with a zero status field, all other messages (except GEN\_MSG\_MOD\_IDENT) will be discarded.

GEN\_MSG\_MOD\_IDENT messages will be processed in an identical fashion both before and after the processing of this message.

Once an ATM\_MSG\_CONFIG message has been correctly processed, subsequent ATM\_MSG\_CONFIG message will be rejected with a non zero status field.

#### Parameters

The ATM\_MSG\_CONFIG message includes the following parameters:

# • options

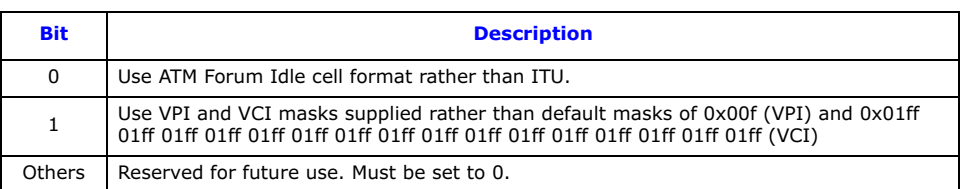

# • num\_streams

The maximum number of cell streams this module will be asked to simultaneously support. Each cell stream shall be treated independently of the link bandwidth the cell stream consumes. For an IMA bundle, each TDM stream within the bundle will be counted as separate.

# • vpi mask

This bitmask is required when the option bit is set for full configuration via masks, rather than use the default mask (0x000f), which allows VPI values 0 to 15 inclusive to be used.

Note: The VPI and VCI cannot both be 0.

• vci masks These bitmasks are required when the option bit is set for full configuration via 16 VCI masks - one for each (of up to 16) VPI values configured. The default mask (0x01ff) allows VCI values from 0 to 511 inclusive to be used, although 0, 3, and 4 are reserved.

If fewer ports are being configured, then masks allowing more VPI/VCI combinations may be used.

**Note:** The number of VPI/VCI combinations per cell stream multiplied by the number of cell streams configured must not exceed 64 kbits/s.

# <span id="page-79-0"></span>6.5.2 ATM\_MSG\_CFG\_STREAM – ATM Cell Stream Configuration

## Synopsis

Message used to configure an ATM cell stream.

### Format

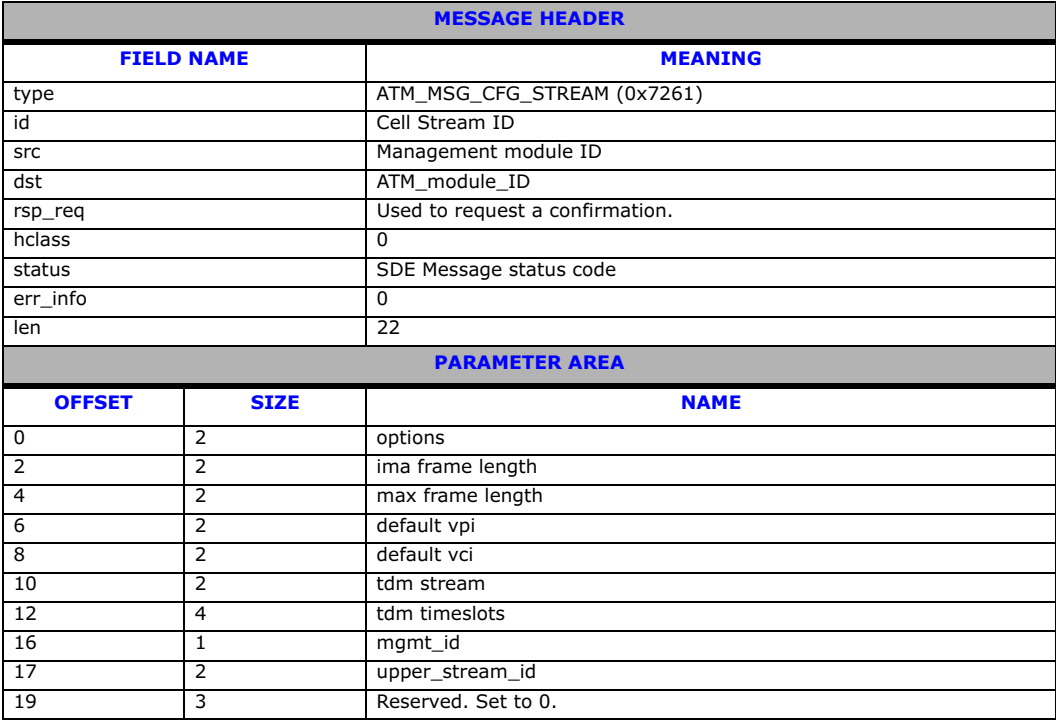

# Description

Processed by the module (once a module configuration message has been correctly processed) to configure and activate an ATM cell stream (whether single TDM or IMA bundle).

After extraction of the message parameters (and in combination with the per module configuration options described above), the module shall configure an ATM cell stream (as requested) and will activate the ATM cell stream.

For the configuration of IMA bundles, TDM resources cannot be dynamically added or removed from an active IMA bundle. To increase the bandwidth available via an IMA bundle, the bundle will have to be removed and re-added.

The confirmation message (if requested) indicates success with a status value of 0.

#### • Cell Stream ID

The logical Cell Stream ID from the ATM module's perspective

#### Parameters

The ATM\_MSG\_CFG\_STREAM message includes the following parameters:

# • options

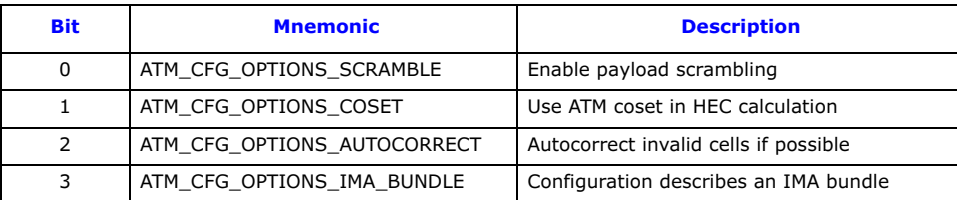

Note: Either Payload Scrambling or ATM Coset mode, or both, must be enabled for correct operation. Configurations which disable both options will be rejected.

### • ima frame length

The length of the IMA frame.

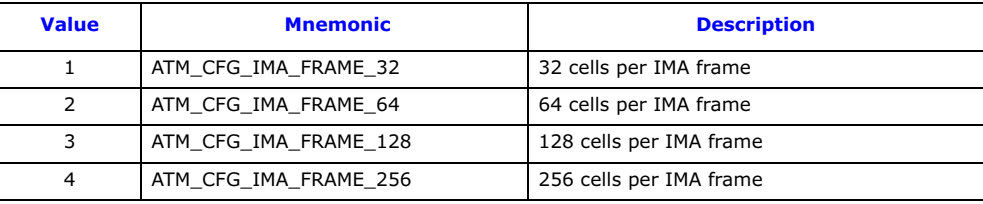

**Note:** For non IMA streams this field is reserved and should be set to zero.

### • max frame length

The maximum length of a reassembled (AAL) frame. Frames longer than this will be discarded by the ATM layer.

**Note:** The maximum AAL frame length accepted at the ATM layer is determined by the requirements of the full protocol stack. At present, the requirements of the MTP3 layer and above are support for signaling units with a SIF length of less than or equal to 272 octets. MTP3-b (and subsequently Q.2140 / Q.2110) allow frames of up to 4K octets. In keeping with the current behavior of the protocol stack, if a peer sends a data frame longer than the maximum frame length parameter, the ATM layer will consistently discard the frame (and all retransmissions); hence the Q.SAAL link will be taken out of service. This is to ensure any data acknowledged by the Q.SAAL signaling link can be passed to the user application intact.

# • default vpi

A default AAL5 link will be configured for the cell stream to signal incoming active connections. This is the VPI that will be used for this connection. The VPI must be available in the mask configured in the ATM\_MSG\_CONFIG message.

#### • default vci

A default AAL5 link will be configured for the cell stream to signal incoming active connections. This is the VCI that will be used for this connection. Values 0, 3, and 4 are reserved and should not be used and the VCI value must be viable in the mask specified in the ATM\_MSG\_CONFIG message.

Note: The default VPI/VCI combination configured here must not be specified for any AAL5 link on this cell stream.

• **tdm stream**<br>TDM streams to be used by the cell stream.

If IMA is active, the parameter is a bitmap of the TDMs to be used by the bundle (bit  $0 = TDM 0$ , etc.). If IMA is not active, the parameter identifies the TDM to be used.

• tdm timeslot Bitmap of active timeslots within the above TDM streams.

The timeslots are dependent on the LIU configuration. Typically, the timeslot bitmap for E1 will be 0xfffefffe and for T1/J1 will be 0x01fffffe.

Note: Attempting to activate TDM timeslots that are not present on the underlying TDM (e.g., using a bitmap of 0xfffefffe when the TDM is configured as T1) may NOT result in the rejection of the configuration message.

#### • mgmt\_id

ID of management module for status updates.

• upper\_stream\_id

Upper layer (layer 3) stream identifier – this is a logical identifier from the upper layer for the cell stream and is not board specific.

#### <span id="page-81-0"></span>6.5.3 ATM\_MSG\_END\_STREAM – Remove ATM Cell Stream Configuration

#### Synopsis

Message used to remove an active ATM cell stream.

#### Format

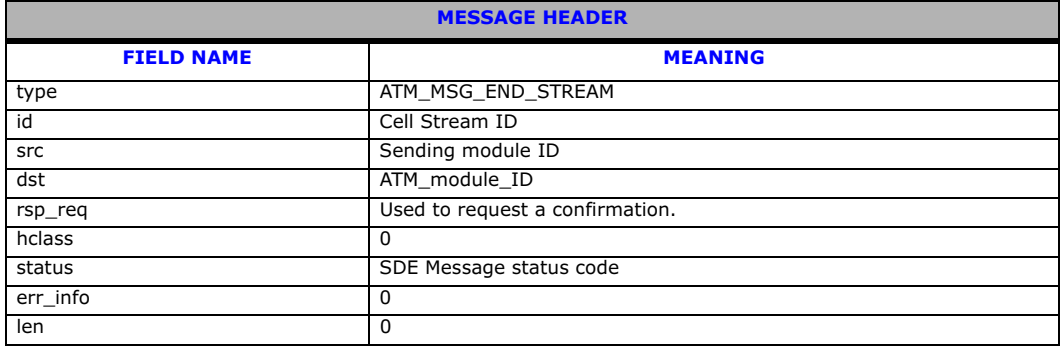

#### Description

Sent by the user to stop processing on a previously configured ATM cell stream.

Once successfully processed, the link may be reconfigured. The confirmation message (if requested) indicates success with a **status** value of 0.

# <span id="page-81-1"></span>6.5.4 ATM\_MSG\_R\_STREAM\_STATS – Per ATM Cell Stream Statistics

#### Synopsis

Message used to retrieved (and reset) per cell stream statistics.

### Format

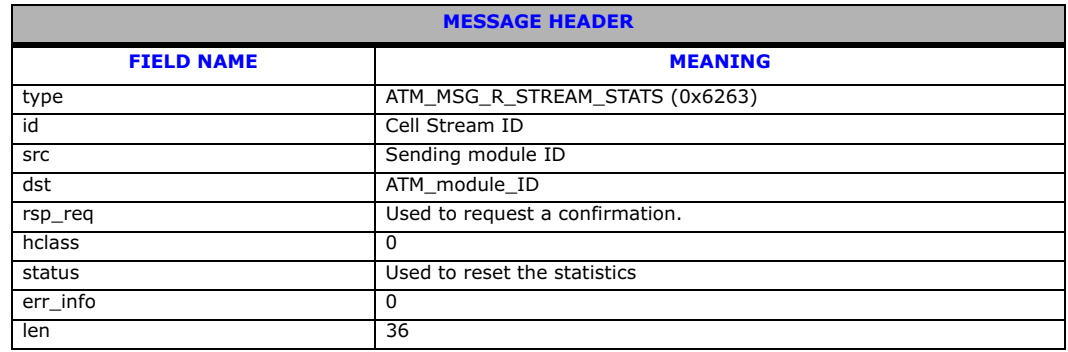

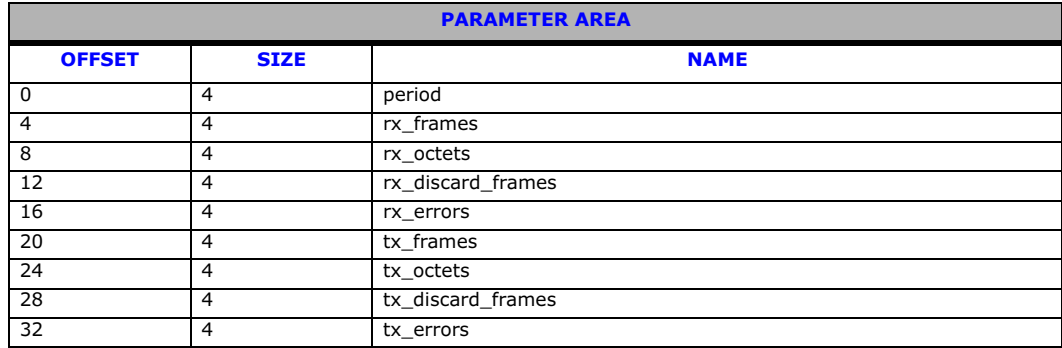

# Description

Sent by the user to request (and optionally reset) the statistics for the cell stream. The values returned are the totals for the links using this cell stream.

The confirmation message (if requested) indicates success with a status value of 0.

- Cell Stream ID The logical Cell Stream ID.
- status

Set to one if statistics should be reset once read.

# Parameters

The ATM\_MSG\_R\_STREAM\_STATS has the following parameters:

- period Period since last reset in units of 100 ms.
- rx\_frames Number of valid AAL5 frames received on this cell stream.
- rx octets

Number of data octets received on this cell stream rx\_octets.

- rx\_discard\_frames Number of received AAL5 frames discarded for this cell stream.
- rx errors Number of frames with errors received on this cell stream.
- tx\_frames Number of valid AAL5 frames sent on this cell stream.
- tx\_octets Number of data octets sent on this cell stream.
- tx\_discard\_frames Number of sent AAL5 frames discarded for this cell stream.
- 

• tx\_errors Number of transmit errors on this cell stream.

# <span id="page-83-0"></span>6.5.5 ATM\_MSG\_AAL\_CFG\_MON\_LINK – Configure AAL Monitor Link

## Synopsis

Message used to configure a monitor link.

# Format

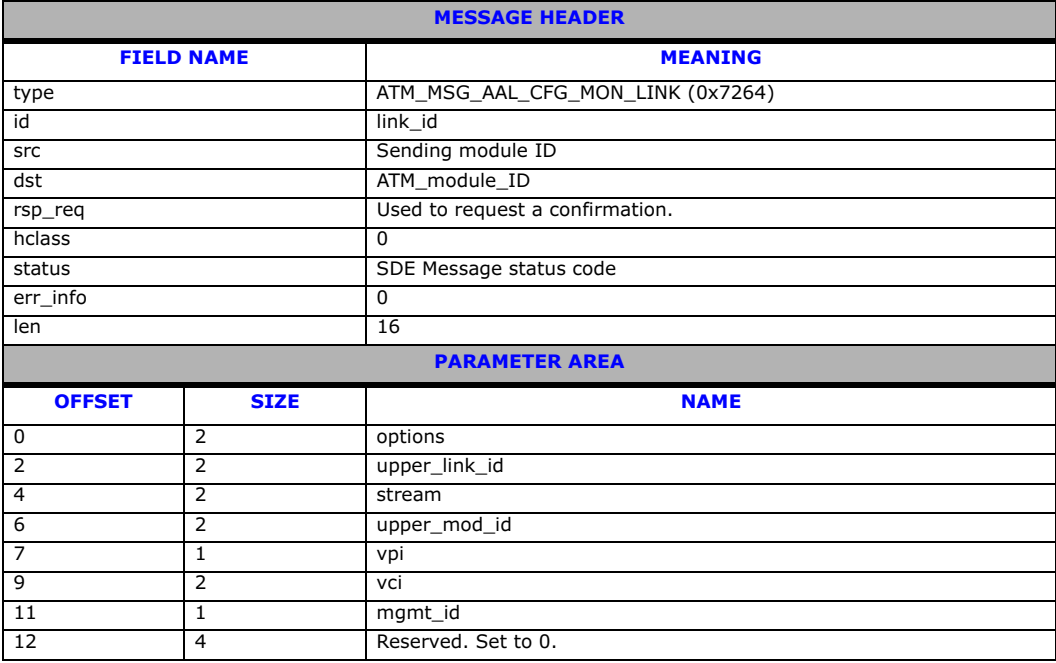

# Description

Sent by the user to configure the parameters of a monitored link. At present, the only link type available via this message is an AAL5 link.

# • link\_id

Identifier for this link.

Note: This identifier is required to be unique only within the context of the board.

#### Parameters

The ATM\_MSG\_AAL\_CFG\_MON\_LINK has the following parameters:

• options

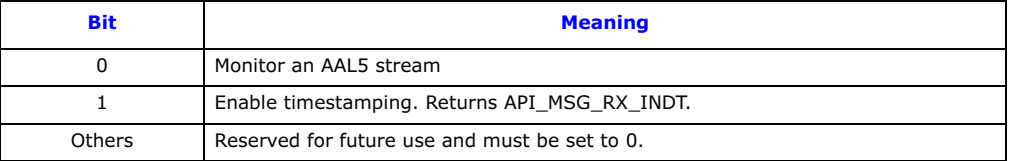

# • upper\_link\_id

Upper layer link identifier

# • stream

The cell stream to which we wish to attach.

# • upper\_mod\_id

The recipient module ID for the monitored link.

# • VPI

The VPI of the AAL5 stream to be monitored. The VPI must be viable in the mask configured in the ATM\_MSG\_CONFIG message.

• VCI The VCI of the AAL5 stream to be monitored. The VCI value must be viable in the mask specified in the ATM\_MSG\_CONFIG message. Note: 0, 3, and 4 are reserved.

# • mgmt\_id

ID of management module for status updates.

#### Notes:

The VPI/VCI combination configured here must not match the default specified for the cell stream.

It is expected that the user has already configured the ATM cell stream to be monitored before this message has been sent, and that the monitoring link is removed before the cell stream is terminated.

Once the message has been received and processed by the management module, API\_MSG\_RX\_IND messages will be sent to the module ID indicated (with the ID field set to the upper layer id).

AAL5 messages of length greater than the maximum configured for the underlying cell stream will be silently discarded. A count of discards may be retrieved via an ATM statistics request: [ATM\\_MSG\\_R\\_STREAM\\_STATS](#page-81-1).

# <span id="page-84-0"></span>6.5.6 ATM\_MSG\_AAL\_END\_LINK – Remove AAL Link

### Synopsis

Message used to terminate and remove the configuration of a monitoring link.

### Format

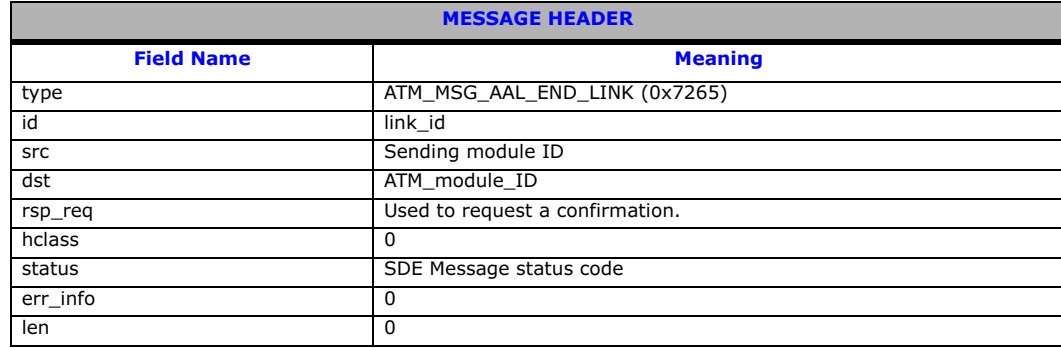

# Description

Sent by the user to deactivate a monitoring link, remove its connection from the underling ATM cell stream, and release its resources.

# • link\_id

Identifier for this link. The confirmation message (if requested) indicates success with a status value of 0.

# <span id="page-85-0"></span>6.5.7 ATM\_MSG\_R\_AAL\_LINK\_STATS – Per Monitored Link Statistics

# Synopsis

Message used to retrieve (and reset) per monitored link statistics.

# Format

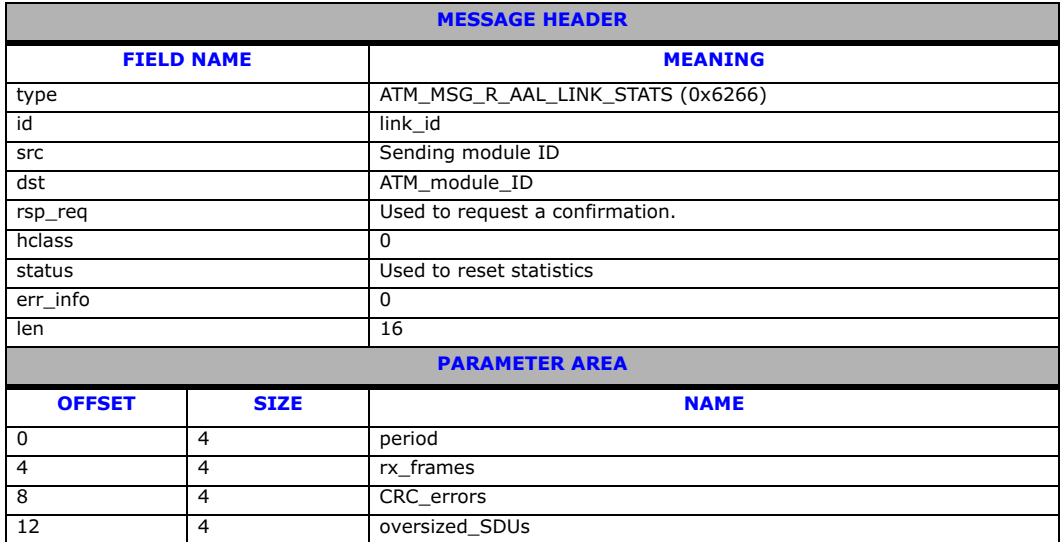

# Description

Sent by the user to request (and optionally reset) the statistics for the specified AAL link. The confirmation message (if requested) indicates success with a status value of 0.

# • link\_id

- Identifier for this link.
- 

• status Set to one if statistics should be reset once read.

# Parameters

The ATM\_MSG\_R\_AAL\_LINK\_STATS has the following parameters:

• period

Period since last reset in units of 100 ms.

• rx\_frames

Total number of valid frames received on the link.

• CRC\_errors

Total number of CRC errors that have occurred on the link

• oversized\_SDUs

Total number of oversized SDU errors that have occurred.

# <span id="page-86-0"></span>6.5.8 ATM\_MSG\_STREAM\_STATE – ATM Stream Status Indication

## Synopsis

Primitive generated by ATM to advise management of changes to the stream state.

# Message Format

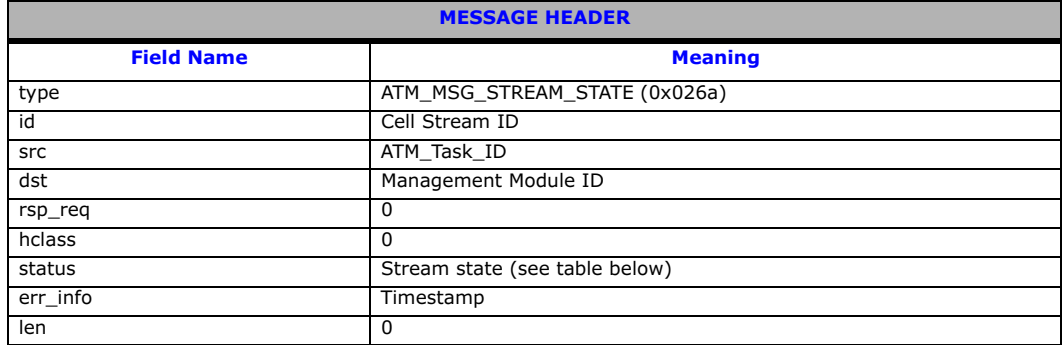

# Description

Sent by the ATM module when a stream becomes active or inactive

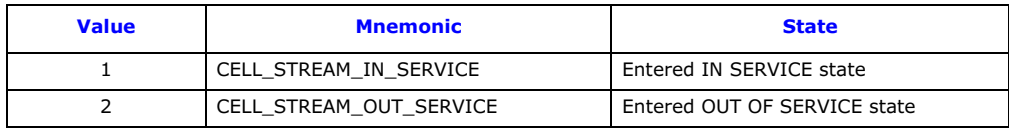

# <span id="page-87-0"></span>6.5.9 ATM\_MSG\_LINK\_STATE – AAL Link Status Indication

# Synopsis

Primitive generated by AAL to advise management of changes to the link state.

# Format

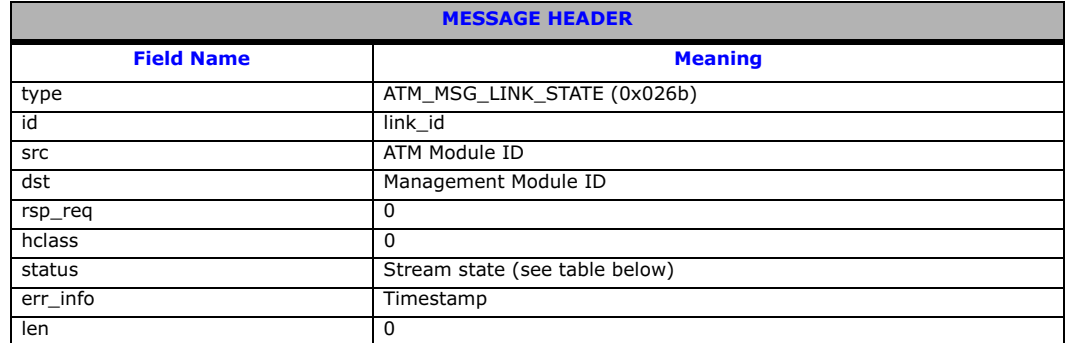

# Description

Sent by the ATM module when an AAL link becomes active or inactive.

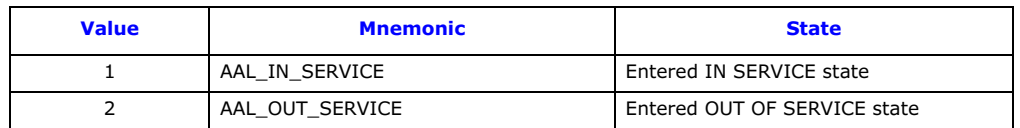

# 6.6 Q.SAAL Module

This section describes the formats of all the messages used in the non-primitive interface.

The full list of management requests sent to Q.SAAL includes:

- [SS7\\_MSG\\_RESET](#page-88-0) - [Q.SAAL Module Reset Request](#page-88-0)
- [QSL\\_MSG\\_CFG\\_LINK](#page-89-0) - [Configure Q.SAAL Link](#page-89-0)
- [QSL\\_MSG\\_CFG\\_TIMERS](#page-91-0) - [Configure Timers per Q.SAAL Link](#page-91-0)
- [QSL\\_MSG\\_END\\_LINK](#page-93-0) - [Remove Q.SAAL Link](#page-93-0)
- [SS7\\_MSG\\_TRACE\\_MASK](#page-94-0) [Set Trace Mask Request](#page-94-0)
- [SS7\\_MSG\\_R\\_STATE](#page-96-0)  [Read Link State Request](#page-96-0)
- [SS7\\_MSG\\_R\\_STATS](#page-97-0) - [Read Link Statistics Request](#page-97-0)
- [MGT\\_MSG\\_QSL\\_EVENT](#page-98-0) [Q.SAAL "Q.791 style" Event Indication](#page-98-0)
- [MGT\\_MSG\\_SS7\\_STATE](#page-99-0) [Link State Indication](#page-99-0)

# <span id="page-88-0"></span>6.6.1 SS7\_MSG\_RESET – Q.SAAL Module Reset Request

# Synopsis:

Message used to initialize the Q.SAAL module for operation, in the same way as MTP2.

# Message Format:

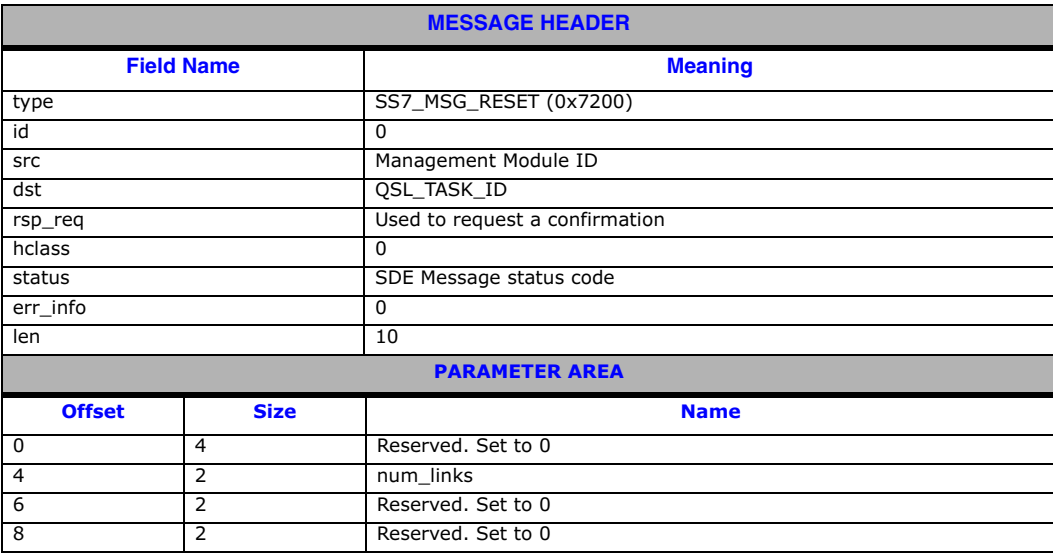

# Description

First message sent to the Q.SAAL module to initialise all the per module options.

Note: This message is to be sent once for each board by the SSDM module, with the message Instance identifying the board ID.

Until this message has been received and returned with a zero status field, all other messages (except GEN\_MSG\_MOD\_IDENT) will be returned with a non-zero status field.

GEN\_MSG\_MOD\_IDENT messages will be processed in an identical fashion both before and after the processing of this message.

Once a SS7\_MSG\_RESET message has been correctly processed for a board, subsequent SS7\_MSG\_RESET message for the same board will be rejected with a non zero status field.

# • num\_links

Maximum number of Q.SAAL signaling links to support on this board. This may range from 0 to one less than the maximum number of links supported depending on how many signaling links the user wishes to use. It is not necessary to always use this number of links.

# <span id="page-89-0"></span>6.6.2 QSL\_MSG\_CFG\_LINK – Configure Q.SAAL Link

### Synopsis

Message issued by management to configure an individual Q.SAAL link for operation.

### Message Format

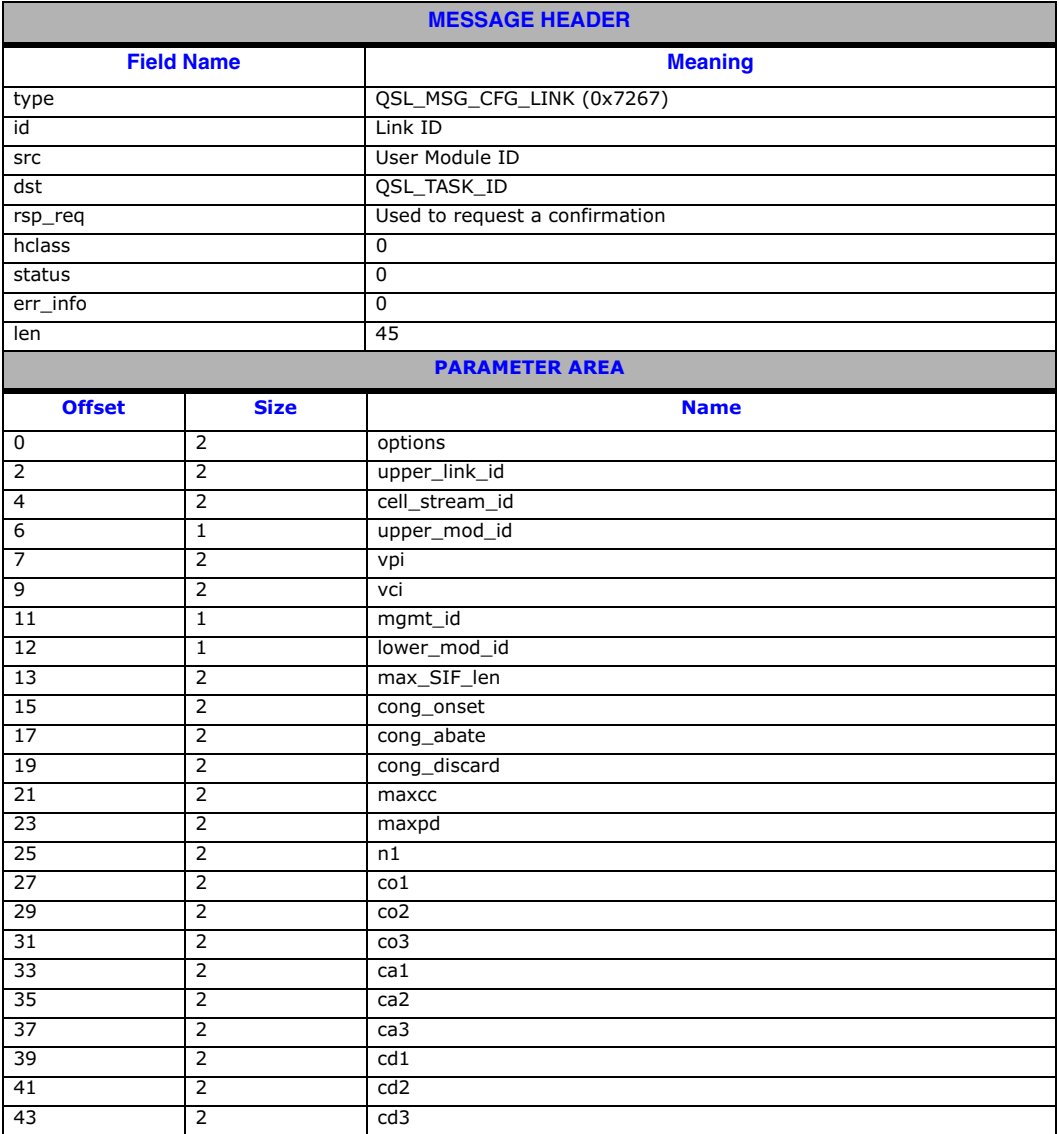

# Description

This message is used to configure the operational parameters for an individual Q.SAAL link and to cause the power up action defined in Q.2140/Q.2110 to be executed. One such message must be issued to Q.SAAL (after the SS7\_MSG\_RESET message has been issued) for each link to be used. Subsequent

#### • link\_id

Identifier for this link.

Note: This identifier is required to be unique only within the context of the board.

## • Options

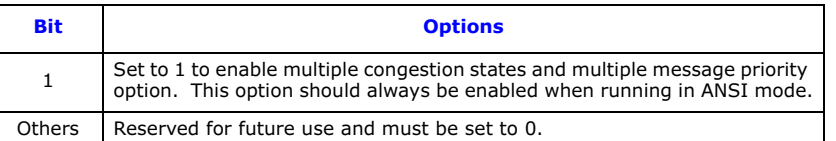

### • upper\_link\_id

Upper layer link identifier

### • cell\_stream

The cell stream to which we wish to attach the link

#### • upper\_mod\_id

The recipient module ID for the link.

#### • VPI

The VPI of the AAL5 stream to use. The VPI must be viable in the mask configured in the ATM\_MSG\_CONFIG message.

#### • VCI

The VCI of the AAL5 stream to use. The VCI value must be viable in the mask specified in the ATM\_MSG\_CONFIG message. Note: 0, 3 and 4 are reserved

#### • mgmt\_id

Id of Management module for status updates

• lower\_mod\_id The module ID for the lower level ATM module

#### • max\_SIF len

The maximum length of signaling Information Field (SIF) to support. This should be set to either 62 or 272 in accordance with Q.703.

#### • cong\_onset

The congestion onset threshold for use with the single congestion threshold mode of operation. Congestion is indicated when the total number of messages in the transmit and retransmit buffers rises to this value.

# • cong\_abate

The congestion abatement threshold for use with the single congestion threshold mode of operation. Link uncongested is indicated when the total number of messages in the transmit and retransmit buffers falls below this value.

• cong\_discard

The congestion discard threshold for use with the single message priority mode of operation. When the combined number of messages in the transmit and retransmit buffers reaches this threshold, further messages are discarded. The congestion discard threshold cannot be set to a value greater than 4095.

• maxcc

Number of retransmissions on connection establishment and release request.

#### • maxpd

Maximum number of SD PDUs sent between polls.

#### • n1

Number of proving PDUs sent during proving.

**Dialogic** 

# • co1, co2, co3, ca1, ca2, ca3, cd1, cd2, cd3

Congestion onset, abatement and discard thresholds for use when the Multiple Congestion Thresholds mode of operation is selected.

The following relationships must be true:

 $cal < = col < = ca2 < = co2 < = ca3 < = co3$ and

 $col \leq col \leq col \leq col2 \leq col2 \leq col3 \leq col3.$ 

#### Notes:

- The VPI/VCI combination configured here must not match the default specified for the cell stream.<br>• Once the message has been received and processed by the Q.SAAL module, API\_MSG\_RX\_IND
- Once the message has been received and processed by the Q.SAAL module, API\_MSG\_RX\_IND messages will be sent to the module ID indicated (with the ID field set to the upper\_link\_id).
- Messages of length greater than the maximum configured for the underlying cell stream will be silently discarded. A count of discards may be retrieved via an ATM stats request: ATM\_MSG\_R\_STREAM\_STATS.

### <span id="page-91-0"></span>6.6.3 QSL\_MSG\_CFG\_TIMERS – Configure Timers per Q.SAAL Link

#### Synopsis

Configure timers for an individual Q.SAAL Link - otherwise default timer values will be used

#### Message Format

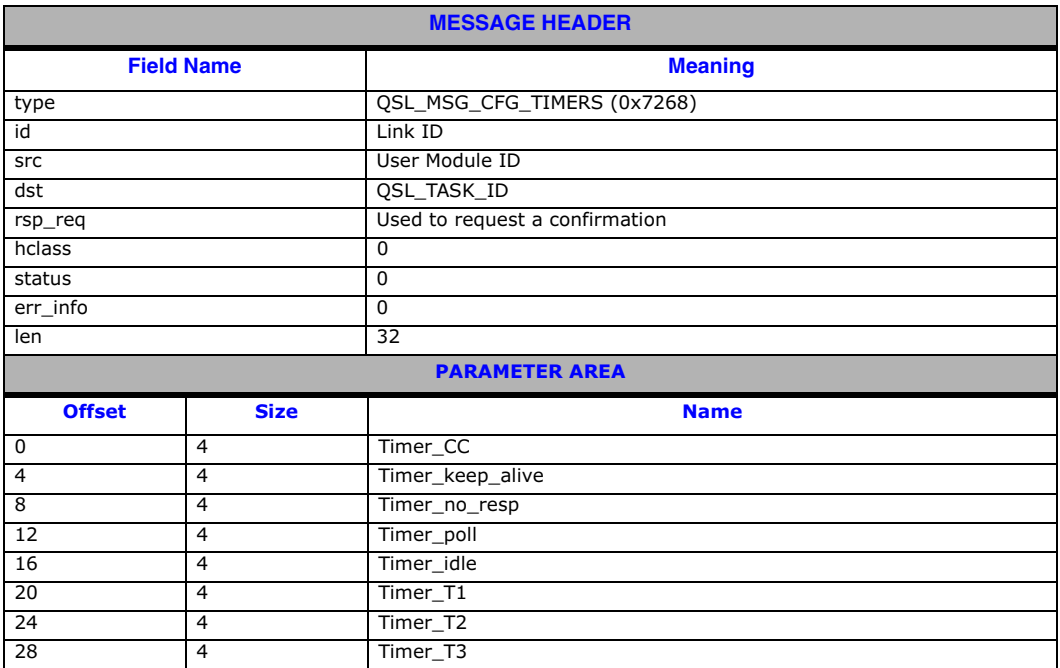

## Description

QSAAL\_MSG\_CFG\_LINK messages may be issued to the Q.SAAL module to modify timer configuration parameters. Otherwise default timer values will be used.

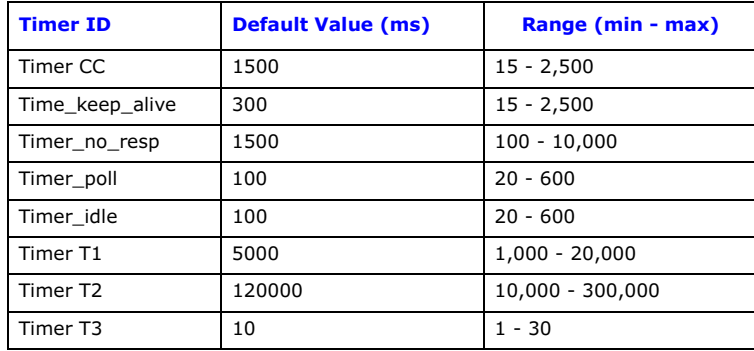

### • Timer\_CC

Time between transmission of un-ack'ed BGN, END, ER, RS PDUs

• Timer\_keep\_alive

Time between keep alive messages.

• Timer\_no\_resp Time interval during which a STAT PDU must be received, otherwise the link has failed

- Timer\_poll Poll timer interval
- Timer\_idle Maximum Idle phase time of an SSCOP connection
- Timer\_T1 Time between link release and link re-establishment during alignment.
- Timer\_T2

Maximum time to attempt link alignment.

• Timer\_T3

Time between proving PDUs.

Note: The timers are specified in milliseconds.

# <span id="page-93-0"></span>6.6.4 QSL\_MSG\_END\_LINK – Remove Q.SAAL Link

# Synopsis

Remove a Q.SAAL Link - only allowed when the link is in the inactive state.

## Message Format

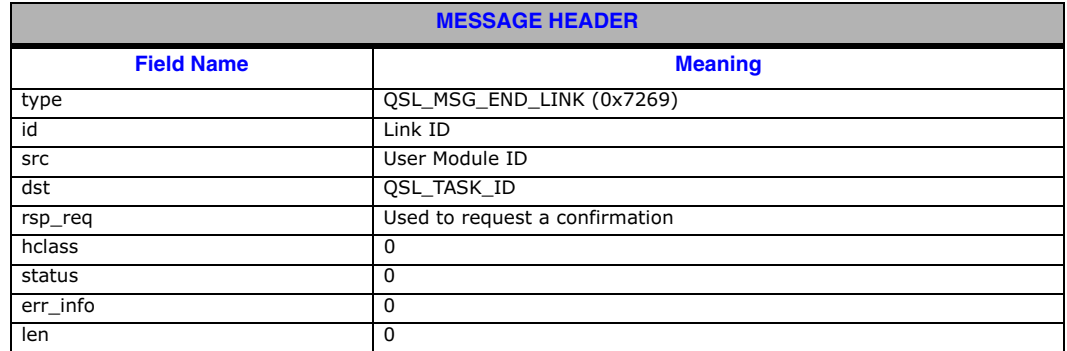

## Description

Sent by the user to deactivate a link, remove its connection from the underling ATM cell stream and release its resources.

# • link\_id

Identifier for this link.

# <span id="page-94-0"></span>6.6.5 SS7\_MSG\_TRACE\_MASK – Set Trace Mask Request

#### Synopsis

Message issued to Q.SAAL module to set the mask of which messages should be traced

#### Message Format

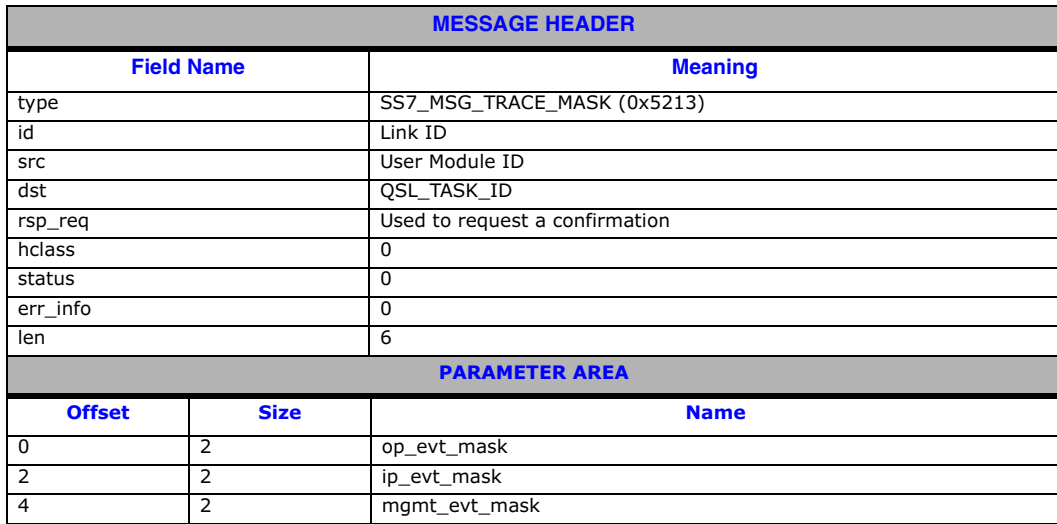

#### Description

The Q.SAAL module supports comprehensive tracing options on a per-link and per-primitive basis. The module can be configured to trace any message received or transmitted and a number of management events. This message is used to selectively enable tracing of events. It can be used at any time during operation and continues to be effective until the next Trace Mask Set Request is received for the same link.

Traced events are indicated to the management module using the MGT\_MSG\_TRACE\_EV Event Indication.

#### Parameters

The SS7\_MSG\_TRACE\_MASK message includes the following parameters:

#### • op\_evt\_mask

The output event trace mask. This is a 16-bit value with bits set to 1 to cause a trace message to be sent to the management module whenever a message is issued by Q.SAAL. Care should be taken when tracing messages because the system throughput may be reduced. The fields in the trace mask cause the events indicated in the table below to be traced..

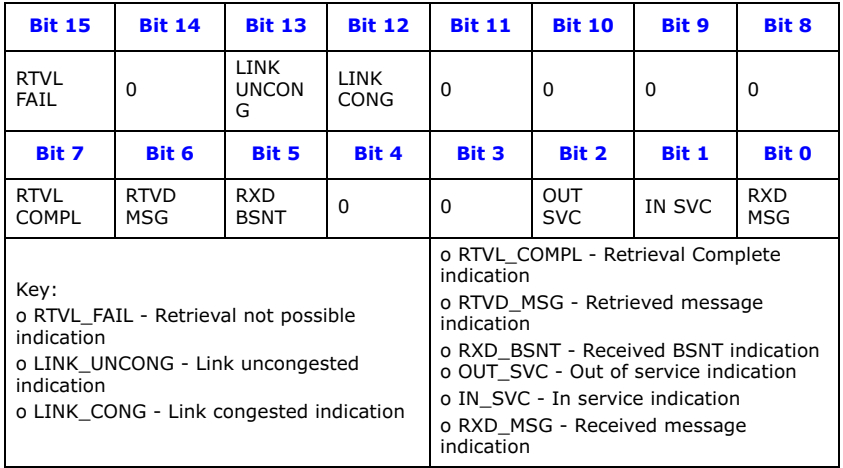

# • ip\_evt\_mask

The input event trace mask. This is a 16-bit value with bits set to 1 to cause a trace message to be sent to the management module whenever a message is received by Q.SAAL. Care should be taken when tracing messages, as system throughput may be reduced. The fields in the trace mask cause the events indicated in the table below to be traced.

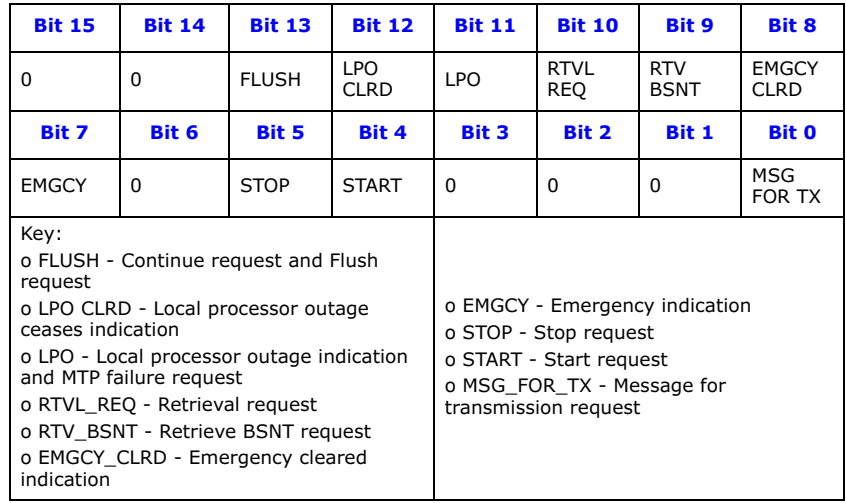

### • mgmt\_evt\_mask

The management event trace mask. This is a 16-bit value with bits set to 1 to cause an event indication message to be sent to the management module for the events shown. The fields in the trace mask cause the events indicated in Figure 4 to be traced. By default, the SL\_FAIL, SL\_CONG, ERROR and STATE bits are set.Note: Take care when sending trace mask set requests. Failure to set bits 0, 1 2 and 3 prevents the generation of MGT\_MSG\_SS7\_STATE state change indications and MGT\_MSG\_SS7\_EVENT Q.791 event indications.

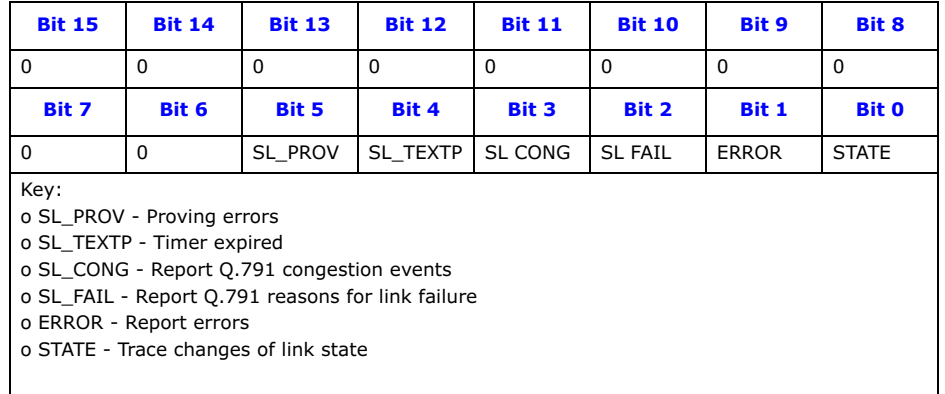

# <span id="page-96-0"></span>6.6.6 SS7\_MSG\_R\_STATE – Read Link State Request

#### Synopsis

Message sent to Q.SAAL to retrieve current per link state in the same format as MTP2

#### Message Format

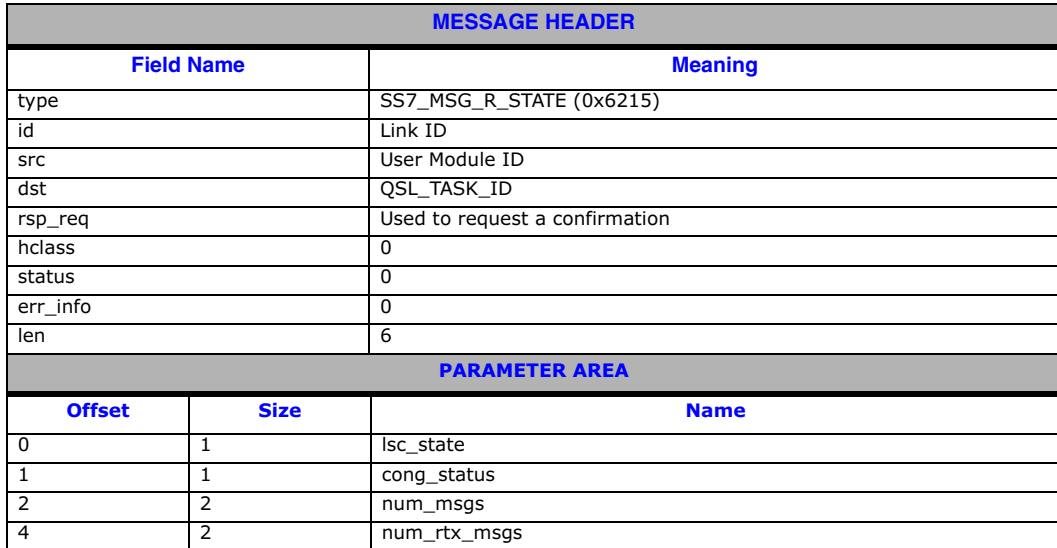

#### Description

This message is issued to the Q.SAAL module to read the current internal state of the link and the number of MSU's currently buffered. The results are written into the parameter area of the message and the message is returned to the sender.

#### Parameters

- lsc\_state Current Link State control state
- cong\_status Current congestion status
- num\_msgs Total number of buffered MSU's
- num\_rtx\_msgs Number of MSU's in retransmit buffer. Unused - always zero.

# <span id="page-97-0"></span>6.6.7 SS7\_MSG\_R\_STATS – Read Link Statistics Request

# Synopsis

Message sent to Q.SAAL module to retrieve per link statistics in same format as MTP2.

#### Message Format

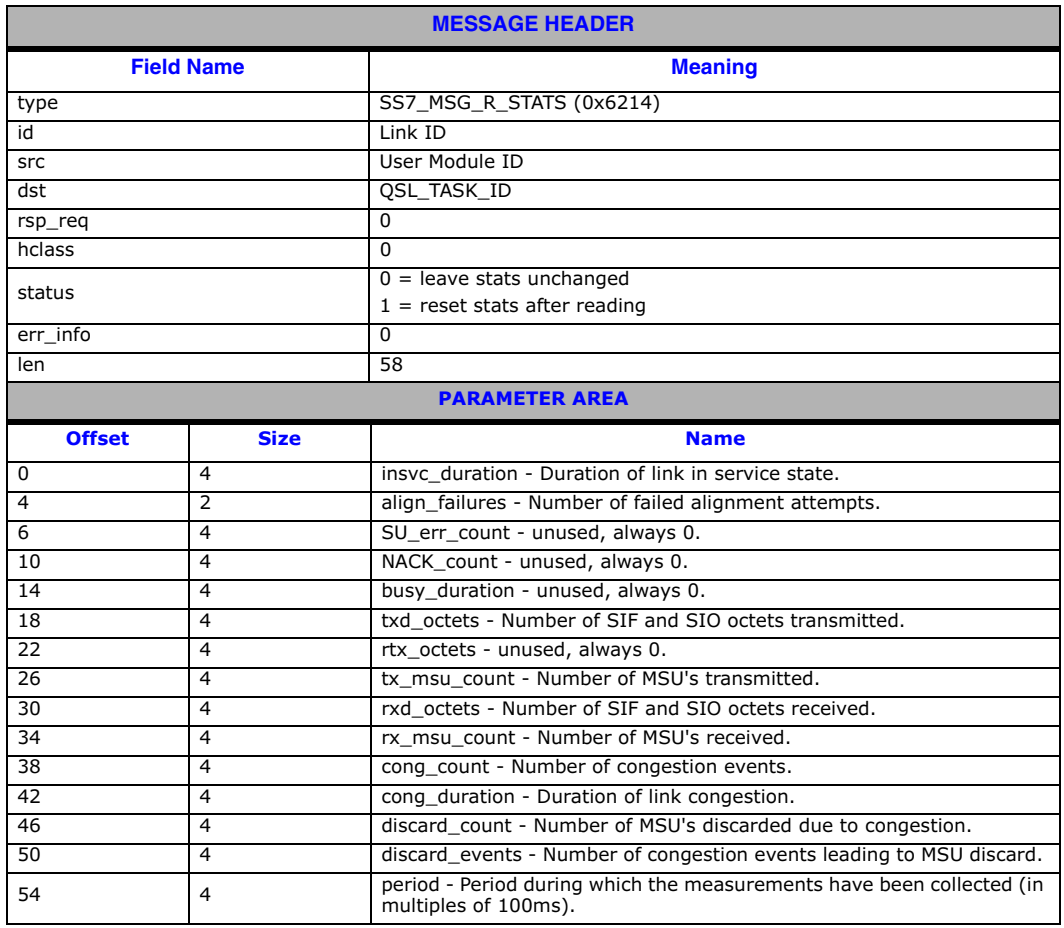

# Description

Message used to retrieve Q.SAAL per-link statistics. The statistics are written into the parameter area of the message and the message is returned to the sender. The internal statistics can be reset or left unchanged, depending on the setting of the status field. The message can be used during operation or when link has been stopped. Once the link has been 'ended' the statistics are not available.

# <span id="page-98-0"></span>6.6.8 MGT\_MSG\_QSL\_EVENT – Q.SAAL "Q.791 style" Event Indication

## Synopsis

"Q791 style" event indication generated by Q.SAAL module to advise management of protocol events.

## Message Format

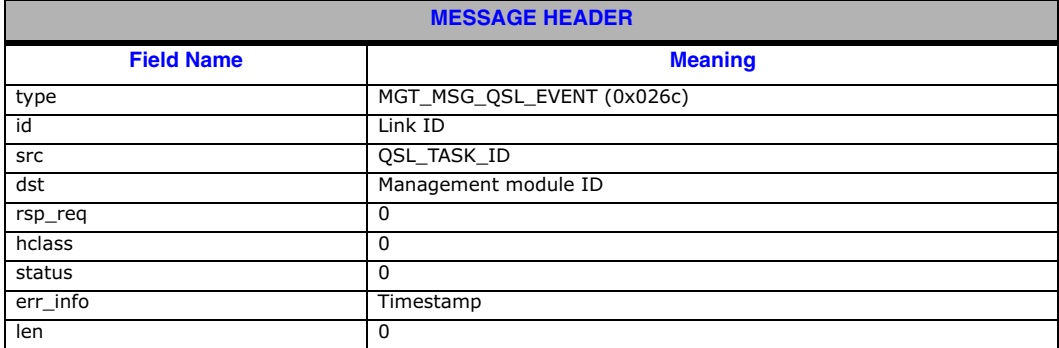

# Description

Sent by Q.SAAL module to management when an event occurs.

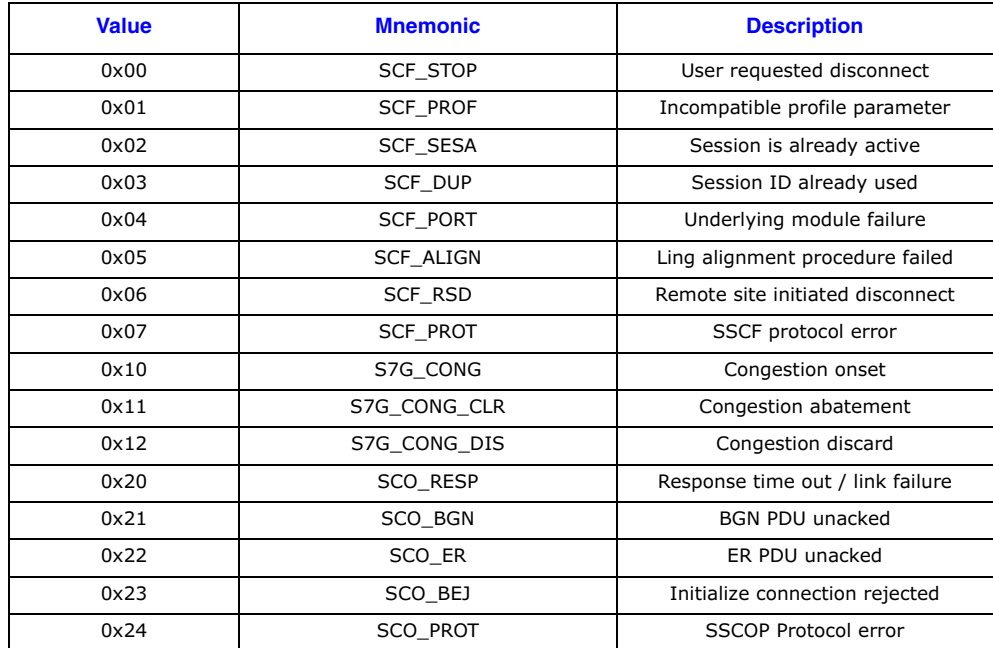

# <span id="page-99-0"></span>6.6.9 MGT\_MSG\_SS7\_STATE – Link State Indication

# Synopsis

Indication generated by Q.SAAL module to advise management of changes to the per-link state

### Message Format

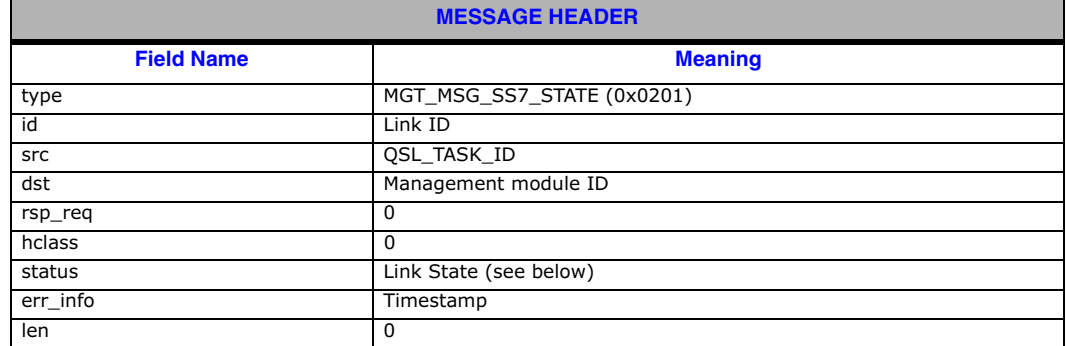

# Description:

This primitive is used by Q.SAAL to advise management of changes of state within the Link State Control function. These indications are only given if the STATE bit of the management event mask is set.

This message is intended for diagnostic and maintenance purposes and does not form part of the protocol specified primitives.

The LINK STATE is coded as shown in the following table:

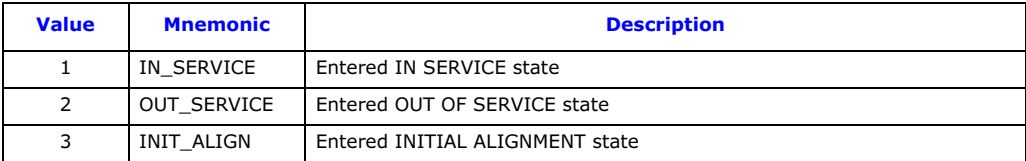

#### 6.6.10 Primitives issued from MTP3-b

The following primitives are supported by the Q.SAAL module. For message definitions refer to Dialogic® SS7 Protocols MTP2 Programmer's Manual.

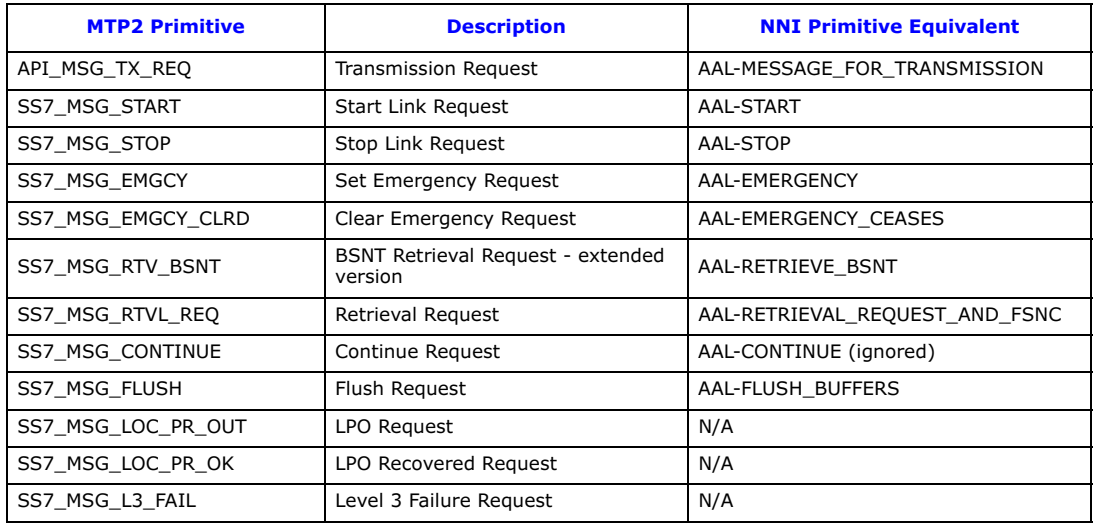

# 6.6.11 Primitives issued to MTP3-b

The following primitives are supported by the Q.SAAL module. For message definitions refer to Dialogic® SS7 Protocols MTP2 Programmer's Manual.

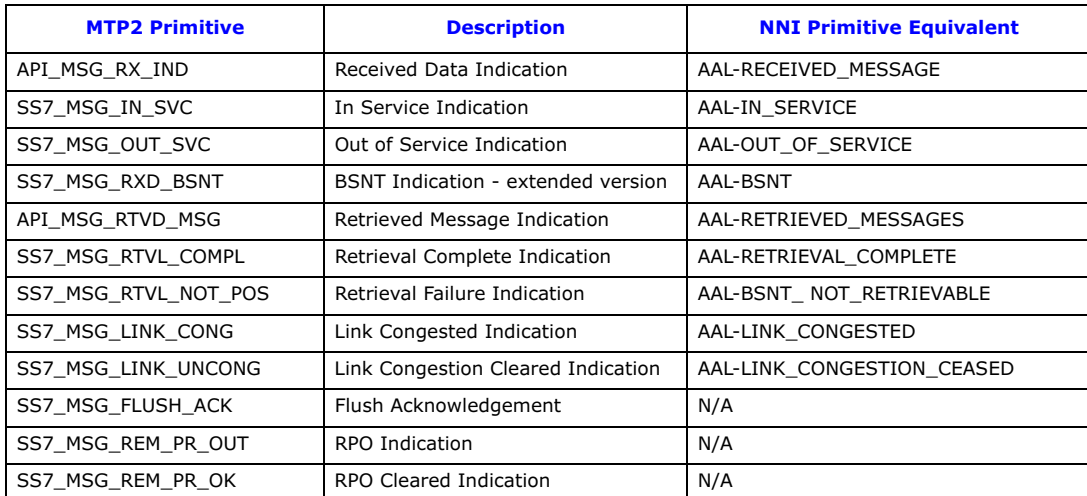

# 6.7 Event Indication Messages

Event indication messages are the mechanism by which protocol and software error events are reported to the application. These messages are generated asynchronously by different modules within the stack.

The messages in the event indication category include:

- [MGT\\_MSG\\_EVENT\\_IND](#page-101-0) - [Error Indication](#page-101-0)
- [MGT\\_MSG\\_TRACE\\_EV](#page-102-0) [Trace Event Indication](#page-102-0)
- [SSD\\_MSG\\_STATE\\_IND](#page-103-0) - [Board Status Indication](#page-103-0)
- [API\\_MSG\\_CNF\\_IND](#page-104-0) [Configuration Completion Status Indication](#page-104-0)
- [MVD\\_MSG\\_LIU\\_STATUS](#page-105-0) [LIU Status Indication](#page-105-0)
- [MGT\\_MSG\\_SS7\\_EVENT](#page-106-0) - [MTP2 Q.791 Event Indication](#page-106-0)
- [MGT\\_MSG\\_NTP\\_SYNC](#page-107-0) - [Timestamping Resynchronization Indication](#page-107-0)

# <span id="page-101-0"></span>6.7.1 MGT\_MSG\_EVENT\_IND – Error Indication

## Synopsis

Message issued by SSD to advise management of errors or events occurring within the module.

# Message Format

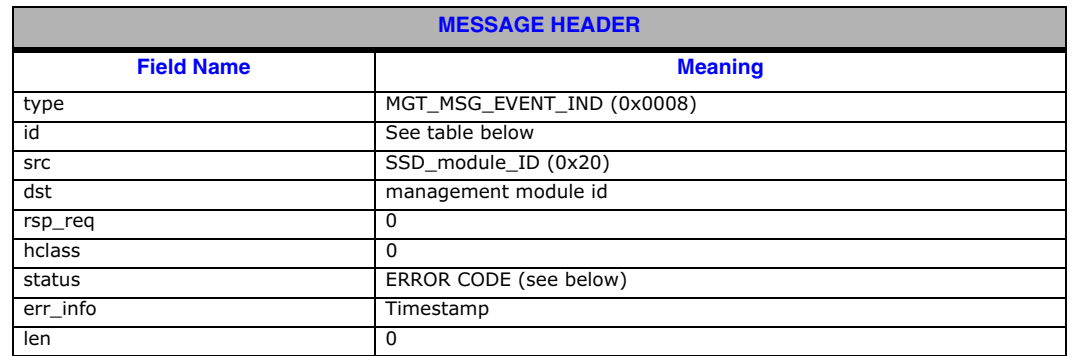

#### Description

This message is issued by SSD to the management event module (0xdf) to advise of events or errors occurring within SSD.

The ERROR\_CODE and id field are coded as shown in the following table:

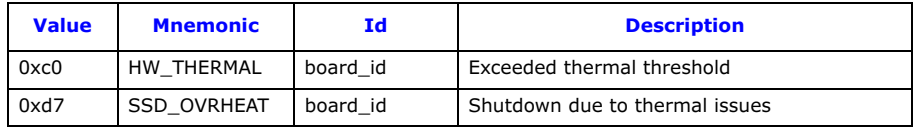

# <span id="page-102-0"></span>6.7.2 MGT\_MSG\_TRACE\_EV – Trace Event Indication

## Synopsis

Message issued by a module to trace protocol events.

#### Message Format

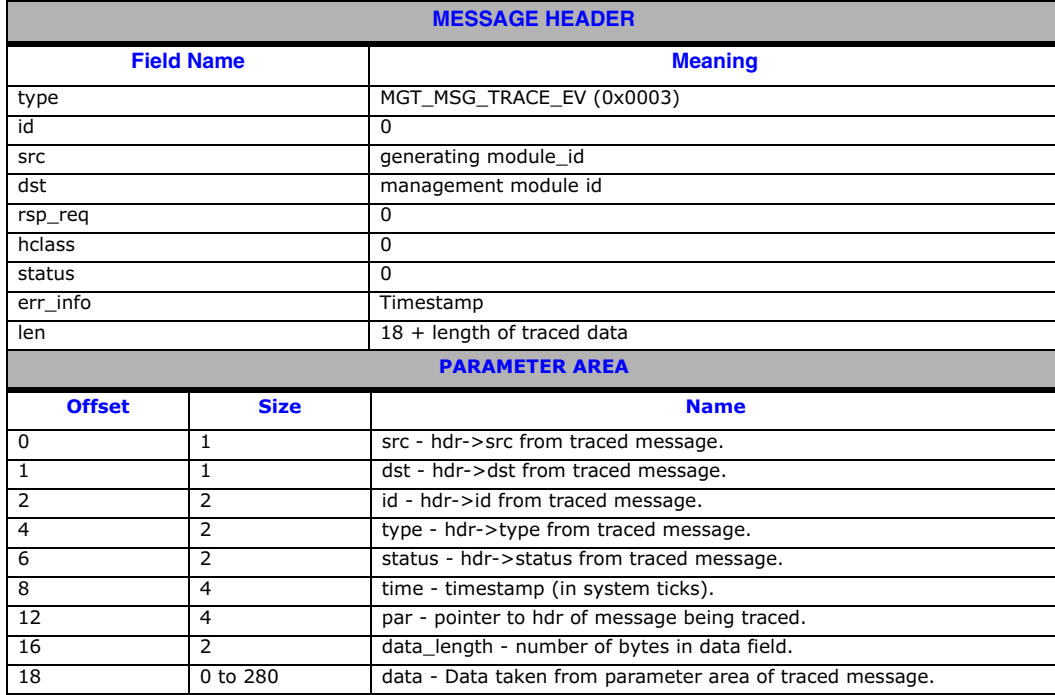

# Description

An individual module may be configured to report to management each primitive issued or received. This is useful for trace and debug purposes. The event masks are used to enable and disable tracing on a perprimitive basis for each link. The parameters from the traced primitive are encoded in the parameter area of the trace message.

# <span id="page-103-0"></span>6.7.3 SSD\_MSG\_STATE\_IND – Board Status Indication

## Synopsis

Message sent to the application on completion of the reset and download sequence or on detection of a board status event.

Note: This message is not required when using the s7\_mgt protocol configuration utility.

## Format

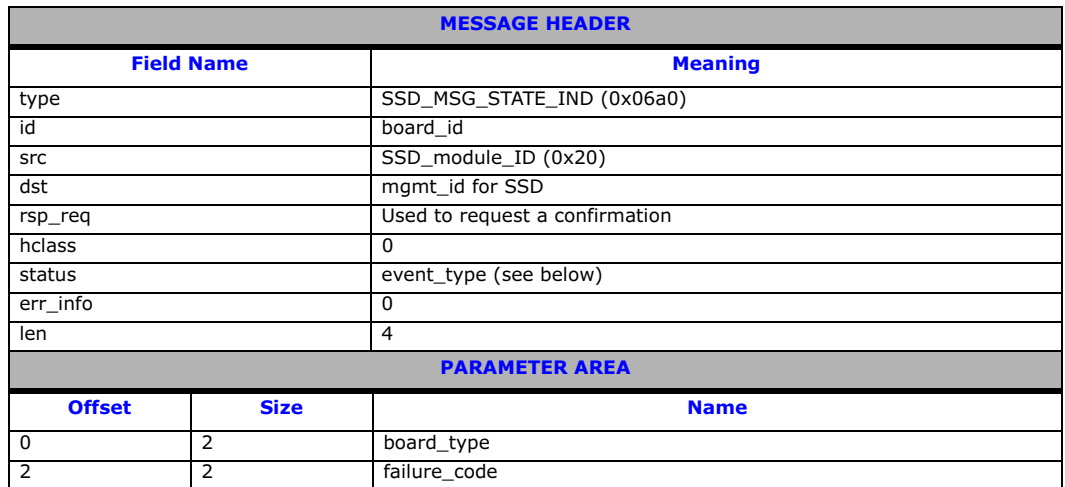

## Description

This message is used to convey the status of a board reset operation (success of failure) to the user. The status is indicated in the status field of the message header. The following table shows the possible event\_type values:

#### • event\_type

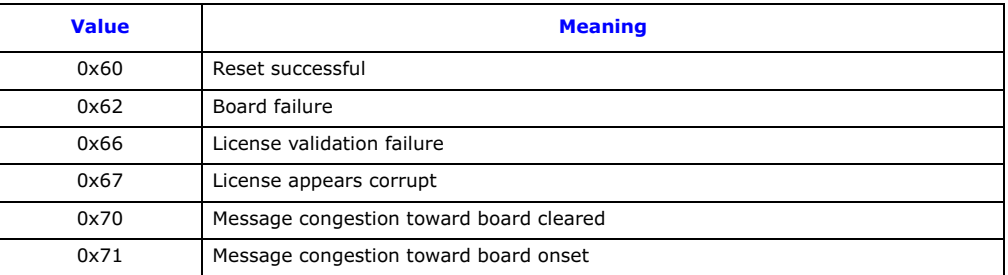

#### Parameter

The message parameters are:

- board\_type Set to 16 for SS7MD.
- failure\_code

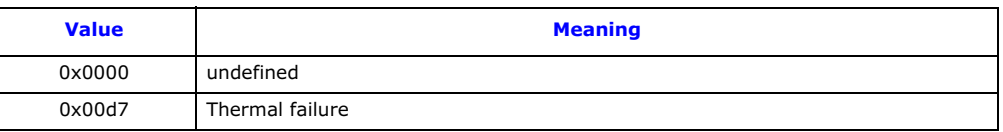

# <span id="page-104-0"></span>6.7.4 API\_MSG\_CNF\_IND – Configuration Completion Status Indication

#### Synopsis

Message issued by the s7\_mgt protocol configuration utility on completion of initial configuration sequence.

#### Format

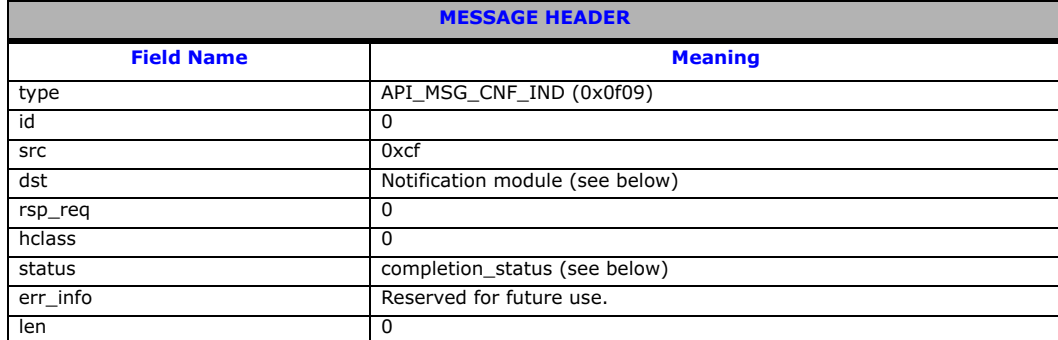

#### Description

This message is issued by the s7\_mgt protocol configuration utility on completion of the initial configuration sequence and indicates either success (status=0) or an error condition that occurred during configuration. The message is only issued when s7\_mgt is run with the  $-i$  command line option specifying the module ID of the Notification Module to which the message should be sent. For example:

s7\_mgt –i0x2d

Note: It is recommended that the user invoke this option, then wait for an API\_MSG\_CNF\_IND message to ensure that the application does not attempt to send messages until initial configuration is complete.

#### Parameters

The API\_MSG\_CNF\_IND message header uses the following parameter:

#### • completion\_status

The result of initial configuration. The following table shows the possible values and their meanings.

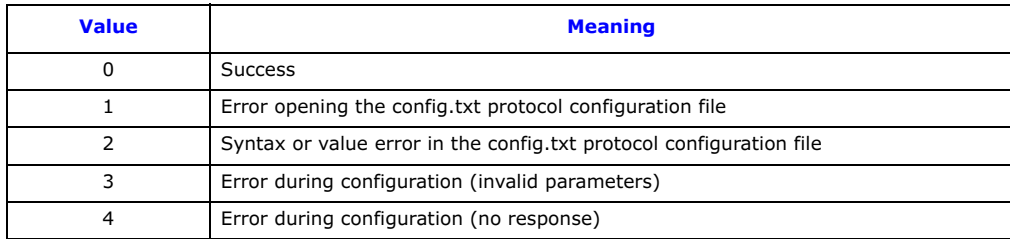

# <span id="page-105-0"></span>6.7.5 MVD\_MSG\_LIU\_STATUS – LIU Status Indication

# Synopsis

Message issued by the board to provide notification of changes in LIU status.

# Format

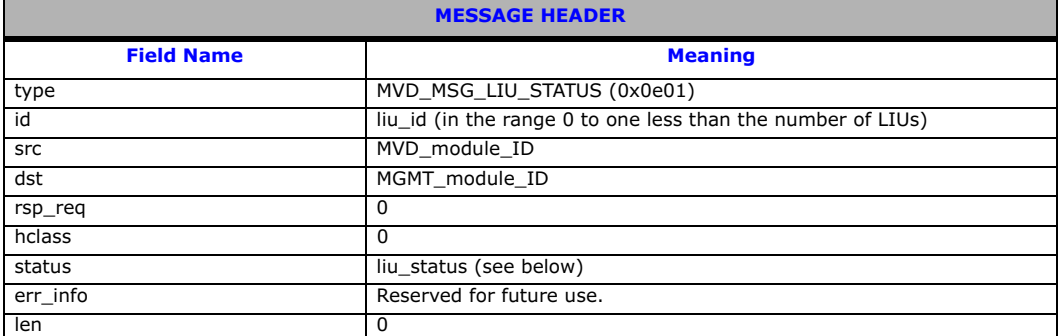

# Description

This message is issued by the board for every change of state on the trunk interface.

The MVD\_MSG\_LIU\_STATUS message header uses the following parameters:

• liu\_id

The identity of the Line Interface Unit (LIU) to which the status indication applies.

• liu\_status

The LIU status. The following table shows the possible values and their meanings.

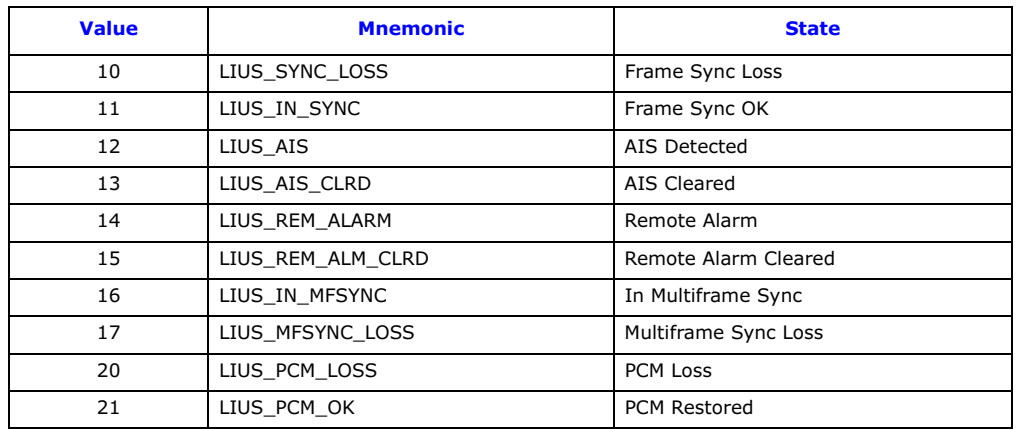

# <span id="page-106-0"></span>6.7.6 MGT\_MSG\_SS7\_EVENT – MTP2 Q.791 Event Indication

#### Synopsis

Message issued by the MTP2 module to advise management of protocol events in accordance with Q.791.

## Format

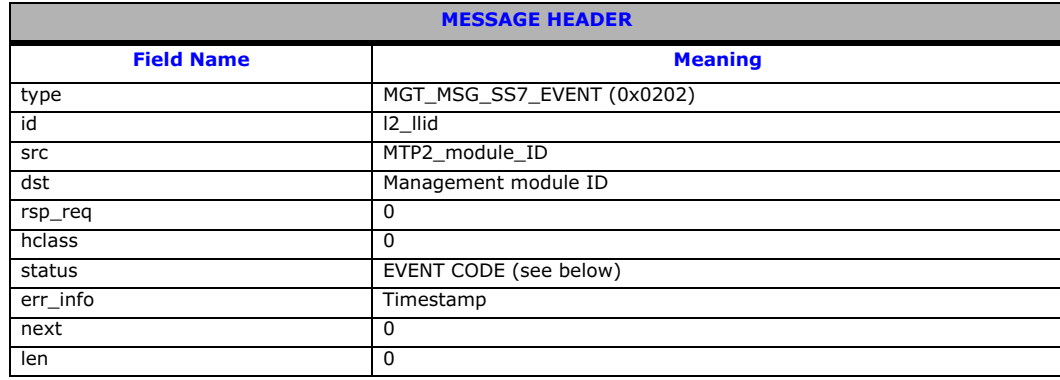

## Description

This primitive is used by MTP2 to advise system management of the occurrence of protocol related events in accordance with Q.791. Currently, these events relate to the following:

- the reason for a signaling link (previously in service) going out of service (events prefixed S7F\_)
- a timer expired (prefixed S7T\_)
- a proving failure (prefixed S7P\_)

The MGT\_MSG\_SS7\_EVENT message header includes the following field:

## • EVENT CODE

The event that has just occurred. The following table indicates the possible values and their meanings.

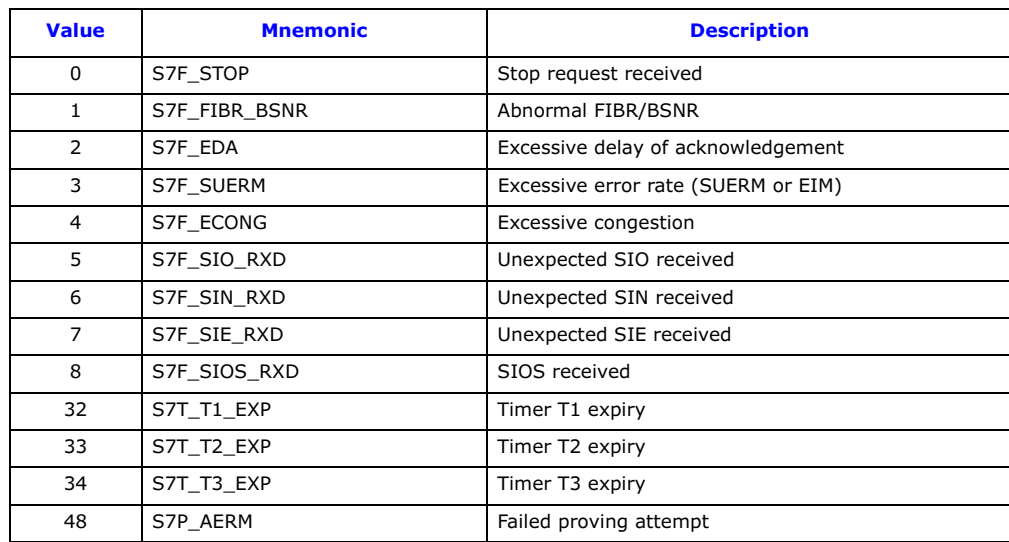

# <span id="page-107-0"></span>6.7.7 MGT\_MSG\_NTP\_SYNC – Timestamping Resynchronization Indication

## Synopsis

Message sent if a significant time difference between the board and the host is detected. This message is generated only if received message timestamping is configured. See [Section 4.9, "Received Message](#page-38-0)  [Timestamping" on page 39](#page-38-0) for more information.

### Format

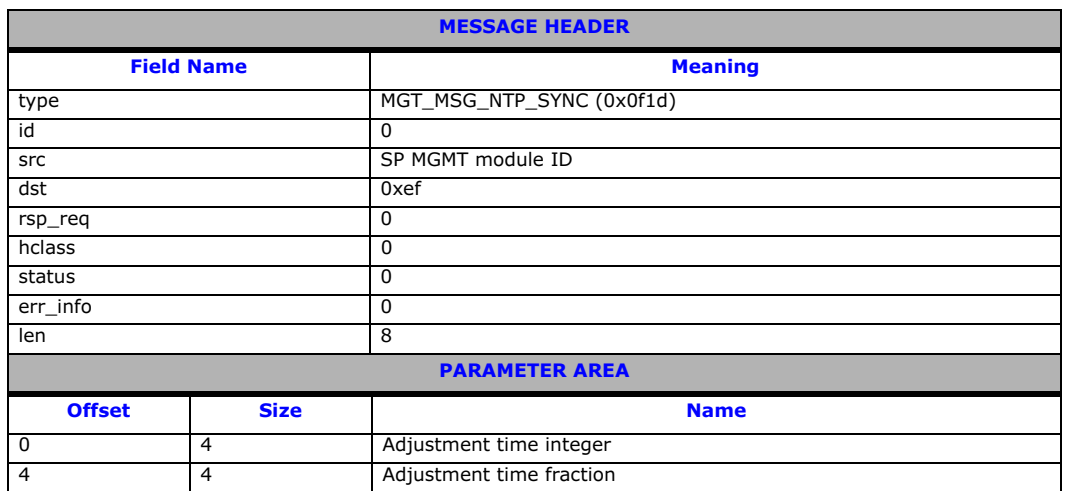

# Description

The MGT\_MSG\_NTP\_SYNC message is used to notify the host about step time updates.

# Parameters

The MGT\_MSG\_NTP\_SYNC message contains the following parameters:

- Adjustment timer integer A 4-byte value containing the number of whole seconds in the time step indicated.
- Adjustment timer fraction A 4-byte value containing the fraction of a second in the time step indicated.
# 6.8 Status Request Messages

Status request messages can be used to poll the status of modules or systems running on the board.

The messages in the status request category include:

- [LIU\\_MSG\\_R\\_STATE](#page-108-0) - [LIU Read State Request](#page-108-0)
- [LIU\\_MSG\\_R\\_STATS](#page-109-0) [LIU Read Statistics Request](#page-109-0)
- [MGT\\_MSG\\_R\\_BRDINFO](#page-111-0) - [Read Board Info Request](#page-111-0)
- [DVR\\_MSG\\_R\\_L1\\_STATS](#page-112-0) - [Link Statistics Request](#page-112-0)

# <span id="page-108-0"></span>6.8.1 LIU\_MSG\_R\_STATE – LIU Read State Request

# Synopsis

Message sent by the application to read the current state of a Line Interface Unit (LIU).

# Format

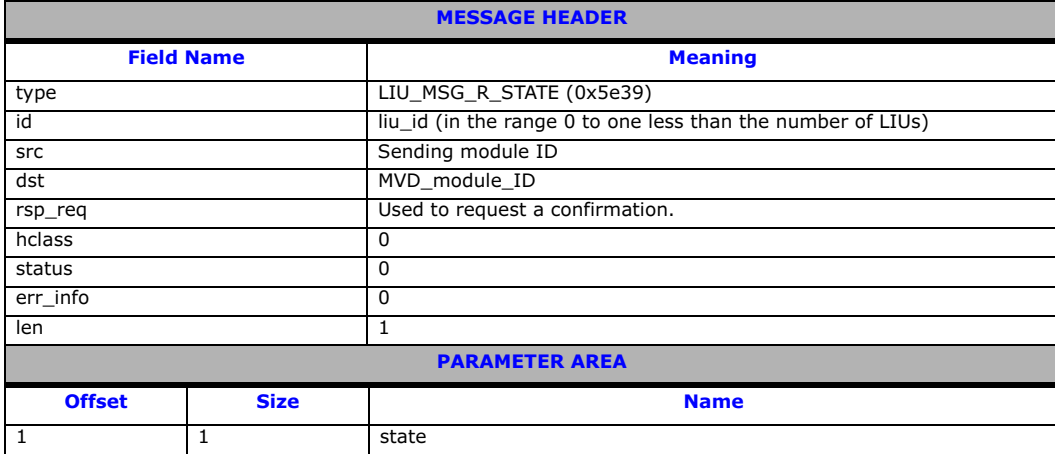

# Description

This message is sent to the board to read the current operating state of a Line Interface Unite (LIU). The user should always request a confirmation message. The confirmation message indicates success with a status value of 0 and contains the current LIU state information in the parameter area of the message.

# Parameters

The LIU\_MSG\_R\_STATE message includes the following parameter:

# • state

The current state of the LIU. The following table shows the returned permitted values and their meanings.

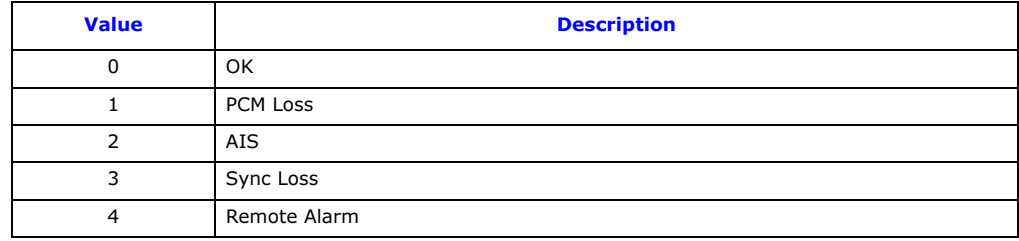

# <span id="page-109-0"></span>6.8.2 LIU\_MSG\_R\_STATS – LIU Read Statistics Request

# Synopsis

Message used to read back performance statistics associated with a Line Interface Unit (LIU).

# Format

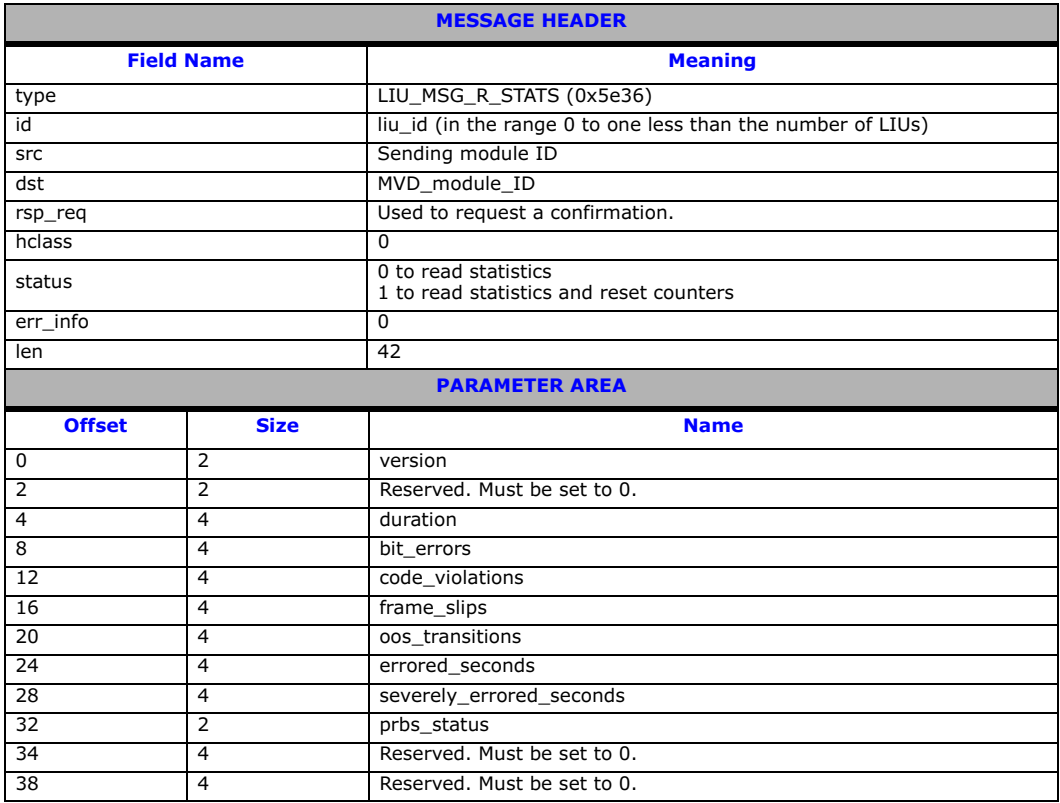

# Description

This message is used to collect performance statistics for a given Line Interface Unit (LIU). A module requesting LIU statistic information is required to complete the version parameter of the message, request a response, and set all additional parameter values to zero.

The confirmation message shall feature a non-zero status in the event of an error. In the event of successful retrieval of information, the message parameter field shall contain LIU information as specified in the message format. The statistics can either be read and left unchanged, or read and reset in a single operation depending on the setting of the status field in the request message.

Typically, a managing application would be set up to periodically (for example, hourly or daily) read and reset the statistics and store the resulting information so that it can be accessed later for generation of performance reports for the line interface.

# Parameters

The LIU\_MSG\_R\_STATE message includes the following parameters:

• version

Version of the parameter area.

• duration The duration (in seconds) since the statistics were last reset.

• bit\_errors

A count of the actual number of bit errors detected by the framer device for the LIU. The precise meaning of this parameter varies depending on the operating mode of the framer:

- For E1 operating modes, it is the number of errors detected in the frame alignment word.
- For T1 interfaces operating in D3/D4 frame format, it is the number of framing bit errors.
- For T1 interfaces operating in ESF format, it is the number of CRC6 errors.
- Note: In general, the user should use the errored\_seconds and severely\_errored\_seconds parameters instead since these parameters provide normalized values that have the same meaning for all modes of operation.

• code\_violations A count of all the line code violations detected on the interface.

• frame\_slips A count of the number of frame slips that have occurred on the interface.

# • oos\_transitions

A count of the number of transitions from the in synchronization state to the out of synchronization state.

### • errored\_seconds

The number of seconds since the statistics were last reset during which the interface contained errors. An errored second is any second during which the interface is out of synchronization, or there are frame slips, bit errors, or line code violations.

# • severly\_errored\_seconds

The number of severely errored seconds since the statistics were last reset. A severely errored second is a second during which the interface is out of synchronization or the bit error rate exceeds 1 in 1,000.

# • prbs\_status

The status of Pseudo Random Bit Sequence (PRBS) indications.

- 1 = PRBS is valid, the counts are correct.
- 3 = PRBS sequence is not synchronized.

# <span id="page-111-0"></span>6.8.3 MGT\_MSG\_R\_BRDINFO – Read Board Info Request

# Synopsis

Message used to request basic board information.

# Format

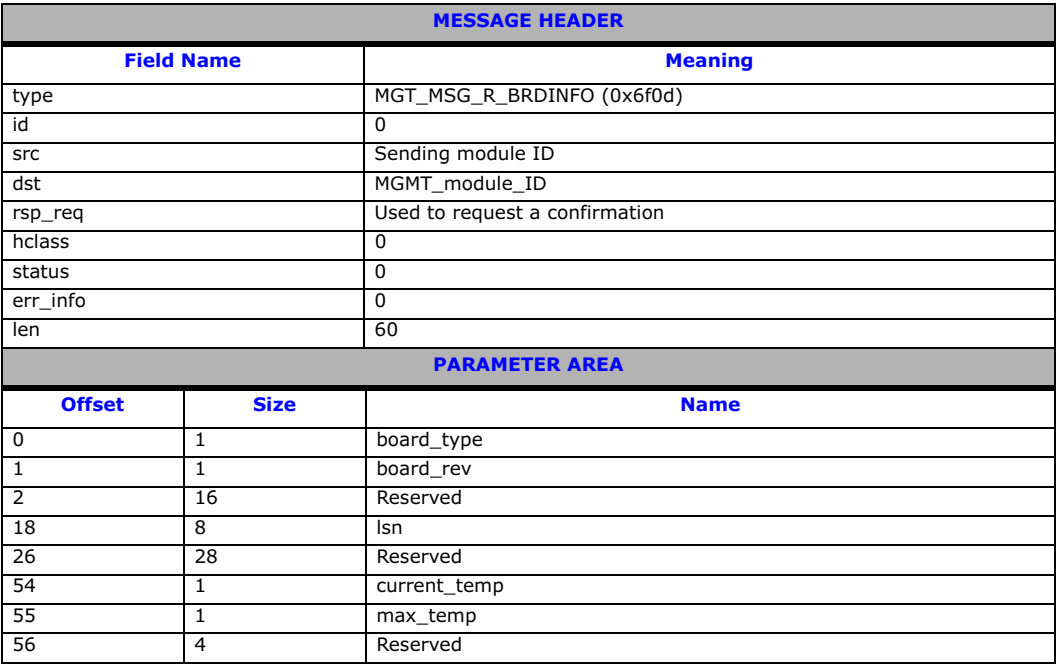

# Description

This message is provided to request a reply indicating the values of a number of attributes associated with the board. On receipt of this request, the module returns the message with the status "SUCCESS - 0" to the sender and includes the information requested.

# Parameters

The MGT\_MSG\_R\_BRDINFO message includes the following parameters:

• board\_type

The board type. Board type. 16 for DSI SS7MD Board.

• board\_rev

The board revision number. Currently 0.

• lsn

The board's production serial number (ASCII characters, null terminated)

• current\_temp

Signed 8-bit value containing the current temperature of the board within the range -128 to 127 degrees Celsius.

• max\_temp

Signed 8-bit value containing the maximum temperature the board has reached since SSDM was last started. Value is within the range -128 to 127 degrees Celsius.

# <span id="page-112-0"></span>6.8.4 DVR\_MSG\_R\_L1\_STATS – Link Statistics Request

# Synopsis

Retrieve link statistics.

# Format

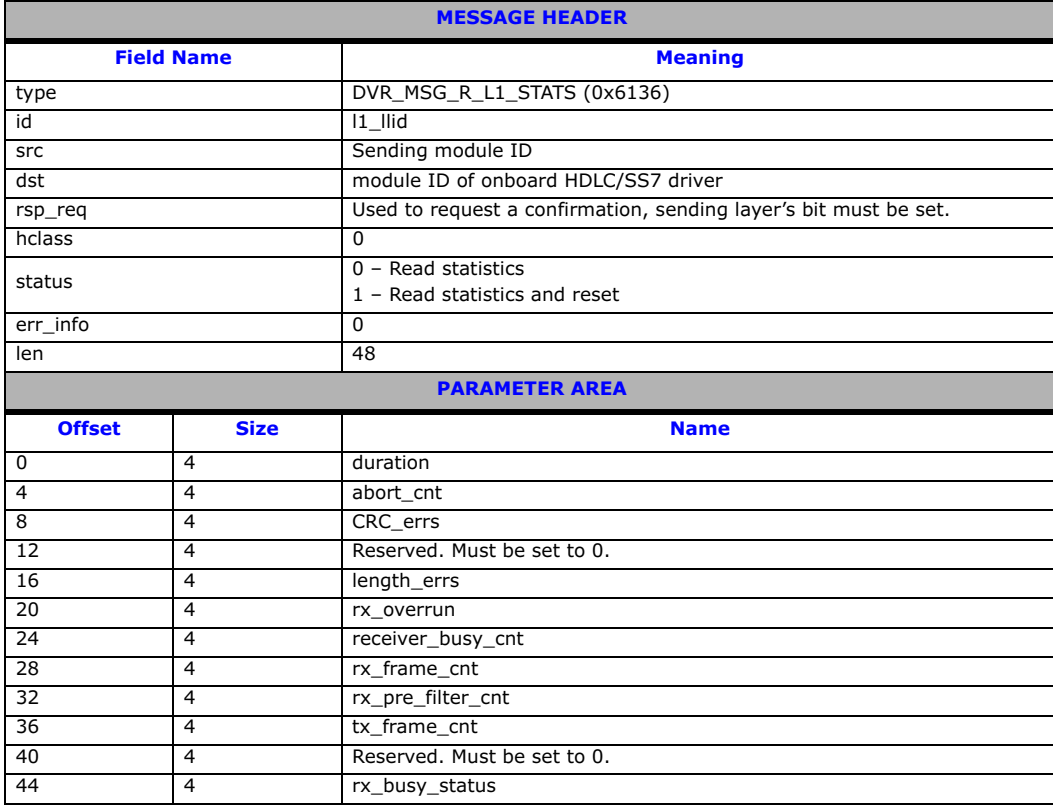

# Description

This message provides the user with a number of statistics on a per link basis. If the user sends the message with a non zero status field, the statistics are reset to 0 after being read.

# Parameters

The DVR\_MSG\_R\_L1\_STATS message includes the following parameters:

• duration Duration in tenths of a second since the statistic counters were last reset.

• **about\_cnt**<br>The number of aborts received on the link.

• CRC\_errs

Number of CRC errors received on the link.

• length\_errs

The number of received frames that were designated as either too long or too short for a configured protocol.

• rx\_overrun

The number of times that the receiver was forced to discard incoming frames as a result of there being no internal buffers available to receive the incoming data. This is a count of the number of events rather than a count of the number of frames discarded.

# • receiver\_busy\_cnt

The number of times the receiver has entered the busy state as a result of the number of internal buffers falling below a set threshold.

• rx\_frame\_cnt The number of (error-free) frames received on the link, excluding any duplicate frames that are discarded as a result of the internal filtering mechanism.

• rx\_pre\_filter\_cnt The total number of (error-free) frames received on the link including any duplicate frames that are discarded as a result of the internal filtering mechanism.

# • tx\_frame\_cnt

The number of frames transmitted on the link excluding any repeated frames that are generated automatically (for example, repeated FISUs or LSSUs).

# • rx\_busy\_status

Normally set to 0, but in the event of the receiver being in the a "busy" state (where the number of internal buffers falls below a fixed internal threshold), this field is set to 1.

# 6.9 Message Summary Table

The following table lists, by message type, all the messages described in this manual.

# Table 7. Message Summary

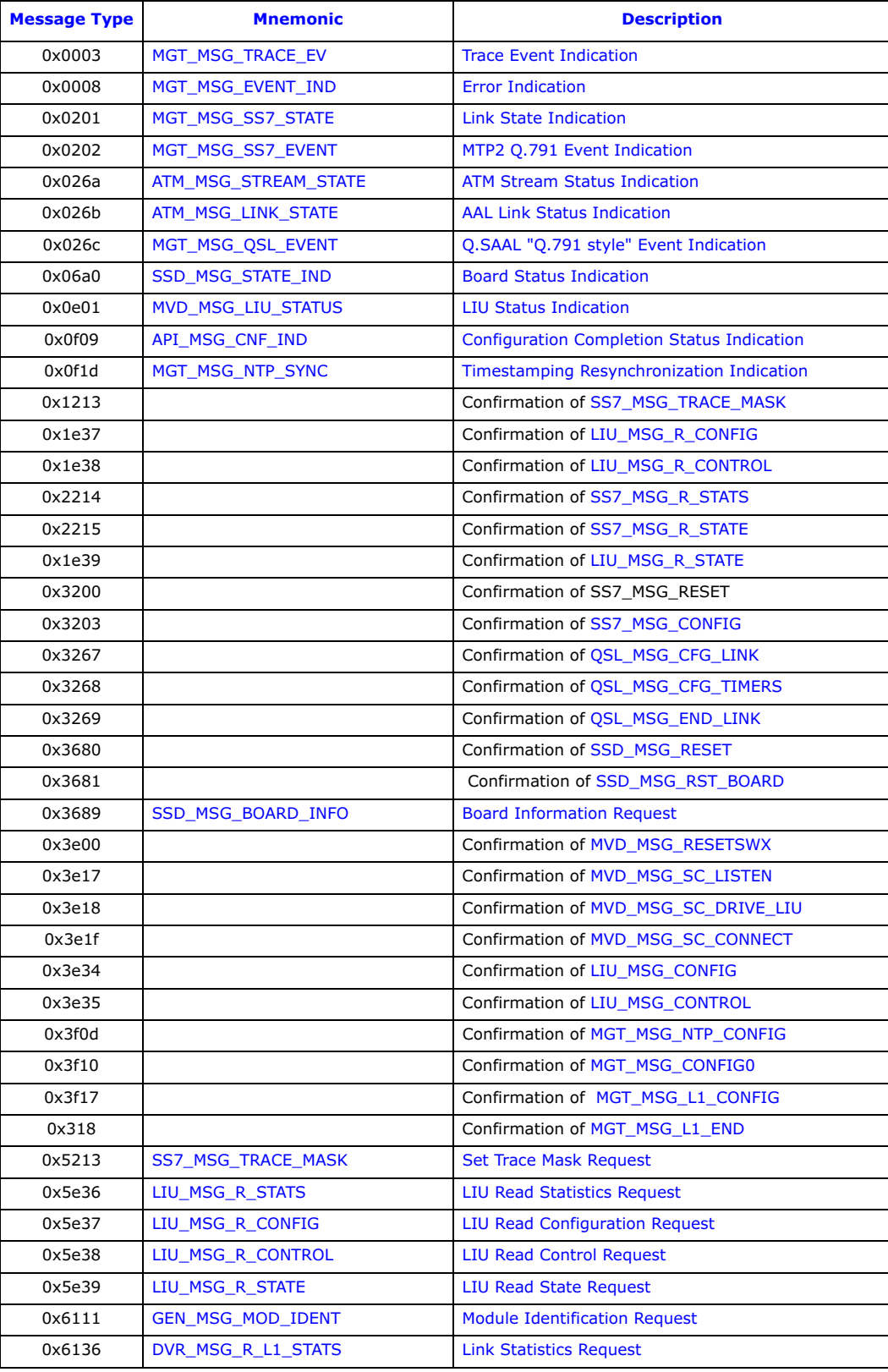

# Table 7. Message Summary (Continued)

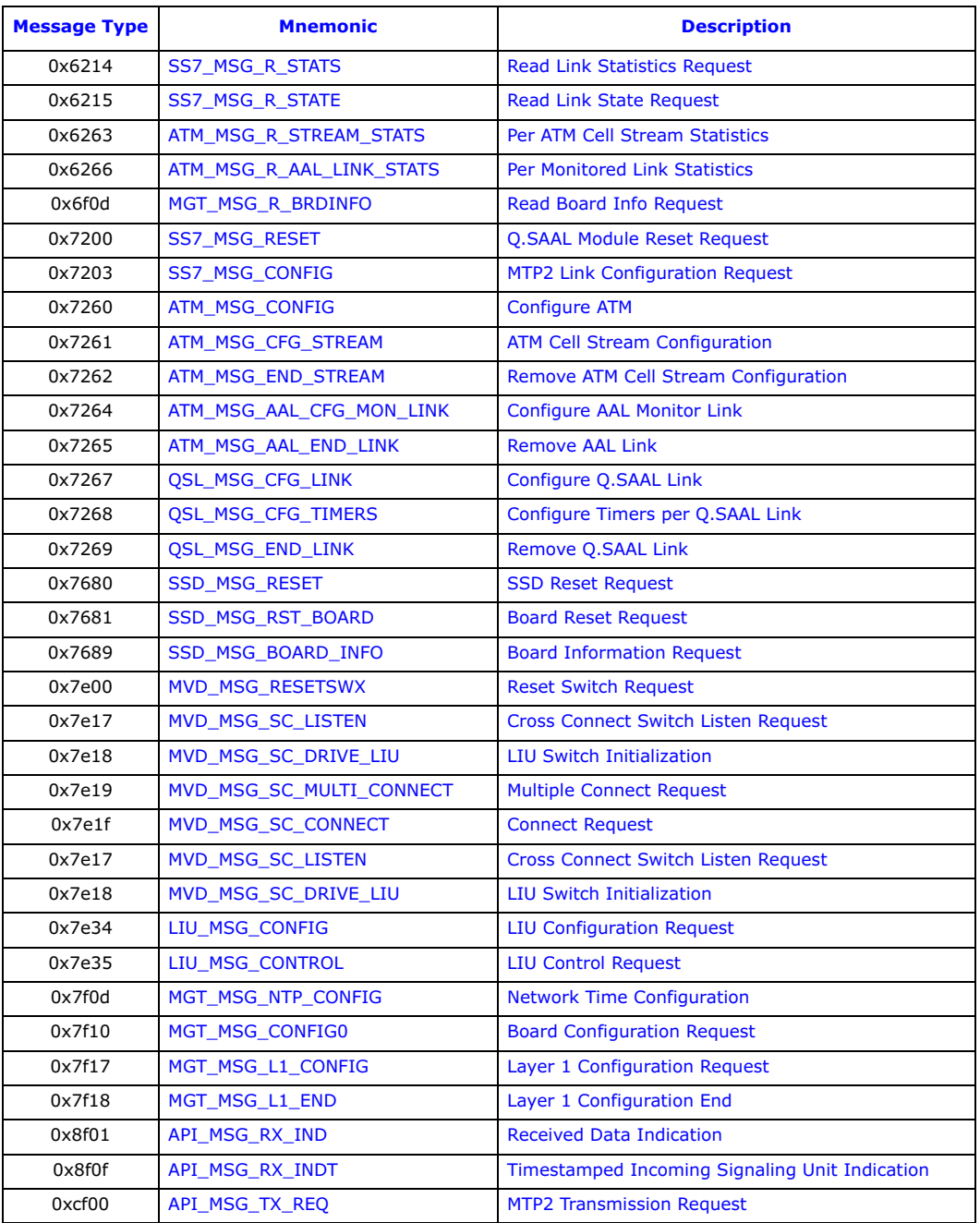

# Chapter 7: Configuration Command Reference

This chapter describes the commands and parameters used in the config.txt protocol configuration file. These commands are used by the s7\_mgt protocol configuration utility to perform one time configuration of the protocol stack at startup.

The commands are logically grouped in the following categories:

- [Physical Interface Configuration Commands](#page-117-0)
- [Monitor Configuration Commands](#page-125-0)
- [MTP Configuration Commands](#page-128-0)
- [ATM Configuration Commands](#page-135-0)
- [ISUP Configuration Commands](#page-140-0)
- [TUP Configuration Commands](#page-143-0)
- [SCCP Configuration Commands](#page-145-0)
- [DTC Configuration Commands](#page-151-0)
- [TCAP Configuration Commands](#page-153-0)
- [MAP Configuration Commands](#page-156-0)
- [INAP Configuration Commands](#page-157-0)
- [IS41 Configuration Commands](#page-159-0)

# <span id="page-117-0"></span>7.1 Physical Interface Configuration Commands

The physical interface configuration commands are:

- [SS7\\_BOARD](#page-118-0)  Configure Dialogic® [DSI SS7MD Network Interface Board](#page-118-0)
- [LIU\\_CONFIG](#page-118-1)  [Configure a T1/E1/J1 LIU](#page-118-1)

**Dialogic** 

- [LIU\\_SC\\_DRIVE](#page-121-0)  [Set Up Path Between LIU](#page-121-0)
- [SCBUS\\_LISTEN](#page-122-0) [Connect Switch Timeslot to LIU Timeslot](#page-122-0)
- [STREAM\\_XCON](#page-123-0) - [Cross Connect Configuration](#page-123-0)

# <span id="page-118-0"></span>7.1.1 SS7\_BOARD – Configure Dialogic® DSI SS7MD Network Interface Board

### Synopsis

Command to configure a DSI SS7MD Board in the system.

# Syntax

SS7\_BOARD <board\_id> <board\_type> <flags> <code\_file> <run\_mode>

### Example

SS7\_BOARD 0 SS7MD 0x0000 ss7.dc6 LSL

#### Parameters

The SS7\_BOARD command includes the following parameters:

#### • <board\_id>

The logical identity of the board in the range from 0 to one less than the number of boards supported (typically, 0 to 3).

### • <board\_type>

The board type within the system. Possible values are:

— SS7MD – for DSI SS7MD Boards

#### • <flags>

A 16-bit value that provides additional level 1 configuration for the board. The meaning of each bit may vary with different board types. The bits have the following significance:

- Bit 0 is set to 1 to recover the clock from the LIU; 0 use internal clock
- All other bits are reserved and should be set to 0.

### • <code file>

The name of the codefile that gets downloaded to the board when it is reset. Codefiles for DSI SS7MD Boards use the suffix .dc6.

#### • <run\_mode>

The protocols to be run. The following table shows the permitted values and their meanings.

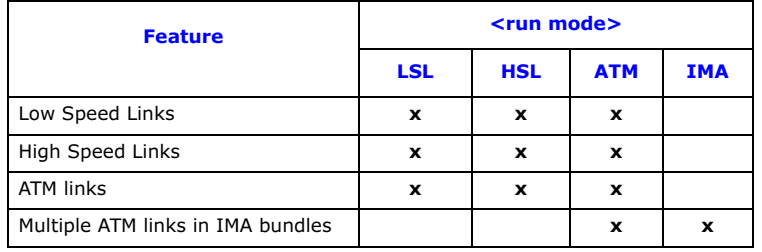

# <span id="page-118-1"></span>7.1.2 LIU\_CONFIG – Configure a T1/E1/J1 LIU

#### Synopsis

This command is used during initialization to configure the operating parameters for a T1/E1/J1 Line Interface Unit (LIU).

#### Syntax

LIU\_CONFIG <br/>board\_id> <liu\_id> <liu\_type> <line\_code> <frame\_format> <crc\_mode> [<br/>>build\_out>]

### Example

LIU CONFIG 0 0 5 1 1 1 0

#### Parameters

The LIU\_CONFIG command includes the following parameters:

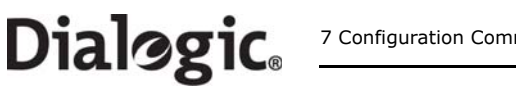

# • <board\_id>

The logical identity of the board in the range from 0 to one less than the number of boards supported.

• <liu\_id>

The identifier of the T1/E1/J1 Line Interface Unit (LIU) in the range from 0 to one less than the number of LIUs.

# • <liu\_type>

The physical interface type. The following table shows the permitted values and their meanings.

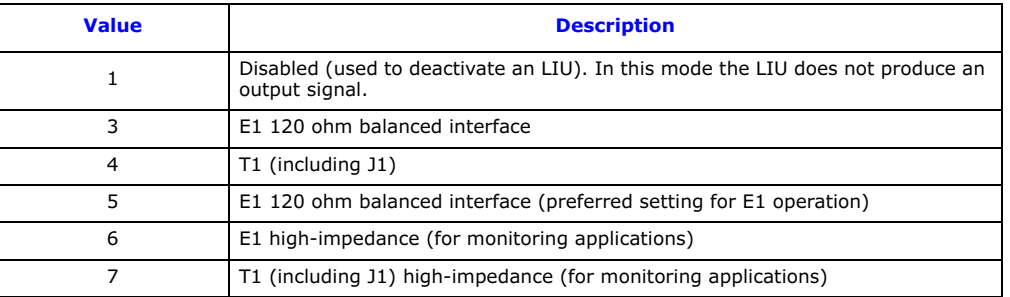

Note: The option chosen by the user must be appropriate to the actual hardware fitted, otherwise an error status is returned.

• <line\_code> The line coding technique. The following table shows the permitted values and their meanings.

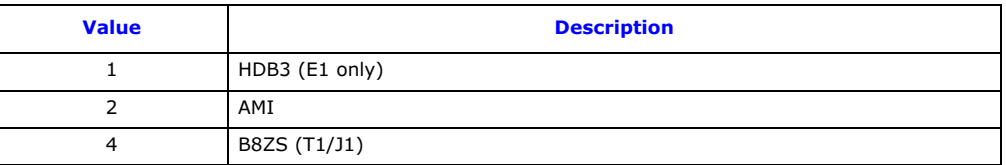

# • <frame\_format>

The frame format. The following table shows the permitted values and their meanings.

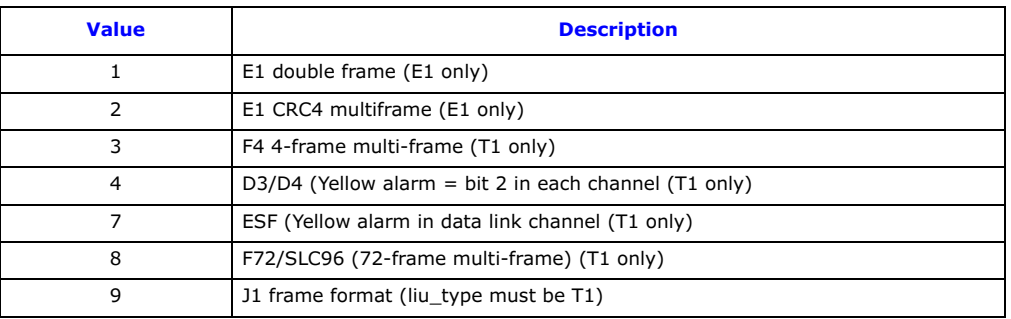

# • <crc\_mode>

The CRC mode. The following table shows the permitted values and their meanings.

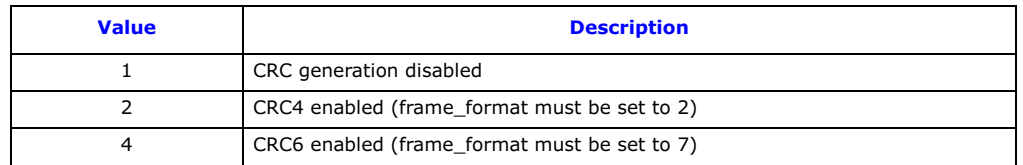

# • <build\_out>

The build out type. The following table shows the permitted values and their meanings.

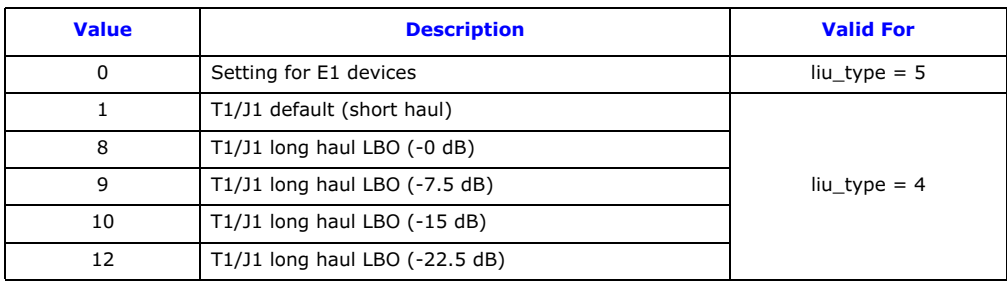

# <span id="page-121-0"></span>7.1.3 LIU\_SC\_DRIVE – Set Up Path Between LIU

# Synopsis

This command is used during initialization to set up a static switch path between the Line Interface Units (LIUs) and the cross connect switch. It connects selected incoming voice timeslots from one T1/E1/J1 LIU to a sequential block of channels on the internal switch and prepares the outgoing timeslots for subsequent use by the [MVD\\_MSG\\_SC\\_LISTEN](#page-69-1) message.

Note: For DSI SS7MD Boards, the <sc\_channel> must originate from the same board as identified by the  $\langle$ **liu\_id**> parameter.

# Syntax

LIU\_SC\_DRIVE <board\_id> <liu\_id> <sc\_channel> <ts\_mask> [<mode>]

# Example

LIU\_SC\_DRIVE 0 0 512 0xfffefffe

# Parameters

The LIU\_SC\_DRIVE command includes the following parameters:

• <board\_id><br>The logical identity of the board in the range from 0 to one less than the number of boards supported.

• <liu\_id>

The identifier of the T1/E1/J1 Line Interface Unit (LIU) in the range 0 to one less than the number of LIUs.

# • <sc\_channel>

The channel number of the first channel to be used on the switch. This parameter should be in the range from 0 to one less than the total number of channels on the switch.

# • <ts\_mask>

A 32-bit timeslot mask where each bit position is set to 1 if the corresponding timeslot on the T1/E1/J1 interface is required to be connected to the switch. The least significant bit (bit 0) represents timeslot 0. Each timeslot for which the corresponding bit is set in  $<$ ts\_mask> is connected to the switch, other timeslots are not affected. Typically, the mask should be set to include all bearer (voice) timeslots but no signaling timeslots. Bit 0, corresponding to timeslot 0 on the LIU, must not be set, since timeslot 0 for an E1 interface contains synchronization information, while timeslot 0 for a T1/J1 interface does not exist. Some examples:

- For an E1 interface with SS7 signaling on timeslot 16 and the remaining 30 timeslots used for voice circuits,  $<$ ts\_mask> should be set to the value 0xfffefffe.
- For a T1 interface with signaling on timeslot 24, <**ts\_mask**> should be set to the value 0x00fffffe.

# • <mode>

The mode of operation that controls how the switch channels are allocated. Typically, when  $\leq$  mode> is set to 1, the first timeslot connected to the switch is connected to the channel identified by <sc\_channel> and each subsequent timeslot that is connected will be connected to the next switch channel. This allows maximum utilization of channels on the switch. An alternative, with <mode> set to 2, which should only be used if there is a specific requirement for it, associates (but does not necessarily connect) timeslot  $0$  on the LIU with the channel identified by  $\langle \text{sc\_channel} \rangle$  and subsequent timeslots on the LIU with subsequent switch channels. Connections are only made when the corresponding bit in the timeslot mask is set to 1. This mode of operation preserves the spacing between timeslots that was originally found on the T1/E1/J1 interface but does result in a number of switch channels not being used.

The  $\leq$  mode  $\geq$  parameter is optional and may be omitted. This has the same effect as setting it to 1.

# <span id="page-122-0"></span>7.1.4 SCBUS\_LISTEN – Connect Switch Timeslot to LIU Timeslot

### Synopsis

This command establishes a connection from the switch to an outgoing timeslot on the Line Interface Unit (LIU).

**Note:** Dynamic modification of voice paths can only be performed by issuing messages directly to the board. The MVD\_MSG\_SC\_LISTEN message is recommended for this purpose.

### Syntax

SCBUS\_LISTEN <br/> <br/> <br/> <br/> <br/> <liu\_id> <timeslot><sc\_channel>

### Example

SCBUS\_LISTEN 0 0 31 23

### Parameters

The SCBUS\_LISTEN command includes the following parameters:

• <board\_id>

The logical identity of the board in the range from 0 to one less than the number of boards supported.

 $\bullet$  <liu\_id>

The identifier of the T1/E1/J1 Line Interface Unit (LIU) in the range 0 to one less than the number of LIUs.

■ <**timeslot>**<br>The timeslot number on the T1/E1/J1 LIU on which the data from the switch will be transmitted. The valid ranges are:

- For a T1 interface: 1 to 24.
- For an E1 interface: 1 to 31.
- For a J1 interface: 1 to 24.

#### • <sc\_channel>

The channel number on the switch to which the LIU will listen. This should be in the range from 0 to one less than the total number of channels on the switch.

# <span id="page-123-0"></span>7.1.5 STREAM\_XCON – Cross Connect Configuration

# Synopsis

The STREAM\_XCON command controls the cross connect switch on the signaling boards, enabling the crossconnection of timeslots between two Line Interface Unit (LIU) on each signaling board. The LIUs on a board are referenced by a fixed logical stream number.

Note: The <mode> option 1 and <pattern> parameter is not supported on DSI SS7MD Boards.

# Syntax

STREAM\_XCON <br/> <br/> <br/> <br/>stream\_a> <stream\_b> <mode> <ts\_mask> <pattern>

# Example

STREAM\_XCON 3 2 3 3 0xfffefffe 0

# Parameters

The STREAM\_XCON command includes the following parameters:

# • <bpos>

The board position of the cross connect switch to be controlled. There must be a valid board at this position (previously defined by an [SS7\\_BOARD](#page-118-0) command).

### • <stream\_a>

A reference to the 2 Mb/s stream for the output of the connection. There must be a valid LIU at this position (previously defined by a [LIU\\_CONFIG](#page-118-1) command). Valid values are:

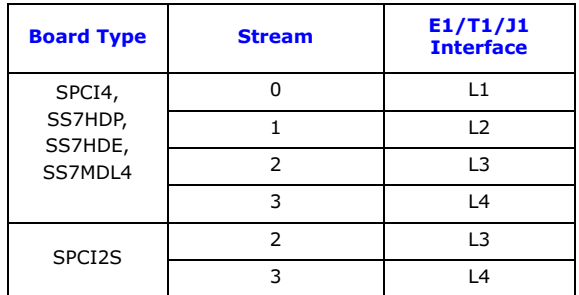

# • <stream\_b>

A reference to the 2 Mb/s stream for the input of a simplex connection (mode 2) or one half of a duplex cross connection (mode 3). In other modes, this field should be set to 0. There must be a valid LIU at this position (previously defined by a [LIU\\_CONFIG](#page-118-1) command). For valid values, see the table in the <stream\_a> parameter description above.

• <mode><br>Indicates the requested cross connect switch function according to the following table.

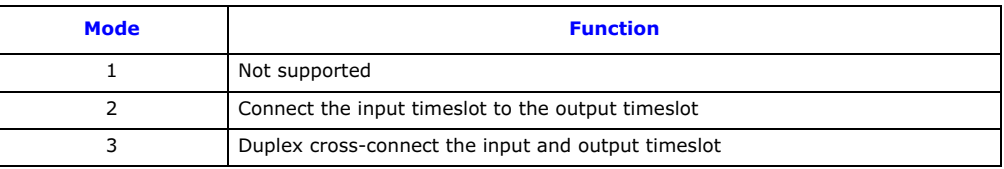

# • <ts\_mask>

A 32-bit mask specifying the timeslots to apply the cross connect to. Each bit corresponds to a timeslot in the input/output stream. Bit 0 (the least significant bit) corresponds to timeslot number 0. To apply this command to a timeslot, the corresponding bit must be set to one.

- E1 interfaces have 32 timeslots numbered 0 to 31. Timeslot 0 is used for frame alignment and timeslot 16 is generally used for signaling or is empty. Hence the normal configuration is to cross connect timeslots 1 to 15 and 17 to 31 between the two ports on each signaling board by setting the <ts\_mask> value to 0xfffefffe.
- T1/J1 interfaces have 24 timeslots, numbered 1 to 24. To cross connect all the timeslots on a T1 interface between the two PCM ports on a signaling board, the <ts\_mask> value 0x1fffffe should be used.

In duplex mode both PCM ports should have been previously configured under the same type of PCM connector T1, E1 or J1.

# • <pattern>

For DSI SS7MD Boards, not applicable. Set to 0.

# <span id="page-125-0"></span>7.2 Monitor Configuration Commands

The monitor configuration command is:

• [MONITOR\\_LINK](#page-126-0) - [Configure Link in Monitoring Mode](#page-126-0)

# <span id="page-126-0"></span>7.2.1 MONITOR\_LINK – Configure Link in Monitoring Mode

### Synopsis

The MONITOR\_LINK command allows the user to configure a signaling link or ATM link to operate in monitoring only mode. The command is differentiated based on the data rate parameter. Received signaling messages are passed directly to a user application without further processing. If an ATM link is specified, multiple MONITOR\_LINK commands may reference the same ATM cell stream provided the cell stream VPI-VCI combination is unique.

- Note: Often, applications that use MONITOR\_LINK also require the line interfaces to operate in high impedance mode. When using DSI SS7MD Boards, high impedance mode can be selected for a particular LIU using the <liu\_type> parameter in the LIU\_CONFIG command.
- **Note:** The <filter> and <phys\_mask> parameters are reserved and should be set to 0.

### Syntax

### MTP HSL/LSL Links

```
MONITOR_LINK <link_id> <br/> <br/> <br/> <br/> <br/> <timeslot><user_module><filter><flags></>>
<phys_mask> [<data_rate>]
```
### Example

MONITOR\_LINK 0 0 0 0 16 0x0d 0 0x0000 0x00 TDM

# ATM Links

MONITOR\_LINK <link\_id> <board\_id> <blink> <atm\_stream> <vpi-vci> <user\_module> <filter> <flags> <phys\_mask> [<data\_rate>]

#### Example

MONITOR\_LINK 0 0 0 0 8-100 0x0d 0 0x0000 0x00 ATM

# Common Parameters

The MONITOR\_LINK command includes the following parameters:

• <link\_id>

The unique logical identity of the link. It must be in the range 0 to one less than the total number of signaling links supported.

• <user\_module>

The module ID of the process that will receive the incoming signaling messages, passed as API\_MSG\_RX\_IND or API\_MSG\_RX\_INDT messages.

• <filter>

For DSI SS7MD Boards, not applicable. Set to 0.

• <flags>

A 32-bit value containing additional run-time options. The bit significance is as follows:

- Bit 0 Set to 1 to enable timestamping of messages monitored by the board for this link. The monitored messages are received in the API\_MSG\_RX\_INDT message type to accommodate the timestamp as well as the received message.
- Bit 1 Enable Fill In Signal Units (FISUs) monitoring.
- Bit 10 Set to the same value as in the MTP\_LINK command.
- Bit 11 Set to the same value as in the MTP\_LINK command.
- Bit 12 Set to the same value as in the MTP\_LINK command.
- All other bits are reserved for future use and should be set to 0.

#### • <phys\_mask>

For DSI SS7MD Boards, not applicable. Set to 0.

# • <data\_rate>

An optional parameter to specify link parameters, required for HSL or ATM operation. The valid values are:

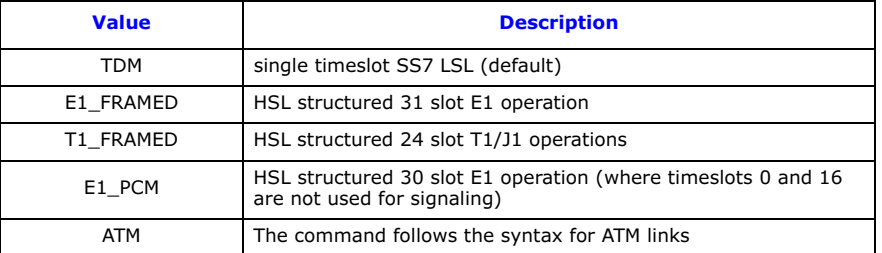

# MTP HSL/LSL Link Parameters

# • <board\_id>

The logical identity of the board in the range from 0 to one less than the number of boards supported.

# $\bullet$   $<$ blink $>$

The index of the signaling link. It must be in the range 0 to one less than the number of signaling links licensed on the board.

• <**stream>**<br>When <timeslot> is set to a non-zero value, the <stream> parameter is the logical identity of the T1/ E1/J1 Line Interface Unit (LIU) (liu\_id) containing the signaling link. It must be in the range 0 to one less than the number of line interfaces.

# • <timeslot>

The timeslot used for signaling in the range 0 to 31. The valid ranges are:

- For a T1 interface: 1 to 24.
- For an E1 interface: 1 to 31.
- For a J1 interface: 1 to 24.
- For HSL operation:
- 0xff Data rate is set using the optional data rate parameter, if not present data rate defaults based on LIU type (T1/E1).
- All other values are reserved for future use.

# ATM Link Parameters

# • <board id>

The logical identity of the board in the range from 0 to one less than the number of boards supported. This should be the same value as used in the ATM\_STREAM command. If the value selected is different, then the configuration will be rejected.

# • <blink>

The index of the signaling link. It must be in the range 0 to one less than the number of signaling links licensed on the board.

• <atm\_stream><br>This defines the logical id of the cell stream over which the link runs.

• <vpi-vci ><br>This is a compound parameter that identifies the VPI and VCI of the ATM link to be monitored. It is represented in the form vpi-vci where:

- vpi is the Virtual Path Indicator of the signaling link within the ATM cell stream.
- vci is the Virtual Channel Indicator of the signaling link within the ATM cell stream.

For restrictions on the choice of VPI-VCI combinations refer to [Section 6.5.1, "ATM\\_MSG\\_CONFIG" on](#page-77-1)  [page 78](#page-77-1).

# <span id="page-128-0"></span>7.3 MTP Configuration Commands

The Message Transfer Part (MTP) configuration commands are:

- MTP CONFIG - [Configure MTP](#page-128-1)
- [MTP\\_LINKSET](#page-130-1) - [Configure a Linkset](#page-130-1)
- [MTP\\_LINK](#page-130-0)  [Configure a Link](#page-130-0)
- [MTP\\_ROUTE](#page-133-0) - [Configure a Route](#page-133-0)
- [MTP\\_USER\\_PART](#page-134-0) - [Configure a Local User Part](#page-134-0)

# <span id="page-128-1"></span>7.3.1 MTP\_CONFIG – Configure MTP

### Synopsis

The global configuration parameters for the Message Transfer Part (MTP).

### Syntax

MTP\_CONFIG <reserved1> <reserved2> <options>

### Example

MTP\_CONFIG 0 0 0x00040000

### Parameters

MTP\_CONFIG

# Parameters

The MTP\_CONFIG command includes the following parameters:

#### • <reserved1>, <reserved2>

These parameters are reserved for backwards compatibility only. For applications conforming to this release, these parameters should always be set to 0.

# • <options>

A 32-bit value containing run-time options for the operation of MTP as follows:

- Bit 0 is set to 1 to disable the MTP3 message discrimination function (allowing the signaling point to receive all messages irrespective of the destination point code contained in the message) or 0 to allow the discrimination function to operate normally.
- Bit 1 is set to 1 to disable sub-service field (SSF) discrimination. If this bit is set to 0, each received MSU with an ssf value that does not match the configured ssf value for that link set is discarded.
- Bit 3 is set to 1 to cause MTP3 to generate a User Part Unavailable (UPU) message to the network on receipt of a message containing a Service Indicator (SI) value that has not been configured. If set to 0, the message will be discarded without sending the UPU message.
- Bit 8 is set to 1 to select ANSI operation; otherwise it should be set to 0.
- Bits 9 and 20 are used to select the point codes used in the MTP routing label as defined below:

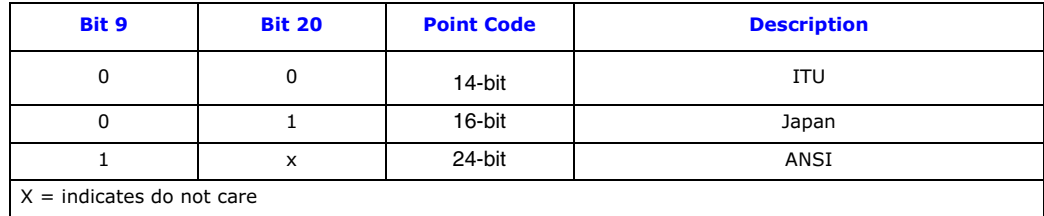

- Bit 10 is set to 1 for ANSI operation; otherwise it should be set to 0.
- Bit 11 is set to 1 for ANSI operation; otherwise it should be set to 0.
- Bit 18 is used to control MTP functionality in the event of detection of Remote Processor Outage (RPO). If set to 1, RPO is handled in accordance with the ITU-T 1992 (and later) recommendations. If

**Dialogic.** 

set to 0, on detection of RPO, the signaling link is taken out of service and restoration commences. This bit should normally be set to 1.

— Bit 20 used in conjunction with bit 9 to select point codes (see table above).

— Bit 21 should be set to 1 for use in Japanese networks; otherwise it should be set to 0. All other bits are reserved for future use and should be set to 0.

Note: For correct ANSI operation, bits 8, 9, 10, 11 and 18 must be set to 1. This gives a typical <options> field value of 0x00040f00.

**Dialogic.** 

# <span id="page-130-1"></span>7.3.2 MTP\_LINKSET – Configure a Linkset

# Synopsis

Configuration of a linkset to an adjacent signaling point.

# Syntax

MTP\_LINKSET <linkset\_id> <adjacent\_spc> <num\_links> <flags> <local\_spc> <ssf>

# Example

MTP\_LINKSET 0 321 2 0x0000 456 0x8

# Parameters

The MTP\_LINKSET command includes the following parameters:

• <linkset\_id> The logical identity of the linkset, in the range 0 to one less than the number of linksets supported. The linkset\_id is used in other commands for reference.

• <adjacent\_spc>

The point code of the adjacent signaling point.

• <num\_links>

The number of links to be allocated to the linkset.

• <flags>

A 16-bit value reserved for future use to specify runtime options. Currently, no options are defined, therefore the parameter must be set to 0.

• <local\_spc>

The point code of the signaling point itself.

 $\bullet$  <ssf>

The value to be used in the Sub-Service Field (SSF) of all MTP3 messages and checked for by the discrimination function in all received messages. This is a 4-bit value. For ANSI operation, each of the two least significant bits should be set to 1.

**Note:** For correct operation, the adjacent point code must also appear in an [MTP\\_ROUTE](#page-133-0) declaration.

# <span id="page-130-0"></span>7.3.3 MTP\_LINK – Configure a Link

# Synopsis

Supports configuration of either MTP or ATM signaling links. The command is differentiated based on the data rate parameter. If an ATM link is specified, multiple MTP\_LINK commands may reference the same ATM cell stream provided the cell stream VPI-VCI combination is unique.

The syntax for either form of the command is shown below

# Syntax

# MTP HSL/LSL Links

MTP\_LINK <link\_id> <linkset\_id> <link\_ref> <slc> <board\_id> <blink> <stream> <timeslot> <flags> [<data\_rate>]

# Example

MTP\_LINK 0 0 0 0 0 0 0 16 0x0006 TDM

# ATM Links

MTP\_LINK <link\_id> <linkset\_id> <link\_ref> <slc> <board\_id> <blink> <atm\_stream> <vpi-vci> <flags> ATM

# Example

MTP\_LINK 0 0 0 0 3 0 0 8-100 0x0006 ATM

# Common Parameters

The MTP\_LINK command includes the following parameters:

• <link\_id>

The unique logical identity of the link. It must be in the range 0 to one less than the total number of signaling links supported.

• <linkset\_id> The logical identity of the linkset to which the link belongs. The linkset must already have been configured using the [MTP\\_LINKSET](#page-130-1) command.

• <link\_ref>

The logical identity within the linkset of the signaling link. It should be in the range 0 to one less than the number of links in the linkset.

■ <slc><br>The signaling link code for the signaling link. This must be unique within the linkset and is typically the same as <link\_ref>. The valid range is 0 to 15.

• <flags>

A 32-bit value containing additional run-time options. The bit significance is as follows:

**Note:** If the <data\_rate> is set to "ATM", only bits 0 to 2 are significant.

- Bit 0 is set to 1 to force the use of the emergency proving period during link alignment or 0 to use the appropriate proving period according to the MTP3 recommendations.
- Bit 1 is set to 1 to cause a signaling link test (in accordance with ITU-T Q.707 / ANSI T1.111.7) to be carried out before a link is put into service, or 0 if a test is not required.
- Bit 2 is set to 1 to cause a signaling link test (in accordance with ITU-T Q.707 / ANSI T1.111.7) to be carried out every 30 seconds. This bit is ignored unless bit 1 is set to 1.
- Bit 8 is used to select the MTP2 error correction mode. It is set to 1 to select PCR (Preventive Cyclic Retransmission) operation or 0 for the Basic Method of Error Correction.
- Bits 10 and 11 together select the appropriate operating bit rate for the link. The table below specifies the appropriate values for 48, 56, or 64 kbits/s.

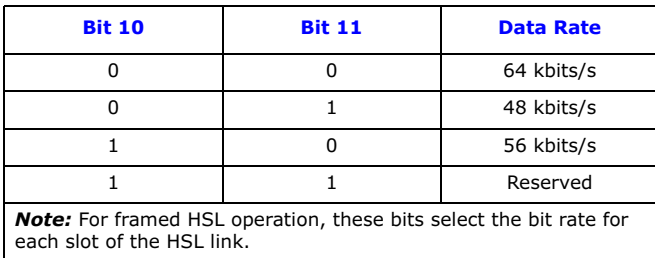

- Bit 12 is used to select 12- or 7-bit sequence numbers for HSL only. This bit should be set for 12-bit sequence numbers, clear otherwise.
- Bits 13 and 14 reserved. Set to 0.
- Bit 15 is set to 1 to disable the link. This bit should be set to 0 to enable normal link operation.
- All other bits are reserved for future use and should be set to 0.

### • <data\_rate>

An optional parameter to specify link parameters, required for HSL or ATM operation. The valid values are:

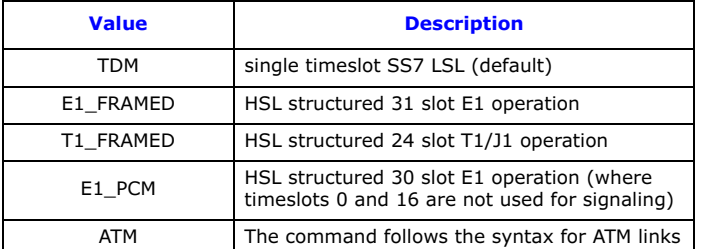

### MTP HSL/LSL Link Parameters

- <board id>
	- The logical identity of the board in the range 0 to one less than the number of boards supported.
- 

• <br>>
The index of the signaling link. It must be in the range 0 to one less than the number of signaling links<br>
The index of the signaling link. It must be in the range 0 to one less than the number of signaling links licensed on the board.

• <**stream>**<br>When the <timeslot> parameter is set to a non-zero value, the <stream> parameter is the logical identity of the T1/E1/J1 LIU (liu id) containing the signaling link. It should be in the range 0 to one less than the number of LIUs.

### • <timeslot>

The timeslot used for signaling in the range 0 to 31. The valid ranges are:

- For a T1 interface: 1 to 24.
- For an E1 interface: 1 to 31.
- For a J1 interface: 1 to 24.

For HSL operation:

- 0xff Data rate is set using the optional data rate parameter, if not present data rate defaults based on LIU type (T1/E1).
- All other values are reserved for future use.

# ATM Link Parameters

• <**board\_id>**<br>The logical identity of the board in the range from 0 to one less than the number of boards supported. This should be the same value as used in the ATM\_STREAM command. If the value selected is different, then the configuration will be rejected.

#### $\bullet$  <blink>

The index of the signaling link. It must be in the range 0 to one less than the number of signaling links licensed on the board.

#### • <atm\_stream>

This defines the logical id of the cell stream over which the link runs. It must be in the range 0 to one less than the combined number of ATM Cell Streams supported by all the SS7MD boards in the system.

• <vpi-vci >

This is a compound parameter that identifies the VPI and VCI of the ATM link. It is represented in the form vpi-vci where:

- vpi is the Virtual Path Indicator of the signaling link within the ATM cell stream.
- vci is the Virtual Channel Indicator of the signaling link within the ATM cell stream.

For restrictions on the choice of VPI-VCI combinations refer to [Section 6.5.1, "ATM\\_MSG\\_CONFIG" on](#page-77-1)  [page 78](#page-77-1).

# <span id="page-133-0"></span>7.3.4 MTP\_ROUTE – Configure a Route

# Synopsis

Configuration of a route for use with one or more user parts.

# Syntax

MTP\_ROUTE <dpc> <norm\_ls> <user\_part\_mask> <flags> <second\_ls>

### Example

MTP\_ROUTE 567 0 0x0020 0x0000 0

# Parameters

The MTP\_ROUTE command includes the following parameters:

### • <dpc>

The point code of the remote signaling point for which this command is configuring routing data. It may be either an adjacent point code or a point code accessible via an adjacent Signaling Transfer Point (STP).

• <norm\_ls>

The linkset id of the normal linkset used to reach the specified destination. This parameter must be a linkset\_id that has already been configured using the [MTP\\_LINKSET](#page-130-1) command. The normal linkset may be any of the following:

- The only linkset used to reach the destination.
- The preferred linkset used to reach the destination.
- One of a pair of links sets forming a combined linkset.

In the latter two cases, a second linkset, <second\_ls>, must also be specified.

Within a linkset, messages are automatically load shared across links using the Signaling Link Selection (SLS) field in the message.

#### • <second ls>

The linkset id of an optional second linkset used to reach the specified destination. This may be either of the following options:

- The secondary linkset used to reach the destination only on failure of the preferred linkset.
- One of a pair of links sets forming a combined linkset over which load sharing takes place. In this case, bit 1 must also be set in the  $\langle \text{flags} \rangle$  parameter of the command.

When a second linkset is specified, the user must also set bit 0 in the <**flags**> field of this command.

#### • <user\_part\_mask>

This is a 16-bit field used identify the user parts that are supported over this route. The bits are labelled 0 to 15. For each user part supported, the bit corresponding to the Service Indicator for that user part should be set. For example, to support just ISUP messages, the ISUP Service Indicator is 5. Bit 5 should be set and therefore a value of 0x0020 is appropriate.

# • <flags>

A 16-bit field containing run-time configuration options for the route as follows:

- Bit 0 is set to 1 to indicate that a second linkset is specified within the command. If set to 0, the <second\_ls> parameter is ignored.
- Bit 1 is used to determine whether or not to load share messages across the two linksets. It is only used when two linksets are specified for the route. When set, the MTP3 module load shares messages for the destination equally across each of the two specified linksets. Otherwise, the MTP3 module considers the normal linkset to be the preferred linkset and only uses the second linkset in the event of failure of the normal linkset. The bit should be set to 1 to enable load sharing across the two linksets or 0 to disable load sharing and use preferred and secondary linksets.

— All other bits are reserved for future use and must be set to 0.

# <span id="page-134-0"></span>7.3.5 MTP\_USER\_PART – Configure a Local User Part

# Synopsis

Configuration of a local user part module, other than a user part which has its own configuration command in the config.txt protocol configuration file.

### Syntax

MTP\_USER\_PART <si> <module\_id>

# Example

MTP\_USER\_PART 0x0a 0x2d

### Parameters

The MTP\_USER\_PART command includes the following parameters:

 $\bullet$  <si>

The service indicator.

• <module\_id>

The module id of the user process.

Note: This command must not be used when the corresponding configuration commands are used ([MTP\\_CONFIG,](#page-128-1) [TUP\\_CONFIG](#page-143-1), etc.) since these commands automatically perform the function of the MTP\_USER\_PART command.

# <span id="page-135-0"></span>7.4 ATM Configuration Commands

The ATM configuration commands are:

**Dialogic.** 

- [ATM\\_CONFIG](#page-136-0) - [Configure the ATM Module](#page-136-0)
- [ATM\\_STREAM](#page-137-0) [Configure ATM Cell Stream](#page-137-0)
- [ATM\\_TIMER](#page-139-0) - [Configure Timers for Q.SAAL Links](#page-139-0)

# <span id="page-136-0"></span>7.4.1 ATM\_CONFIG – Configure the ATM Module

# Synopsis

Global configuration of the ATM Module.

# Syntax

ATM\_CONFIG <options> <num\_streams>

# Example

```
ATM_CONFIG 0x0000 4
```
# Parameters

The ATM\_CONFIG command includes the following parameters:

- 
- <options><br>A 16-bit value containing additional run-time options. The bit significance is as follows:
	- Bit 0 Use ATM Forum Idle cell format rather than ITU.
- 

■ <num\_streams><br>The maximum number of cell streams this module will be asked to simultaneously support. For an IMA bundle, each TDM stream within the bundle will be counted as separate.

# <span id="page-137-0"></span>7.4.2 ATM\_STREAM – Configure ATM Cell Stream

# Synopsis

Configures an ATM Cell Stream.

# Syntax

```
ATM_STREAM <id> <board_id> <cellstream_id> <liu_id> <options> <ima_frame_len> <max_frame_len> <def_vpi> 
<def_vci> <timeslot>
```
# Example

ATM\_STREAM 3 0 3 3 0x00 0 280 12 10 0xfffefffe

# Parameters

The ATM\_STREAM command includes the following parameters:

 $\bullet$  <id>

The logical Cell Stream ID from the user's perspective.

 $\bullet$  <br/>board\_id>

The board ID of the signaling processor allocated for this ATM link.

• <cellstream\_id>

The Layer 2 ID of the cell stream within the board. In the range of 0 to one less than the number of cell streams supported per board.

• <liu\_id>

Line Interface Units (LIUs) to be used by the cell stream. If IMA is active (Bit 3 of the <options> parameter), the parameter is a bitmap of the LIUs to be used by the bundle (bit  $0 = LIU$   $\dot{0}$ , etc.). If IMA is not active, the parameter identifies the LIU to be used.

### • <options>

A 16-bit value containing additional options for the ATM link. The bit significance is as follows:

- Bit 0 Enable payload scrambling
- Bit 1 Use ATM coset in HEC calculation
- Bit 2 Autocorrect invalid cells if possible
- Bit 3 Configuration describes an IMA bundle

Note: Either Payload Scrambling or ATM Coset mode, or both, must be enabled for correct operation. Configurations which disable both options will be rejected.

# • <sup>&</sup>lt;ima\_frame\_len<sup>&</sup>gt;

The length of the IMA frame (for IMA use only).

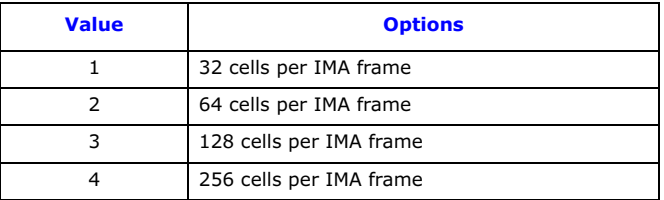

Note: For non IMA streams this field is reserved ans should be set to zero.

#### • <max\_frame\_len>

The maximum length of a reassembled (AAL) frame. Frames longer than this will be discarded by the ATM layer. Recommended value is 280.

# • <def\_vpi>

A default AAL5 link will be configured for the cell stream to signal incoming active connections. This is the VPI that will be used for this connection.

# • <def\_vci>

A default AAL5 link will be configured for the cell stream to signal incoming active connections. This is the VCI that will be used for this connection. Values 0, 3, and 4 are reserved and should not be used.

Note: The default VPI/VCI combination configured here must not be specified for any AAL5 link on this cell stream.

• <sup>&</sup>lt;timeslot<sup>&</sup>gt; Bitmap of active timeslots within the above TDM streams. Typically the timeslot bitmap for E1 will be 0xfffefffe and for T1/J1 will be 0x01fffffe.

# <span id="page-139-0"></span>7.4.3 ATM\_TIMER – Configure Timers for Q.SAAL Links

# Synopsis

Override the default timer values for ATM Links.

# Syntax

ATM\_TIMER <reserved> <timer\_id> <value>

# Example

ATM\_TIMER 0 T1 10

# Parameters

The ATM\_TIMER command includes the following parameters:

• <reserved><br>This parameter is reserved for future use and should be set to zero.

# • <timer\_id>

The identifier of the timer to be changed. It should be set to one of the following values: CC, KEEP\_ALIVE, NO\_RESP, POLL, IDLE, T1, T2, T3.

# • <value>

The timer value in milliseconds. Any timers not configured continue to be set to the values shown in the following table.

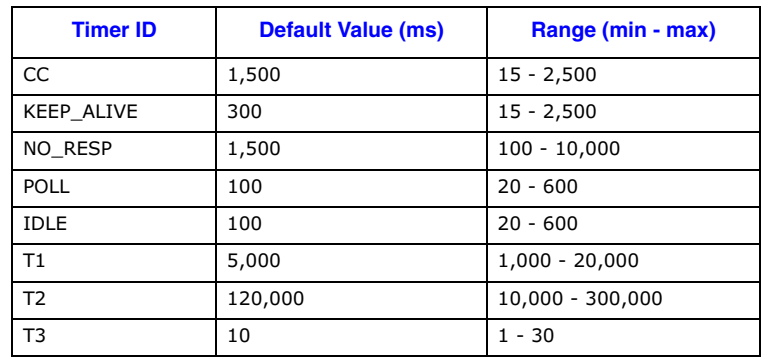

# <span id="page-140-0"></span>7.5 ISUP Configuration Commands

The ISUP configuration commands are:

- ISUP CONFIG [Configure ISUP](#page-140-1)
- [ISUP\\_CFG\\_CCTGRP](#page-141-0) - [Configure an ISUP Circuit Group](#page-141-0)
- [ISUP\\_TIMER](#page-142-0) - [Configure ISUP Timers](#page-142-0)

# <span id="page-140-1"></span>7.5.1 ISUP\_CONFIG – Configure ISUP

# Synopsis

The global configuration parameters for the ISUP module.

### Syntax

ISUP\_CONFIG <res1> <res2> <user\_id> <options> <num\_grps> <num\_ccts> [<partner\_id>]

### Example

ISUP\_CONFIG 0 0 0x2d 0x0435 4 128

### Parameters

The ISUP CONFIG command includes the following parameters:

• <res1>, <res2><br>Reserved for backwards compatibility. These fields should be set to 0.

• <user\_id>

The module id of the application running on the host that uses the ISUP module.

• <options><br>A 16-bit value that contains global run-time options for the operation of the ISUP module. The meaning of each bit is as defined for the **options** parameter in the *ISUP Configure Request* message as detailed in the ISUP Programmer's Manual.

#### • <num\_grps>

The maximum number of ISUP circuit groups that the user intends to use. This must not exceed the maximum number of circuit groups supported, otherwise module configuration fails. Typically, this parameter should be set to the maximum number of circuit groups supported.

# • <num\_ccts>

The maximum number of ISUP circuits that the user intends to use. This must not exceed the maximum number of circuits supported otherwise module configuration fails. Typically, this parameter is set to:

- 32 times the number of groups for E1 operation
- 24 times the number of circuit groups for T1/J1 operation

**Note:** The valid range for the circuit identifier (cid) is from 0 to one less than the maximum number of circuits (<num\_ccts>).

# • <partner\_id>

Optional parameter for use when operating in dual resilient configuration. This parameter is the module\_id of the partner ISUP module (equivalent to the **module\_id** field in the ISUP Configure Request message as documented in the ISUP Programmer's Manual).

# <span id="page-141-0"></span>7.5.2 ISUP\_CFG\_CCTGRP – Configure an ISUP Circuit Group

# Synopsis

The configuration parameters for a group of ISUP circuits. Typically, a group is all the circuits in a single E1, T1, or J1 interface.

# Syntax

ISUP\_CFG\_CCTGRP <gid> <dpc> <br/> <br/> <br/> <br/> <br/> <br/> <br/> <br/><br/><br/><br/><br/></>
<<br/>
ISUP\_CFG\_CCTGRP <<dpc></>><<br/>
<br/>
<br/>
<br/>
<br/>
<br/>
<tp</>
LISUP\_CFG\_CCTGRP <<dpc></>><<br/>
<tp</>
<tp</ <ssf> <variant> <options2>

# Example

ISUP\_CFG\_CCTGRP 0 3 1 1 0x7fff7fff 0x00000003 0 0x2d 2 0x8 4 0x00000000

# Parameters

The ISUP CFG CCTGRP command includes the following parameters:

 $\bullet$  <gid>

The group id of the circuit group in the range 0 to one less than the number of groups supported.

• <dpc>

The destination point code for all circuits in the circuit group.

• <base\_cic>

The Circuit Identification Code (CIC) that is allocated to the first circuit in the circuit group.

• <base cid>

The logical id for the first circuit in the circuit group. It must lie in the range 0 to one less than the number of circuits supported.

■ <cic\_mask><br>A 32-bit mask with bits set to indicate which circuits are to be allocated to the circuit group. Bit 0 must always be set since it represents the <br/>base\_cic>/<br/>base\_cid>. Subsequent bits represent the subsequent circuits. ANSI circuit groups are not permitted to contain more than 24 circuits.

• <options>

A 32-bit value containing run-time options for the ISUP circuit group. Refer to the Configure Circuit Group Request section of the ISUP Programmer's Manual). Bits 0 to 15 are equivalent to the **options** field and bits 16 to 31 represent the ext\_options field as detailed in the ISUP Programmer's Manual.

■ <user\_inst><br>The instance number of the user application. Typically, only a single user application exists so this field should be set to 0.

• <user\_id>

The module\_id of the user application.

• <opc>

Originating Point Code. The local point code for all circuits in the group.

• <ssf>

The value to be used in the Sub-Service Field (SSF) of all ISUP messages for this circuit group.

• <variant>

The protocol variant for this circuit group. Refer to the ISUP Programmer's Manual for full details.

• <options2>

A 32-bit value containing additional run-time options for the ISUP circuit group. Refer to the Configure Circuit Group Request section of the ISUP Programmer's Manual. Bits 0 to 31 are equivalent to the ext\_1\_options parameter as detailed in the ISUP Programmer's Manual.

# <span id="page-142-0"></span>7.5.3 ISUP\_TIMER – Configure ISUP Timers

# Synopsis

The ISUP\_TIMER command provides the ability to configure the ISUP protocol timers from the config.txt file.

# Syntax

ISUP\_TIMER <reserved> <timer\_id> <value>

# Example

ISUP\_TIMER 0 t4 550

# Parameters

The ISUP\_TIMER command includes the following parameters:

• <reserved><br>Must be set to 0. Reserved for future use.

# • <timer\_id>

The text identifier for the timer to be configured. The supported set of timer mnemonics is shown in the table below.

### • <sup>&</sup>lt;value<sup>&</sup>gt;

The timer value in seconds, except T29 and T30 that are in multiples of tenths of a second (100 ms). Any timers not explicitly set are set to their default values, as shown in the table below.

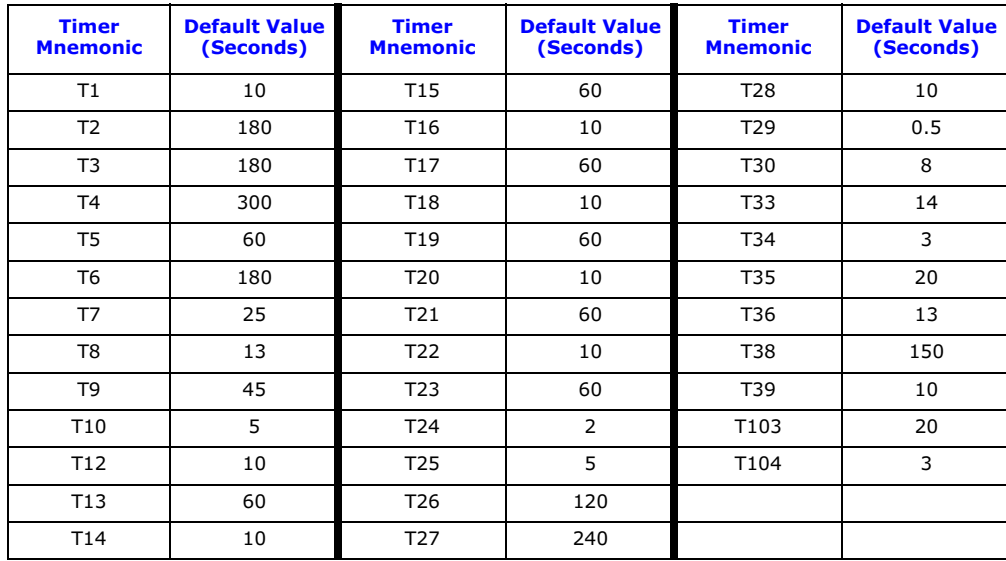

# <span id="page-143-0"></span>7.6 TUP Configuration Commands

The TUP configuration commands are:

- TUP CONFIG - [Configure TUP](#page-143-1)
- [TUP\\_CFG\\_CCTGRP](#page-144-0) [Configure a TUP Circuit Group](#page-144-0)

# <span id="page-143-1"></span>7.6.1 TUP\_CONFIG – Configure TUP

#### Synopsis

**Dialogic** 

The global configuration parameters for the TUP module.

### Syntax

TUP\_CONFIG <res1> <res2> <user\_id> <options> <num\_grps> <num\_ccts> <partner\_id>

#### Example

TUP\_CONFIG 0 0 0x2d 0x8541 4 128

### Parameters

The TUP\_CONFIG command includes the following parameters:

 $\bullet$  <res1>, <res2>

Reserved for backwards compatibility. These fields should be set to 0.

• <user\_id><br>The module\_id of the application running on the host that uses the TUP module.

• <options><br>A 16-bit value containing global run-time options for the operation of the TUP module. The meaning of each bit is as defined for the **options** parameter in the TUP Configure Request message as detailed in the TUP Programmer's Manual.

#### • <num\_grps>

The maximum number of TUP circuit groups that the user intends to use. This must not exceed the maximum number of circuit groups supported; otherwise module configuration fails. Typically, this parameter should be set to the maximum number of circuit groups supported.

#### • <num\_ccts>

The maximum number of TUP circuits that the user intends to use. This must not exceed the maximum number of circuits supported; otherwise module configuration fails. Typically, this parameter is set to:

- 32 times the number of groups for E1 operation
- 24 times the number of circuit groups for T1/J1 operation.

Note: The valid range for the circuit identifier (cid) is from 0 to one less than the maximum number of circuits (<num\_ccts>).

### • <partner\_id>

Optional parameter for use when operating in dual resilient configuration. This parameter is the module\_id of the partner TUP module (equivalent to the ucic\_id field in the TUP Configure Request message as documented in the TUP Programmer's Manual).
# 7.6.2 TUP\_CFG\_CCTGRP – Configure a TUP Circuit Group

#### Synopsis

The configuration parameters for a group of TUP circuits.

#### Syntax

```
TUP_CFG_CCTGRP <gid> <dpc> <br/> <br/> <br/> <br/> <br/> <br/> <br/><br/><br/>
<br/>
coptions> <user_inst> <user_id> <<<r/><ppc><ssf>
<variant> <options2>
```
#### Example

TUP\_CFG\_CCTGRP 0 3 1 1 0x7fff7fff 0x00000003 0 0x2d 123 0x8 0 0x0

# Parameters

The TUP\_CFG\_CCTGRP command includes the following parameters:

 $\bullet$  <gid>

The group id of the circuit group in the range 0 to one less than the number of groups supported.

• <dpc>

The destination point code for the circuits in the circuit group.

• <base\_cic>

The Circuit Identification Code (CIC) that is allocated to the first circuit in the circuit group.

• <base\_cid><br>The logical id of the first circuit in the circuit group. It must be in the range 0 to one less than the number of circuits supported.

• <cic\_mask>

A 32-bit mask with bits set to indicate which circuits are to be allocated to the circuit group. Bit 0 must always be set since it represents the <base\_cic>/<base\_cid>. Subsequent bits represent subsequent circuits.

#### • <options>

A 32-bit value containing run-time options for the TUP circuit group. Refer to the Configure Circuit Group Request section in the TUP Programmer's Manual.

• <user\_inst> The instance number of the user application. Typically, only a single user application exists so this field should be set to 0.

• <user\_id>

The module\_id of the user application.

• <opc>

Originating Point Code. The local point code for all circuits in the group.

 $\bullet$  <ssf>

The value to be used in the Sub-Service Field (SSF) of all TUP messages for this circuit group.

• <variant>

This field is reserved for future use and should be set to 0.

• <options2><br>This field is reserved for future use and should be set to 0.

#### 7.7 SCCP Configuration Commands

The SCCP configuration commands are:

- SCCP CONFIG [Configure SCCP](#page-145-0)
- [SCCP\\_SSR](#page-146-0) - [SCCP Sub-System Resource](#page-146-0)
- [SCCP\\_CONC\\_SSR](#page-147-0) - [SCCP Concerned Sub-System Resource](#page-147-0)
- SCCP TRACE [SCCP Trace](#page-147-1)
- [SCCP\\_GTT\\_PATTERN](#page-148-0) - [Define Global Title Pattern](#page-148-0)
- [SCCP\\_GTT\\_ADDRESS](#page-148-1) - [Define Global Title Address](#page-148-1)
- [SCCP\\_GTT](#page-149-0) - [Add Entry in GTT Table](#page-149-0)

#### <span id="page-145-0"></span>7.7.1 SCCP\_CONFIG – Configure SCCP

#### Synopsis

**Dialogic** 

The SCCP\_CONFIG command supplies the global configuration parameters for the SCCP protocol, activating the SCCP and TCAP protocols.

#### Syntax

SCCP\_CONFIG <local\_spc> <ssf> <options> [<send\_uis>]

#### Example

SCCP\_CONFIG 123 8 0

#### Parameters

The SCCP\_CONFIG command includes the following parameters:

• <local\_spc>

The local point code.

 $\bullet$  <ssf>

The sub-service field value that SCCP uses when exchanging messages with the MTP. This value must always be set so that the Network Indicator bits (the two most significant bits of the 4-bit ssf value) match those set in the [MTP\\_LINKSET](#page-130-0) command.

#### • <options>

A 32-bit value containing run-time options for the operation of the SCCP module. The 16 most significant bits provide ext\_options, as defined in the SCCP Programmer's Manual.

- Bit 0 must be set to 0.
- Bit 1 should always be set to 1.
- The meaning of the remaining bits are as defined for the options parameter described in the Configuration Request section of the SCCP Programmer's Manual.

#### • <send uis>

An optional parameter which can be set to the following values:

- 0 Do not automatically send "user in service" messages; local subsystems must send them (default)
- 1 s7\_mgt automatically sends a "user in service" message to all configured local subsystems

# <span id="page-146-0"></span>7.7.2 SCCP\_SSR – SCCP Sub-System Resource

#### Synopsis

The SCCP\_SSR command supplies the global configuration parameters for the SCCP.

#### Syntax

SCCP\_SSR <ssr\_id> RSP <remote\_spc> <flags> <pc\_mask> SCCP\_SSR <ssr\_id> LSS <local\_ssn> <module\_id> <flags> <protocol> SCCP\_SSR <ssr\_id> RSS <remote\_spc> <remote\_ssn> <flags>

#### Example

SCCP\_SSR 1 RSP 1236 0 SCCP\_SSR 2 LSS 0x07 0x0d 1 TCAP SCCP\_SSR 3 RSS 1236 0x67 0

#### Parameters

The SCCP SSR command includes the following parameters:

• <ssr\_id>

Unique ID for the SSR.

• <remote\_spc><br>The point code of the remote signaling point, which may be either an STP or an SCP.

Note: For correct operation, <remote\_spc> must always have its own RSP entry in addition to any RSS entries. There must also be an [MTP\\_ROUTE](#page-133-0) defined for this signaling point.

#### • <local\_ssn>

The local sub-system number as defined by the SCCP protocol.

• <flags>

A 16-bit value, where each bit enables or disables additional features of the RSP, RSS, or LSS. The meaning for each bit is as defined for the **options** parameter described in the Configure Sub-System Resource Request section of the SCCP Programmer's Manual.

• <module\_id>

The module identifier of the user application on the host computer that implements the local sub-system. This must be in the range 0x0d, 0x1d, 0x2d to 0xfd.

#### • <remote\_ssn>

The remote sub-system number as defined by the SCCP protocol.

#### $\bullet$  <pc mask>

A 32-bit value specifying the part of a destination point code that must match the <remote\_spc> value for a SCCP transmit message to be sent down to this destination sub-system. Bits set to 0 indicate that the corresponding bit position in the transmit message destination point code must match the bit position of the <**remote\_spc**>, bits set to 1 indicate bit positions in the message destination point code that do not need to match the <remote\_spc> set for this RSP. This allows configuration of default destination sub-systems (for example, to a gateway SCP).

#### • <protocol>

Should be set to SCCP, TCAP, MAP, INAP or IS41 according to the layer of the protocol stack to which the user application interfaces.

Note: There can be at most one LSS for each of the MAP, INAP and IS41 protocols.

# <span id="page-147-0"></span>7.7.3 SCCP\_CONC\_SSR – SCCP Concerned Sub-System Resource

# Synopsis

The SCCP\_CONC\_SSR command marks the specified sub-system (which was declared by SCCP\_SSR) as requiring notification of changes in the accessibility of another sub-system. Notification is given in the form of an SCCP management indication.

## Syntax

SCCP\_CONC\_SSR <id> <cssr\_id> <ssr\_id>

#### Example

SCCP\_CONC\_SSR 1 2 3

#### Parameters

The SCCP\_CONC\_SSR command includes the following parameters:

- $\bullet$   $\lt$ id $\gt$ 
	- A unique ID.
- <cssr\_id>

The ID of the subsystem that will receive the notifications.

 $\bullet$  <ssr\_id>

The ID of the sub-system for which state changes will be issued.

# <span id="page-147-1"></span>7.7.4 SCCP\_TRACE – SCCP Trace

#### Synopsis

The SCCP\_TRACE command is used to configure SCCP to send trace messages to the trace module whenever a specific message type is sent or received. See the SCCP Programmer's Manual for details.

#### Syntax

SCCP\_TRACE <op\_evt\_mask> <ip\_evt\_mask> <non\_prim\_mask>

Example

SCCP\_TRACE 0x1 0x1 0x1

#### **Parameters**

The SCCP\_TRACE command includes the following parameters:

- <op\_evt\_mask> Output event trace mask.
- <sup>&</sup>lt;ip\_evt\_mask<sup>&</sup>gt; Input event trace mask.
- <non\_prim\_mask> Non-primitive trace mask.

# <span id="page-148-0"></span>7.7.5 SCCP\_GTT\_PATTERN – Define Global Title Pattern

# Synopsis

The SCCP\_GTT\_PATTERN command defines a global title pattern to be matched for a global title translation.

#### Syntax

SCCP\_GTT\_PATTERN <pattern\_id> <addr\_indicator> <pc> <ssn> <global\_title> [<gtai\_pattern>]

#### Example

SCCP\_GTT\_PATTERN 5 0x10 0x0000 0 0x001104 44/+

#### Parameters

The SCCP\_GTT\_PATTERN command includes the following parameters:

#### • <pattern\_id>

A unique ID identifying the pattern.

• <**addr\_indicator**><br>The address indicator octets.

 $\bullet$  <pc>

The point code. This is ignored if bit  $0$  of  $\leq$  addr\_indicator> is not set.

• <ssn><br>The subsystem number. This is ignored if bit 1 of <addr\_indicator> is not set.

• <sup>&</sup>lt;global\_title<sup>&</sup>gt; The global title, excluding the global title address information, specified as a string of hexadecimal octets starting with 0x.

#### • <sup>&</sup>lt;gtai\_pattern<sup>&</sup>gt;

The pattern of global title address information to match, specified as a string of hexadecimal digits in left-to-right order (that is, the pairs of digits are not swapped as is the case for a BCD string). In addition to hexadecimal digits, this string can contain the following characters:

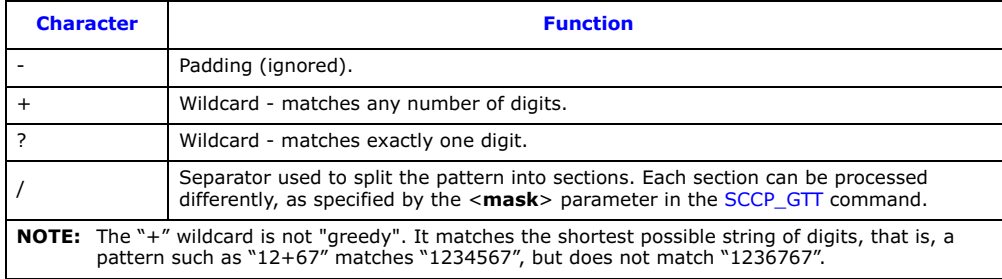

# <span id="page-148-1"></span>7.7.6 SCCP\_GTT\_ADDRESS – Define Global Title Address

#### Synopsis

The SCCP\_GTT\_ADDRESS command defines a global title to be used as the primary or backup destination of a translation. The global title address information of this command is combined with the global title being translated by examining the mask provided in the [SCCP\\_GTT](#page-149-0) command.

#### Syntax

SCCP\_GTT\_ADDRESS <address\_id> <addr\_indicator> <pc> <ssn> <global\_title> [<gtai\_replacement>]

#### Example

SCCP\_GTT\_ADDRESS 9 0x11 0x1234 0 0x001104 0-/-

#### Parameters

The SCCP GTT ADDRESS command includes the following parameters:

# • <address\_id>

**Dialogic** 

A unique ID identifying the address.

• <addr\_indicator>

The address indicator octets.

 $\bullet$  <pc>

The point code. This is ignored if bit  $0$  of  $\leq$  addr\_indicator> is not set.

• <ssn><br>The subsystem number. This is ignored if bit 1 of <addr\_indicator> is not set.

• <sup>&</sup>lt;global\_title<sup>&</sup>gt;

The global title, excluding the global title address information, specified as a string of hexadecimal octets starting with 0x.

• <sup>&</sup>lt;gtai\_replacement<sup>&</sup>gt; The global title address information to translate to, specified as a string of hexadecimal digits in left-toright order (that is, the pairs of digits are not swapped as is the case for a BCD string). In addition to hexadecimal digits, this string can contain the following characters:

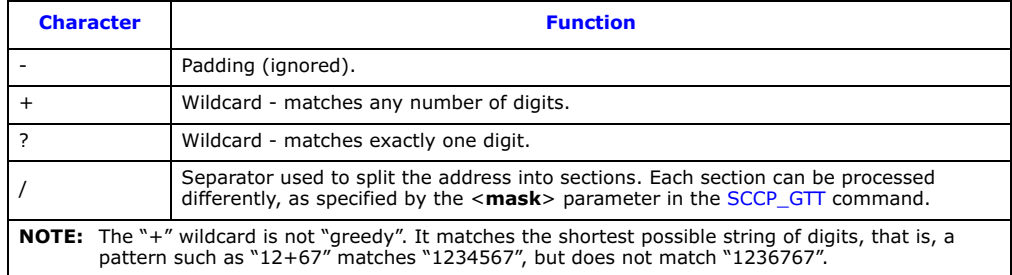

# <span id="page-149-0"></span>7.7.7 SCCP\_GTT – Add Entry in GTT Table

#### Synopsis

The SCCP\_GTT command adds a translation to the SCCP global title translation table. This command must be specified after the [SCCP\\_GTT\\_PATTERN](#page-148-0) and [SCCP\\_GTT\\_ADDRESS](#page-148-1) commands. The pattern, mask, primary and backup addresses referenced by this command must all have an identical number of sections.

# Syntax

SCCP\_GTT <pattern\_id> <mask> <primary\_address\_id> [<backup\_address\_id>]

#### Example

SCCP\_GTT 5 R-/K 9

# Parameters

The SCCP\_GTT command includes the following parameters:

• <sup>&</sup>lt;pattern\_id<sup>&</sup>gt; Identifies the pattern specified by the [SCCP\\_GTT\\_PATTERN](#page-148-0) command. Since multiple translations for a single pattern are not possible, this is also used to index the translation within the SCCP module.

• <sup>&</sup>lt;mask<sup>&</sup>gt; An expression detailing the operation to be applied to each section of the global title pattern. The format is exactly one operation per section and must contain exactly the same number of sections as the <**gtai\_pattern**> parameter of the associated [SCCP\\_GTT\\_PATTERN](#page-148-0) command and the

<**gtai\_replacement**> parameter of the associated [SCCP\\_GTT\\_ADDRESS](#page-148-1) command. The mask can contain the following:

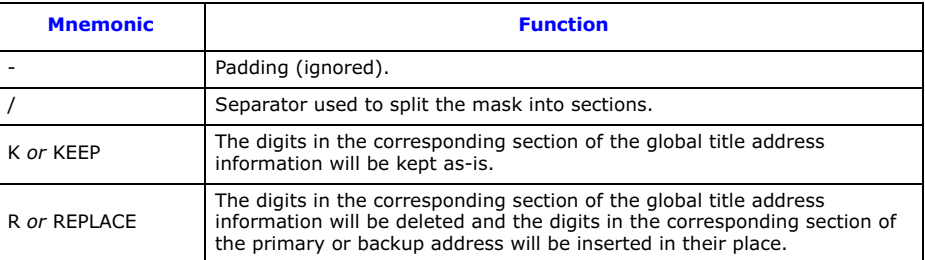

# • <sup>&</sup>lt;primary\_address\_id<sup>&</sup>gt;

Identifies the [SCCP\\_GTT\\_ADDRESS](#page-148-1) command to use as the primary translation.

# • <backup\_address\_id> Identifies the [SCCP\\_GTT\\_ADDRESS](#page-148-1) command to use as the backup translation.

# 7.8 DTC Configuration Commands

The DTC configuration commands are:

- [DTC\\_CONFIG](#page-151-0)  [Configure DTC](#page-151-0)
- [DTC\\_SSR](#page-151-1) - [DTC Sub System Resource](#page-151-1)

# <span id="page-151-0"></span>7.8.1 DTC\_CONFIG – Configure DTC

#### Synopsis

**Dialogic** 

The DTC\_CONFIG command supplies the global configuration parameters for the DTC protocol, activating DTC and higher protocols.

#### Syntax

DTC\_CONFIG <num\_servers> <server\_selection> <host\_number> <rsi\_status\_user\_id>

#### Example

DTC CONFIG 2 0 0 0xef

#### Parameters

The DTC\_CONFIG command includes the following parameters:

- <num\_servers> Number of servers in the system.
- <server\_selection>

The selection mechanism used by DTC to select which server to be used. See the DTC User Guide.

- <host\_number><br>The host number, which should be unique across hosts.
- <rsi\_status\_user\_id> Module ID to forward RSI link status messages to.

#### <span id="page-151-1"></span>7.8.2 DTC\_SSR – DTC Sub System Resource

#### Synopsis

The DTC\_SSR command configures a local subsystem using DTC. The command works in a similar way to the [SCCP\\_SSR](#page-146-0) LSS command but configures the subsystem to run on top of DTC instead of SCCP. DTC and SCCP cannot be used at the same time, so the [SCCP\\_SSR](#page-146-0) and DTC\_SSR commands are incompatible with each other.

#### Syntax

DTC\_SSR <ssr\_id> LSS <local\_ssn> <module\_id> <reserved> <protocol>

#### Example

DTC\_SSR 1 LSS 0x07 0x0d 0 TCAP

#### Parameters

The DTC\_SSR command includes the following parameters:

- <ssr\_id><br>A unique ID for the SSR.
- 

• <**local\_ssn**><br>The local sub-system number as defined by the SCCP protocol.

• <**module\_id>**<br>The module identifier of the user application on the host computer that implements the local sub-system.

• <reserved>

Must be set to 0.

# • <protocol>

Should be set to TCAP, MAP, INAP or IS41 according to the layer of the protocol stack to which the user application interfaces.

Note: There can be at most one LSS for each of MAP, INAP and IS41.

# 7.9 TCAP Configuration Commands

The TCAP configuration commands are:

- TCAP CONFIG [Configure TCAP](#page-153-0)
- [TCAP\\_CFG\\_DGRP](#page-154-0) - [TCAP Dialog Group Configure](#page-154-0)
- [TCAP\\_TRACE](#page-155-0) [TCAP Trace](#page-155-0)

## <span id="page-153-0"></span>7.9.1 TCAP\_CONFIG – Configure TCAP

#### Synopsis

**Dialogic** 

The TCAP\_CONFIG command provides the TCAP operating parameters and, when used, must appear after the [SCCP\\_SSR](#page-146-0) or [DTC\\_SSR](#page-151-1) commands. This command should only be used when an [SCCP\\_CONFIG](#page-145-0) or [DTC\\_CONFIG](#page-151-0) command is present. The use of the TCAP\_CONFIG command is not required and TCAP is configured with default values if the TCAP\_CONFIG command is not present.

By default, TCAP is configured with 32k incoming and 32k outgoing dialogs. The TCAP\_CONFIG command must be used to change these parameters for systems requiring a different number of dialogs.

#### Syntax

```
TCAP_CONFIG <br/>base_ogdlg_id> <nog_dialogues> <br/> <br/> <br/>Alogues> <<br/>dialogues> <dlg_hunt>
[<addr_format>]
```
#### Example

TCAP\_CONFIG 0x0000 8192 0x8000 8192 0x0000 0

#### Parameters

The TCAP\_CONFIG command includes the following parameters:

• <base\_ogdlg\_id>

The dialogue\_id for the first outgoing dialog.

- <nog\_dialogues><br>The number of outgoing dialogs to support. The valid range is 0 to 65535.
- <base\_icdlg\_id><br>The dialogue\_id for the first incoming dialog.

• <nic\_dialogues><br>The number of incoming dialogs to support. The valid range is 0 to 65535.

**Note:** The total number of dialogs  $\langle$  <nog\_dialogues> + <nic\_dialogues>) must not exceed 65535.

• <options>

Specifies TCAP protocol options as defined for the TCAP Configuration Request message in the TCAP Programmer's Manual.

• <sup>&</sup>lt;dlg\_hunt<sup>&</sup>gt;

The hunt mode used in the case of multiple TCAP hosts to determine which TCAP group is selected whenever a new incoming dialog arrives. It should be set to 0, 1 or 2 for the following hunt modes:

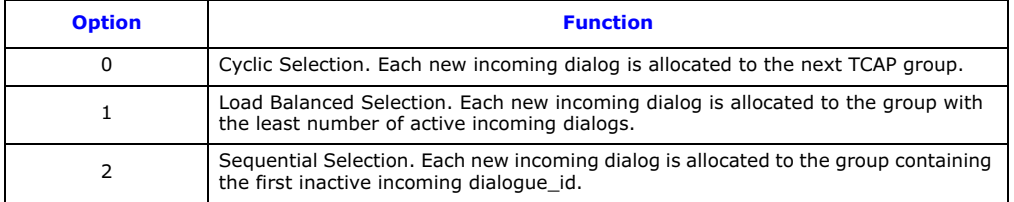

# • <addr\_format>

Defines how TCAP should interpret address information from messages received from SCCP in order to direct received TCAP primitives to unique SCCP sub-systems (TCAP user applications). It should be set to 0, 1, 2, 3 or 4 for the following options:

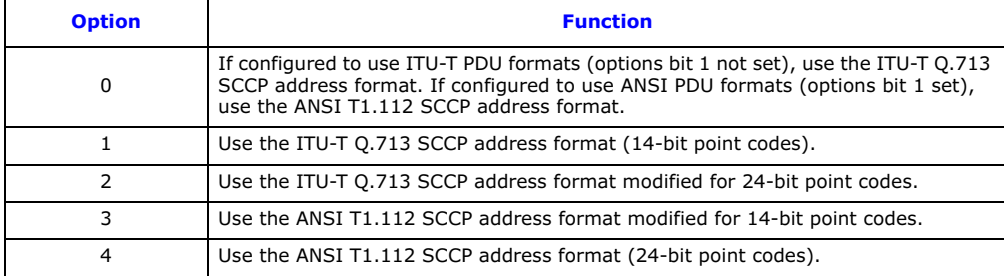

# <span id="page-154-0"></span>7.9.2 TCAP\_CFG\_DGRP – TCAP Dialog Group Configure

#### Synopsis

The TCAP CFG DGRP command allows the user to configure TCAP dialog groups, each group handling a subset of the total available dialogs. This allows each group to reside on a separate host computer that in turn allows the application using TCAP to be distributed over several machines. If the TCAP\_CFG\_DGRP command is omitted, the complete range of dialog identifiers defined by the [TCAP\\_CONFIG](#page-153-0) command is assigned.

The [TCAP\\_CONFIG](#page-153-0) command must exist above this command in the config.txt file.

#### Syntax

TCAP\_CFG\_DGRP <gid> <br/> <br/> <br/> <br/> <br/>asourdialogues> <br/><br/>s> <ptions></>></></>
Suppress</>
Suppress</>
Suppress</>
Suppress</>
Suppress</>
Suppress</>
Suppress</>
Suppress</>
Suppress</>
Suppress</>
Suppr <reserved>

# Example

TCAP\_CFG\_DGRP 0 0x0000 1024 0x8000 1024 0 0

# Parameters

The TCAP CFG DGRP command includes the following parameters:

 $\bullet$  <gid>

A logical identifier for this group. The valid range is 0 to 31.

• <base\_ogdlg\_id>

The first outgoing dialog ID assigned to this dialog group.

• <nog\_dialogues>

The number of outgoing dialogs assigned to this group, hence outgoing dialog IDs base\_ogdlg\_id to base ogdlg  $id + nog$  dialogues-1 are assigned to this group.

• <base\_icdlg\_id>

The first incoming dialog ID assigned to this dialog identifier group.

• <sup>&</sup>lt;nic\_dialogues<sup>&</sup>gt; The number of incoming dialogs assigned to this group, therefore, outgoing dialog IDs base\_ogdlg\_id to base\_icdlg\_id + nic\_dialogues-1 are assigned to this group.

• < options><br>Should be set to 0.

• <reserved>

Must be set to 0.

# <span id="page-155-0"></span>7.9.3 TCAP\_TRACE – TCAP Trace

#### Synopsis

The TCAP\_TRACE command is used to configure TCAP to send trace messages to the trace module whenever a specific message type is sent or received. See the TCAP Programmer's Manual for details.

#### Syntax

TCAP\_TRACE <op\_evt\_mask> <ip\_evt\_mask> <non\_prim\_mask>

#### Example

TCAP\_TRACE 0x7 0xf 0x0

#### Parameters

The TCAP\_TRACE command includes the following parameters:

- <sup>&</sup>lt;op\_evt\_mask<sup>&</sup>gt; Output event trace mask.
- <sup>&</sup>lt;ip\_evt\_mask<sup>&</sup>gt; Input event trace mask.
- <non\_prim\_mask> Non-primitive trace mask.

## 7.10 MAP Configuration Commands

The MAP configuration commands are:

- [MAP\\_CONFIG](#page-156-0) [Configure MAP](#page-156-0)
- [MAP\\_TRACE](#page-156-1) [MAP Trace](#page-156-1)

#### <span id="page-156-0"></span>7.10.1 MAP\_CONFIG – Configure MAP

#### Synopsis

The MAP\_CONFIG command provides the MAP operating parameters and, if used, must appear after the [SCCP\\_SSR](#page-146-0) commands in the config.txt file. The use of this command is not required and MAP is configured with default values if the MAP\_CONFIG command is not present.

#### Syntax

MAP\_CONFIG <options>

#### Example

MAP\_CONFIG 2

#### Parameters

The MAP\_CONFIG command includes the following parameters:

#### • < options>

Specifies MAP protocol options as defined for the MAP Configuration Request message in the MAP Programmer's Manual.

#### <span id="page-156-1"></span>7.10.2 MAP\_TRACE – MAP Trace

#### Synopsis

The MAP\_TRACE command is used to configure MAP to send trace messages to the trace module whenever a specific message type is sent or received. See the MAP Programmer's Manual for details.

#### Syntax

MAP\_TRACE <op\_evt\_mask> <ip\_evt\_mask> <non\_prim\_mask>

#### Example

MAP\_TRACE 0xf 0xf 0x4

#### Parameters

The MAP\_TRACE command includes the following parameters:

- <sup>&</sup>lt;op\_evt\_mask<sup>&</sup>gt; Output event trace mask.
- <sup>&</sup>lt;ip\_evt\_mask<sup>&</sup>gt; Input event trace mask.
- <non\_prim\_mask> Non-primitive trace mask.

# 7.11 INAP Configuration Commands

The INAP configuration commands are:

- INAP CONFIG [Configure INAP](#page-157-0)
- [INAP\\_FE](#page-157-1) [INAP Functional Entities](#page-157-1)
- [INAP\\_AC](#page-158-0) - [INAP Application Context](#page-158-0)
- INAP TRACE [INAP Trace](#page-158-1)

#### <span id="page-157-0"></span>7.11.1 INAP\_CONFIG – Configure INAP

#### Synopsis

**Dialogic** 

The INAP\_CONFIG command provides the INAP operating parameters and, if used, must appear after the [SCCP\\_SSR](#page-146-0) commands in the config.txt file. The use of this command is not required and MAP is configured with default values if the INAP\_CONFIG command is not present.

#### Syntax

INAP\_CONFIG <options>

#### Example

INAP\_CONFIG 2

#### Parameters

The INAP\_CONFIG command includes the following parameters:

#### • <options>

Specifies INAP protocol options as defined for the *INAP Configuration Request* message in the *INAP* Programmer's Manual.

#### <span id="page-157-1"></span>7.11.2 INAP\_FE – INAP Functional Entities

#### Synopsis

This command is used to configure the INAP functional entity records for operation. These allow the user application to refer to Functional Entities (FEs) in the network via a local reference rather than providing the full SCCP address. The user may subsequently use this reference in the "Destination FE" or "Originating FE" parameters of the INAP\_OPEN\_DLG primitive or in the "IN\_dialogue\_open" API function. This reference is used instead of the destination or origination address parameter.

#### Syntax

INAP\_FE <fe\_ref> <options> <sccp\_address>

#### Example

INAP\_FE 0x00000007 0x0000000f 0x00000000

#### Parameters

The INAP\_FE command includes the following parameters:

• <sup>&</sup>lt;fe\_ref<sup>&</sup>gt;

A logical identifier for this Functional Entity (FE).

• <options>

A 16-bit options value. Bit 0, when set to 1 identifies a local FE. Other bits should be set to 0.

• <sccp\_address>

The SCCP address of the local FE, in Q.713 format commencing with the address indicator, as a string of hex characters, up to 18 characters in length. The SIU supports up to 32 functional entities.

# <span id="page-158-0"></span>7.11.3 INAP\_AC – INAP Application Context

#### Synopsis

This command is used to configure the INAP Application Context (AC) records for use. These control the application context negotiation that the module conducts during dialog establishment. The supported application contexts must be individually configured using this message. The module only accepts incoming dialogs with configured Application Contexts. If a dialog request with an unconfigured context is received, a dialog abort message is returned to the requesting Functional Entity. If no supported Application Contexts are configured, the application context negotiation is disabled. The module accepts all incoming dialogs.

#### Syntax

INAP\_AC <ac\_ref> <ac>

#### Example

INAP\_AC 0x00 0xa109060704000101010000

#### Parameters

The INAP AC command includes the following parameters:

 $\bullet$  <ac\_ref>

A logical identifier for this Application Context (AC).

• <ac><br>Application context. Specified as hexadecimal characters, prefixed by "0x". An application context may be up to 32 octets (character pairs) in length. The SIU supports up to 32 application contexts.

# <span id="page-158-1"></span>7.11.4 INAP\_TRACE – INAP Trace

#### **Synopsis**

The INAP\_TRACE command is used to configure INAP to send trace messages to the trace module whenever a specific message type is sent or received. See the INAP Programmer's Manual for details.

#### Syntax

INAP\_TRACE <op\_evt\_mask> <ip\_evt\_mask> <non\_prim\_mask>

Example

INAP\_TRACE 0xf 0xf 0x7f

#### Parameters

The INAP\_TRACE command includes the following parameters:

- <op\_evt\_mask> Output event trace mask.
- <ip\_evt\_mask> Input event trace mask.
- <non\_prim\_mask> Non-primitive trace mask.

# 7.12 IS41 Configuration Commands

The IS41 configuration commands are:

• [IS41\\_TRACE](#page-159-0) - [IS41 Trace](#page-159-0)

#### <span id="page-159-0"></span>7.12.1 IS41\_TRACE – IS41 Trace

#### Synopsis

**Dialogic** 

The IS41\_TRACE command is used to configure IS41 to send trace messages to the trace module whenever a specific message type is sent or received. See the IS41 Programmer's Manual for details.

#### Syntax

IS41\_TRACE <op\_evt\_mask> <ip\_evt\_mask> <non\_prim\_mask>

#### Example

IS41\_TRACE 0xf 0xf 0xff

#### Parameters

The IS41\_TRACE command includes the following parameters:

- <sup>&</sup>lt;op\_evt\_mask<sup>&</sup>gt; Output event trace mask.
- <sup>&</sup>lt;ip\_evt\_mask<sup>&</sup>gt; Input event trace mask.
- <sup>&</sup>lt;non\_prim\_mask<sup>&</sup>gt; Non-primitive trace mask.

# Chapter 8: Host Utilities

This chapter describes the following host utilities that can be used with Dialogic® DSI SS7MD Boards:

- [s7\\_log](#page-161-0)
- [s7\\_play](#page-164-0)
- [gctload](#page-166-0)
- [tim](#page-169-0)
- [tick](#page-170-0)
- [s7\\_mgt](#page-171-0)
- [ssdm](#page-172-0)
- [tempmon](#page-174-0)

# <span id="page-161-0"></span>8.1 s7\_log

# Description

The s7\_log utility is a console application program that receives messages and displays them as text on the host console. Maintenance and status events are interpreted as text; other messages are typically displayed in hexadecimal format. The s7\_log utility can optionally print the date and time of when a message is received by the utility. In addition, when used with DSI SS7MD Boards, the utility can decode the timestamps of messages on links monitored by boards. These timestamps identify the time that a message reached the board and may be different from the time the message was received by the s7\_log utility.

# Syntax

s7\_log [-m<module\_id>] [-o<options>] [-f<filename>] [-t[t|d]]

# Command Line Options

The s7\_log utility supports the following command line options:

#### • -m<module\_id>

Specifies the unique module identifier assigned to s7\_log for the inter-process communication (IPC) environment. Any message sent to this module ID is displayed by the s7\_log utility as text on the console. The module ID may be entered in decimal or hexadecimal (prefixed by '0x') format. If the module ID is not specified, s7\_log uses a module ID of 0xef. The module ID that is assigned to s7\_log must have a corresponding LOCAL entry in the host's system.txt file and must not be in use by any other process on the host.

#### • -o<options>

A 16-bit value that specifies the type of message reporting that occurs. If not specified, a value of 0xaf0d is used. Each bit that is set to 1 enables reporting of a particular message group or parameter field as described in the following table:

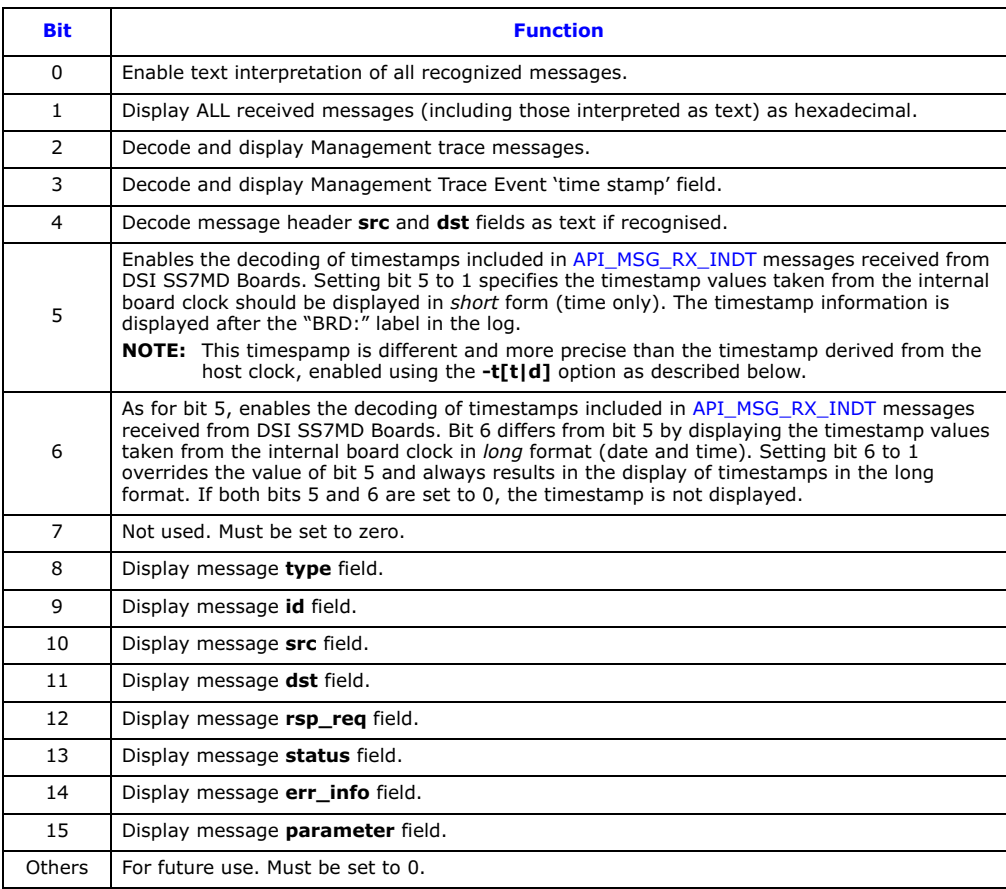

# • -f<filename>

Optionally specifies a file to which all screen output is written. If the specified file does not exist, it is created. If the specified file already exists, it is overwritten. The data is stored in the file in ASCII format.

#### $\bullet$  -t[t|d]

Specifies the format of timestamp values derived from the host clock. The timestamp information is printed after the "S7L:" label in the log. The format options are:

- -tt specifies short timestamp format, that is, the time only
- $-$  -td specifies full timestamp format, that is, the date and time
- **Note:** Since the timestamps related to this option are derived from the host clock, values can be affected by host loading. Timestamping relative to the internal board clock, set using bits 5 or 6 of the <options> parameter in the -o option, can provide more precise values when used with monitored links on DSI SS7MD Boards.

• -n<maximum number of files><br>Sets the maximum number of log files to be generated. You can specify that S7\_log generate between 2 and 99 log files. If this option is not specified, up to 5 log files will be generated by default. When the maximum number of log files is reached, the oldest log file is discarded.

# Example

The following command line entry would cause a maximum of ten logging files named s7log.txt ... s7log.txt.9.

s7\_log -fs7log.txt -n10

• -s<maximum log file size in kilobytes>

Sets the maximum log file size. You can specify a maximum log file size of between 1 kilobyte and 100,000 kilobytes. If this option is not specified, the maximum log file size is set to 1000 kilobytes by default.

When the maximum log file size is reached, it is renamed to <filename>.txt.1 and a new log file is created. This procedure is repeated each time the log file reaches the specified maximum size.

#### Example

The following command line entry would cause log files (prefixed with s7log.txt) to be created with a maximum size of 1000 kilobytes:

s7\_log -fs7log.txt -s1000

# Example

To run s7\_log as module ID 0xef and enable all tracing options, the command line is: s7\_log -m0xef –o0xff1f

#### Sample Output

Typical output from s7\_log is as follows:

S7\_LOG: Message monitor (C) 1998-2002 Dialogic Corporation ======================================================= S7\_log : mod ID=0xef, options=0xaf0d S7L:I0000 RSI\_MSG\_LNK\_STATUS : Link 0 now down S7L:I0000 RSI\_MSG\_LNK\_STATUS : Link 0 now up S7L:I0001 RSI\_MSG\_LNK\_STATUS : Link 0 now down S7L:I0001 RSI\_MSG\_LNK\_STATUS : Link 0 now up S7L:I0000 LIU Status : id=0 IN SYNC S7L:I0000 LIU Status : id=0 PCM OK S7L:I0000 Level 2 State : id=0 INITIAL ALIGNMENT S7L:I0000 LIU Status : id=0 IN SYNC S7L:I0000 LIU Status : id=0 PCM OK S7L:I0001 Level 2 State : id=0 INITIAL ALIGNMENT S7L:I0000 Level 2 State : id=0 ALIGNED READY S7L:I0000 Level 2 State : id=0 IN SERVICE S7L:I0000 MTP Event : linkset\_id/link\_ref=0000 Changeback S7L:I0000 MTP Resume, dpc=00000001 S7L:I0000 M t0708 i0000 f23 d1d s00 p000000007fff S7L:I0000 M t0708 i0000 f23 d1d s00 p00007fff0000

Each line of text that corresponds to a received message is prefixed by S7L:I<instance>, the instance being recovered from the received message.

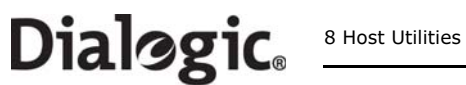

Messages that are not interpreted as text are displayed in hexadecimal format as follows: M t<type> i<id> f<src> d<dst> s<status> e<err\_info> p<param>

Each field contains the value of the corresponding message field in hexadecimal format.

# <span id="page-164-0"></span>8.2 s7\_play

#### Description

The s7\_play utility is a console application that reads commands from as ASCII text file then executes the commands. Each command can specify either:

- a message to be sent to a destination process
- a delay to apply before the next command is executed

#### Syntax

s7\_play –m<module\_id> -f<filename>

#### Command Line Options

The s7\_play utility supports the following command line options:

• -m<module\_id>

Specifies the unique module ID that is assigned to s7\_play for the inter process communication (IPC) environment. Any message that is sent to this module ID is displayed by the s7\_log utility as text on the host console. The module ID may be entered in decimal or hexadecimal (prefixed by '0x') format. If the module ID is not specified, the s7\_play utility uses a module ID of 0xef. The module ID assigned to the s7\_play utility must have a corresponding LOCAL entry in the host's system.txt file and must not be in use by any other process on the host.

• -f<filename>

Specifies the text file that contains the commands to be executed by the s7\_play utility.

#### Example

To run s7\_play with module ID 0x3d and accept commands from a file called cmd.txt, the command is: s7\_play –m0x3d –fcmd.txt

#### Text File Format

Each line in the text file must begin with one of the command specifiers in the following table:

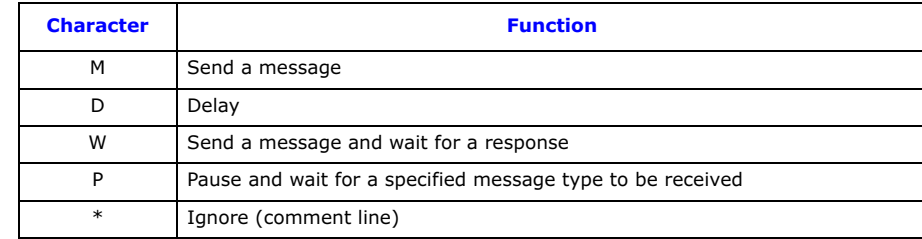

The **Delay function (D)** takes a single parameter specifying the delay in either milliseconds  $(-m)$  or seconds (-s). Some examples:

D-s0001 \* Delay for 1 second D-m0001 \* Delay for 1 millisecond

Note: The delay value may be in the range 0000 to FFFF.

The Send Message function (M) allows the fields of the message to be specified in the following format: M-I<inst>-t<type>-i<id>-f<src>-d<dst>-r<rsp\_req>-e<err\_info>-s<status>-p<param>

The meaning of the various options is shown in the following table:

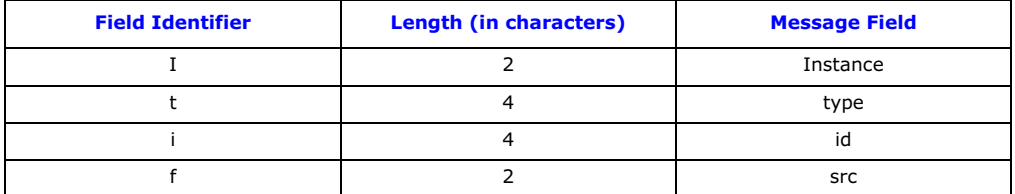

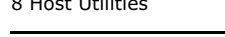

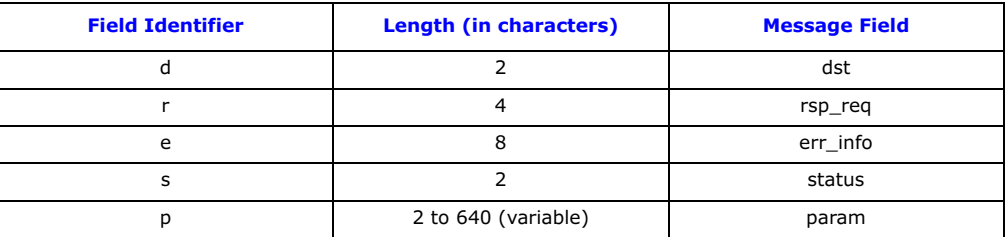

Each field identifier is optional and causes the corresponding message field to be set to zero if not present. All values are entered in hexadecimal format. For example:

M-tc701-i0000-f1d-d23-s00-p0000ffffffff

The following command file sends a reset circuit group message to the first ISUP group, waits for 5 seconds, then sends a reset group message for group 1.

```
*
  Example s7_play command file
*
M-tc701-i0000-f1d-d23-s00-p0000ffffffff
*
D-s0005
*
M-tc701-i0001-f1d-d23-s00-p0000ffffffff
```
The Send and Wait Message Response function (W) instructs the module to issue a message and then wait for a response to that message.

Note: Care must be taken to ensure that the destination for the response (as set in the -f field) is the same as the module ID for the s7\_play module (as set in the command line); otherwise the response will not reach the s7\_play.

The Wait Message Response function (P) causes the module to pause until it receives the specified message types.

**Note:** Care must be taken to ensure that the destination for the response (as set in the -f field) is the same as the module ID for the s7\_play module (as set in the command line); otherwise the response will not reach the s7\_play.

# Typical Script

A typical script is as follows: M-t7680-I0000-f1d-d20-s00-i0000-p2000001d000000 P-t3680 M-t7689-i0000-fef-d20-rffff-s00-p0002 0004 0006 0008 0010 M-t7680-I0000-f1d-d20-s00-i0000-p2000001d0000000000000000 W-t7680-i0000-fef-d20-s00-p200000cf70637337332e64633100

# <span id="page-166-0"></span>8.3 gctload

#### Description

gctload is a task that initializes the host system environment and starts up all other processes (such as ssd), deriving the process and message queue configuration from a text file. For further details of the operation of gctload, refer to the Software Environment Programmer's Manual. The gctload task derives its configuration from a text file, typically called system.txt.

The gctload task can be run on an active system to provide tracing information that indicates the system state (-t1, -t2 flags) and it can also be used to terminate an active system (-x flag).

#### Syntax

```
gctload [-c<filename> -m<message pool size> -Ci<congestion module id> 
         -Co<congestion onset threshold> -Ca<congestion abatement threshold> 
         -d -v -t1 -t2 -x]
```
#### Command Line Options

The gctload utility supports the following command line options:

• -c<filename> Specifies the system configuration file, <filename>. If not selected, a default filename of system.txt is assumed.

• -m<message pool size>

Specifies the message pool size, that is the number of messages available on the host. If this option is not defined, the default message pool size is 200.

Note: For systems using DSI SS7MD Boards, a higher system throughput is expected; therefore the size of the pool should be increased to at least 2000.

Note: For Linux systems, the kernel.msgmnb value may also have to be increased to ensure stable operation. See [Section 3.2.3, "Support for a Large Number of DSI Messages" on page 21](#page-20-0).

● -Ci<congestion module id><br>Specifies the congestion-handling module ID. If this ID is set to the module ID of ssdm (0x20), then ssdm stops reading messages from the board until the congestion abates.

#### • -Co<congestion onset threshold>

Specifies the congestion (overload) onset threshold, that is, the percentage of the total number of available messages that must be allocated before the system starts congestion procedures. The default is 50% of the messages in the message pool defined by the -m option. Once this threshold is reached, the congestion-handling module specified by the -Ci option is notified and should take steps to reduce the system loading.

• -Ca<congestion abatement threshold> Specifies the congestion abatement threshold, that is, the percentage of the total number of messages that must be available before the system stops congestion procedures. The default is 10% of the messages in the message pool defined by the -m option. Once the message pool size drops back below this threshold, the congestion-handling module, as specified by the -Ci option, is notified and can return the system to normal loading levels.

Display system trace information (short). See [Section 8.3.1, "System Status \(gctload -t1\)" on page 168](#page-167-0) for more information.

 $• -t2$ 

Display system trace information (long). See [Section 8.3.2, "Show All Currently Allocated API messages](#page-167-1)  [\(gctload -t2\)" on page 168](#page-167-1) for more information.

• -v<br>Display version information.

• -d

Enable diagnostic tracing.

 $• -t1$ 

• -x Terminate a running system. An active instance of the gctload module, together with any forked binaries, is terminated if a subsequent call of gctload binary is made with the -x parameter.

#### Example

To run gctload with the system.txt file as the configuration file, a congestion onset value of 70, a congestion abatement value of 30, and a message pool size of 2000, the command is: gctload -csystem.txt -Co70 -Ca30 -m2000

## <span id="page-167-0"></span>8.3.1 System Status (gctload -t1)

For diagnostic purposes, it is possible to determine message queue statistics using gctload with an additional command line option. When a host is running (having already started gctload), run gctload a second time with either the -t1 or -t2 option to display message statistics to the console. The -t1 option causes gctload to print the current system statistics.

For example, the command:

gctload -t1

generates output similar to the following:

```
GCTLOAD System status:
  MSGs in system: 2000 
  MSGs allocated: 1<br>
MSGs free: 1999
  MSGs free:
  Maximum MSGs allocated: 155 
  Out of MSG count: 0<br>
Internal system error: 0
  Internal system error: 0<br>Congestion module Id: 0x20
  Congestion module Id:
  Congestion onset: 1000<br>Congestion abate: 200
  Congestion abate:
  Congestion status: 0<br>Congestion count: 0
  Congestion count: 0<br>GCTLIB library: 0 01.19
  GCTLIB library:
```
A rising number of allocated messages indicates that there is a problem, for example, messages may be being sent to a non-existent queue or no process in the system is reading from the associated destination queue. The behavior of the system after it has run out of messages may be unstable and in these conditions, the gctload environment should be restarted. The contents of the currently allocated messages may be shown using the -t2 option, see [Section 8.3.2](#page-167-1) below.

#### <span id="page-167-1"></span>8.3.2 Show All Currently Allocated API messages (gctload -t2)

**Caution:** The gctload command with the -t2 option should not be used on live systems, since it locks the system until all messages have been printed out, an operation that can take a significant amount of time. The -t2 option is intended for use during fault finding on a system that has not been configured correctly.

Issuing the gctload command with the -t2 option generates a printout of all the currently allocated messages to the console. Messages are displayed in hexadecimal format as follows:

M t<type> i<id> f<src> d<dst> s<status> e<err\_info> p<param>

where each field contains the value of the corresponding message field in hexadecimal format.

For example, the following command:

gctload -t2

generates output similar to the following:

M-t0f83-i0000-fb0-def-s02 M-t0f83-i0000-fb0-def-s01 M-t0f0d-i0000-fdf-def-s19 M-t0201-i0000-f71-def-s03 M-t0201-i0000-f71-def-s02 M-t0201-i0000-f71-def-s03 M-t0201-i0000-f71-def-s02

The output above indicates that there are messages sent to a destination module ID 0xef in the IPC system. Under normal operation, the message queues for destination tasks should either be empty or contain a small number of messages. If this is not the case, this may be due to one of the following reasons:

- No module has been configured to read messages for the listed destination queue.
- The destination task may have stopped reading from its message queue or may have stopped running.
- There may be a missing REDIRECT statement in the host's system.txt file to redirect messages from the listed destination to a running task.

# **Dialogic**

# <span id="page-169-0"></span>8.4 tim

# Description

The tim utility starts the tim process that receives periodic tick notification from tick processes and handles protocol timers for all other processes.

# Syntax

```
tim_xxx [-v]
```
where xxx is operating system specific, lnx for Linux and sol for Solaris versions.

# Command Line Options

The tim utility supports the following command line options:

 $\bullet$  -v

Show version information.

# Example

The tim process is typically only started by forking a process using gctload by including the following line in the system.txt file:

FORK\_PROCESS ./tim\_lnx

# <span id="page-170-0"></span>8.5 tick

# Description

The tick utility starts the tick process that sends periodic tick notification to the tim process, which in turn handles protocol timers.

#### Syntax

```
tick_xxx [-v]
```
where xxx is operating system specific, lnx for Linux and sol for Solaris versions.

#### Command Line Options

The tick utility supports the following command line options:

• -v

Show version information.

## Example

The tick process is typically only started by forking a process using gctload by including the following line in the system.txt file:

FORK\_PROCESS ./tick\_lnx

# <span id="page-171-0"></span>8.6 s7\_mgt

# Description

The s7\_mgt utility performs one-time protocol configuration for all protocol modules, deriving the configuration parameters from a text file (config.txt by default). This process is optional. As an alternative, the user may elect to perform protocol configuration by sending messages directly to the other modules in the system. See [Appendix A, "Protocol Configuration Using Discrete Messages"](#page-176-0) for more information.

# Syntax

s7\_mgt [-v -k<config\_file> -m<module\_id> -i<notify\_id> -d]

#### Command Line Options

The s7\_mgt utility supports the following command line options:

 $\bullet$  -v

Show version information.

• -k<config file>

Specifies the SS7 configuration file. The default is config.txt.

• -m<module id>

Specifies the unique module ID that is assigned to s7\_mgt for the Inter Process Communication (IPC) environment. The module ID may be entered in decimal or hexadecimal (prefixed by 0x) format. If the module ID is not specified, the utility uses a module ID of 0xcf. The module ID assigned must have a corresponding LOCAL entry in the system.txt file and must not be in use by any other process on the host.

• -i<notify module id>

The module to which an indication is sent when the configuration is complete.

• -d

Enable diagnostic tracing.

# Example

To run the s7\_mgt utility as module ID 0xdf with the file my\_config.txt as its configuration file and notifying the module 0xef on completion, the command is:

s7\_mgt -m0xdf -kmy\_config.txt -i0xef

## <span id="page-172-0"></span>8.7 ssdm

#### Description

SSDM interfaces with the device driver for passing messages to and from the board and controls the downloading software to the board. SSDM can be configured to handle different modes of addressing for each board within a system. This can be based on either the PCI bus enumeration or board serial number.

If SSDM is defined as the congestion-handling module for gctload, then it will stop retrieving messages from the board until the congestion abates. Other congestion handling steps may be required depending on the system configuration and state.

Note: This process is often referred to in a generic manner as ssd although the name of the binary for use with DSI SS7MD Boards is in fact ssdm.

#### Syntax

ssdm [-v -o<addressing mode> -a<address> -d -s1 -s2]

#### Command Line Options

The ssdm utility supports the following command line options:

 $\bullet$   $\bullet$ 

Show version information.

• -o<mode>

Select geographic address mode. The current geographic address modes are:

— 1: PCI address mode.

— 2: Board serial number address mode.

PCI address is assumed as a default. See [Section 8.7.1](#page-172-1) for more information.

• -a<addressing mode>

Defines the geographic addresses to map to board identifiers. Each address should be comma separated. The first address will map to ID 0, the second to ID 1 etc. See [Section 8.7.1](#page-172-1) for more information.

• -d

Enable diagnostic tracing.

#### Example

For a two-board system using the board serial address mode, use the following command: ssdm -o2 -aPX800007,PX800046

Note: This example assumes the boards have serial numbers PX800007 and PX800046, and therefore map to board identifiers 0, and 1, respectively.

# <span id="page-172-1"></span>8.7.1 Geographic Addressing

Geographic addressing allows a board's logical position in a system to remain the same irrespective of the addition or removal of other boards on the PCI bus. Two different schemes of addressing boards are supported:

- PCI address mode, as supplied by enumerating boards on the PCI bus at boot time
- Board serial number, determined by the board unique serial number

The mode of operation is determined by the -o option to the ssdm command as shown in Section 8.7, "ssdm" [on page 173](#page-172-0).

If the parameter is omitted then operation defaults to PCI address mode.

For serial number based addressing, it is necessary to specify a second option -a to the ssdm command that provides a list of the serial numbers of the board to reside at each logical board location.

The address list is formatted as follows:

-aPX00020,PX00015,PX00015,PX01000

Up to a maximum of 4 addresses can be specified in this list. In the example above, board\_id = 0 would be the board with serial number PX00020 irrespective of where in the chassis this board was located.

#### Notes:

It is not necessary for all boards listed in this option to physically exist in a system. In board serial number address mode, if a board does not have a valid entry in the address list, that board will generally be inaccessible to the system except for messages that allow the user to specify a board's physical address (see below).

Under certain circumstances (for example to determine the serial number of a new card added to the system which, as yet, does not have a valid mapping in the system.txt file), the user may require access to all the boards in a system irrespective of the address mode or any address list specified in the system.txt file.

To retrieve a board's serial number under these conditions, the [SSD\\_MSG\\_BOARD\\_INFO](#page-51-0) message allows each board to be addressed either via its logical address (as determined by the address list mapping) or via its physical address (as determined via its discovery order in the platforms PCI bus enumeration). To access the board under its physical address, the top bit of the [SSD\\_MSG\\_BOARD\\_INFO](#page-51-0) ID field is set.

## <span id="page-174-0"></span>8.8 tempmon

#### Description

The tempmon (Temperature Monitor) utility is a standalone console application program that runs in isolation from the GCT environment and periodically reads back the temperature, as recorded by the on-board temperature sensor, of all DSI SS7MD Boards present in the system and logs these together with the date, time and board serial numbers. This permits the user to evaluate the suitability of a host chassis for deployment.

"tempmon" sits directly above the OS specific driver (in place of the SSD process).

When run tempmon will print a line to the standard output (and to any log file defined on the command line) identifying the boards present in the system:

YYYY-MM-DD HH:MM:SS, board 0 identifier, board 1 identifier, board 2 identifier, board 3 identifier

Note:If a board is present but does not return a valid serial number, its serial number shall be set to the devices minor node number. An absent board shall be shown as a board id of "--------".

At this point (and every 'n' seconds after), the system will attempt to retrieve the temperature from each board present in the system and will print a line to the standard output (and to any log file defined on the command line):

YYYY-MM-DD HH:MM:SS, board 0 temperature, board 1 temperature, board 2 temperature, board 3 temperature

Note: Any board not returning a temperature (e.g., the sensor not being present on the board, failure due to the board overheating or the board not being present) will display a blank field (whitespace) in the output.

The tempmon utility can be shut down by pressing <CTRL>C. The application will then close any log file and exit.

#### Syntax

tempmon [-v[v|?]] [-f<filename>] [-t<time between samples>]

#### Command Line Options

The tempmon utility supports the following command line options:

- -v [v ¦?]
	- -v Displays the command line options
	- $-$  ? displays the program version but does not run
- 

• -f <filename> Optionally specifies a file to which all screen output is written. If the specified file does not exist, it is created. If the specified file already exists, it is overwritten. The data is stored in the file in ASCII format.

#### • -t <time between samples>

Number of seconds between the readings of the board's temperature sensor (default 1 second).

#### Example

tempmon -v

#### Sample Output

SS7 tempmon V1.00 Copyright (C) 2009 Dialogic Corporation. All rights reserved.

```
Syntax: tempmon [-f<log file> -t<sample period> -v]
         -f : Logfile name
```

```
 -t : Sample period (default 1)
```

```
 -v : display version (without running)
```
tempmon -ftemplog.txt -t5

# Sample Output

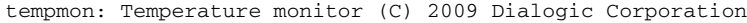

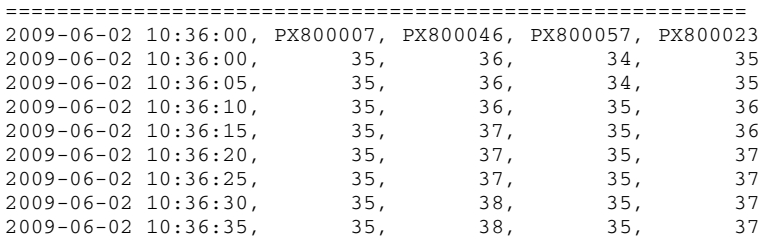

<span id="page-176-0"></span>This appendix provides guidelines for protocol configuration using individual messages.

#### A.1 Protocol Configuration Using Individual Messages

As an alternative to using the s7\_mgt protocol configuration utility (see Section 4.5.1, "Protocol Configuration Using the s7 mgt Utility" on page 32), it is possible to perform protocol configuration by building and sending messages directly to the board. This approach means that it is necessary to write some application code to handle configuration, but has the advantage that the application can, if required, reconfigure the board without restarting the application.

Communication with the board is achieved by sending and receiving messages. The configuration sequence is described below. The application should allocate a message structure using the getm() library function and send it to the board using the **GCT\_send(**) library function. The application should periodically call the GCT\_receive( ) or GCT\_grab( ) library functions to receive messages from the board. The GCT\_receive() function blocks until a message is available, while the GCT\_grab() function returns immediately. Once the application has finished processing the received message, it should release the message structure back to the system by calling the relm() library function. All library functions are described in the Software Environment Programmer's Manual.

To configure the board using individual messages, the following sequence should be used. The message sequence is shown diagramatically in [Figure 3.](#page-178-0)

**Note:** The format of all the messages is described in [Chapter 6, "Message Reference"](#page-46-0).

- 1. Build and send an [SSD Reset Request](#page-48-0) ([SSD\\_MSG\\_RESET](#page-48-1)) to the SSD module. This message contains the parameters required to initialize the SSD module.
- 2. Then build and send a [Board Reset Request](#page-49-0) [\(SSD\\_MSG\\_RST\\_BOARD\)](#page-49-1) for each board in the system. This message contains the address (or identifier) of the board and the name of the codefile. It causes the board to be reset and the codefile downloaded. For each board, the application should wait until a Board [Status Indication](#page-103-0) ([SSD\\_MSG\\_STATE\\_IND](#page-103-1)) is received and inspect the status field to determine if the reset operation was successful. On failure, the user should check carefully the ssdm parameters and try again. On success, the user should continue with the next step.
- 3. Build and send a [Board Configuration Request](#page-52-0) ([MGT\\_MSG\\_CONFIG0\)](#page-52-1) to the onboard management task (MGMT\_TASK\_ID) to configure the basic board parameters. When using Dialogic<sup>®</sup> DSI SS7MD Boards, the value of the **config\_type** parameter in the [Board Configuration Request](#page-52-0) must be set to 3. For this version of the message, the automatic configuration of MTP parameters is not supported. Wait for the confirmation message and check the status.
- 4. To set up the LIU and port for the T1/E1 ports, the [LIU Configuration Request](#page-58-0) ([LIU\\_MSG\\_CONFIG](#page-58-1)) should be used. Wait for the confirmation message for each LIU and check the status.

For each link in the system:

- 5. Build and send a [Layer 1 Configuration Request](#page-53-0) ([MGT\\_MSG\\_L1\\_CONFIG\)](#page-53-1) to set up the physical configuration parameters for the link. This message should be sent to the onboard management module. Wait for the confirmation message and check the status.
- 6. Build and send an MTP2 Link Configuration Request (SS7\_MSG\_CONFIG) to set up the MTP2 configuration parameters. See the MTP2 Programmer's Manual for the message definition. Wait for the confirmation message and check the status.
- 7. Build and send an MTP3 Module Reset Message (MTP\_MSG\_RESET) to reset the MTP3 module. See the MTP3 Programmer's Manual for the message definition. Wait for the confirmation message and check the status.
- 8. Build and send an MTP3 Module Configuration Request (MTP\_MSG\_CONFIG) to set up configuration parameters that relate to the MTP3 environment (number of link sets and links to support, module ids for user part modules etc.). See the MTP3 Programmer's Manual for the message definition. Wait for the confirmation message and check the status.

For each link in the link set perform the following:

**Dialogic** 

9. Build and send an MTP3 Signaling Link Configuration Request (MTP\_MSG\_CNF\_LINK) to set up configuration parameters for the individual link. See the MTP3 Programmer's Manual for the message definition. Wait for the confirmation message and check the status.

For each link set in the system perform the following:

**Dialogic** 

- 10. Build and send an MTP3 Link Set Configuration Request (MTP\_MSG\_CNF\_LINKSET) to set up configuration parameters for the individual link set (for example, local and adjacent point codes and the number of links in the link set). See the MTP3 Programmer's Manual for the message definition. Wait for the confirmation message and check the status.
- 11. For each destination that needs to be accessed (including all adjacent signaling points), build and send an MTP Route Configuration Request (MTP\_MSG\_CNF\_ROUTE) to set up configuration parameters for the route. See the MTP3 Programmer's Manual for the message definition. Wait for the confirmation message and check the status.

Proceed now with the User Part configuration procedure. Once this is complete, issue an MTP Link Activation Request (MTP\_MSG\_ACT\_SL) for each link in the system as required to bring the link into service.

Further links, link sets and routes may be dynamically added at runtime using the same message sequences.

# **Dialogic**

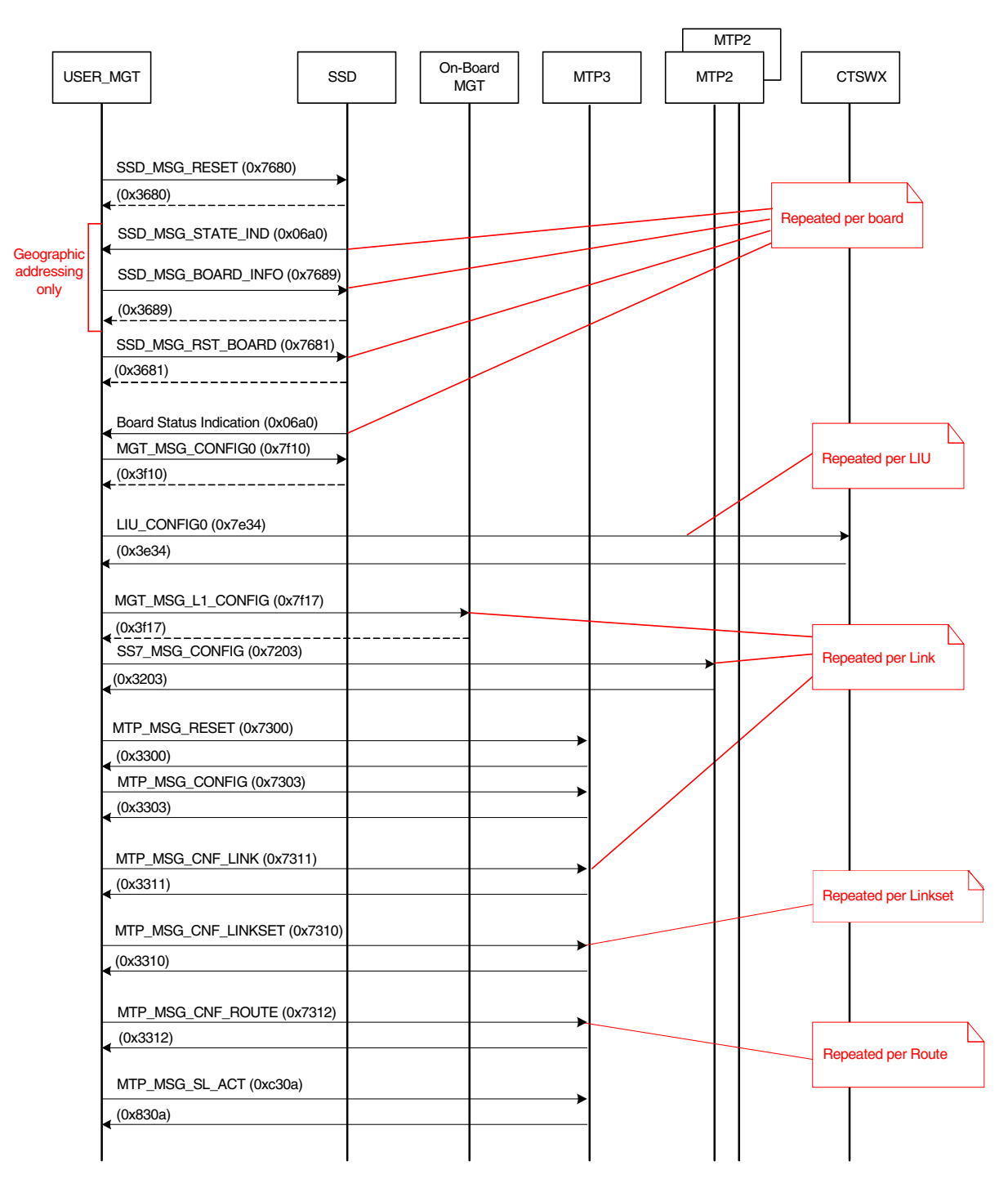

# <span id="page-178-0"></span>Figure 3. Protocol Configuration Message Sequence Diagram

# A.2 Monitoring Configuration Using Individual Messages

To configure the board for monitoring it using individual messages, proceed as follows:

- 1. Build and send an [SSD Reset Request](#page-48-0) to the SSD module. This contains the parameters to initialize the SSD module.
- 2. Build and send a [Board Reset Request](#page-49-0) for each board in the system. This message contains the address (or identifier) of the board and the name of the codefile. It causes the board to be reset and the codefile downloaded. For each board, the application should wait until a [Board Status Indication](#page-103-0) is received and inspect the status field to determine if the reset operation was successful. On failure, the user should check carefully the parameters and try again. On success, the user should continue with the next step.
- 3. Build and send a [Board Configuration Request](#page-52-0) ([MGT\\_MSG\\_CONFIG0\)](#page-52-1) to the onboard management task (MGMT\_TASK\_ID) to configure the basic board parameters. When using DSI SS7MD Boards, the value of the config\_type parameter in the [Board Configuration Request](#page-52-0) must be set to 3. For this version of the message, the automatic configuration of MTP parameters is not supported. Wait for the confirmation message and check the status.
- 4. To set up the LIU and port for the T1/E1 ports, the [LIU Configuration Request](#page-58-0) ([LIU\\_MSG\\_CONFIG](#page-58-1)) should be used. For monitoring, the **high\_Z** parameter must be set to 2. Wait for the confirmation message for each LIU and check the status.

For each link in the system:

**Dialogic** 

- 5. Build and send a [Layer 1 Configuration Request](#page-53-0) ([MGT\\_MSG\\_L1\\_CONFIG\)](#page-53-1) to set up the physical configuration parameters for the link. This message should be sent to the onboard management module. Wait for the confirmation message and check the status.
- 6. Build and send an [MTP2 Link Configuration Request](#page-71-0) ([SS7\\_MSG\\_CONFIG\)](#page-71-1) to set up the MTP2 configuration parameters for monitoring operation. See the MTP2 Programmer's Manual for the message definition. Wait for the confirmation message and check the status.
- 7. Build and send a [Network Time Configuration](#page-55-0) ([MGT\\_MSG\\_NTP\\_CONFIG](#page-55-1)) message to each Signaling Processor Management Module present.
#### A.3 Q.SAAL Protocol Configuration Using Individual Messages

The process to configure the board for Q.SAAL links using individual messages is closely related to section A.1. The full message sequence is shown diagrammatically in [Figure 4.](#page-181-0)

Note: The format of all of the messages is described in Chapter 6, "Message Reference".

- 1. Build and send an [SSD Reset Request](#page-48-0) ([SSD\\_MSG\\_RESET](#page-48-1)) to the SSD module. This message contains the parameters required to initialize the SSD module.
- 2. Then build and send a [Board Reset Request](#page-49-0) [\(SSD\\_MSG\\_RST\\_BOARD\)](#page-49-1) for each board in the system. This message contains the address (or identifier) of the board and the name of the codefile. It causes the board to be reset and the codefile downloaded. For each board, the application should wait until a Board [Status Indication](#page-103-0) ([SSD\\_MSG\\_STATE\\_IND](#page-103-1)) is received and inspect the status field to determine if the reset operation was successful. On failure, the user should check carefully the ssdm parameters and try again. On success, the user should continue with the next step.
- 3. Build and send a [Board Configuration Request](#page-52-0) ([MGT\\_MSG\\_CONFIG0\)](#page-52-1) to the onboard management task (MGMT\_TASK\_ID) to configure the basic board parameters. When using Dialogic<sup>®</sup> DSI SS7MD Boards, the value of the **config\_type** parameter in the [Board Configuration Request](#page-52-0) must be set to 3. For this version of the message, the automatic configuration of MTP parameters is not supported. Wait for the confirmation message and check the status.
- 4. To set up the LIU and port for the T1/E1/J1 ports, the [LIU Configuration Request](#page-58-0) ([LIU\\_MSG\\_CONFIG](#page-58-1)) should be used. Wait for the confirmation message for each LIU and check the status.

For each board running ATM links:

5. Configure the ATM module using a ATM\_MSG\_CONFIG message to configure the ATM per board options and VPI/VCI masks. Wait for the confirmation message from each ATM module and check the status.

For each ATM cell stream in the system:

6. Build and send an ATM cell stream configuration request (ATM\_MSG\_CFG\_STREAM) to set up the parameters of the ATM link. Wait for the confirmation message and check the status

For each Q.SAAL link in the system:

- 7. Build and send a Q.SAAL Link Configuration Request (QSL\_MSG\_CFG\_LINK) to set up the per link configuration parameters. Wait for the confirmation message and check the status.
- 8. If the required per link timer values are different from the defaults, build and send a per Q.SAAL link timer configuration (OSL\_MSG\_CFG\_TIMERS). Wait for the confirmation message and check the status.
- 9. Build and send an MTP3 Module Reset Message (MTP\_MSG\_RESET) to reset the MTP3 module. See the MTP3 Programmer's Manual for the message definition. Wait for the confirmation message and check the status.
- 10. Build and send an MTP3 Module Configuration Request (MTP\_MSG\_CONFIG) to set up configuration parameters that relate to the MTP3 environment (number of link sets and links to support, module ids for user part modules etc.). See the MTP3 Programmer's Manual for the message definition. Wait for the confirmation message and check the status.

For each link in the link set, perform the following:

11. Build and send an MTP3 Signaling Link Configuration Request (MTP\_MSG\_CNF\_LINK) to set up configuration parameters for the individual link. See the MTP3 Programmer's Manual for the message definition. Wait for the confirmation message and check the status.

For each link set in the system, perform the following:

- 12. Build and send an MTP3 Link Set Configuration Request (MTP\_MSG\_CNF\_LINKSET) to set up configuration parameters for the individual link set (for example, local and adjacent point codes and the number of links in the link set). See the MTP3 Programmer's Manual for the message definition. Wait for the confirmation message and check the status.
- 13. For each destination that needs to be accessed (including all adjacent signaling points), build and send an MTP Route Configuration Request (MTP\_MSG\_CNF\_ROUTE) to set up configuration parameters for the

route. See the MTP3 Programmer's Manual for the message definition. Wait for the confirmation message and check the status.

Proceed now with the User Part configuration procedure. Once this is complete, issue an MTP Link Activation Request (MTP\_MSG\_ACT\_SL) for each link in the system as required to bring the link into service.

Further links, link sets and routes may be dynamically added at runtime using the same message sequences.

#### <span id="page-181-0"></span>**Figure 4. Q.SAAL Configuration Message Sequence Diagram**

**Dialogic** 

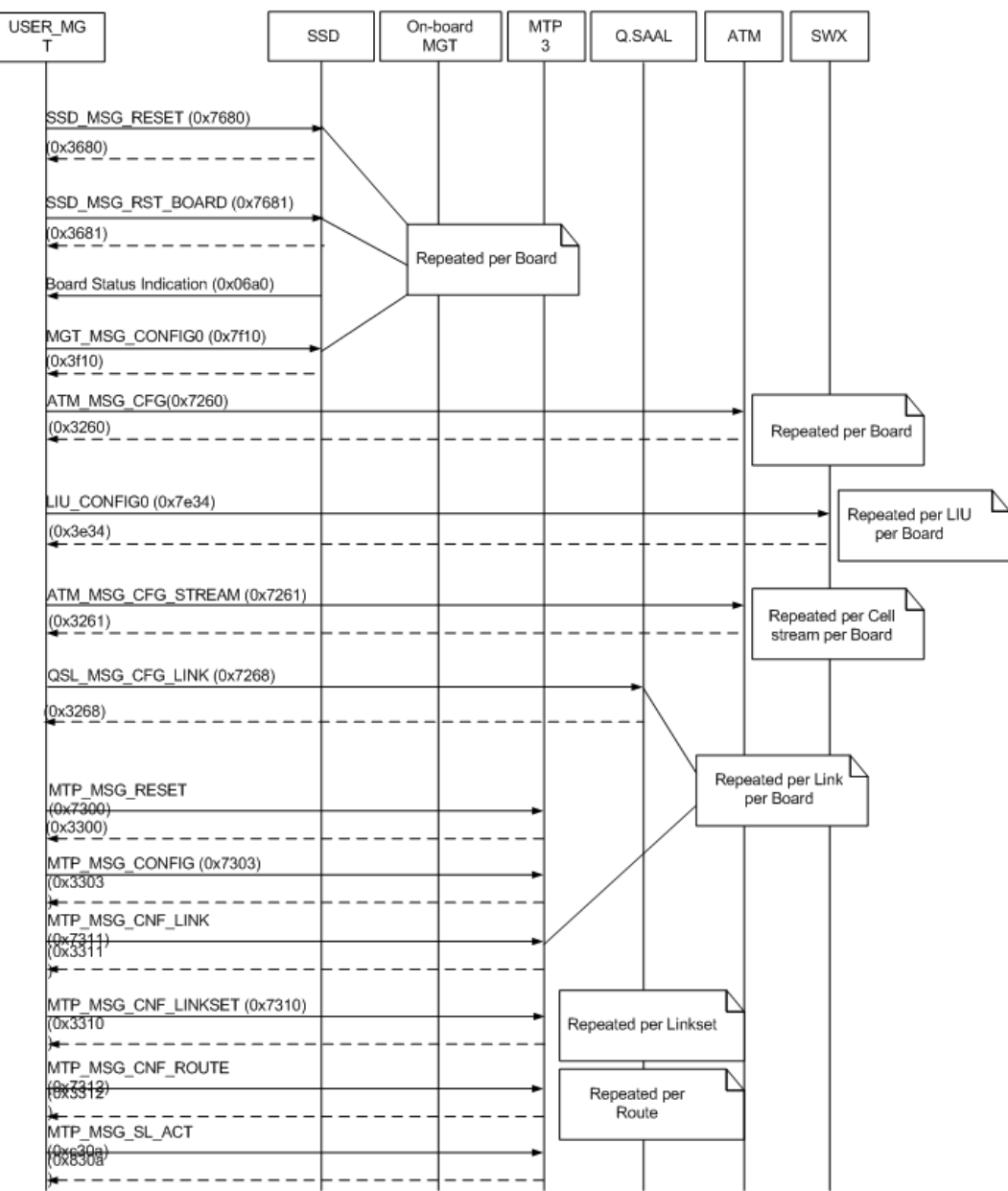

#### Appendix B: Thermal guidelines for selecting suitable servers for use with a Dialogic® DSI SS7MDL4 Network Interface Board

The Dialogic<sup>®</sup> DSI SS7MDL4 Network Interface Board is a high performance SS7 board capable of delivering over 30,000 MTP2 packets per second. To achieve such levels of performance, state of the art processors operating at high clock frequencies are used. At the same time, to address the requirements of current server designs, the DSI SS7MDL4 board is presented in a low profile, PCI Express form factor, with less than one third (1/3) of the surface area of a full PCI or PCI Express board.

When high power components are combined in a board with a small area, heat dissipation becomes an important design consideration. It is essential that the chassis provides sufficient cooling to remove the heat dissipated by the board.

Cooling is achieved in two ways: 1) operating the server in an environment where the ambient temperature is lower than the temperature of the components being cooled, and 2) airflow that moves cooler ambient air into the server, and moves hot air away from the heat generating components. When designing a solution that utilizes a DSI SS7MDL4 board, proper airflow is a critical factor.

#### B.1 Chasis Selection

The SS7MDL4 board is designed for use in servers that provide an airflow rate of 300 linear feet per minute (1.5 m/s) across the board. However, it is possible that the airflow reaching the expansion slots may not be known or otherwise specified. To help determine if your chassis provides sufficient airflow to accommodate an SS7MDL4 board, please confirm that:

- Exterior inspection reveals visible air vents in-front and at the back of the chassis
- There are at least two cooling fans inside the chassis
- Clear airflow paths exist across the proposed location for the SS7MDL4 board
- Fans are positioned to cool the area occupied by the SS7MDL4 board

If the proposed location for the SS7MDL4 board lies within the airflow for cooling the main CPUs, then the cooling is likely to be adequate. However, if the board will be placed outside of the main CPU cooling airflow, it may be necessary to investigate (via further testing) the thermal performance in more detail to determine whether temperature issues could arise. See the example diagrams below:

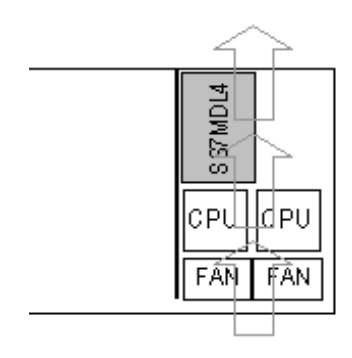

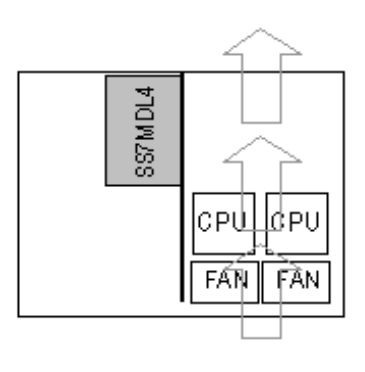

Likely to be Adequate SS7MDL4 board is in line with the airflow created by the main fans as they cool the CPUs. In this scenario, the cooling is likely to be adequate to prevent the occurrence of temperature issues.

Further tests required SS7MDL4 board is not in line with the airflow created by the main fans. In this scenario, the cooling (which may be generated by secondary fans) is likely to be less powerful and may be insufficient to adequately cool the board to an extent to reliably avoid temperature issues.

Users seeking to confirm proper operational cooling should measure the temperature of the boards in their system using the on board thermal sensor. The Dialogic<sup>®</sup> DSI Development Package includes the tempmon utility, which enables the user to periodically read back the temperature of all the SS7MD boards in the system, for details on how to use this utility refer to [Section 8.8, "tempmon" on page 175](#page-174-0).

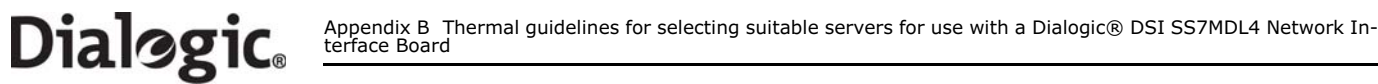

#### **Glossary**

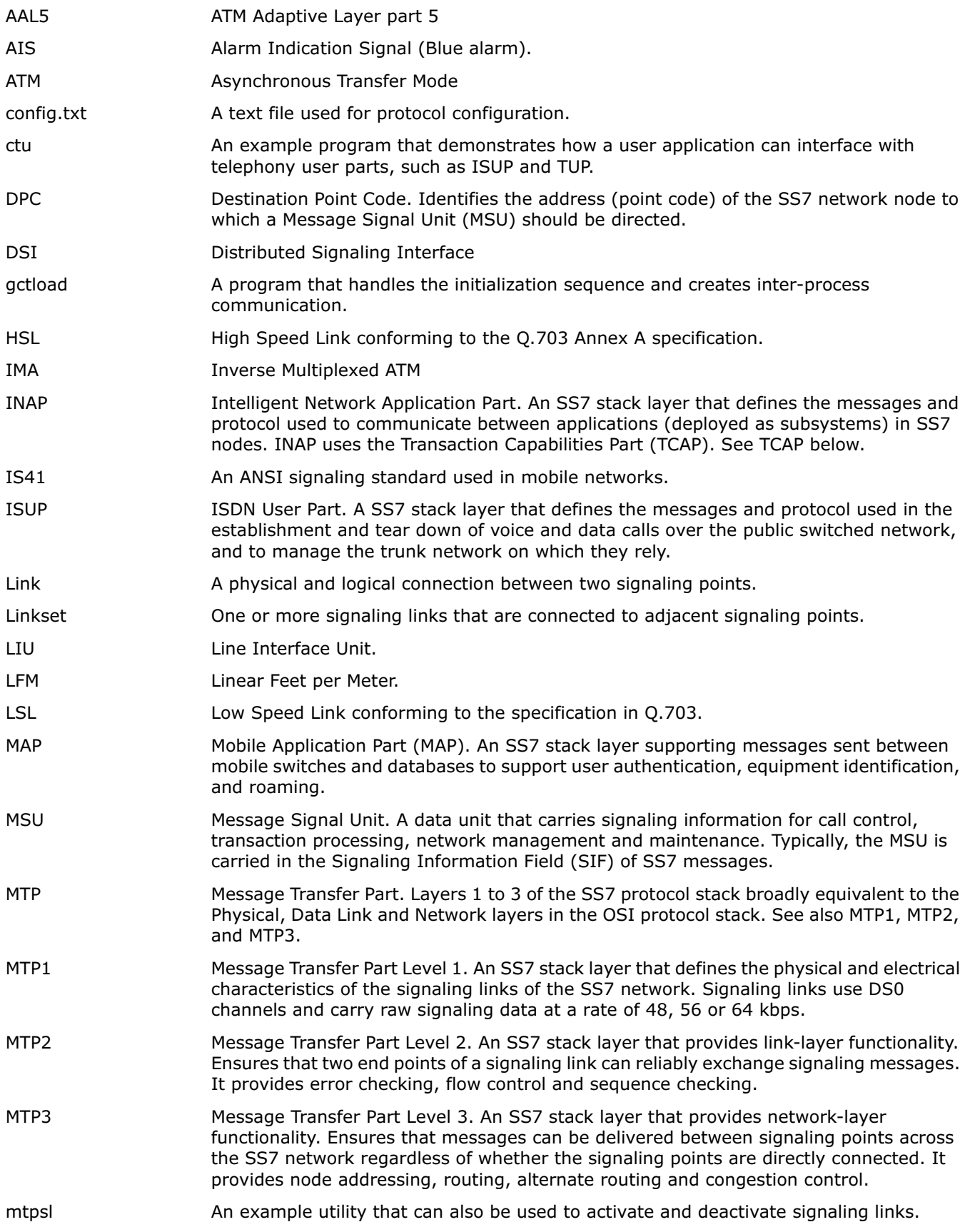

# Dialogic<sup>®</sup>

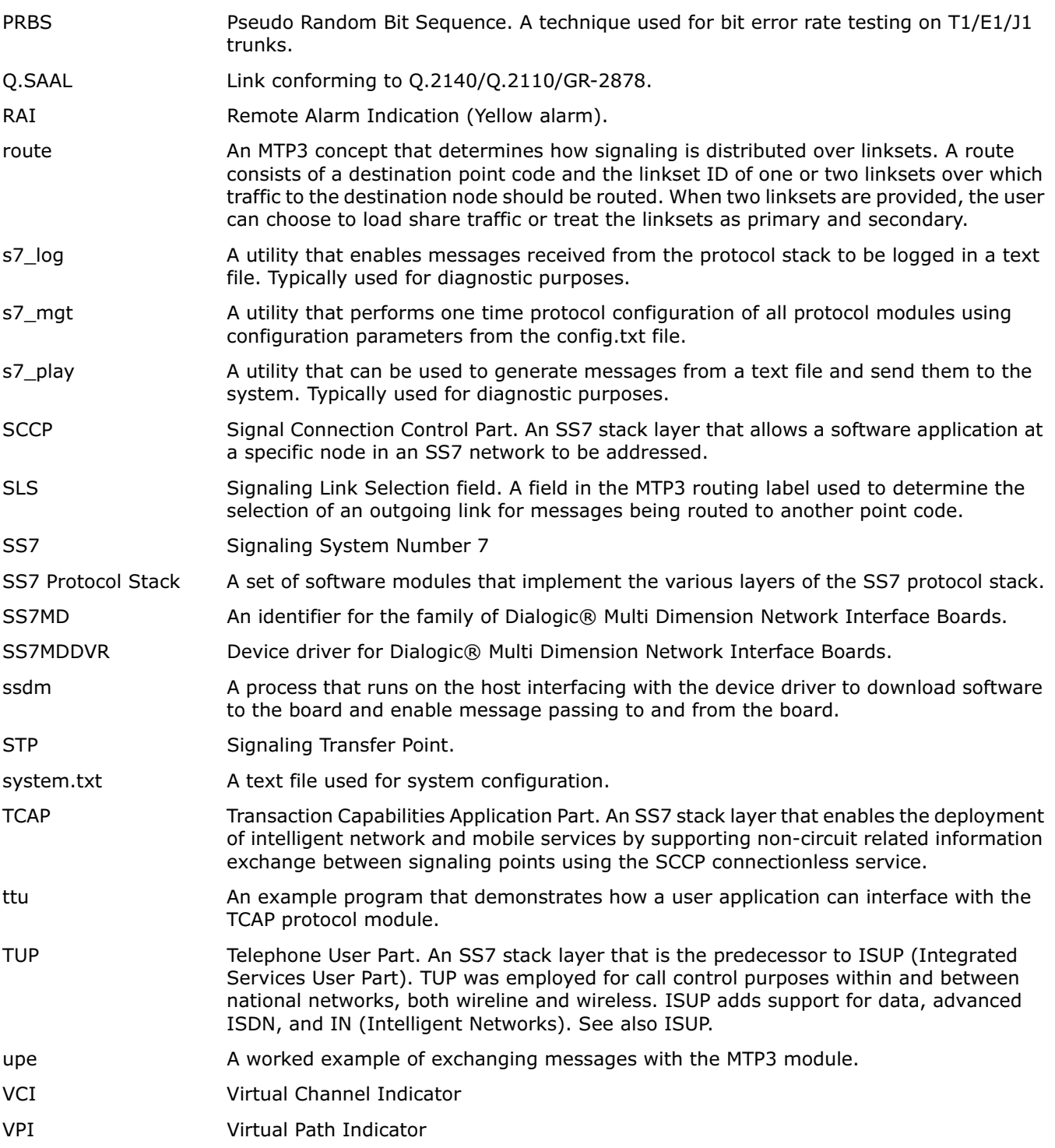

#### Index

# A

API\_MSG\_CNF\_IND message [105](#page-104-0) API\_MSG\_RX\_INDT message [75](#page-74-0) application programs running under Linux [45](#page-44-0) ATM monitoring [35](#page-34-0) ATM\_CONFIG [137](#page-136-0) ATM\_STREAM [138](#page-137-0), [140](#page-139-0)

# B

binary file ss7.dc6 [18](#page-17-0) binary files for DSI SS7MD Boards [18](#page-17-0) board identifiers DSI SS7MD Network Interface Boards, DSI SS7ML4 boards, DSI SS7MDL44OQ boards [10](#page-9-0) board serial number [173](#page-172-0) building DSI SS7MD source device driver [20](#page-19-0)

# C

capacity DSI SS7MDL4 boards [11](#page-10-0) codefile DSI SS7MD Boards [18](#page-17-0) configuration [34](#page-33-0) configuration commands ATM\_CONFIG [137](#page-136-0) ATM\_STREAM [138](#page-137-0), [140](#page-139-0) DTC\_CONFIG [152](#page-151-0) DTC\_SSR [152](#page-151-1) INAP\_AC [159](#page-158-0) INAP\_CONFIG [158](#page-157-0) INAP\_FE [158](#page-157-1) INAP\_TRACE [159](#page-158-1) IS41\_TRACE [160](#page-159-0) ISUP\_CFG\_CCTGRP [142](#page-141-0) ISUP\_CONFIG [129](#page-128-0), [141](#page-140-0) ISUP\_TIMER [143](#page-142-0) LIU\_CONFIG [119](#page-118-0), [122](#page-121-0) LIU\_SC\_DRIVE [122](#page-121-1) MAP\_CONFIG [157](#page-156-0) MAP\_TRACE [157](#page-156-1) MONITOR\_LINK [127](#page-126-0) MTP LINK [131](#page-130-0) MTP\_LINKSET [131](#page-130-1) MTP\_ROUTE [134](#page-133-0) MTP\_USER\_PART [135](#page-134-0) SCBUS\_LISTEN [123](#page-122-0) SCCP\_CONC\_SSR [148](#page-147-0) SCCP\_CONFIG [146](#page-145-0) SCCP\_GTT [150](#page-149-0) SCCP\_GTT\_ADDRESS [149](#page-148-0) SCCP\_GTT\_PATTERN [149](#page-148-1) SCCP\_SSR [147](#page-146-0)

SCCP\_TRACE [148](#page-147-1) SS7\_BOARD [119](#page-118-1) STREAM\_XCON [124](#page-123-0) TCAP\_CFG\_DGRP [155](#page-154-0) TCAP\_CONFIG [154](#page-153-0) TCAP\_TRACE [156](#page-155-0) TUP\_CFG\_CCTGRP [145](#page-144-0) TUP\_CONFIG [144](#page-143-0) country-specific approvals link to [14](#page-13-0)

# D

declaration of conformity link to [14](#page-13-1) Development Package description [18](#page-17-1) installation on Linux [19](#page-18-0) installation on Solaris [23](#page-22-0) removal from Solaris [24](#page-23-0) device driver building [20](#page-19-0) installing [20](#page-19-1) verifying loading [20](#page-19-2) driver binary installing [20](#page-19-3) DSI messages support for large number of [21](#page-20-0) DSI SS7MD Boards configuration command [119](#page-118-2) identifiers [10](#page-9-0) overview [7](#page-6-0) related documentation [7](#page-6-1) software packages [18](#page-17-2) DSI SS7MDL4 boards capacity [11](#page-10-0) host interface [11](#page-10-1) identifiers [10](#page-9-0) physical interfaces [12](#page-11-0) power requirements [13](#page-12-0) protocol support [12](#page-11-1) reliability information [14](#page-13-2) safety compliance [14](#page-13-3) software license [15](#page-14-0) visual indicators [13](#page-12-1) DTC configuration commands DTC\_CONFIG [152](#page-151-0) DTC SSR [152](#page-151-1) DTC SSR configuration command [152](#page-151-1) DTC\_CONFIG configuration command [152](#page-151-0) DTC\_SSR configuration command [152](#page-151-2) DVR\_MSG\_R\_L1\_STATS message [113](#page-112-0) dynamic operation [37](#page-36-0)

#### E

environmental specification

Index

DSI SS7MDL4 boards [13](#page-12-2) event indication messages [102](#page-101-0) API\_MSG\_CNF\_IND [105](#page-104-0) MGT\_MSG\_NTP\_SYNC [108](#page-107-0) MGT\_MSG\_SS7\_EVENT [107](#page-106-0) MVD\_MSG\_LIU\_STATUS [106](#page-105-0) SSD\_MSG\_STATE\_IND [104](#page-103-2) example code for building and sending MVD\_MSG\_SC\_LISTEN message [37](#page-36-1) execution Linux [45](#page-44-1) Solaris [45](#page-44-1)

## F

file suffix for DSI SS7MD Board codefile [18](#page-17-0) files installed on Linux [19](#page-18-1) installed on Solaris [23](#page-22-1)

# G

GCT\_get\_instance( ) function usage [47](#page-46-0) GCT\_grab( ) function usage [177](#page-176-0) GCT\_receive( ) function usage [177](#page-176-1) GCT\_send( ) function usage [177](#page-176-2) GCT\_set\_instance( ) function usage [47](#page-46-1) gctload [167](#page-166-0) gctload utility [167](#page-166-0) general configuration messages [49](#page-48-2) MGT\_MSG\_CONFIG0 [53](#page-52-2) MGT\_MSG\_L1\_CONFIG [54](#page-53-0) MGT\_MSG\_L1\_END [56](#page-55-0) MGT\_MSG\_NTP\_CONFIG [56](#page-55-1) SSD\_MSG\_BOARD\_INFO [52](#page-51-0) SSD\_MSG\_RESET [49](#page-48-3) SSD\_MSG\_RST\_BOARD [50](#page-49-2) generating system.txt configuration file [30](#page-29-0) geographic addressing board serial number [173](#page-172-0) PCI address mode [173](#page-172-0) getm( ) function usage [177](#page-176-3)

### H

hardware control messages [58](#page-57-0) LIU MSG CONFIG [59](#page-58-2) LIU\_MSG\_CONTROL [62](#page-61-0) LIU\_MSG\_R\_CONFIG [63](#page-62-0) LIU\_MSG\_R\_CONTROL [64](#page-63-0) MVD\_MSG\_RESETSWX [64](#page-63-1) MVD\_MSG\_SC\_CONNECT [65](#page-64-0) MVD\_MSG\_SC\_MULTI\_CONNECT [68](#page-67-0)

high speed link (HSL) operation [40](#page-39-0) host configuration [39](#page-38-0) host interface DSI SS7MDL4 boards [11](#page-10-1) host utilities [161](#page-160-0)

# I

identifiers DSI SS7MD Network Interface Board, DSI SS7MDL4 Network Interface Board, DSI SS7MDL440Q Network Interface Board [10](#page-9-0) INAP configuration commands INAP\_AC [159](#page-158-2) INAP\_CONFIG [158](#page-157-0) INAP\_FE [158](#page-157-1), [159](#page-158-0) INAP\_TRACE [159](#page-158-1) INAP\_AC configuration command [159](#page-158-2) INAP\_CONFIG configuration command [158](#page-157-0) INAP\_FE configuration command [158](#page-157-1) INAP\_TRACE configuration command [159](#page-158-1) indicators DSI SS7MDL4 Boards [13](#page-12-1) installation software on Linux [19](#page-18-2) software on RPM [21](#page-20-1) software on Solaris [23](#page-22-0) installing driver binary [20](#page-19-3) installing DSI SS7MD source device driver [20](#page-19-1) interconnect LIUs using STREAM\_XCON [38](#page-37-0) interface properties [12](#page-11-2) interfaces DSI SS7MDL4 boards [12](#page-11-0) IS41 configuration commands IS41\_TRACE [160](#page-159-0) IS41\_TRACE command [160](#page-159-0) ISUP circuit group configuration command [142](#page-141-1) general configuration command [129](#page-128-1), [141](#page-140-1) timer configuration command [143](#page-142-1) ISUP configuration commands ISUP\_CFG\_CCTGRP [142](#page-141-0) ISUP\_CONFIG [129](#page-128-0), [141](#page-140-0) ISUP\_TIMER [143](#page-142-0) ISUP\_CFG\_CCTGRP configuration command [142](#page-141-0) ISUP\_CONFIG configuration command [129](#page-128-0), [141](#page-140-0) ISUP\_TIMER configuration command [143](#page-142-0)

## L

LEDs DSI SS7MDL4 boards [13](#page-12-1) link configuration command [131](#page-130-2) Linux program execution [45](#page-44-1) removing Development Package [21](#page-20-2) LIU\_CONFIG configuration command [119](#page-118-0), [122](#page-121-0) LIU MSG CONFIG message [59](#page-58-2) LIU\_MSG\_CONTROL message [62](#page-61-0)

LIU\_MSG\_R\_CONFIG message [63](#page-62-0) LIU\_MSG\_R\_CONTROL message [64](#page-63-0) LIU\_MSG\_R\_STATE message [109](#page-108-0) LIU\_MSG\_R\_STATS message [110](#page-109-0) LIU\_SC\_DRIVE [122](#page-121-1) LIUs switching timeslots [36](#page-35-0) log utility [162](#page-161-0) logging s7\_log [27](#page-26-0)

### M

MAP configuration commands MAP\_CONFIG [157](#page-156-0) MAP\_TRACE [157](#page-156-1) MAP\_CONFIG configuration command [157](#page-156-0) MAP\_TRACE general configuration command [157](#page-156-2) MAP\_TRACE command [157](#page-156-1) message reference [47](#page-46-2) message summary table [115](#page-114-0) messages API\_MSG\_CNF\_IND [105](#page-104-0) API\_MSG\_RX\_IND [74](#page-73-0) API\_MSG\_RX\_INDT [75](#page-74-0) API\_MSG\_TX\_REQ [76](#page-75-0) ATM\_MSG\_AAL\_CFG\_MON\_LINK [84](#page-83-0) ATM\_MSG\_AAL\_END\_LINK [85](#page-84-0) ATM\_MSG\_CFG\_STREAM [80](#page-79-0) ATM\_MSG\_CONFIG [78](#page-77-0) ATM\_MSG\_END\_STREAM [82](#page-81-0) ATM\_MSG\_LINK\_STAT [88](#page-87-0), [89](#page-88-0), [90](#page-89-0), [92](#page-91-0) ATM\_MSG\_R\_AAL\_LINK\_STATS [86](#page-85-0) ATM\_MSG\_R\_STREAM\_STATS [82](#page-81-1) ATM\_MSG\_STREAM\_STATE [87](#page-86-0) DVR\_MSG\_R\_L1\_STATS [113](#page-112-0) GEN\_MSG\_MOD\_IDENT [77](#page-76-0) LIU\_MSG\_CONFIG [59](#page-58-2) LIU\_MSG\_CONTROL [62](#page-61-0) LIU\_MSG\_R\_CONFIG [63](#page-62-0) LIU\_MSG\_R\_CONTROL [64](#page-63-0) LIU\_MSG\_R\_STATE [109](#page-108-0) LIU\_MSG\_R\_STATS [110](#page-109-0) MGT\_MSG\_CONFIG0 [53](#page-52-3) MGT\_MSG\_L1\_CONFIG [54](#page-53-0) MGT\_MSG\_L1\_END [56](#page-55-0) MGT\_MSG\_NTP\_CONFIG [56](#page-55-1) MGT\_MSG\_NTP\_SYNC [108](#page-107-0) MGT\_MSG\_R\_BRDINFO [112](#page-111-0) MGT\_MSG\_SS7\_EVENT [107](#page-106-0) MVD\_MSC\_SC\_DRIVE\_LIU [69](#page-68-0) MVD\_MSG\_LIU\_STATUS [106](#page-105-0) MVD\_MSG\_RESETSWX [64](#page-63-1) MVD\_MSG\_SC\_CONNECT [65](#page-64-0) MVD\_MSG\_SC\_LISTEN [70](#page-69-0) MVD\_MSG\_SC\_MULTI\_CONNECT [68](#page-67-0) SS7\_MSG\_CONFIG [72](#page-71-0) SSD\_MSG\_BOARD\_INFO [52](#page-51-0) SSD\_MSG\_RESET [49](#page-48-3)

SSD\_MSG\_RST\_BOARD [50](#page-49-2) SSD\_MSG\_STATE\_IND [104](#page-103-2) MGT\_MSG\_CONFIG0 message [53](#page-52-2) MGT\_MSG\_L1\_CONFIG message [54](#page-53-0) MGT\_MSG\_L1\_END message [56](#page-55-0) MGT\_MSG\_NTP\_CONFIG [56](#page-55-2) MGT\_MSG\_NTP\_CONFIG message [56](#page-55-1) MGT\_MSG\_NTP\_SYNC message [108](#page-107-0) MGT\_MSG\_R\_BRDINFO message [112](#page-111-0) MGT\_MSG\_SS7\_EVENT message [107](#page-106-0) MONITOR\_LINK [127](#page-126-0) monitoring [34](#page-33-1) API\_MSG\_RX\_IND [74](#page-73-1) API\_MSG\_RX\_INDT [75](#page-74-1) configuration [34](#page-33-0) configuring the LIU type [120](#page-119-0) high\_Z parameter in LIU configuration [61](#page-60-0) runtime operations [34](#page-33-2) MTBF [14](#page-13-4) MTP configuration commands MTP\_LINK [131](#page-130-0) MTP\_LINKSET [131](#page-130-1) MTP\_ROUTE [134](#page-133-0) MTP\_USER\_PART [135](#page-134-0) MTP\_LINK configuration command [131](#page-130-0) MTP\_LINKSET configuration command [131](#page-130-1) MTP\_ROUTE configuration command [134](#page-133-0) MTP\_USER\_PART configuration command [135](#page-134-0) MVD\_MSG\_LIU\_STATUS message [106](#page-105-0) MVD\_MSG\_RESETSWX message [64](#page-63-1) MVD\_MSG\_SC\_CONNECT message [65](#page-64-0) MVD\_MSG\_SC\_LISTEN example code [37](#page-36-1) MVD\_MSG\_SC\_MULTI\_CONNECT message [68](#page-67-0)

### P

PCI address mode [173](#page-172-0) physical interface configuration commands LIU\_CONFIG [119](#page-118-0), [122](#page-121-0) SS7\_BOARD [119](#page-118-1) physical interfaces DSI SS7MDL4 boards [12](#page-11-0) play command utility [165](#page-164-0) power requirements DSI SS7MDL4 boards [13](#page-12-0) processes on host [27](#page-26-0) program execution Linux [45](#page-44-1) Solaris [45](#page-44-1) protocol configuration [32](#page-31-0) s7\_mgt utility [32](#page-31-1) protocol support DSI SS7MDL4 boards [12](#page-11-1)

### R

regulatory and geographic considerations [26](#page-25-0) reliability information

Index

DSI SS7MDL4 boards [14](#page-13-2) relm( ) function usage [177](#page-176-4) removing Development Package Linux [21](#page-20-2) route configuration command [134](#page-133-1) RPM creation instructions [21](#page-20-3) installation [21](#page-20-1) packages [22](#page-21-0) using management tools [22](#page-21-1) running programs under Linux [45](#page-44-0) runtime operations [34](#page-33-2)

### S

s7\_log utility [162](#page-161-0) s7\_mgt protocol configuration utility [32](#page-31-2) s7\_mgt utility [172](#page-171-0) s7\_play utility [165](#page-164-0) Safety [14](#page-13-3) safety compliance DSI SS7MDL4 boards [14](#page-13-3) SCBUS\_LISTEN [123](#page-122-0) SCCP configuration commands [146](#page-145-1) SCCP\_CONC\_SSR [148](#page-147-0) SCCP\_CONFIG [146](#page-145-0) SCCP\_GTT [150](#page-149-0) SCCP\_GTT\_ADDRESS [149](#page-148-0) SCCP\_GTT\_PATTERN [149](#page-148-1) SCCP\_SSR [147](#page-146-0) SCCP\_TRACE [148](#page-147-1) SCCP\_CONC\_SSR configuration command [148](#page-147-0) SCCP\_CONFIG configuration command [146](#page-145-0) SCCP\_GTT configuration command [150](#page-149-0) SCCP\_GTT\_ADDRESS configuration command [149](#page-148-0) SCCP\_GTT\_PATTERN configuration command [149](#page-148-1) SCCP\_SSR configuration command [147](#page-146-0) SCCP\_TRACE general configuration command [148](#page-147-2) SCCP\_TRACE configuration command [148](#page-147-1) Signaling interface messages [71](#page-70-0) software installation on Linux [19](#page-18-2) installation on Solaris [23](#page-22-0) software license DSI SS7MDL4 boards [15](#page-14-0) software module IDs [48](#page-47-0) Solaris program execution [45](#page-44-1) ss7.dc4 codefile [18](#page-17-0) SS7\_BOARD configuration command [119](#page-118-1) SS7\_MSG\_CONFIG message [72](#page-71-0) SS7MDL4 boards environmental specification [13](#page-12-2) SSD\_MSG\_BOARD\_INFO message [52](#page-51-0) SSD\_MSG\_RESET message [49](#page-48-3) SSD\_MSG\_RST\_BOARD message [50](#page-49-2) SSD\_MSG\_STATE\_IND message [104](#page-103-2)

ssdh utility [173](#page-172-1) ssdm utility [173](#page-172-1) static initialization [37](#page-36-2) status request messages [109](#page-108-1) DVR\_MSG\_R\_L1\_STATS [113](#page-112-0) LIU\_MSG\_R\_STATE [109](#page-108-0) LIU\_MSG\_R\_STATS [110](#page-109-0) MGT\_MSG\_R\_BRDINFO [112](#page-111-0) STREAM\_XCON [124](#page-123-0) STREAM\_XCON message [38](#page-37-0) support for large number of DSI messages [21](#page-20-0) switching model [36](#page-35-1) switching timeslots between LIUs [36](#page-35-0) system configuration [29](#page-28-0) system configuration file syntax [29](#page-28-1) system structure [27](#page-26-1)

## T

T1/E1/J1 interface properties [12](#page-11-2) TCAP configuration commands TCAP\_CFG\_DGRP [155](#page-154-0) TCAP\_CONFIG [154](#page-153-0) TCAP\_TRACE [156](#page-155-0) TCAP\_CFG\_DGRP general configuration command [155](#page-154-1) TCAP\_CFG\_DGRP configuration command [155](#page-154-0) TCAP\_CONFIG general configuration command [154](#page-153-1) TCAP\_CONFIG configuration command [154](#page-153-0) TCAP\_TRACE general configuration command [156](#page-155-1) TCAP\_TRACE command [156](#page-155-0) tick utility [171](#page-170-0) tim utility [170](#page-169-0) timeslots switching between LIUs [36](#page-35-0) timestamp output [39](#page-38-1) TUP circuit group configuration command [145](#page-144-1) general configuration command [144](#page-143-1) TUP configuration commands TUP\_CFG\_CCTGRP [145](#page-144-0) TUP\_CONFIG [144](#page-143-0) TUP\_CFG\_CCTGRP configuration command [145](#page-144-0) TUP\_CONFIG configuration command [144](#page-143-0)

## U

Used [55](#page-54-0) user part (local) configuration command [135](#page-134-1) User Part Development Package description [18](#page-17-3) utilities gctload [167](#page-166-0) s7\_log [27](#page-26-0), [162](#page-161-0) s7\_mgt [32](#page-31-2) s7\_play [27](#page-26-0), [165](#page-164-0) ssdm [173](#page-172-1)

tick [171](#page-170-0) tim [170](#page-169-0)

V

verifying device driver loading [20](#page-19-2) visual indicators

DSI SS7MDL4 boards [13](#page-12-1)

# **W**

warranty information link to [14](#page-13-5)

Free Manuals Download Website [http://myh66.com](http://myh66.com/) [http://usermanuals.us](http://usermanuals.us/) [http://www.somanuals.com](http://www.somanuals.com/) [http://www.4manuals.cc](http://www.4manuals.cc/) [http://www.manual-lib.com](http://www.manual-lib.com/) [http://www.404manual.com](http://www.404manual.com/) [http://www.luxmanual.com](http://www.luxmanual.com/) [http://aubethermostatmanual.com](http://aubethermostatmanual.com/) Golf course search by state [http://golfingnear.com](http://www.golfingnear.com/)

Email search by domain

[http://emailbydomain.com](http://emailbydomain.com/) Auto manuals search

[http://auto.somanuals.com](http://auto.somanuals.com/) TV manuals search

[http://tv.somanuals.com](http://tv.somanuals.com/)